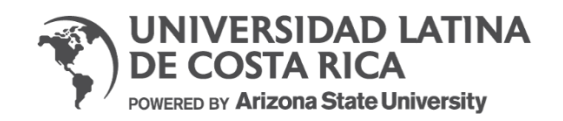

# UNIVERSIDAD LATINA SEDE SAN PEDRO

# TRABAJO FINAL DE GRADUACIÓN

# PARA OPTAR POR EL GRADO DE LICENCIATURA EN TECNOLOGÍAS DE LA INFORMACIÓN PARA LA GESTIÓN DE LOS NEGOCIOS

Propuesta de una solución automatizada mediante el estudio de herramientas para la generación de pruebas de fin a fin en herramientas web alineados en el ISO/IEC/IEEE 29119, para el sector tecnológico en el año 2022

> Autores: Ing. Allison Guadamuz Machado Ing. Luis Carlos Quesada Brenes

Tutora: Lic. Jaqueline Méndez Montero

San Pedro, junio 2022

## **TRIBUNAL EXAMINADOR**

Firmado digitalmente por Jacqueline Jacqueline Mendez Montero Fecha: 2022.09.03 15:49:16 **Mendez Montero**  $-06'00'$ 

Lic. Jacqueline Méndez Montero

Tutor (a)

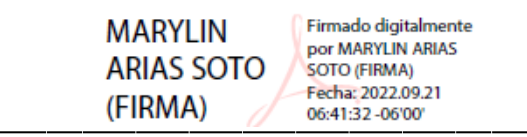

MAP. Marylin Arias Soto

Lector (a)

Franch D

Lic. Ronald David Camacho Pérez

Representante de Rectoría

## **DECLARACIÓN JURADA**

San José, 30 de junio 2022.

Los suscritos Allison Guadamuz Machado y Luis Carlos Quesada Brenes con cédula de identidad número 305130347 y 207430987 respectivamente, declaramos bajo fe de juramento, conociendo las consecuencias penales que conlleva el delito de perjurio, que somoslos autores del presente trabajo final de graduación, para optar por el título de Licenciatura en Tecnologías de la Información para la Gestión de los Negocios de la Universidad Latina de Costa Rica y que el contenido de dicho trabajo es obra original de los suscritos. Asimismo, autorizamos a la Universidad Latina de Costa Rica, a disponer de dicho trabajo para uso y fines de carácter académico, publicitando el mismo en el sitio web; así como en el CRAI.

Ni la Universidad ni el jurado que califica este Proyecto Final de Graduación, serán responsables de las ideas expuestas los Autores.

Allison Guadamuz Machado Luis Carlos Quesada Brenes Cédula: 305130347 Cédula: 207430987

# **Licencia De Distribución No Exclusiva (carta de la persona autora para uso didáctico) Universidad Latina de Costa Rica**

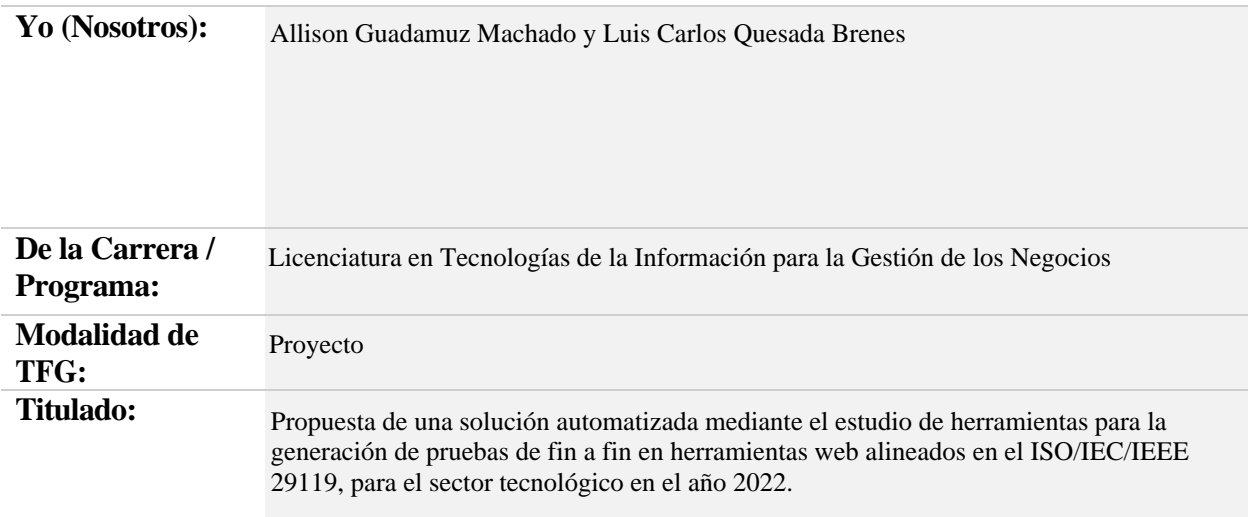

Al firmar y enviar esta licencia, usted, el autor (es) y/o propietario (en adelante el "**AUTOR**"), declara lo siguiente: **PRIMERO**: Ser titular de todos los derechos patrimoniales de autor, o contar con todas las autorizaciones pertinentes de los titulares de los derechos patrimoniales de autor, en su caso, necesarias para la cesión del trabajo original del presente TFG (en adelante la "**OBRA**"). **SEGUNDO**: El **AUTOR** autoriza y cede a favor de la **UNIVERSIDAD U LATINA S.R.L.** con cédula jurídica número 3-102-177510 (en adelante la "**UNIVERSIDAD**"), quien adquiere la totalidad de los derechos patrimoniales de la **OBRA** necesarios para usar y reusar, publicar y republicar y modificar o alterar la **OBRA** con el propósito de divulgar de manera digital, de forma perpetua en la comunidad universitaria. **TERCERO**: El **AUTOR** acepta que la cesión se realiza a título gratuito, por lo que la **UNIVERSIDAD** no deberá abonar al autor retribución económica y/o patrimonial de ninguna especie. **CUARTO**: El **AUTOR** garantiza la originalidad de la **OBRA**, así como el hecho de que goza de la libre disponibilidad de los derechos que cede. En caso de impugnación de los derechos autorales o reclamaciones instadas por terceros relacionadas con el contenido o la autoría de la **OBRA**, la responsabilidad que pudiera derivarse será exclusivamente de cargo del **AUTOR** y este garantiza mantener indemne a la **UNIVERSIDAD** ante cualquier reclamo de algún tercero. **QUINTO**: El **AUTOR** se compromete a guardar confidencialidad sobre los alcances de la presente cesión, incluyendo todos aquellos temas que sean de orden meramente institucional o de organización interna de la **UNIVERSIDAD SEXTO**: La presente autorización y cesión se regirá por las leyes de la República de Costa Rica. Todas las controversias, diferencias, disputas o reclamos que pudieran derivarse de la presente cesión y la materia a la que este se refiere, su ejecución, incumplimiento, liquidación, interpretación o validez, se resolverán por medio de los Tribunales de Justicia de la República de Costa Rica, a cuyas normas se someten el **AUTOR** y la **UNIVERSIDAD**, en forma voluntaria e incondicional. **SÉPTIMO**: El **AUTOR** acepta que la **UNIVERSIDAD**, no se hace responsable del uso, reproducciones, venta y distribuciones de todo tipo de fotografías, audios, imágenes, grabaciones, o cualquier otro tipo de

presentación relacionado con la **OBRA**, y el **AUTOR**, está consciente de que no recibirá ningún tipo de compensación económica por parte de la **UNIVERSIDAD**, por lo que el **AUTOR** haya realizado antes de la firma de la presente autorización y cesión. **OCTAVO**: El **AUTOR** concede a **UNIVERSIDAD.,** el derecho no exclusivo de reproducción, traducción y/o distribuir su envío (incluyendo el resumen) en todo el mundo en formato impreso y electrónico y en cualquier medio, incluyendo, pero no limitado a audio o video. El **AUTOR** acepta que **UNIVERSIDAD.** puede, sin cambiar el contenido, traducir la **OBRA** a cualquier lenguaje, medio o formato con fines de conservación. **NOVENO**: El **AUTOR** acepta que **UNIVERSIDAD** puede conservar más de una copia de este envío de la **OBRA** por fines de seguridad, respaldo y preservación. El **AUTOR** declara que el envío de la **OBRA** es su trabajo original y que tiene el derecho a otorgar los derechos contenidos en esta licencia. **DÉCIMO**: El **AUTOR** manifiesta que la **OBRA** y/o trabajo original no infringe derechos de autor de cualquier persona. Si el envío de la **OBRA** contiene material del que no posee los derechos de autor, el **AUTOR** declara que ha obtenido el permiso irrestricto del propietario de los derechos de autor para otorgar a **UNIVERSIDAD** los derechos requeridos por esta licencia, y que dicho material de propiedad de terceros está claramente identificado y reconocido dentro del texto o contenido de la presentación. Asimismo, el **AUTOR** autoriza a que en caso de que no sea posible, en algunos casos la **UNIVERSIDAD** utiliza la **OBRA** sin incluir algunos o todos los derechos morales de autor de esta. **SI AL ENVÍO DE LA OBRA SE BASA EN UN TRABAJO QUE HA SIDO PATROCINADO O APOYADO POR UNA AGENCIA U ORGANIZACIÓN QUE NO SEA UNIVERSIDAD U LATINA, S.R.L., EL AUTOR DECLARA QUE HA CUMPLIDO CUALQUIER DERECHO DE REVISIÓN U OTRAS OBLIGACIONES REQUERIDAS POR DICHO CONTRATO O ACUERDO. La presente autorización se extiende el día**  $\begin{bmatrix} 10 \\ 10 \end{bmatrix}$  de  $\begin{bmatrix} \text{det}_{\text{Ortubre}} \\ \text{det}_{\text{2022}} \end{bmatrix}$  a las  $\begin{bmatrix} 12:00 \\ 12:00 \end{bmatrix}$  $\frac{d}{d}$  Octubre

**Firma del estudiante(s):**

**ia nt e(s ):**

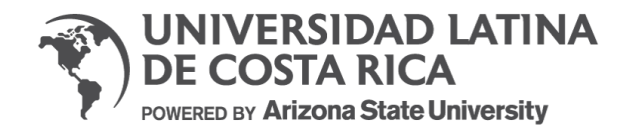

# CARTA SEGMENTADA DEL TRIBUNAL EXAMINADOR

Estimados señores:

En mi calidad de tutor, como miembro del Tribunal Examinador, confirmo la aprobación del siguiente Trabajo Final de Graduación para optar por Licenciatura en Tecnologías de la Información para la Gestión de los Negocios

- Propuesta de una solución automatizada mediante el estudio de herramientas para la generación de pruebas de fin a fin en herramientas web alineados en el ISO/IEC/IEEE 29119, para el sector tecnológico en el año 2022.
- Proyecto
- Allison Guadamuz Machado y Luis Carlos Quesada Brenes
- 09 de septiembre, 2022

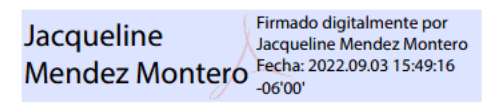

Lic. Jacqueline Méndez Montero

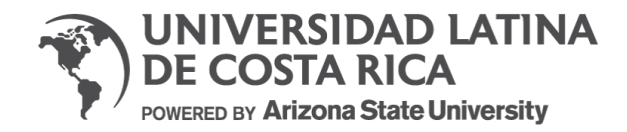

## CARTA SEGMENTADA DEL TRIBUNAL EXAMINADOR

Estimados señores:

iii

En mi calidad de lector, como miembro del Tribunal Examinador, confirmo la aprobación del siguiente Trabajo Final de Graduación para optar por Licenciatura en Tecnologías de la Información para la Gestión de los Negocios

- Propuesta de una solución automatizada mediante el estudio de herramientas para la generación de pruebas de fin a fin en herramientas web alineados en el ISO/IEC/IEEE 29119, para el sector tecnológico en el año 2022.
- Proyecto
- Allison Guadamuz Machado y Luis Carlos Quesada Brenes
- 21 de septiembre, 2022

Jonach

Lic. Ronald D. Camacho Pérez

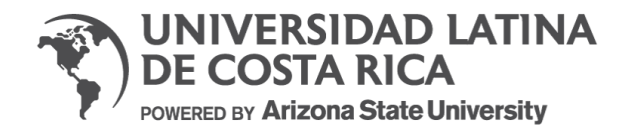

# CARTA SEGMENTADA DEL TRIBUNAL EXAMINADOR

Estimados señores:

En mi calidad de lector, como miembro del Tribunal Examinador, confirmo la aprobación del siguiente Trabajo Final de Graduación para optar por Licenciatura en Tecnologías de la Información para la Gestión de los Negocios

- Propuesta de una solución automatizada mediante el estudio de herramientas para la generación de pruebas de fin a fin en herramientas web alineados en el ISO/IEC/IEEE 29119, para el sector tecnológico en el año 2022.
- Proyecto
- Allison Guadamuz Machado y Luis Carlos Quesada Brenes
- 21 de septiembre, 2022

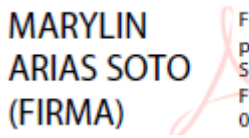

Firmado digitalmente por MARYLIN ARIAS SOTO (FIRMA) Fecha: 2022.09.21 06:41:32 - 06'00"

MAP. Marylin Arias Soto

## **CARTA DEL FILÓLOGO**

San José, 30 de junio 2022

Sres.

Comité de Trabajos Finales de Graduación Escuela de Tecnologías de la Información y Comunicación Universidad Latina de Costa Rica S.D

Estimados Señores:

Leí y corregí el Trabajo Final de Graduación, denominado: "Propuesta de una solución automatizada mediante el estudio de herramientas para la generación de pruebas de fin a fin en herramientas web alineados en el ISO/IEC/IEEE 29119, para el sector tecnológico en el año 2022", elaborado por los estudiantes: Allison Guadamuz Machado y Luis Carlos Quesada Brenes; cedula de identidad 305130347 y 207430987 respectivamente, para optar por grado académico de Licenciatura en Tecnologías de la Información para la Gestión de los Negocios.

Corregí el trabajo en aspectos, tales como: construcción de párrafos, vicios del lenguaje que se trasladan a lo escrito, ortografía, puntuación y otros relacionados con el campo filológico, y desde ese punto de vista considero que está listo para ser presentado como Trabajo Final de Graduación, por cuanto cumple con los requisitos establecidos por la Universidad.

Suscribe de ustedes cordialmente,

ANA BELEN Firmado digitalmente por ANA BELEN RODRIGUEZ ROJAS RODRIGUEZ Fecha: 2022.08.12 **ROJAS** 13:28:06 -06'00'

Ana Belén Rodríguez Rojas Número de Carné: 342 Teléfono: +506 8720 1500 Email: anaberodroj.0810@gmail.com Universidad Latina Sede San Pedro

Estimados señores:

El suscrito da fe de que el documento titulado "Propuesta de una solución automatizada mediante el estudio de herramientas para la generación de pruebas de fin a fin en herramientas web alineados en el ISO/IEC/IEEE 29119, para el sector tecnológico en el año 2022", escrito por los sustentantes Allison Guadamuz Machado y Luis Carlos Quesada Brenes, fue sometido a revisión filológica. Se han realizado las modificaciones pertinentes en los distintos niveles textuales, a saber, coherencia y cohesión, puntuación y ortografía. Además, se ha realizado una revisión de las citas y las referencias de dicho documento para ajustarlas a las normas APA.

Ana Belén Rodríguez Rojas Filólogo Asociado No. 342 Cédula 1-1690-0853

# ANA BELENI **RODRIGUEZ** RODRIGUEZ ROJAS **ROJAS**

Firmado digitalmente por ANA BELEN Fecha: 2022.08.12 13:28:06 -06'00'

#### **AGRADECIMIENTO**

Agradecemos a Dios por bendecirnos la vida, por guiarnos a lo largo de nuestra existencia, ser el apoyo y fortaleza en aquellos momentos de dificultad y de debilidad.

Nuestro agradecimiento va dirigido especialmente a nuestros padres, abuelos y hermanas, quienes nos han apoyado arduamente día tras día. A nuestros profesores, quienes han impartido sus conocimientos y experiencias, para formarnos como profesionales.

Me gustaría agradecer a mi compañera de vida, Natalia Barboza, la cual ha sido un pilar tanto emocional como intelectual en los últimos años, impulsando constantemente los esfuerzos necesarios para concluir de forma satisfactoria este proyecto.

Un profundo agradecimiento a nuestra Tutora de Tesis, que gracias a sus consejos y correcciones hoy podemos culminar este trabajo.

Por último, gracias a todas las personas que nos han animado en este largo camino, soportando y comprendiendo con paciencia la dedicación que requiere la realización de una tesis.

*Con cariño, agradecimiento y respeto,*

Allison Guadamuz y Luis Quesada.

#### **DEDICATORIA**

*La concepción de este trabajo la dedicamos a nuestros padres y abuelos quienes a lo largo de nuestra vida han velado por nuestro bienestar y educación, siendo un gran apoyo en todo momento, depositando su entera confianza en cada reto que se nos ha presentado, sin dudar ni un solo momento en nuestra capacidad.*

*Es por ellos, que hemos podido avanzar y ver materializada nuestra meta.*

*Con amor,*

*Allison Guadamuz y Luis Quesada.*

# **EPÍGRAFE**

"Anyone aspiring to a position in society must go through a time of great difficulties and exertion, success can depend on little things."

> Van Gogh. Ámsterdam, 3-4 December 1877.

#### **RESUMEN**

Este trabajo de investigación parte de la necesidad de explorar soluciones para la automatización de pruebas de fin a fin de usuario sobre tecnologías ScuS, con el propósito de generar una prueba de concepto de la herramienta que fuera seleccionada como la más adecuada para el desarrollo. Dicha prueba se pretende diseñar específicamente para los servicios provistos por Microsoft 365; por lotanto, dicho inventario abarca productos como SharePoint Online, Teams web y SharePoint 2019, los cuales serán los objetivos principales de esta investigación. Asimismo, serán aquellos servicios para los que se buscará crear métodos basados en *scripting* para pruebas automatizadas sobre los flujos de trabajo esperados de dichas aplicaciones, lo que permitirá facilitar el despliegue de estas soluciones en la organización.

El equipo a cargo de desarrollar el proyecto está compuesto por Allison Guadamuz Machado y Luis Carlos Quesada Brenes, los cuales representan roles de desarrollo y documentación de software. De igual forma, trabajarán en conjunto con dos ingenieros senior de software, quienes brindarán su apoyo en temas de seguridad e incluso intervendrán cuando se enfrenten a retos técnicos de la infraestructura propia de la empresa de servicios de Tecnología y Comunicación.

De esta manera, una de las estrategias que se utilizará para su implantación es demostrar que los tiempos disminuyen al automatizar las pruebas de fin a fin; es decir, aumenta la productividad, ya que el tiempo que requerían para la elaboración de esas tareas ahora será ocupado por otras funciones, lo que disminuye el flujo de incidentes que se reportan y permanece un registro que permite dar seguimiento en caso de fallas, un aporte para organización.

Se estima que la inversión requerida, contemplando el desarrollo de la propuesta, sería de seis (6) meses y un costo de sesenta y un mil doscientos setenta y cuatro dólares con setenta y seis céntimos (\$ 61.274,76), A su vez, se requerirá del equipo de Ingeniería de Compartición de Contenido, quienes serán importantes para las pruebas al enfatizar la implementación de la solución propuesta en el presente proyecto, para la cual estaría a cargo de la organización.

A nivel de beneficiarios, se establece que estos se conformarán por todos los usuarios de la compañía Servicios TIC que consumen los servicios que brinda Microsoft 365 y los ingenierosa cargo de brindarsoporte en distintos niveles de apoyo. Algunos de los beneficios que se reflejarán

al implementar la propuesta son la disminución del número de incidentes que se presenten en la división por errores funcionales en las herramientas y la agilización en la adopción de nuevas actualizaciones que Microsoft periódicamente ofrece, lo cual evita proactivamente una mala experiencia de usuario y reduce la huella tecnológica del equipo.

Asimismo, uno de los mayores aportes que se brindará a la organización es la mecanización de las pruebas de fin a fin, ya que no cuentan con algún nivel de servicios automatizados; por ello, se realizará este proyecto, basado en el ISO 29119, que indica cómo generar el plan y la documentación de dichas pruebas. De esta manera, se realizará un estudio comparativo de herramientas que permitan implementarlo y, adicionalmente, se brindará una guía que describa el paso a paso para el entrenamiento de usuarios finales para el uso de la herramienta de automatización.

Finalmente, este trabajo tiene la intención de impactar al departamento de Ingeniería de Compartición de Contenido, quienes tendrán a su disposición las pruebas, el plan desarrollado y el acceso a los elementos que componen la solución propuesta. No obstante, es importante recalcar que, dado el tipo de estudio, el mismo estaría reflejándose a los usuarios y reduciendo la carga de trabajo, en el caso de su futura implementación al tomar en cuenta que la documentación será de acceso público para consultas de los usuarios, ya sean internos o externos al equipo de CSE.

#### **ABSTRACT**

This research work starts from the need to explore solutions for end-to-end user test automation on ScuS technologies with the purpose of generating a proof of concept of the tool that has been selected as the most suitable for development. Such proof is intended to be designed specifically for services provided by Microsoft 365; therefore, such inventory covers products such as SharePoint Online, Teams web and SharePoint 2019, which will be the main objectives of this research. Likewise, it will be those services for which it will be sought to create scripting-based methods for automated testing on the expected workflows of these applications, which will facilitate the deployment of these solutions in the organization.

The team in charge of developing the project is composed of Allison Guadamuz Machado and Luis Carlos Quesada Brenes, who represent software development and documentation roles. Additionally, they will work together with two senior software engineers, who will provide support on security issues and even intervene when faced with technical challenges of the infrastructure of the company's own Technology and Communication services

In this way, one of the strategies that will be used for its implementation is to demonstrate that times decrease by automating end-to-end testing; that is, productivity increases, since the time required for the development of these tasks would now be occupied by other functions, which decreases the flow of incidents that are reported and remains a record that allows follow-up in case of failures, which represents a contribution to the organization.

It is estimated that the investment required, contemplating the development of the proposal, would be six (6) months and a cost of sixty-one thousand two hundred and seventy-four dollars and seventy-six cents (\$61,274.76). In turn, the Content Sharing Engineering team will be required, who will be important for the testing by emphasizing the implementation of the solutionproposed in this project, for which the organization would be in charge.

At the level of beneficiaries, it is established that these will consist of all users of the company ICT (Information Communication Technologies) Services that consume the services provided by Microsoft 365 and the engineers in charge of providing support at distinct levels of support. Some of the benefits that will be reflected by implementing the proposal are the decrease in the number of incidents that occur in the division due to functional errors in the tools and the

speeding up of the adoption of the latest updates that Microsoft periodically offers, which proactively avoids a bad user experience and reduces the technological footprint of the team.

Also, one of the greatest contributions that will be provided to the organization is the mechanization of end-to-end testing, since they do not have any level of automated services; therefore, this project will be carried out, based on ISO 29119, which indicates how to generate the plan and documentation of such tests. In this way, a comparative study of tools to implement it will be carried out and, additionally, it will be provided a guide that describes the step by step for the training of end users for the use of the automation tool.

Finally, this work has the intention of impacting the Content Sharing Engineering department who will have at their disposal the tests, the developed plan, and the access to the elements that composed the proposed solution. However, it is important to emphasize that, given the type of study, it would be reflected to the users and reducing the workload, in the case of future implementation, taking into account that the documentation will be publicly available for consultation by users, whether internal or external to the CSE team.

# **TABLA DE CONTENIDO**

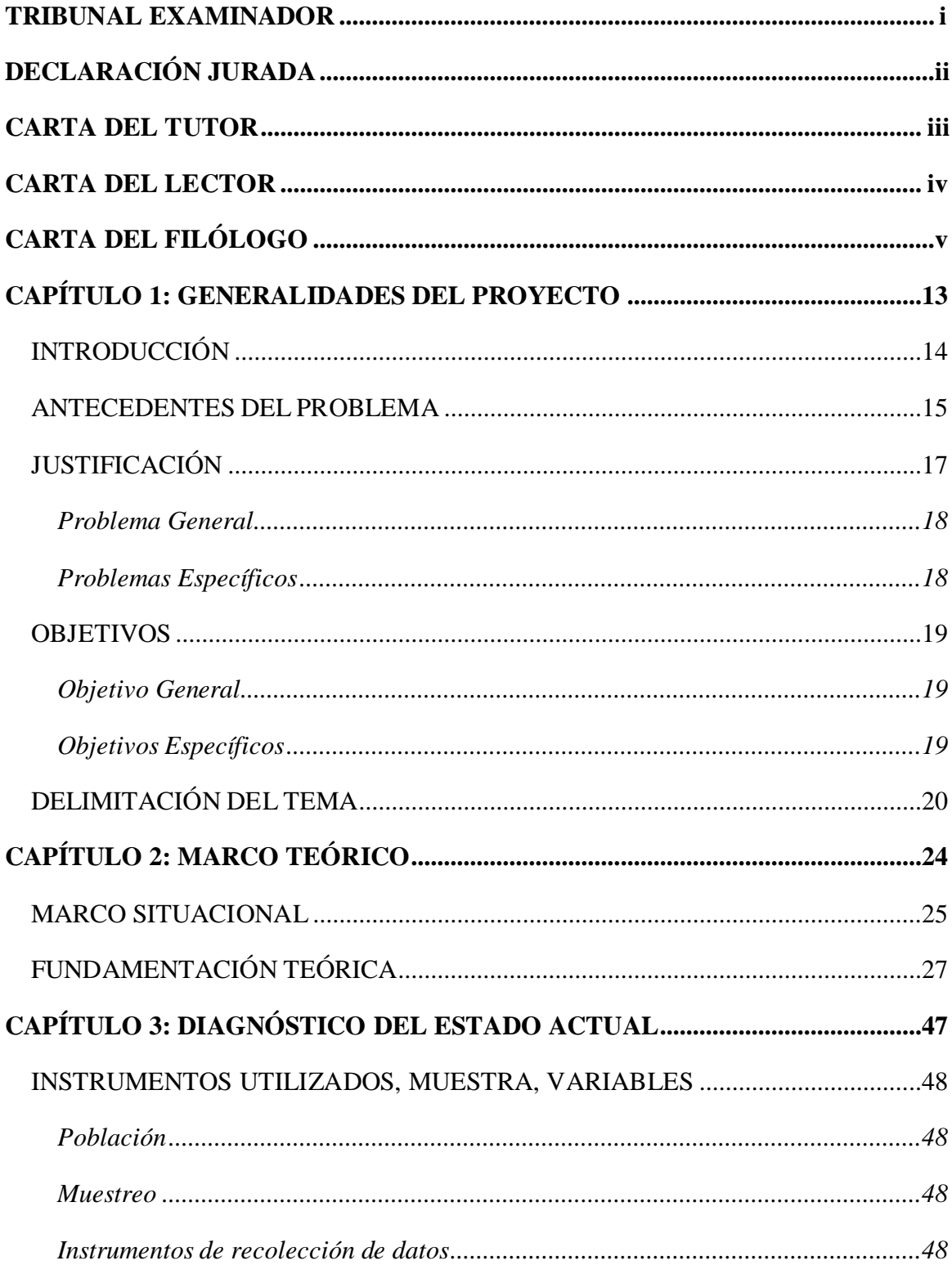

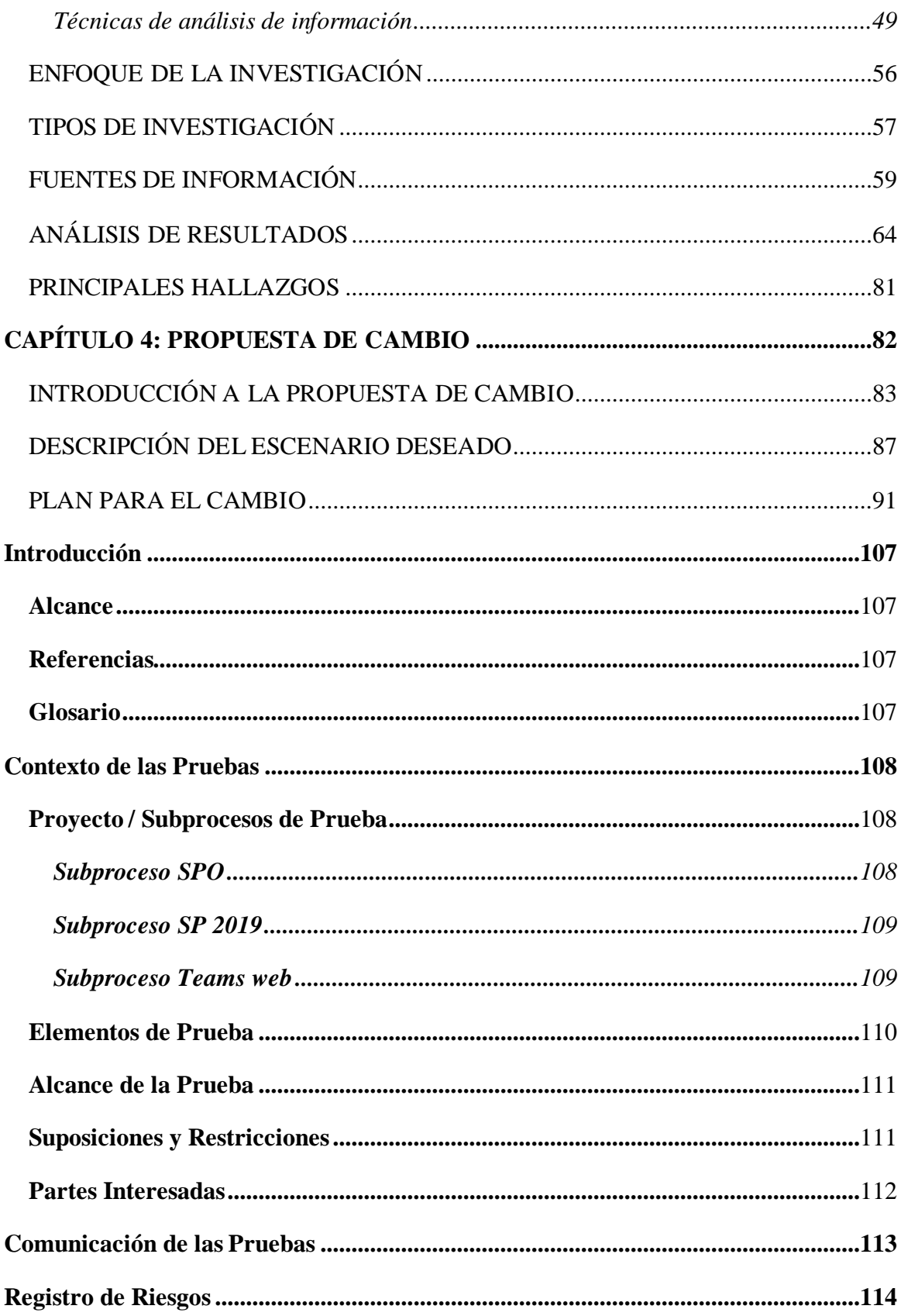

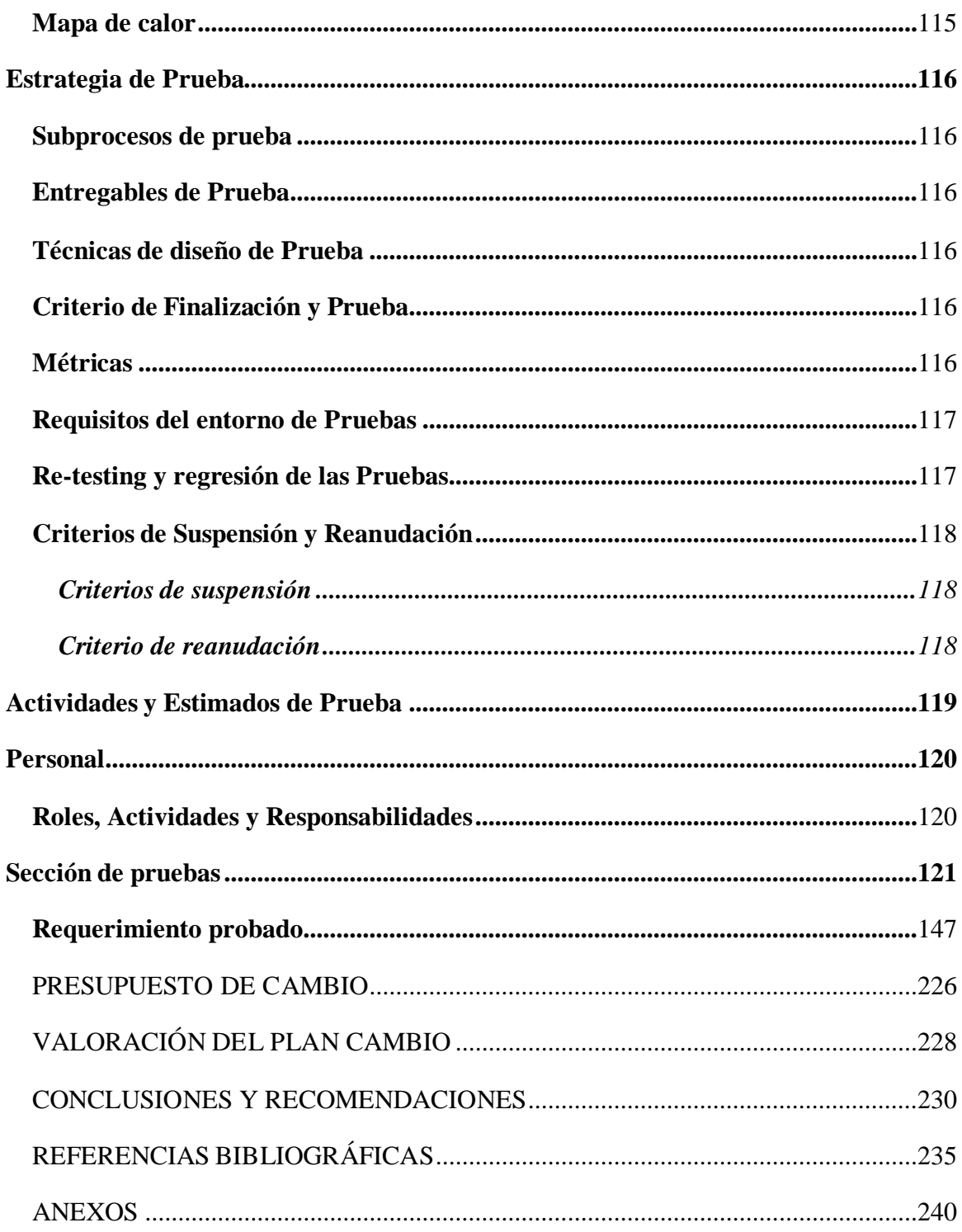

# **ÍNDICE DE FIGURAS**

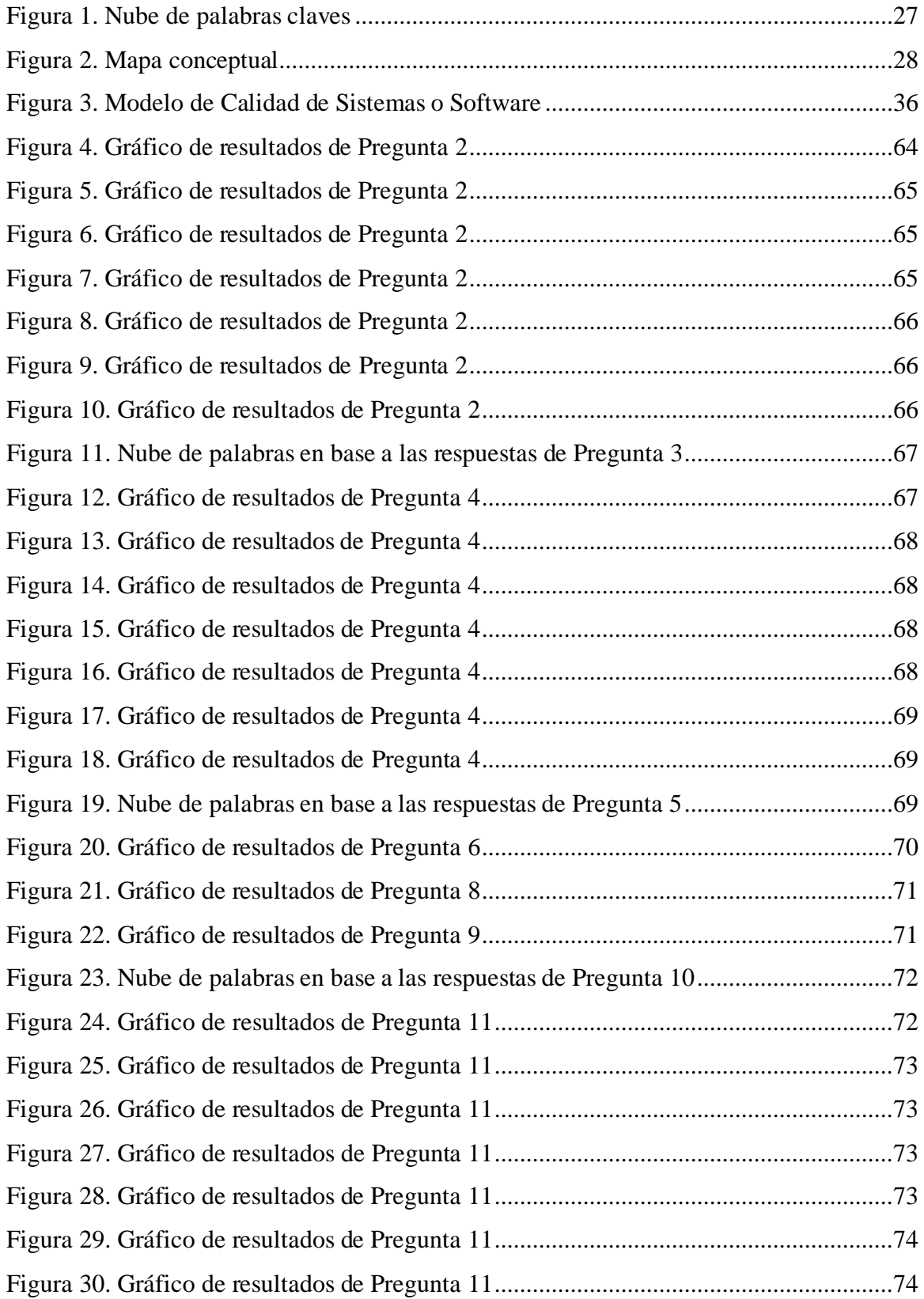

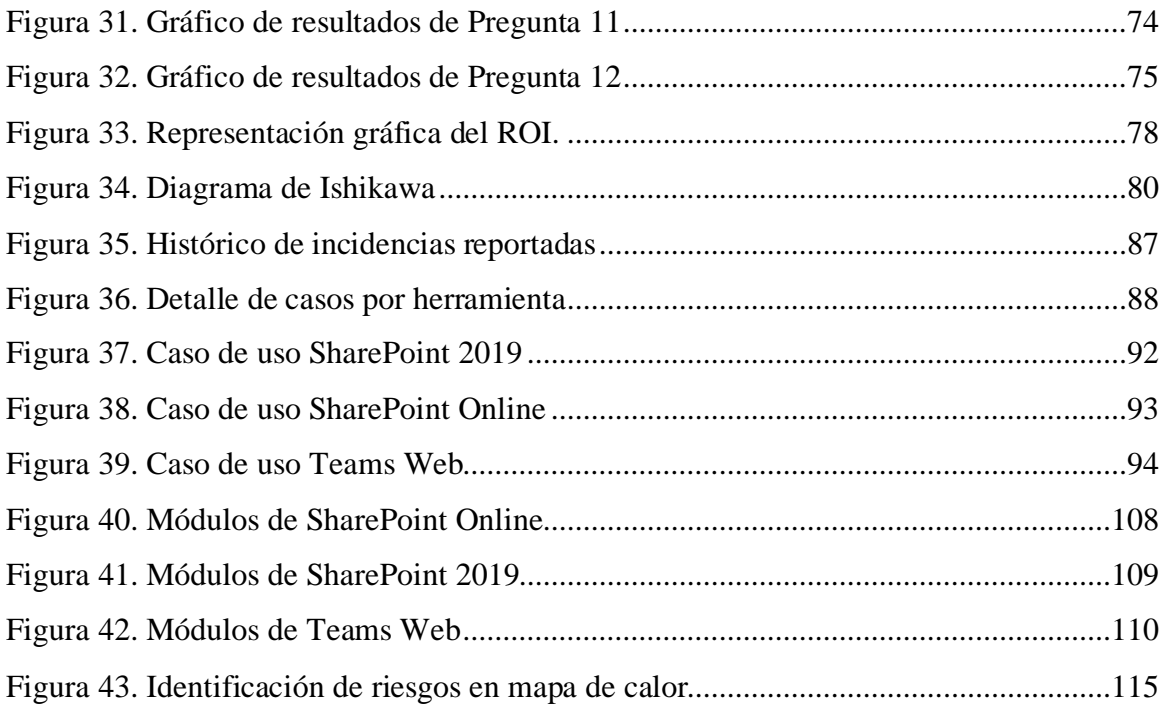

# **INDICE DE TABLAS**

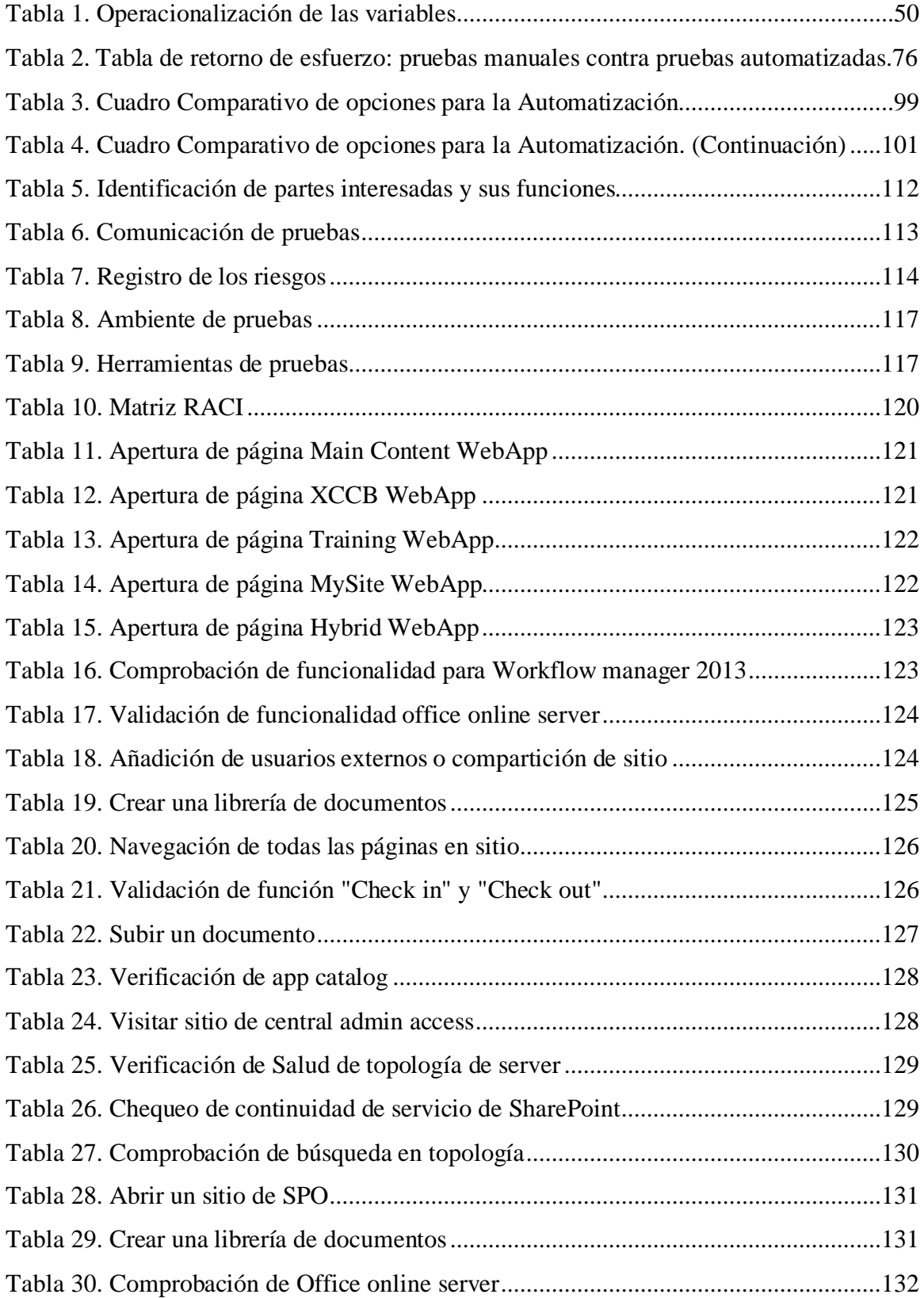

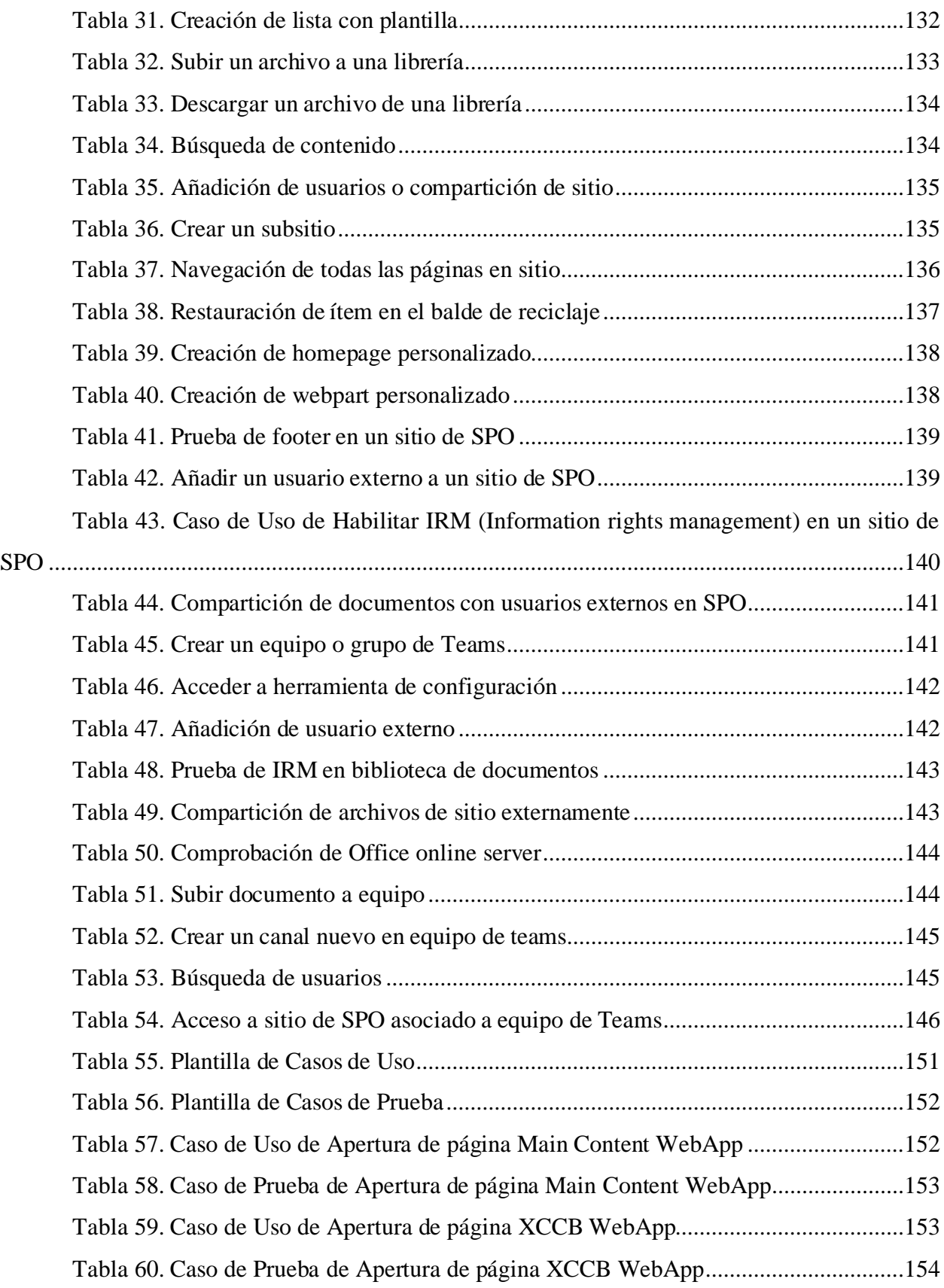

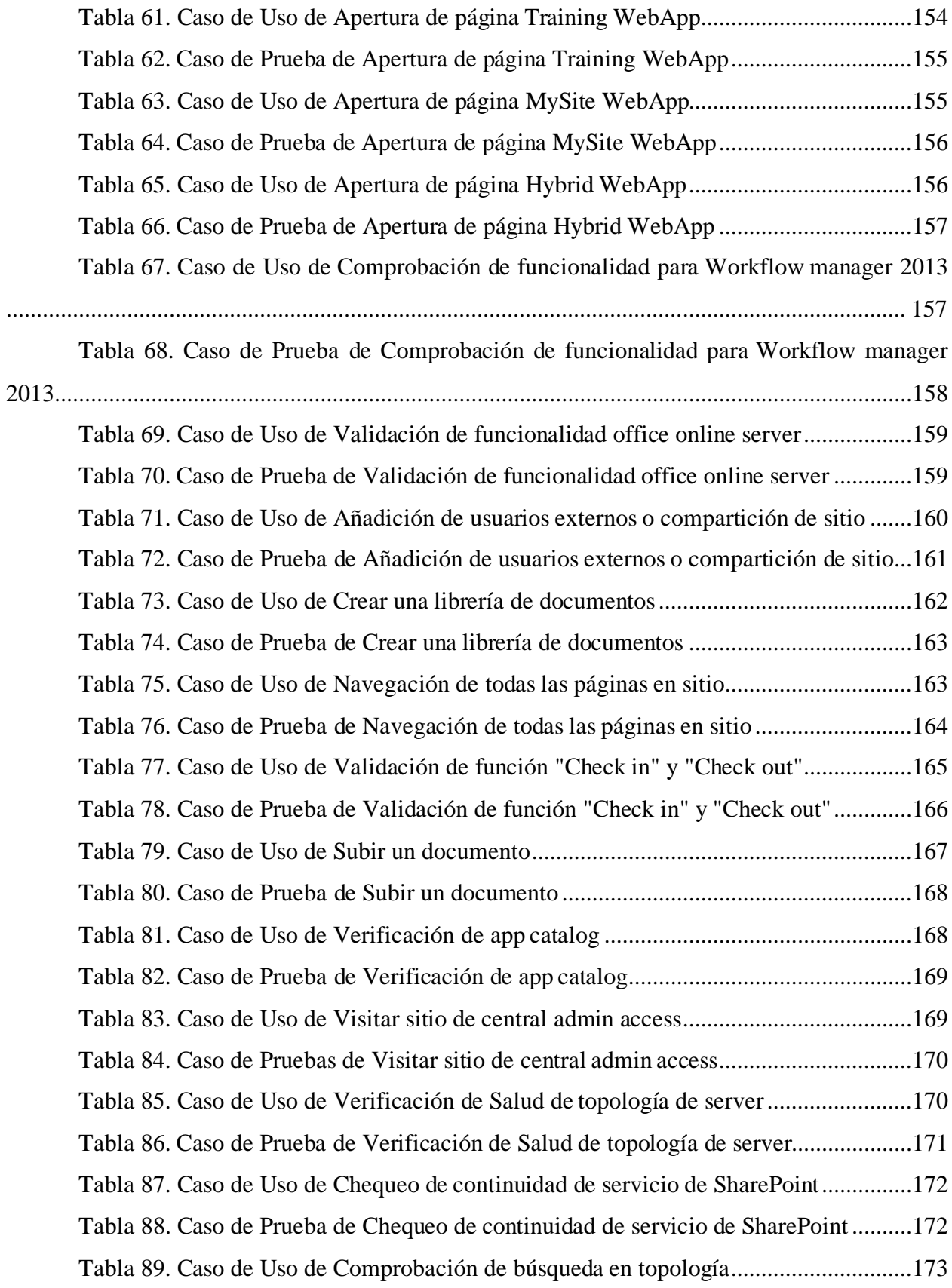

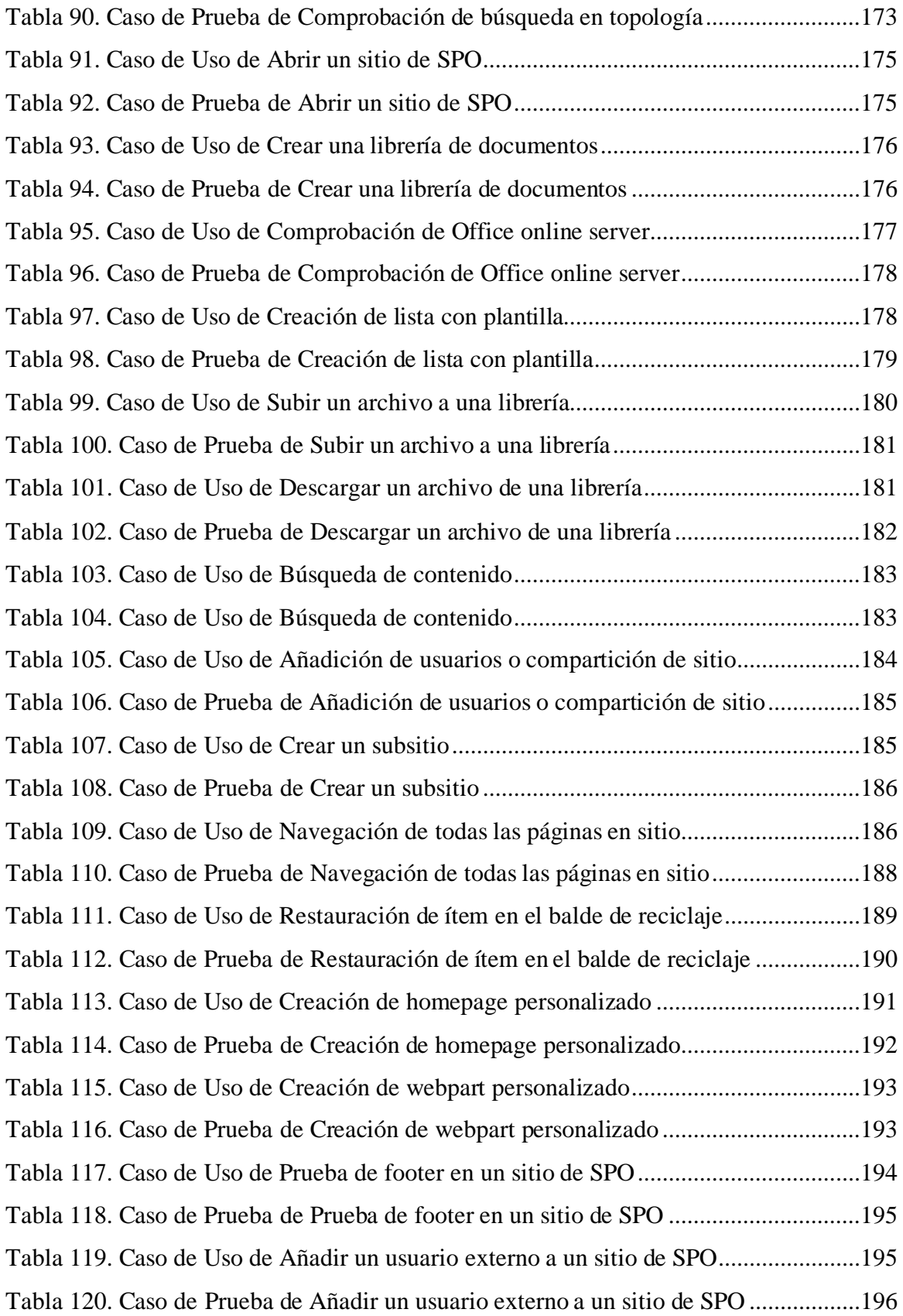

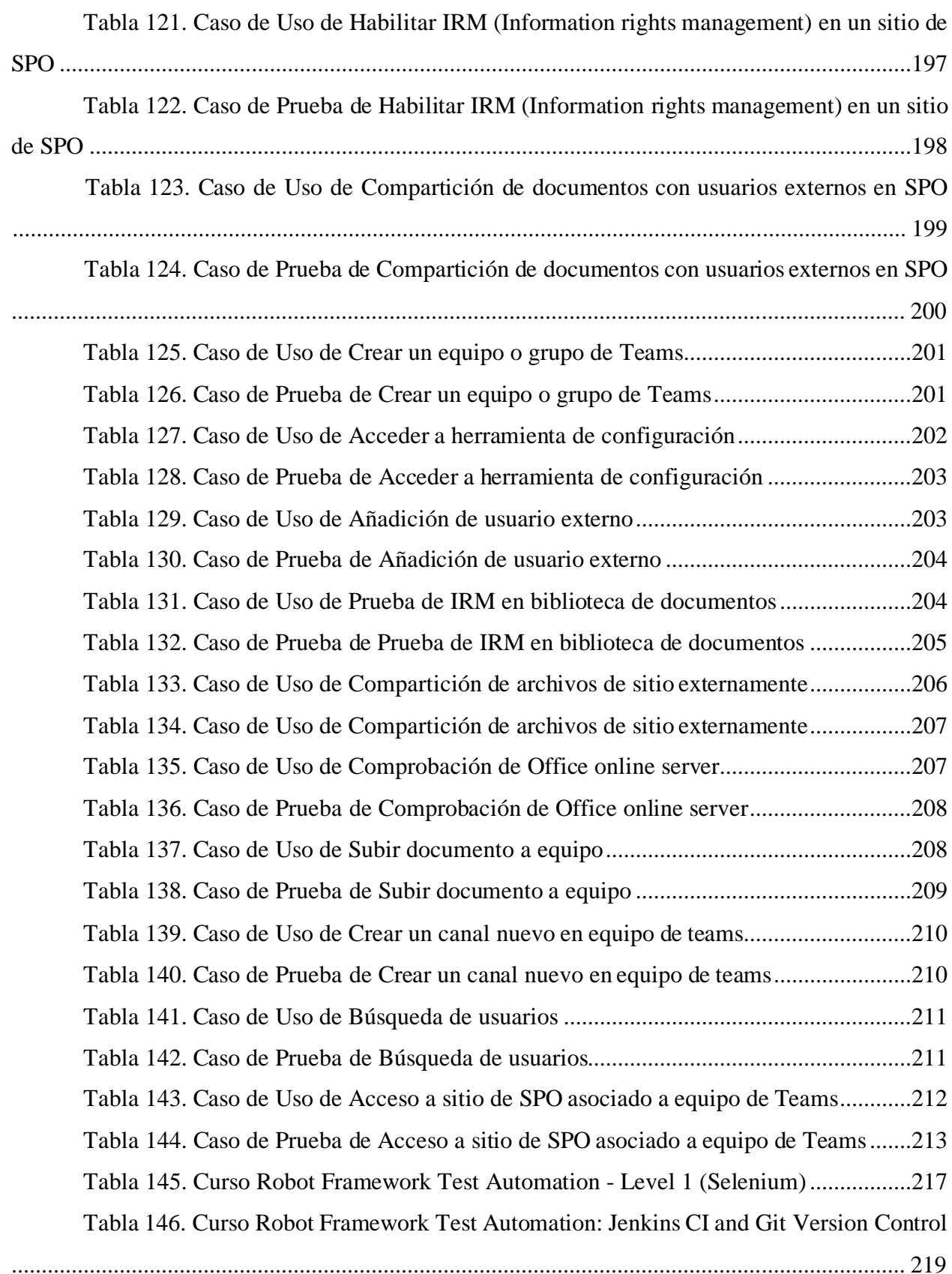

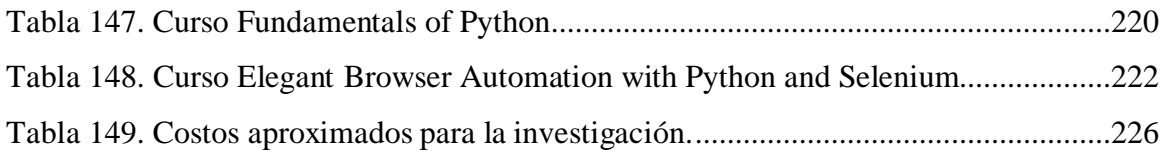

## **LISTA DE ABREVIATURAS Y SÍMBOLOS**

A continuación, encontrará abreviaturas utilizadas en el proyecto:

AAD. Azure Active Directory.

CI/CD. Integración continua.

CU. Actualizaciones acumulativas, conocidas en inglés como Cumulative Update.

CSE. Departamento de Content Sharing Engineering o conocido en español como Departamento de ingeniería de compartición de contenido.

E2E. Pruebas fin a fin

IcuS. Infraestructura como un servicio.

NDA. Herramienta para contratos de confidencialidad o mejor conocida como "Non Disclosure Agreement tool."

POO. Programación Orientada a Objetos.

PcuS. Plataforma como un servicio.

ROI. Retorno de inversión.

SAFe. Marco de trabajo ágil a escala.

ScuS. Software como un servicio.

SP. SharePoint.

SPO. SharePoint Online.

TIC. Tecnologías de información y comunicación.

TI. Tecnologías de Información.

**CAPÍTULO 1: GENERALIDADES DEL PROYECTO**

#### **INTRODUCCIÓN**

El presente trabajo tiene como principal propósito de estudio las herramientas de automatización. En concreto, esta investigación se acoge con la finalidad de proponer una solución automatizada para pruebas fin a fin para distintos servicios, tales como: Microsoft Teams Web, SharePoint Online y SharePoint 2019.

En el capítulo 1 se abordan los principales detalles que se requieren para comprender el sentido de este estudio. Por lo tanto, se hace un breve repaso de las problemáticas actuales y de los objetivos que permiten comprender como serán abordados dichos impedimentos a lo largo del trabajo. Finalmente, el capítulo concluye con el alcance investigativo y se resaltan determinadas limitaciones.

En el capítulo 2 se contextualiza sobre la situación actual de la empresa de Tecnologías de Información y Comunicaciones, en donde se especifican cuáles son las necesidades que se estarían cubriendo con la propuesta que surgirá de este análisis. Además, se introducen las cuestiones teóricas que sustentan este esfuerzo, permitiendo al lector una mayor profundización sobre el tema de las herramientas de automatización, así como determinados conceptos relacionados.

En el primer apartado del capítulo 3, se establecen los instrumentos utilizados para la recolección de la información. Asimismo, se hace una reseña de las principales fuentes de información que se utilizaron para profundizar en el conocimiento base de este tema. El capítulo concluye con la síntesis de los principales resultados posterior al análisis, con el fin de tomarlos como fundamento para la recomendación de cambio.

En el capítulo 4 se presenta la sugerencia de mejora más adecuada para cumplir con la finalidad de dicha indagación. Primero, se presenta la propuesta de cambio donde se integran los objetivos y las ideas de dicha oferta; posteriormente, se establece la ruta para la implementación e, incluso, se realiza un estudio que valora el costo de la implantación del plan considerando todassus variables. Para concluir el capítulo, se realiza un análisis sobre el programa de cambio sugerido, donde también se toma en cuenta el criterio de expertos para la futura aplicación de este en la Empresa de Tecnologías de Información y Comunicaciones.

#### **ANTECEDENTES DEL PROBLEMA**

En la actualidad, la empresa de Tecnologías de Información y Comunicaciones (conocido en adelante como "Servicios TIC") se encuentra en un periodo de innovación en el que se llama a los empleados a evocar los errores del pasado que, en el presente, generan problemas dentro ella. Es por esto que se busca solucionar de forma permanente dichos errores haciendo uso de soluciones modernas que implementen la amplia gama de tecnología que se encuentra disponible en el mercado actual.

Dado lo anterior, dentro del departamento encargado de Ingeniería de Compartición de Contenido, se expone la necesidad de comprobar el funcionamiento de las herramientas web como son Teams, SharePoint Online y SharePoint 2019, ya que estas son las herramientas que actualmente crean más incidentes o conflictos de uso para los empleados de la empresa. A esto se suma el requerimiento de la compañía de aplicar la mayor cantidad de automatización posible dentro de los procesos internos pertenecientes a los equipos de trabajo en TI.

De esta manera, con las necesidades anteriores en mente, se busca realizar una sugerencia de una prueba de concepto que sea capaz de ofrecer una solución automatizada que simule, a su vez, la interacción de usuarios con herramientas web para realización de pruebas fin a fin; por lo que, con este esfuerzo, se busca disminuir el flujo de creación de incidentes que nacen de errores en los servicios en línea antes mencionados.

Cabe destacar que de losincidentes creados relacionados a Teams y SharePoint, la mayoría nacen de distintas actividades de mantenimiento que deben realizarse periódicamente, como lo son

- Actualizaciones de Microsoft ProPlus, liberadas por Microsoft en periodos determinados de cada año.
- Parcheo de CU, que se definen como actualizaciones de seguridad periódicas de Microsoft para servidores de que alojan Share Point 2019 en premisas
- Parcheo de sistemas operativos, el cual se basa en actualizaciones periódicas de seguridad para los sistemas operativos.
- Políticas de cambios a contraseñas. Dichas políticas fuerzan a cambios de contraseña periódicos e implementación de tecnologías de autenticación multifactorial.
- Customizaciones a los ambientes caja de arena ("Sandbox").
- Detección de errores a nivel de aplicación.

Todas estas actividades conllevan a muchas horas de corroboración manual, que se realizan mediante pruebas que corresponden a los trabajadores de la división y a los distintos niveles de soportes que asisten con niveles más bajos de apoyo; por lo tanto, esto reduce significativamente la capacidad del equipo para realizar otras labores. Todo esto sin sumarle la cantidad de tiempo que los incidentes absorben en cuanto a la disponibilidad total del equipo, ya que requieren de interacción con los afectados y otros servicios de soporte para resolución como el de Microsoft.

Este proyecto es identificado por la alta gerencia como algo fundamental, debido a la necesidad del equipo de trabajo de ampliar su capacidad de ejecución, que se espera, sea consecuente al reducir la cantidad de incidentes que llegan a las filas de soporte de TI. De esta manera, esta propuesta nace de la necesidad de aplicar tecnología cuyo potencial no ha sido explotado por la división y alcanzar mejores niveles de automatización acorde a los estándares de la empresa.

Asimismo, es importante acotar que en la división se utiliza un nivel de automatización muy bajo, que puede ser calificado como común y que se encuentra en necesidad de innovación. Actualmente, los trabajos de SQL ("SQL Jobs") y *Scripts* de PowerShell son programados en "Windows Task Scheduler", lo que facilita su ejecución de forma periódica. Entre las tareas que realizan estos procesos, se encuentra el reforzar las políticas de compartición externa, con el envío de comunicados para mantener administradores en cada grupo y mantener la información almacenada en bases de datos en línea con los cambios generados, los cuales son reflejados en tablas de SharePoint durante el transcurso de un día.

Ahora, de forma hipotética, se plantea que es posible realizar la propuesta que se mencionó previamente a partir del uso de herramientas de automatización que se encuentran en el mercado actual, de forma gratis y con muchas opciones para adaptar necesidades específicas de la entidad que se deseen. Una potencial herramienta que se adapta a todo lo expuesto anteriormente es la librería de "Selenium", para lo cual debe tomarse en cuenta el Selenium WebDriver, con el propósito de facilitar la comunicación con múltiples tipos de buscadores por medio de sus respectivos controladores, lo que facilita la ejecución de pruebas fin a fin al simular la interacción de un usuario con la herramienta por medio de inspecciones de sus identificadores y la ejecución.

No obstante, elegir esta herramienta, sin previo análisis, puede conllevar repercusiones negativas que no se han tomado en cuenta, como lo es el largo tiempo de aprendizaje que requiere el inicio de desarrollos con esta posible opción.

### **JUSTIFICACIÓN**

Durante esta investigación, se tendrá como meta la búsqueda de mejora en cuanto a la detección de errores a nivel de funcionalidad en las herramientas ScuS, ofrecidas en el portafolio de Microsoft 365, lo cual facilite el despliegue de recursos alojados en estastecnologías, así como las actualizaciones periódicas que dichas utilidades de software ofrecen como servicio. El enfoque utilizado será la automatización de pruebas fin a fin a los servicios de Teams, SharePoint Online y SharePoint 2019 por medio de herramientas, o lenguajes desarrollados, al generar y estandarizar un conjunto de pruebas que, con certeza, puedan determinar si un servicio se encuentra en buen estado o esté preparado para ser recibido por los usuarios. Finalmente, esto tendrá como objetivo final reducir la manifestación de posibles solicitudes de incidentes en el futuro cercano.

Este estudio ofrecerá conocimientos, experiencias y pruebas prácticas de concepto que permitirán aumentar el nivel de cumplimiento de la división con los estándares de automatización que se exigen y deben ser alcanzados por cada equipo de trabajo para con las herramientas en su portafolio. Actualmente, el uso de automatización en la división se encuentra dentro de niveles poco apreciables, los cuales rondan entre el 0% - 5% de la cartera de instrumentos, utilizando herramientas como programador de tareas ("Task scheduler") de Windows y el uso de Jobs de SQL para ciertas tareas de mantenimiento, las cuales se han considerado como opciones de mecanización: por lo que, ofrecer una mayor variedad, ayudará a alcanzar el estándar mínimo que la organización sugiere, el cual es de al menos un 20% o más del total de las aplicaciones en el portafolio de cada equipo.

Aunado a lo anterior, se abre la investigación de múltiples opciones para definir una solución automatizada en este proceso de revisión consecuentemente que expande la perspectiva del equipo en este campo y el cual ha sido tan poco explorado en el pasado. Esto, a su vez, ofrecerá confiabilidad en que la elección a ser desarrollada es la más adecuada, siempre tomando en cuenta las limitaciones indicadas por el departamento de automatización, el departamento de seguridad de la información y cualquier otra dependencia que pueda surgir a lo largo de este trabajo.

#### **PLANTEAMIENTO DEL PROBLEMA**

A raíz de la necesidad de cerciorar la funcionalidad de las soluciones de Microsoft desplegadas a lo largo de la Empresa de Tecnologías de Información y Comunicaciones, se busca asegurar una positiva experiencia de usuario desde el momento del primer acceso. A raíz de ello, nace el requerimiento de llevar a cabo pruebas para confirmar que los ambientes se encuentran configurados de manera correcta y que las actualizaciones liberadas periódicamente no afecten el uso de estas con el objetivo de evitar que se presenten discrepancias a nivel de operatividad en alguno de los casos de uso de dichos servicios.

#### *Problema General*

¿Cómo mejorar procesos donde existe ejecución de tareas repetitivas que se caracterizan por ser realizadas de forma periódica y manual?

#### *Problemas Específicos*

¿Qué acciones se deben realizar para identificar las mayores carencias en cuanto al uso de automatización en las herramientas de la división?

¿De qué forma se determinará la mejor herramienta para el sistema de pruebas automatizadas de usuario final?

¿Cuáles serían los ítems de la buena práctica seleccionada a tomar en cuenta para la elaboración del plan de pruebas sobre herramientas de automatización?

¿Cómo podría la empresa confirmar las funcionalidades de sus servicios una vez identificado un escenario para corroborar su validez?

¿Como se facilitaría la formación de ingenieros para el mantenimiento y desarrollo de soluciones automatizadas?

#### **OBJETIVOS**

#### *Objetivo General*

Proponer una solución automatizada mediante el estudio de herramientas para la generación de pruebas de interfaz de usuario en herramientas web alineados en el ISO/IEC/IEEE 29119, para el sector tecnológico en el año 2022.

#### *Objetivos Específicos*

Analizar la situación actual de la empresa mediante el reconocimiento de actividades recurrentes para la identificación de los procesos que deben ser automatizados basados en ISO/IEC/IEEE 29119.

Identificar las herramientas del mercado por medio de las necesidades detectadas en la empresa para la automatización de procesos que permitan la ejecución de pruebas de usuario final alineados al ISO/IEC/IEEE 29119.

Diseñar un plan de pruebas alineado a las buenas prácticas del ISO/IEC/IEEE 29119, estableciendo una serie de etapas en base a pruebas históricas que generen solicitudes para la confirmación del correcto funcionamiento y la comunicación entre servicios.

Desarrollar las pruebas fin a fin basados en el ISO/IEC/IEEE 29119 para la automatización de los procesos de negocio.

Crear documentación describiendo el uso de las herramientas propuestas para el entrenamiento de usuarios finales para el uso de la herramienta de automatización de los procesos del negocio alineados a las buenas prácticas del ISO/IEC/IEEE 29119.
### **DELIMITACIÓN DEL TEMA**

En la búsqueda de asistir a la empresa de servicios de TIC en cuanto a la eficiencia de sus procesos internos, se buscará desarrollar una solución automatizada que permita realizar con facilidad tareas de naturaleza lenta y tediosa; por lo tanto, se determina que dicha solución es de alto valor, puesto que ha sido una posible alternativa poco explorada y con mucho potencial para solventar este tipo de problemáticas.

Para esto, se creará una "Guía de referencia para uso de herramientas de automatización y sus opciones" que califique y facilite la elección para tecnologías disponibles en automatización a cualquiera que lo desee en la empresa de servicios de TIC. Entre algunos de los criterios que se buscarán contrastar se encuentran los siguientes:

- Licencias/costos asociados.
- SO (Sistemas operativos) compatibles.
- Compatibilidad con buscadores (Chrome, Edge, Internet Explorer).
- Soporte del vendedor aún vigente o no.
- Foros & comunidades disponibles o no.
- Instalación & configuración.
- Habilidades en desarrollo de software necesarias.

De esta manera, lo expuesto anteriormente será utilizado como fuente de puntaje que ayudará a calificar, de forma comparativa, cuáles son aquellas opciones disponibles para que la empresa de servicios TIC para realizar pruebas automatizadas, con el fin de hacer una escogencia entre las tecnologías disponibles en automatización que posea razones de peso para utilizarla, así como ayudar a identificar aquellas que no sean aptas.

Así pues, se determinará un plan adecuado de pruebas a automatizar que busque abarcar 60%, o más de la totalidad, de los manuales prediseñadas por la división de CSE, para lo cual se cuenta, actualmente en el portafolio del departamento, con un total de 10 aplicaciones alojadas en la nube: Teams, SPO, SP 2019 (Hibrida), Planner, Power Apps, Power Automate, Delve, herramienta para nuevos usuarios (Guest on boarding tool), herramienta de configuración (Setup tool) y la herramienta para contratos de confidencialidad (NDA). De estas, se sabe que, únicamente

para aquellas pertenecientes al portafolio de Microsoft, se han creado pruebas manuales con el fin de comprobar su funcionalidad.

Por otro lado, cabe destacar que, independientemente de la herramienta que se utilice para este proyecto, el mismo será construido desde cero, con poco o nulo conocimiento previo de alguna herramienta para automatización o ninguna otra tecnología similar por parte del equipo encargado de esta exploración. De esta manera, el propósito será generar la documentación necesaria para estipular, con pasos detallados, el uso de la herramienta elegida que facilite la elección de métodos automatizables a futuras implementaciones en la que esta tecnología sea aplicable, una vez concluido el proyecto. A su vez, se buscará abarcar en esta documentación otros posibles usos para esta tecnología, a manera de sugerencia, lo cual, en principio, sería aplicable por otras divisiones que podrán consultar la información y verse beneficiadas. Así pues, se conforma el objetivo de señalar nuevos caminos para abrir paso a futuras investigaciones.

Ahora bien, usando como referencia las pruebas manuales prediseñadas, se puede diferenciar de aquellas que pueden ser desarrollables, con base en la compatibilidad con la herramienta seleccionada. De esta forma, se evita a posteriori el uso de complejos arreglos para rodear problemas de implementación y se reduce el mantenimiento que requerirán las pruebas una vez desarrolladas.

Dentro del plan de pruebas a crear, se priorizará la utilización de testeos históricos manuales dentro del equipo para reproducirlos de manera automática, asemejando las acciones de un usuario final, entérminos de comprobación de flujos de trabajo de las aplicaciones web elegidas para generar la prueba de concepto para esta propuesta. Es de valor establecer que la prueba de concepto a realizarse tendrá dos puntos que buscan ser ahondados; el primero, hace referencia no solo a la exploración de compatibilidad de este tipo de acercamiento con una solución automatizada para software, no desarrollado o programado localmente, sino también a la infraestructura y tecnología alojada en nube, para así incrementar a futuro las pruebas creadas y mejorar las ya creadas. El segundo, será crear un precedente necesario para abordar la importancia del automatizar este tipo de trabajos que demuestran sus frutos a largo plazo.

Finalmente, con lo anterior se describe a detalle los alcances que se mantendrán a lo largo de la entrega, para de esta forma establecer mejores fundamentos en el ámbito del uso de automatización que, en este particular caso, es el correcto mantenimiento y aseguramiento de

calidad en espacios de continua implementación, como lo son los ambientes pertenecientes a la empresa de servicios TIC.

#### **RESTRICCIONES Y/O LIMITACIONES**

La creación de herramientas de automatización dentro de la empresa de servicios TIC es una prioridad siempre y cuando esta busque resolver problemas dentro de las divisiones que la compongan, ya que, en la buena teoría, este tipo de tecnología ofrece soluciones a largo plazo y facilita la realización acciones que requieran de mucho trabajo. Estas acciones se caracterizan por la gran cantidad de tiempo que conllevan, así como su naturaleza monótona, como lo es la comprobación manual de funcionalidad en herramientas de software accesibles por la web, la cual tiene como objetivo la entrega de una solución comprobablemente funcional al cliente final.

Sin embargo, este esfuerzo se verá limitado por distintos factores, como lo es el no tener acceso a la infraestructura o a código fuente. Así también como lo que se espera de soluciones alojadas en la nube y que se provean como ScuS para clientes, en este caso particular, de Microsoft para los empleados de la empresa de servicios TIC.

Dentro de los procesos que se buscarán automatizar, se buscarán aquellos que no involucren información clasificada como secreta o confidencial. Lo anterior por razones de seguridad dentro de la empresa de Servicios TIC, debido a la presencia de un actor no perteneciente a la organización a lo largo del proyecto. De esta manera, es importante destacar que la selección de herramientas con las que se trabajen estará sujeta a recursos para desarrollos indicados por el departamento de automatización y el de seguridad de la información de la empresa de servicios TIC, los cuales restringirán aquellos que se determinen como no adecuados para este fin por presentar riesgos informáticos.

A su vez, se buscará generar una "Guía informativa de comparación para herramientas de automatización" que abarque opciones para la mecanización de pruebas que satisfagan las necesidades de la empresa patrocinadora y ofrezca fundamento con base en los resultados de la investigación; asimismo, se hará énfasis en las características que se esperara de la herramienta. Cabe destacar que, más allá de la prueba de concepto que se busca crear, se espera liberar esta guía comparativa como un conocimiento accesible para cualquier persona en la empresa, con el objetivo

de ofrecer todos los detalles que se consideren importantes al buscar una herramienta de acuerdo con el proyecto a entregar.

Por lo tanto, se espera determinar y desarrollar un plan adecuado de testeo que abarque restrictivamente al menos un 60% de las probaturas funcionales manuales sobre las aplicaciones software como un servicio (ScuS). Con esto, se espera documentar apropiadamente los casos de prueba por medio de un formulario basado en las buenas prácticas destacadas por ISO e IEEE, así como utilizar el marco de trabajo ISO 29119 para desarrollar la solución final que estará basada en estándares comprobadamente funcionales para este fin.

Con base en lo anterior, se determina que es necesario establecer las fuentes informativas que detallen el cómo utilizar la propuesta desarrollada, en cuanto a la búsqueda de simplificar la trazabilidad del caso una vez concluido el proyecto. De esta manera, se sugerirán cursos que aceleren el seguimiento del proyecto a cualquier ingeniero nuevo o antiguo del equipo. Finalmente, es importante detallar lecciones aprendidas, así como documentar a lo largo del código para favorecer el mantenimiento y desarrollo de futuras mejoras según se requieran.

# **CAPÍTULO 2: MARCO TEÓRICO**

#### **MARCO SITUACIONAL**

La empresa de Servicios TIC, fundada en 1968, es de origen estadounidense y tiene su casa matriz en Santa Clara, California. Actualmente, alcanza zonas en Europa, Asia y América Latina con oficinas en Argentina, Colombia, Brasil, México, Chile, Perú, Venezuela y en Costa Rica, específicamente, en este último la oficina se encuentra en la calle 129 Belén, Heredia. Su principal objetivo es crear tecnología revolucionaria que mejore la vida de todas las personas sobre la tierra, y los valores que la caracterizan son la unidad, calidad, integridad, inclusión, innovación audaz, orientación a los resultados y "El cliente primero".

Actualmente, en la empresa de servicios TIC no existe testeo mecanizado para sus herramientas de compartición de contenido; sin embargo, periódicamente se ejecutan actividades iterativas en línea con las prácticas de metodologías ágiles basadas en Scrum, las cuales son pruebas que se realizan manualmente y representan casos de uso de dichas aplicaciones. Las mismas toman mucho esfuerzo por parte de los niveles altos de soporte y este tiempo podría ser aprovechado en otras tareas de mayor prioridad; por ello, se busca realizar una propuesta de solución automatizada para probaturas fin a fin sobre herramientas web para aplicaciones ofrecidas por Microsoft, lo que agilizaría la adopción de sus actualizaciones y el despliegue de nuevos servicios, asegurando su correcta instalación y funcionalidad por medio de dichas soluciones.

De esta manera, y a raíz de la necesidad de asegurar la calidad operativa de los servicios ScuS de Microsoft 365 Empresarial, desplegados a lo largo de la compañía con ayuda de computación en la nube, se busca garantizar una experiencia de usuario positiva desde el primer acceso. Es así, que nace el requerimiento de llevar a cabo pruebas que permitan certificar el correcto funcionamiento de dichos servicios y en las que se utilizaran herramientas de automatización basados en lenguajes de alto nivel que faciliten el desarrollo de una solución automatizada y, a su vez, aminore el mantenimiento de las pruebas que se generen para disminuir la dificultad de uso, así como asegurar el seguimiento de este proyecto.

Históricamente, la división de compartición de contenido ha definido pruebas para algunas herramientas que provienen de casos de uso de las mismas; sin embargo, la realización de dicha tarea, al no estar automatizada, impacta negativamente la efectividad y la capacidad del equipo por múltiples factores, tales como la inconsistencia del ser humano a realizar tareas repetitivas o monótonas, lo que aumenta las posibilidades de dejar pasar defectos y el consumo considerable de

tiempo que este proceso manual requiere de al menos uno o dos de los catorce colaboradores del equipo.

La organización, como parte de sus buenas prácticas, solicita al equipo efectuar pruebas de fin a fin a sus aplicaciones en situaciones como la actualización programada bianualmente de Microsoft ProPlus; por esto, el ambiente de testeo en preproducción toma lugar en una máquina virtual que se preparará para realizar las actividades de mantenimiento respectivas para, posteriormente, ejecutar las pruebas manuales y, de esta manera, certificar que la operatividad no se vea afectada seguido de los pasos tomados. De esta forma, prevé, proactivamente, cualquier tipo de error imprevisto que pueda identificarse por medio de dichas pruebas, lo cual permite disminuir el flujo de incidentes relacionados.

Las actividades de mantenimiento en que se identifica la importancia de automatización de pruebas incluye el modelo de actualizaciones que posee Microsoft ProPlus, las cuales son calendarizadas con sus compradores con anterioridad. A su vez, este solicita modernizaciones periódicas de seguridad, conocidas como mejoras acumulativas, para servicios al alojar sus aplicaciones en servidores de forma local. Por otra parte, existen cambios de versión iterativos para Windows Server, el cual es un conocido sistema operativo de la misma entidad que deben ser ejecutados. Finalmente, existen políticas en constante cambio y mejora, tales como las de autenticación multifactorial que se modernizan exigiendo su comprobación posterior.

## **FUNDAMENTACIÓN TEÓRICA**

Los conceptos claves de la investigación se han agrupado en una nube de palabras. A continuación, se muestra el resultado.

Figura 1. *Nube de palabras claves*

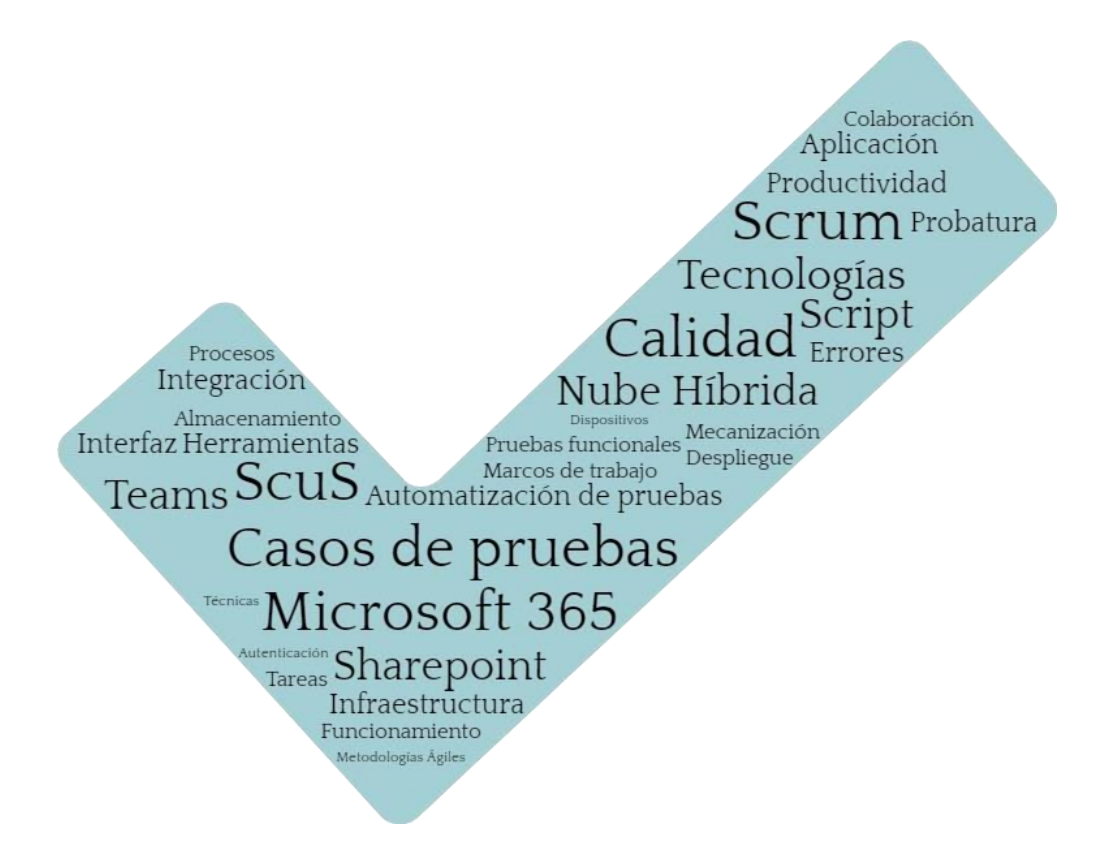

*Nota.* Fuente: Autoría propia. Basado en la fundamentación teórica.

De acuerdo con la figura 1, se muestra a continuación un mapa conceptual, con el fin de determinar los conceptos más importantes.

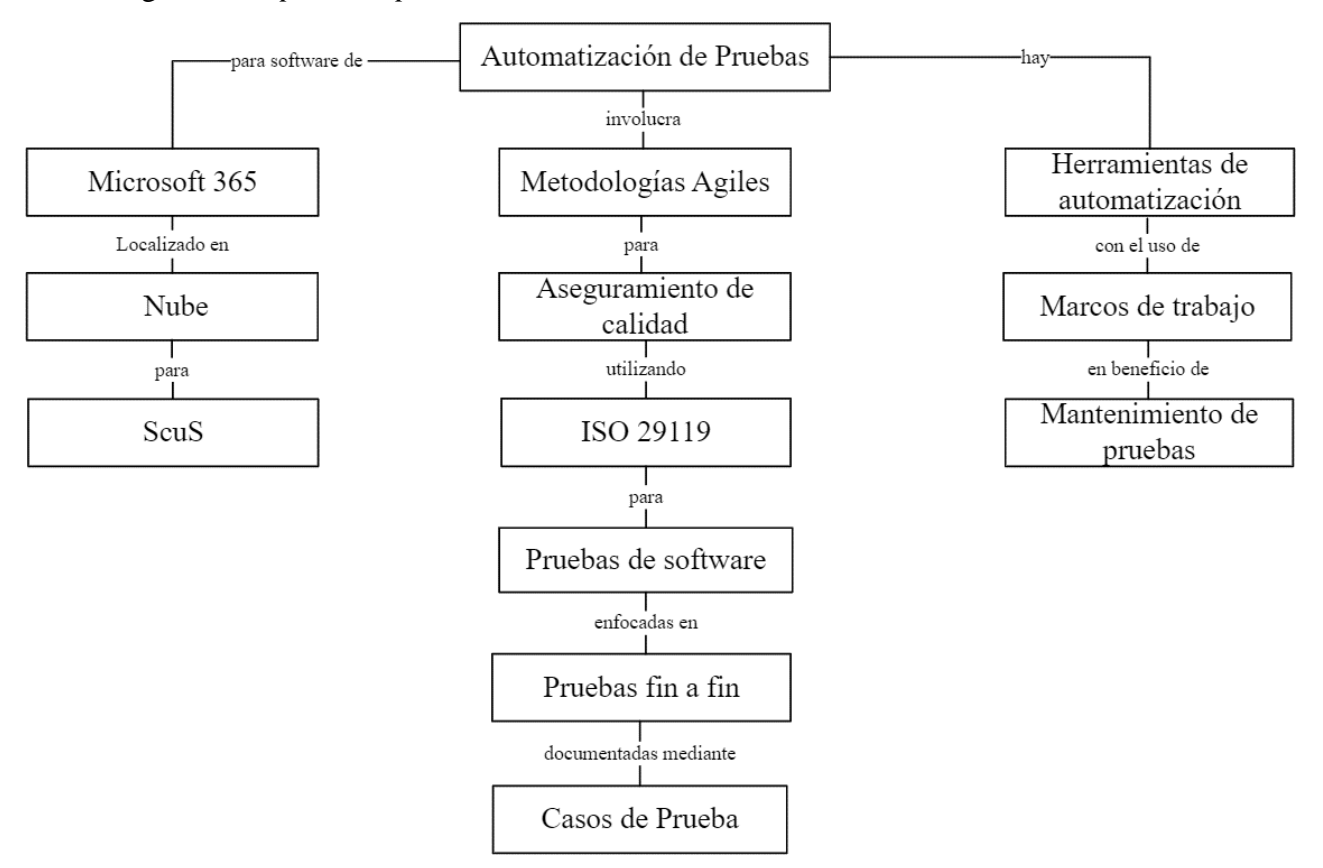

Figura 2. *Mapa conceptual*

*Nota.* Fuente: Autoría propia. Elaborado con base en la nube de palabras.

A continuación, se definirán los conceptos anteriormente mostrados, desde lo más general hasta lo más específico.

#### **Automatización de pruebas**

La automatización, en términos generales, consiste en reducir la carga de trabajo o liberar al ser humano de ejecutar tareas iterativas. En el ámbito de pruebas de usuarios, cuando se utiliza dicha palabra, se hace referencia a que ciertas labores que se realizan manualmente pasan a ejecutarse de forma automática, es decir, se elaboran con la menor o sin la intervención del ser humano (Cubas Montenegro, R., s.f.).

Las automatizaciones son implementadas gracias a aplicaciones que se encargan de realizar validaciones y son ejecutadas sin vigilancia o monitoreo constante por parte del recurso humano. Las pruebas automatizadas usan *scripts* para elaborar una serie de procedimientos en el software bajo prueba, lo que permite validar que los pasos fueron codificados de forma correcta. Este proceso es recomendado, e ideal, para escenarios donde la realización de operaciones es repetitiva y los aplicativos se encuentran en constante mantenimiento. De igual manera, se debe tomar en cuenta que la mecanización es altamente dependiente de herramientas de automatización y su configuración tiene determinada complejidad; por lo tanto, es importante contar con el personal capacitado sobre el uso de estas herramientas (Ochoa L. L, 2018, pp.2-3).

Asimismo, es importante comprender que los *scripts* de prueba, término relacionado a la mecanización, son la representación del paso a paso que se deben ejecutar de forma manual para validar una condición del sistema. Cuando estos se transforman en *scripts* programados, utilizando herramientas especializadas, se materializa el concepto de prueba automatizada (Rivera Martínez, C.A., 2018, p.10).

Por ello, se concluye que la automatización, más que sustituir el recurso humano, busca facilitar las tareas que se realizan día a día, lo que permite aumentar la productividad y disminuir el flujo de incidentes que se reportarían. Asimismo, es necesario tomar en consideración que se requiere de personal capacitado para la implementación de las automatizaciones y las continuas mejoras.

#### • **Beneficios de la automatización de pruebas**

Algunos de los beneficios más destacados de la automatización son los siguientes:

- o **Se pueden ejecutar un número mayor de pruebas.** Una vez que se automatiza un caso de prueba, se pueden probar varias combinaciones con solo cambiar los datos de entrada, lo que permite obtener mayor cobertura y, por lo tanto, un nivel mayor de confiabilidad.
- o **Se pueden ejecutar las pruebas desatendidamente.** Pueden ser iniciadas a cualquier hora del día, incluso es posible que se realicen sin supervisión, ya que los *scripts* realizan un registro de cada éxito y error que se genere.
- o **Reducción de errores durante la ejecución de pruebas.** Una vez automatizada la prueba, está siempre se realiza de la misma forma, lo que reduce los incidentes; caso contrario en el que estos fuesen realizadas por recursos humanos, lo que eleva la calidad del producto.
- o **Estandariza procesos.** El implementar sistemas automatizados conlleva al análisis profundo de los procesos durante la ejecución de pruebas lo que permite la estandarización y un modelo de pruebas consistente.
- o **Facilita las pruebas de regresión.** La repetición de las pruebas reduce los costos, ya que no implica mayor inversión de tiempo, lo que impacta también reducción de precios durante las fases de mejora o evolución del producto (Cubas Montenegro, R., s.f.).

#### **Microsoft 365 Empresarial**

Con el propósito de aclarar aún más el servicio que entrega Microsoft 365 Empresarial Premium elegido por la empresa de servicios TIC, este se describe este como un paquete de herramientas que permiten la colaboración de distintas capacidades por medio de Word, Excel, PowerPoint, OneNote, Teams, Power Apps, Power Automate, SharePoint Online, Yammer, Exchange y Outlook, también conocidos como Office 365, y Microsoft ProPlus. Dichos términos abarcan no solo lo anterior, sino que también hacen referencia a otras herramientas que varían su acceso, dependiendo de la licencia que se haya elegido, locual modifica su precio, ya que depende de los productos con las que cada una cuenta y se limita su acceso según lo estipule el contrato de servicio (Spataro, J., 2021).

Así pues, cada una de las aplicaciones mencionadas anteriormente posee un gran potencial de negocio, ya que ofrecen la capacidad de realizar video llamadas; facilitan procesos para automatización de tareas de negocio y gestión de datos; establecen espacios de Sandbox para soluciones adaptables a necesidades específicas; espacios para la colaboración en tiempo real y de manera simultánea, lo cual no era una realidad sino hasta hace pocos años. De la misma forma, poseen otras funcionalidades como gestionar acceso a los mismos y la creación de espacios especializados para equipos de trabajo particulares que requieran de colaboración externa, de manejo de chat y almacenamiento compartido.

De esta manera, se considera necesario destacar que, durante los esfuerzos de automatización que se realizarán en esta investigación, se busca comprobar el funcionamiento estable de las herramientas SharePoint Online, SharePoint 2019 y Microsoft Teams (web). Sin embargo, es importante considerar que SharePoint server 2019 refleja las capacidades de SharePoint server 2016; con lo anterior, se quiere indicar que no es una solución necesariamente ubicada en la nube, sino que es posible instalarse en infraestructura propia de la empresa que habilita las funcionalidades que eran únicas de SharePoint Online a ambientes con restricciones especiales, por ejemplo; acceso a la red limitado o nulo para usuarios en instalaciones (Nachan N.S. y Nachan S.S., 2020).

#### **Computación en la nube**

La computación en la nube es uno de los conceptos revolucionarios que nace a mediados del siglo XX. Dicho servicio es conceptualizado inicialmente por John McCarthy, el cual lo describe como una forma de capitalizar el poder computacional, así como se obtiene ganancia de un servicio público como el servicio de agua, luz o el internet, pero es importante aclarar que este tendría sus retos de naturaleza única, igual que con los mencionados anteriormente. Asimismo, debe recalcarse que en dicha época esto no era implementable; sin embargo, en la actualidad podemos superar dichas barreras gracias al monumental avance tecnológico nacido a inicios de este milenio.

Con ánimos de profundizar y definir mejor los servicios en la nube, primero hay que entender que estos ya se están representados actualmente como el correo electrónico, conferencias web o almacenamiento de datos en línea, todos ellos accesibles por medio de un navegador web. De este tipo de funcionalidad, se obtienen considerables ventajas que realzan su atractivo para el mercado, tales como el aseguramiento de alta disponibilidad, la relegación encuanto a la ejecución del servicio a infraestructura de terceros cortando costos de procesamiento e instalación; por lo tanto, es accesible desde cualquier dispositivo inteligente en distintas partes del mundo y los costos finales son calculados únicamente de los servicios que verdaderamente se utilizan, lo que se conoce como pago por uso (Jinez, H. E *et al*., 2018).

Asimismo, a partir de lo expresado anteriormente, cabe destacar que existen modelos de despliegue que se detallan como nube pública, comunitaria, privada e híbrida, así como también

existen modelos de servicio conocidos como IcuS, PcuS y ScuS. De los modelos anteriores, se destaca que internamente la empresa de servicios TIC utiliza el modelo de nube híbrida, es decir, se utiliza una mezcla de nube pública como privada, así como de los modelos de servicio que engloba las tecnologías consideradas en esta investigación, las cuales son los de ScuS.

Por otro lado, las nubes públicas hacen referencia a los servicios alojados en infraestructura mantenida por terceros. En este caso, Microsoft provee portales de servicio accesibles por medio de la autenticación asignada a sus clientes o empleados de la empresa de servicios TIC a partir de licencias inscritas a sus perfiles en AAD; por lo tanto, se habilitan herramientas de compartición de contenido como SharePoint Online y Teams web a partir de buscadores. Asimismo, se tienen instalaciones en premisas capaces de ejecutar SharePoint server 2019, el cual emula las funcionalidades de SharePoint Online de forma nativa para usuarios finales que posean acceso a información sensible y requieran privación de acceso a la red por cuestiones de seguridad, por lo que se aloja en la nube privada (Ilyas Malik, M., *et al.*, 2018).

En otra instancia, el modelo de nube híbrida se compone de la combinación de la nube pública y privada, ya que es posible mantener almacenado el software en infraestructura localizada dentro las premisas de las empresas, que a su vez puede mantener una conexión para acceder a ciertos recursos almacenados con acceso a aplicaciones externas. En esta modalidad, es común mantener respaldos y realizar labores de mantenimiento, lo que representa un costo extra para la empresa de servicios TIC; no obstante, a cambio, este permite la personalización de los servicios según se necesiten. Cabe destacar que la empresa actualmente cuenta con esta modalidad adoptada de forma que se poseen recursos bajo contrato de licencias, así como propios (Microsoft, 2022).

#### **Software como servicio (ScuS)**

Los modelos de despliegue previamente descritos permiten alojar distintos tipos de productos en línea, como lo es el software como un servicio (ScuS). Este tipo de funcionalidad facilita a sus usuarios el acceso mediante una interfaz de aplicación localizada en el ciberespacio que cualquier buscador puede acceder, lo que quiere decir que los encargados de su compra se liberan de administrar aspectos como el código fuente que lo compone, la red que utiliza,

servidores que lo ejecutan, manejo de sistemas operativos o almacenamiento de ningún tipo (Canar Mustafa, M., y Subhi R. M. Z., 2021).

Este modelo posee distintas razones por las que se considera sumamente ventajoso. En primer lugar, ya que toda herramienta desarrollada tradicionalmente requiere mantenimiento este modelo de negocio, simplifica el mantenimiento a un costo de tipo mensual o anual tasado en lo que realmente se utiliza; así, finalmente, este se habilita por medio de una licencia a usuarios finales, lo que lo hace accesible a través de dispositivos inteligentes modernos, siempre y cuando posean acceso a internet. De esta forma, permite acceder a los datos almacenados por estas aplicaciones fácilmente y desde cualquier parte, sin riesgos a dañar o perder los datos en caso de encontrarse con un error durante su ejecución. (Microsoft, 2019).

Lo descrito anteriormente representa para la empresa de servicios TIC una realidad que calza con los productos obtenidos de Microsoft, el cual ofrece un portafolio de herramientas web que permiten la comunicación, compartición y colaboración de contenido. Estas herramientas se califican como ScuS y se tratan como tal; por lo tanto, son productos que no requieren mantenimiento por parte de los compradores; sin embargo, es buena práctica no valerse únicamente de la promesa del software listo para usar que cualquier distribuidor ofrece, sino que es de esencial saber de primera mano que estas funcionan. Lo anterior aplica para cualquier producto que el equipo de CSE considere y, cabe destacar, la forma de confirmar esto es por medio de monitoreo o ejecución pruebas.

#### **Metodologías ágiles**

Dentro de la empresa de servicios TIC se considera una norma el uso de las metodologías ágiles para el desarrollo y planificación de proyectos. Lo anterior facilita la ejecución de estos, ya que sus practicantes poseen una capacidad más flexible y ajustable a los cambios que se requieran, dado que los planes, en raras ocasiones, se desarrollan enteramente a como se tenía estipulado en el papel. Esto siempre fue una de las desventajas más grandes de los marcos de trabajo tradicionales, puesto que cualquier cambio calificaba como catastrófico, ya que causaba un efecto domino a la hora de realizar entregas porque muchos procesos en general dependen de entregas a tiempo.

La práctica más utilizada a la hora de desarrollar proyectos en la empresa de servicios TIC es el uso de Scrum. Este se define como un proceso ágil y eficiente que sirve para administrar el desarrollo de proyectos, su ejecución se da en forma iterativa e incremental, en donde una iteración es un ciclo de entre 2 a 4 semanas de construcción repetitiva. Así pues, con esto se busca crear un equipo de trabajo productivo que se concentre en brindar valor a la organización, flexibilidad a los cambios y priorizar el retorno de la inversión a la empresa en todos los escenarios posibles (Montero, B. M., *et al.*, 2018).

Asimismo, es común que existan múltiples metodologías agiles en el mercado actualmente, muchas de estas se describen como las mejores; sin embargo, se sabe que estas poseen alguna fortaleza por encima de su competencia en distintos ámbitos. Particularmente, la empresa de servicios TIC utiliza SAFe el cual, entre sus mayores aptitudes se define como la agilidad empresarial que representa la habilidad de cambiar, así como adaptar la organización y, a su vez, la estrategia del negocio para realizar las entregas de manera rápida. Todo lo anterior permite que SAFe gane competitividad y prospere en el mercado debido a la gran cantidad de trabajo que se logra realizar, aún con todas las alteraciones que se afronten de forma imprevista (Viewnext, 2019).

Con respecto a los ambientes de desarrollo que aplican este tipo de metodologías de trabajo, es común el termino integración continua (CI/CD), el cual involucra el proceso de integración y distribución continuas incorporando la automatización así como la supervisión permanente en todo el ciclo de vida de las aplicaciones. Este es el caso para el equipo CSE, puesto que este se encarga del soporte de las herramientas para la compartición de contenido y colaboración en la empresa de servicios TIC como lo es Teams, SharePoint Online y SharePoint 2019; a su vez, se sabe con claridad que estos instrumentos son desarrollados por Microsoft, pero es la tarea del equipo que estos mecanismos se integren y desplieguen a los usuarios finales (Redhat, 2018).

#### **Aseguramiento de calidad**

El aseguramiento de calidad es un concepto difícil de aclarar puesto que "calidad" es un término muy subjetivo; no obstante, y como forma de resumen, este concepto busca brindar confiabilidad de que un producto funcione sin ningún tipo de error o fallo inesperado. De esta

manera, la palabra "calidad" gana significativa fuerza a la hora de ofrecer herramientas de software, dado que siempre es de valor obtener aseguramiento de la calidad de programa obtenido; en este caso, dichosinstrumentos con "calidad" son aquellas dentro del portafolio de Microsoft en la nube que recientemente se han implementado en la empresa de servicios TIC.

Con el tiempo, se hace necesario no solo obtener aseguramiento de la calidad de software de un vendedor, sino también que se le asegure al cliente que dicho producto cumpla con las expectativas deseadas. Así pues, hay que considerar como controlar el mismo, el cual es considerado como un proceso que no se relaciona con los procedimientos utilizados para el desarrollo, sino que este examina la calidad del servicio final y sus resultados, como en este caso, que se aplica a la funcionalidad de sistema accesible por medio de la red.

Actualmente, el método de certificación se provee ejecutado de forma manual cada prueba necesaria que asegure la calidad del servicio clasificándole como funcional y estable; sin embargo, esto posee ciertas desventajas como el consumo considerable en tiempo y dinero, así como que esté predispuesto a errores humanos. Este es un trabajo altamente repetitivo y es considerado como tedioso; por lo cual, se considera que tiene más valor dedicar recursos para realizar desarrollo de software con el fin de crear una herramienta que sea capaz de ejecutar dichas pruebas de forma mecanizada, el cual ofrezca un desglose de los resultados finales, para así, finalmente, completar la labor de aseguramiento del mismo de una manera más sencilla y con el simple despliegue de este en el ambiente donde sea requerido.

Para el aseguramiento de calidad, se debe tomar en cuenta cuatro elementos clave:

- 1. Determinar la causa del problema.
- 2. Analizar la cantidad de esfuerzo y compromiso necesarios para solucionar el problema.
- 3. Definir la forma más eficaz de solucionarlo.
- 4. Considerar posibles fracasos al realizar cambios (Añez, J., 2022).

El ISO 29119 hace referencia a ocho términos clave que se deben tomar en cuenta para el aseguramiento de calidad de software o sistema. A continuación, se establece para cada uno de ellos puntos que deben tomarse en cuenta, tal como se muestra en la siguiente imagen.

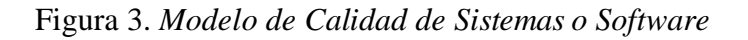

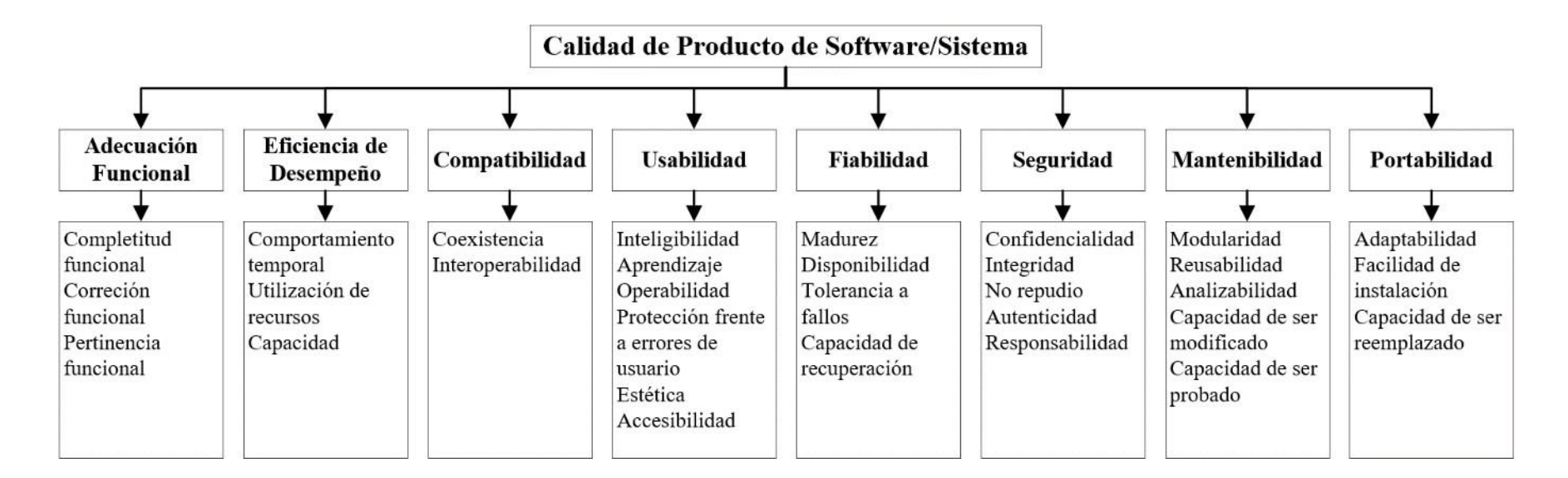

*Nota.* Fuente: ISO 25010. Traducido al español.

Del modelo anterior, los conceptos más relevantes a tomar en cuenta son

- **Eficiencia de Desempeño.** Esta característica representa el desempeño relativo a la cantidad de recursos utilizados bajo determinadas condiciones, entre los cuales está la
	- o Capacidad; grado en que los límites máximos de un parámetro del producto o sistema cumplen con los requisitos.
- **Compatibilidad.** Capacidad de dos o más sistemas o componentes para intercambiar información y llevar a cabo sus funciones requeridas cuando comparten el mismo entorno hardware o software.
- **Usabilidad.** Capacidad del producto software para ser entendido, aprendido, usado y resultar atractivo para el usuario, cuando se usa bajo determinadas condiciones.
- **Fiabilidad.** Capacidad de un sistema o componente para desempeñar las funciones específicas, cuando se usa bajo unas condiciones y periodo de tiempo determinados.
	- o Disponibilidad: grado en que un producto o sistema es operativo y accesible cuando se requiere para su uso.
	- o Tolerancia a fallos: grado en que un sistema, producto o componente funciona según lo previsto a pesar de la presencia de fallas de hardware o software.
	- o Capacidad de recuperación: grado en que, en caso de interrupción o fallo, un producto o sistema puede recuperar los datos directamente afectados y restablecer el estado deseado del sistema.
- **Seguridad.** Capacidad de protección de la información y los datos de manera que personas o sistemas no autorizados no puedan leerlos o modificarlos.
	- o Confidencialidad: capacidad de protección contra el acceso de datos e información no autorizados, ya sea accidental o deliberadamente.
	- o Integridad: capacidad del sistema o componente para prevenir accesos o modificaciones no autorizados a datos o programas de ordenador.
- **Mantenibilidad.** Representa la capacidad del producto software para ser modificado efectiva y eficientemente, debido a necesidades evolutivas, correctivas o perfectivas.
	- o Reusabilidad: grado en que un activo puede ser utilizado en más de un sistema, o en la construcción de otros activos.
	- o Capacidad para ser modificado: capacidad del producto que permite que sea modificado de forma efectiva y eficiente sin introducir defectos o degradar el desempeño.
- **Portabilidad.** Capacidad del producto o componente de ser transferido de forma efectiva y eficiente de un entorno hardware, software, operacional o de utilización a otro.
	- o Facilidad de instalación: grado de eficacia y eficiencia en el que un producto o sistema puede instalarse o desinstalarse con éxito en un entorno determinado.
	- o Capacidad de ser reemplazado: grado en que un producto puede reemplazar a otro producto de software especificado para el mismo propósito en el mismo entorno (ISO 25000, s.f.).

#### **ISO 29119**

Los estándares de prueba de software ISO 29119 se definen como: "[…]un conjunto de documentos definidos internacionalmente que tratan los conceptos, procesos, técnicas, documentos, tecnologías y términos de pruebas de software." (Gandarillas,J., 2017).

En cuanto a las partes que conforman la prueba de software ISO 29119,

Actualmente ISO 29119 tiene cinco partes. El conjunto de normas utiliza un enfoque en capas para definir las pruebas de software, que es común a muchos estándares ISO. Este conjunto de normas presenta: definiciones y conceptos de prueba (parte 1); Procesos de prueba (parte 2); Documentación de prueba (parte 3); Técnicas de ensayo (parte 4); Y las pruebas dirigidas por palabras clave (parte 5) (Gandarillas, J., 2017).

Esta norma sustituye, e incluso toma como base o referencia, el documento de IEEE 829 Documentación de Pruebas de Software o Sistema, IEEE 1008 Pruebas Unitarias de Software, BS 7925-1 Vocabulario de Términos en Pruebas de Software y el BS 7925-2 Estándar de Pruebas de Componentes de Software.

Las partes más utilizadas durante la investigación se conforman desde la dos(2), "Procesos de prueba" hasta la cuatro (4), "Técnicas de ensayo". A continuación, se explica cada una de las mencionadas con mayor detalle.

En primer lugar, la norma ISO/IEC/IEEE 29119-2 especifica cuáles son los procesos de prueba que se pueden utilizar para gobernar, gestionar e implementar pruebas de software para cualquier organización, proyecto o actividad de pruebas más pequeñas. Asimismo, comprende descripciones genéricas de procesos de prueba con descripciones de procesos de prueba genéricos que definen los procesos de prueba de software. También se proporcionan diagramas informativos de apoyo que describen los procesos.

En cuanto a la norma 3, "Documentación de prueba", se menciona que

El ISO 29119-3 proporciona los requisitos para una serie de documentos de prueba adecuados para su uso durante el ciclo de vida completo del software. Se reconoce que los proyectos u organizaciones particulares pueden no necesitar utilizar todos los documentos definidos por la norma. Por lo tanto, la implementación de esta parte de ISO/IEC/IEEE 29119 normalmente implica la selección de un conjunto de documentos adecuados para la organización o el proyecto (ISO 29119).

Asimismo, es importante recalcar que la norma establece que hay dos formas en las que una organización puede reclamar la conformidad con las disposiciones de esta parte de la norma, ya sea de conformidad total o adaptada.

Finalmente, el apartado 4 de la ISO no prescribe un proceso de diseño e implementación de pruebas, sino que describe un conjunto de técnicas que pueden utilizarse en el proceso de diseño e implementación de pruebas dentro de la ISO. La intención es describir una serie de técnicas que

tenga una amplia aceptación en la industria de las pruebas de software. Dichas técnicas de diseño de pruebas pueden utilizarse para derivar casos de prueba que, cuando se ejecutan, generen pruebas de que los requisitos del elemento de prueba se han cumplido y/o de que haya defectos en un elemento de prueba, es decir, que los requisitos no se hayan cumplido.

#### **Pruebas de software**

Según la percepción de Myers, el término "pruebas" se ha definido como "el proceso de demostrar que no hay errores presentes", […] cuyo propósito de las pruebas es demostrar que un programa realiza las funciones indicadas correctamente" o "el proceso de establecer confianza en que un programa hace lo que se supone que debe hacer" (Graniel Córdoba, C., 2019); sin embargo, Myers considera que estas son definiciones erróneas, ya que predisponen al probador a realizar pruebas con bajas probabilidad de causar que el programa falle. Por lo tanto, define este término como "el proceso de ejecución de un programa con la intención de encontrar errores" (Graniel Córdoba, C., 2019).

El principal objetivo de las pruebas "es apoyar la disminución del riesgo de aparición de fallas y faltas de operación." (Ochoa L. L, 2018, p. 3). Por lo tanto, se concluye que para certificar correctamente se debe hacer fallar al sistema o ingresar todos aquellos datos que no se deben permitir para verificar que, en efecto, el programa o sistema funcione de manera adecuada.

Así pues, existen distintos niveles de probaturas, de pruebas unitarias, de integración, de sistema, así como otros tipos de regresión, de humo, de aceptación, de rendimiento y pruebas fin a fin. A estas últimas también se les conoce con el nombre de pruebas de interfaz de usuario, que será el tema sobre el que profundizaremos más adelante.

En cuanto a los niveles, a continuación, se realiza una breve descripción de cada uno:

• **Pruebas Unitarias**. Se enfocan en un programa o un componente que desempeña una función específica que pueda ser probada y que se asegure que funcione tal y como lo define la especificación del programa. Los programadores siempre prueban el código durante el desarrollo, por lo que las pruebas unitarias son realizadas solamente después de que el programador considera que el componenteestá libre de errores.

- **Pruebas de Integración**. Su objetivo es identificar errores introducidos por la combinación de programas o componentes probados unitariamente para asegurar que la comunicación, enlaces y los datos compartidos se den de forma apropiadamente. Estas se diseñan para descubrir errores o completitud en las especificaciones de las interfaces. En este nivel, se asegura que lasinterfaces y ligas entre las partes del sistema trabajen apropiadamente. Antes de las pruebas de integración, los componentes tuvieron que haber pasado sus pruebas individuales, por lo que el enfoque ahora es sobre el flujo de control entre los módulos y sobre los datos que son intercambiados entre ellos de manera independiente.
- **Pruebas de Sistema**. Estas pruebas tienen como objetivo verificar que se han integrado adecuadamente todos los elementos del sistema y que realicen las operaciones apropiadas funcionando como un todo. Es en este nivel donde se buscan los defectos globales dados por la mala integración de los módulos y que impiden una buena aceptación en la decisión del cliente (Ramírez Camejo, Y. y Vasallo Artigas, O., s.f.).

#### **Pruebas fin a fin**

La tecnología actual logra facilitar las labores del día a día con mayor eficacia cada vez, prueba de esto es esta clase de probaturas que permiten aminorar los esfuerzos que se deben realizar en la búsqueda del aseguramiento de calidad al comprender los requerimientos que se deben seguir para poder comprobar el funcionamiento de software. Realizarlos a mano una y otravez es cosa del pasado y lo que se explica actualmente es que estas pruebas

replican los comportamientos de los usuarios con el software, en un entorno de aplicación completo, así, estas pruebas verifican que los flujos de trabajo que requiere un usuario trabajen como se espera, y pueden ser tan simples como cargar una página web, iniciar sesión, o mucho más complejas, verificando notificaciones vía email o realizar pagos en línea (Programación, s.f.).

Por lo tanto, la idea de realizar pruebas fin a fin para este proyecto es la comprobación de los servicios cruciales integrados, por añadidura o por defecto, en el uso de estas soluciones, tales como el servicio de office, el manejo de flujos de trabajo, administración de archivos, acceso a páginas y aplicaciones instalables. Asimismo, se toman en cuenta otros servicios con distintas finalidades para, finalmente, crear un conjunto de pruebas que sea capaz de replicar las posibles acciones de un usuario en un ambiente, con la demanda en cada uno de los servicios que se requieren.

Ahora bien, es importante que las pruebas fin a fin se diferencien de las probaturas funcionales, debido a que ambos son conceptos esencialmente distintos y se enfocan en diversos aspectos. A pesar de tomar caminos de acción similares, ambos procedimientos requieren que varios componentes interactúen entre sí; entonces, es importante detallar que las pruebas funcionales son aquellas que se centran en los requisitos de negocio de una aplicación. Estas solo verifican la salida de una acción y no comprueban los estados intermedios del sistema al realizar esa acción. Por otro lado, en las pruebas fin a fin se comprueba que los componentes intermedios están en comunicación efectiva entre ellos, sin que se generen rompimientos de flujo en las acciones que se ejecutan para determinar que, efectivamente, es posible llevar a cabo lo que se busca y, de ser el caso, que esté en alguno de los pasos que se vea interrumpido; por lo tanto. se puede tomar el fallo devuelto y ayudar con esa información la interacción entre elementos a un estado de salud operacional aceptable (Atlassian, 2019).

#### **Casos de prueba**

Estos casos especifican los requisitos de la aplicación; por lo que, cada requisito debe estar cubierto por un mínimo de un caso de prueba. Cada caso de prueba está compuesto por varios pasos a ejecutar, los cuales dependen de la complejidad del caso, y cada paso está compuesto por una acción, que será realizada por el probador, y un resultado esperado. Para que un caso de prueba resulte exitoso, todos los pasos deben cumplir el resultado esperado. Si uno de los pasos no lo cumple, todo el caso de prueba resultará fallido. Existen diferentes técnicas de derivación de casos de prueba para probar una unidad de software, estas se pueden dividir en dos: de caja negra (funcional) o de caja blanca (estructural). Las técnicas de caja negra, para derivar los casos de prueba, se basan únicamente en la funcionalidad que debe proveer la unidad. Por otro lado, las técnicas de caja blanca consideran la implementación para derivar los datos de prueba.

Los casos de prueba son esenciales para todas las actividades de pruebas, ya que: (a) Son la base para diseñar y ejecutar los procedimientos de pruebas. b) La profundidad de las pruebas es proporcional al número de casos de pruebas. (c) El diseño y desarrollo, y los recursos necesarios son gobernados por los casos de pruebas requeridos. d) Si los casos de prueba no son correctos, la calidad del sistema se pone en duda y las pruebas dejan de ser confiables(Ochoa L. L, 2018, p. 3). Así pues,

Un caso de prueba es(o debería ser) un producto de trabajo reconocido. Un caso de prueba completo contendrá un identificador de caso de prueba, una breve declaración de propósito (por ejemplo, una regla comercial), una descripción de condiciones previas, las entradas de casos de prueba, los resultados esperados, una descripción de las post condiciones esperadas y un historial de ejecución (Rivera Martínez, C. A., 2018).

#### **Herramientas de automatización**

Para que todo software tenga éxito con los usuarios finales, se deben realizar pruebas que estimen distintas características que lo califiquen como una utilidad de calidad que tenga resultados predecibles y confiables. Esto solo es comprobable si se realizan las pruebas anteriormente mencionadas sobre el software para determinar si lo anterior es cierto, lo cual podría ser realizado manualmente; sin embargo, esto toma mucho tiempo y recursos. Es así que es importante utilizar herramientas de automatización de testeos, pues estas permiten definir dichas probaturas por medio de códigos o *scripts* capaces de ejecutarse con la menor interacción humana que sea posible (testim.io, 2022).

Las herramientas de pruebas de software facilitan el procesamiento de la información generada, la ejecución de estas y su creación; por lo tanto, su adecuado uso es capaz de mejorar el proceso de testeo de manera eficaz y eficiente. Actualmente, existen una gran cantidad de herramientas que pueden ayudar en todas las fases del proceso de probatura; sin embargo, muchas de estas son útiles principalmente para gestionar y hacer un seguimiento de las pruebas de software programadas o ejecutadas, algunas permiten mecanizar la actividad principal. Esto reduce las pruebas manuales, que son costosas, consumen mucho tiempo y son propensas a errores, por lo que se establece que la automatización de las pruebas facilita la identificación eficaz y eficiente de

errores y fallos en el software; asimismo, mejora el factor de fiabilidad, ahorra tiempo y aumenta la productividad de los esfuerzos humanos y reduce los costes a largo plazo (F. Okezie, 2019).

De esta manera, es un hecho que los conceptos de herramienta de automatización de pruebas y marco de mecanización de probaturas son conceptos fáciles de confundir, puesto que es difícil de establecer una clara diferencia entre ambos términos; sin embargo, se debe aclarar que un *framework* para este fin debe ser capaz de ejecutarse independientemente de la utilidad programada, ya que, en caso de tener que migrar de una herramienta a otra, no sea necesario configurar y adaptar un marco de trabajo nuevo. Así pues, se debe buscar que este sea capaz de ejecutar su función independientemente de la herramienta y, tras bambalinas, dicho instrumento realizará su función como antes fue descrito (M. N. Islama y S. M. K. Quadri, 2020).

En conclusión, las pruebas automatizadas son un proceso que utiliza un software independiente del software que se está probando con el objetivo de controlar la ejecución de comprobaciones y la comparación de los resultados reales con los esperados; sin embargo, es necesario comprender que las utilidades de automatización para pruebas de software pueden dividirse en las siguientes categorías: herramientas de pruebas unitarias, funcionales, de cobertura de código, de gestión de pruebas y rendimiento. No obstante, debe recalcarse que se le dará prioridad en este proyecto a las herramientas de pruebas funcionales, las cuales son aquellas que se realizan con el objetivo de garantizar que el software cumpla con losrequisitos de los usuarios. Así pues, verifican las funciones al alimentarlas con datos de entrada, examinando el resultado obtenido y comparándolo con lo esperado en un caso de prueba. Se entiende entonces que las herramientas de pruebas funcionales evalúan la conformidad de un programa con los requisitos especificados, algunas de las herramientas de pruebas funcionales son Selenium, HP QuickTest Professional, TestComplete, Ranorex, Watir, Tricentis Tosca Testsuite y Test Studio (M. A. Umar, 2019).

#### **Marcos de trabajo**

En el mundo de la mecanización de testeo existen múltiples soluciones que buscan facilitar la ejecución de tareas que son repetitivas, de larga duración y que, realizadas de manera manual, se consideran tediosas con pocas personas dispuestos a realizarlas; de esta manera, el uso de *frameworks* de automatización como Robot *framework*, Cypress, Appium y muchas se vuelven fundamentales para alcanzar estos objetivos. Adicionalmente, estos *frameworks* poseen distintas especialidades y contienen diferentes objetivos; un ejemplo de ello, sería como a la hora de automatizar pruebas de fin a fin, se ejecutan por medio de entradas como datos o acciones estipulados en un *script* que establece acciones como si se tratara de un usuario en la interfaz gráfica del software. Finalmente, se examina la salida obtenida comparándose con el resultado esperado.

Asimismo, es de gran importancia saber que los marcos de trabajo para automatización son una estructura de soporte definida, extensible en utilidades de automatización e inclusive otros marcos de esta índole, en el cual se implementa el plan de probatura. Estos marcos están compuestos de una combinación de herramientas de mecanización, reglas y prácticas diseñadas para ayudar a ejecutar las pruebas de manera eficiente. Los mejores marcos ayudarán a los equipos de trabajo a lograr una mayor reutilización de los componentes de prueba; desarrollar *scripts* que se mantengan fácilmente y que sean de alta calidad; mejorar la precisión de la ejecución y reducir la curva de aprendizaje para nuevos desarrolladores (Zhanfang, C. y Mubarak, U. A., 2019).

Con lo anterior, se entiende que existe un gran beneficio al utilizar marcos de trabajo para pruebas, por lo que es importante detallar la existencia de distintos tipos de estos, entre los cuales están aquellos para desarrollos modulares, híbridos, basados en datos, en palabras clave y en el comportamiento. Así pues, uno de los marcos de trabajo más atractivos para este proyecto son aquellos que utilicen palabras clave, ya que constituyen un *script* que resume la ejecución de acciones más complejas por medio de etiquetas nombradas simplemente como 'clic' o 'abrir browser'; esto será útil puesto que está alineado con el objetivo de reducir el ciclo de aprendizaje necesario para utilizarse, debido a la facilidad de utilizar métodos que este tipo de marcos brinda a un proyecto (Ateşoğulları, D. y Mishra, A., 2020).

#### **Mantenimiento de pruebas**

Después de que los sistemas han sido verificados, probados e implantados, se les debe seguir dando mantenimiento para asegurar que estos continúen operando en el nivel demostrado durante la etapa de prueba. Si lossistemas se deterioran, existe el riesgo de que no se desempeñen conforme a los estándares requeridos; por lo tanto, es necesario implementar rutinas de mantenimiento de pruebas, las cuales varían de acuerdo con el tipo y complejidad de la tecnología.

Los fabricantes o proveedores suelen indicar en muchos productos el programa o calendario de mantenimiento requerido; asimismo, el mantenimiento puede ser realizado por el fabricante o el proveedor como parte del acuerdo de compra.

El monitoreo permanente de los sistemas necesita ser sistematizado con el objetivo de asegurar que las necesidades de mantenimiento sean identificadas y satisfechas cuando sea necesario. De igual manera, cuando los sistemas son de uso prolongado, se puede establecer un mecanismo para recibir retroalimentación de los usuarios como otra forma de determinar las necesidades de mantenimiento y modificación.

Finalmente, cuando se realicen modificaciones a los programas como resultado de los ejercicios de mantenimiento o actualización, pueden llegar ser necesarias rondas adicionales de verificación y pruebas del sistema para asegurarse que los programas sigan cumpliendo con las normas exigidas (Ace Project., s.f.).

**CAPÍTULO 3: DIAGNÓSTICO DEL ESTADO ACTUAL**

#### **INSTRUMENTOS UTILIZADOS, MUESTRA, VARIABLES**

#### *Población*

En cuanto a la definición de población de estudio, Condori (2020) indica que se define como "Elementos accesibles o unidad de análisis que pertenece al ámbito especial donde se desarrolla el estudio" (p.3); por lo tanto, se concluye que estas personas o elementos deben ser aquellos que tengan relación con el objeto de estudio.

En el caso de esta investigación, la población se compone del departamento CSE, en el que colaboran 14 personas. Entre ellas se cuenta con un (1) arquitecto/ingeniero principal, siete (7) ingenieros senior, dos (2) ingenieros medios y cuatro (4) ingenieros primerizos.

#### *Muestreo*

Múltiples autores coinciden en que la muestra es parte de la población, o universo, que sirve para representarlo (URBE, s.f.). Para efectos de esta investigación, la muestra está conformada por los catorce (14) miembros del equipo, que representan el cien por ciento (100%) de la población sujeta al objeto de estudio. Asimismo, se aplica el estudio sobre la muestra completa, es decir, que el margen de error contemplado en este trabajo es de 0%.

De esta manera, se toma en cuenta el universo completo, ya que, preliminarmente, todos los involucrados en el equipo coinciden, en primera instancia, en su falta de conocimiento sobre servicios de automatización de pruebas. Asimismo, los y las ingenieras del equipo están en su total capacidad de tomar el tema desde cero y desarrollarlo según corresponde, gracias a sus antecedentes como especialistas en tecnología que, a su vez, coinciden en la utilidad de este tema para los procesos del equipo.

#### *Instrumentos de recolección de datos*

En cuanto a recolección de datos se refiere, en esta investigación se realizarán encuestas, las cuales se definen como

una técnica que utiliza un conjunto de procedimientos estandarizados de investigación mediante los cuales se recoge y analiza una serie de datos de una muestra de casos representativa de una población o universo más amplio, del que se pretende explorar, describir, predecir y/o explicar una serie de características (Elsevier, s.f.).

La misma será aplicada a los colaboradores, con el fin de indagar más sobre la situación actual del equipo y, de esta forma, conocer cuáles serían las tareas iterativas por automatizar. Además, partiendo del ISO 29119, se definirán determinados conceptos relacionados a las pruebas, se tomarán tablas para establecer los casos de pruebas y los casos de uso de las mismas.

Adicionalmente, se desarrollará una guía para comparar tecnologías de automatización de pruebas. Esta documentación será ofrecida a la organización de manera interna y, en caso de que de que algún usuario no sea nativo de la división donde fue creada, esta será liberada a todos los empleados que busquen automatizar las pruebas de distintos tipos de recursos, tales como aquellos desarrollados internamente en la empresa de Servicios TIC. De la misma forma, se presentarán aquellas soluciones que son tercerizadas de distintas maneras, como es el caso de esta investigación, a servicios ScuS.

#### *Técnicas de análisis de información*

La técnica de análisis de información "constituye un proceso que involucra la clasificación, la codificación, el procesamiento y la interpretación de la información obtenida durante la recolección de datos, con el fin de llegar a conclusiones específicas y dar respuesta a la pregunta de investigación." (Camacho C., s.f.).

Asimismo, en cuanto a las variables de las técnicas de análisis de información, estas se definen como "característica o cualidad; magnitud o cantidad, que puede sufrir cambios, y que es objeto de análisis, medición, manipulación o control en una investigación." (Grazia Moscariello, M., s.f.). Existen diferentes tipos según su naturaleza; en primer lugar, las cuantitativas que son aquellas variables que se expresan en valores o datos numéricos. Por otro lado, las cualitativas se definen como aquellos atributos descriptivos, es decir, mediante palabras.

A continuación, se detalla cómo se aplican las variables a cada objetivo de esta investigación:

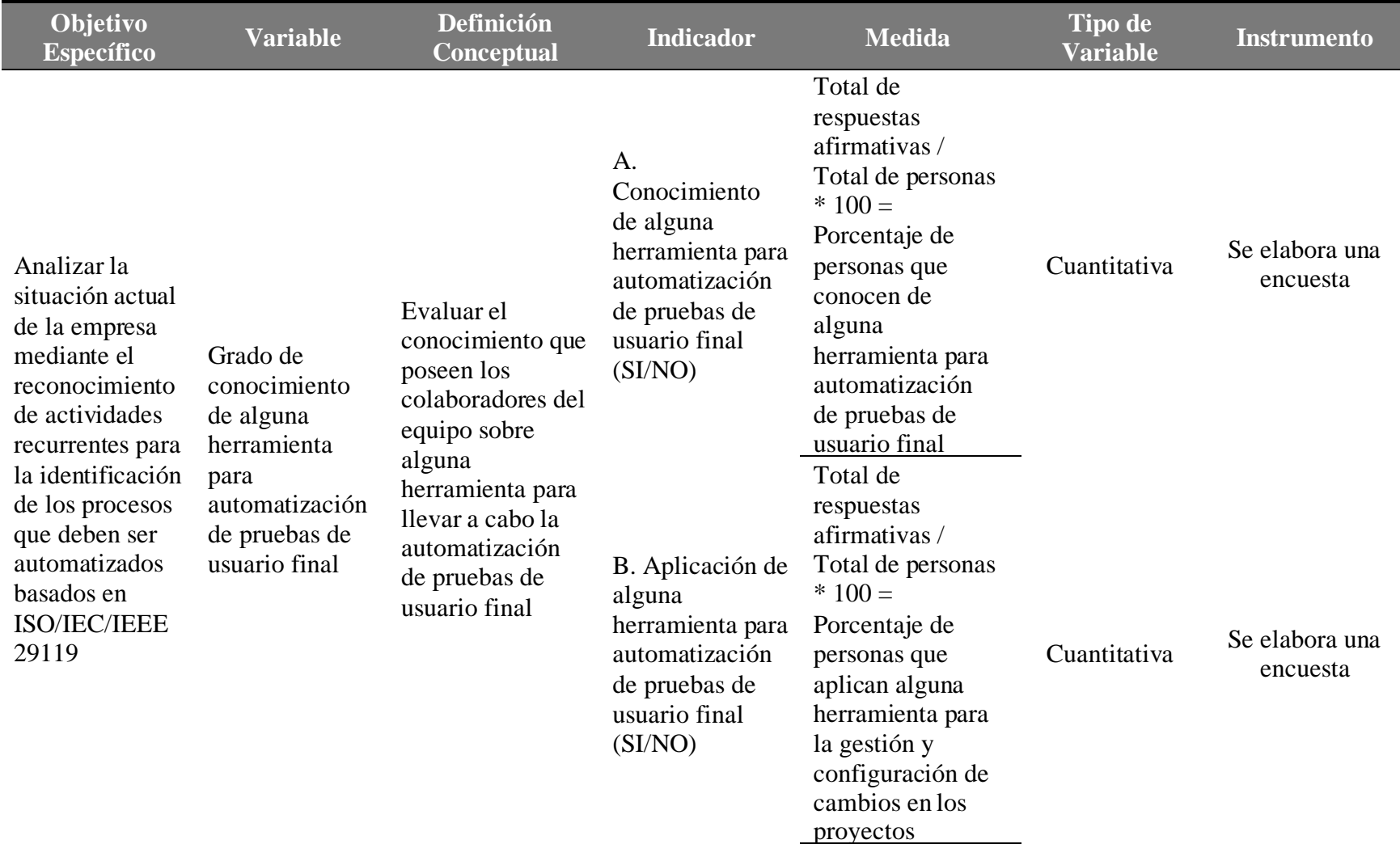

## Tabla 1. *Operacionalización de las variables*

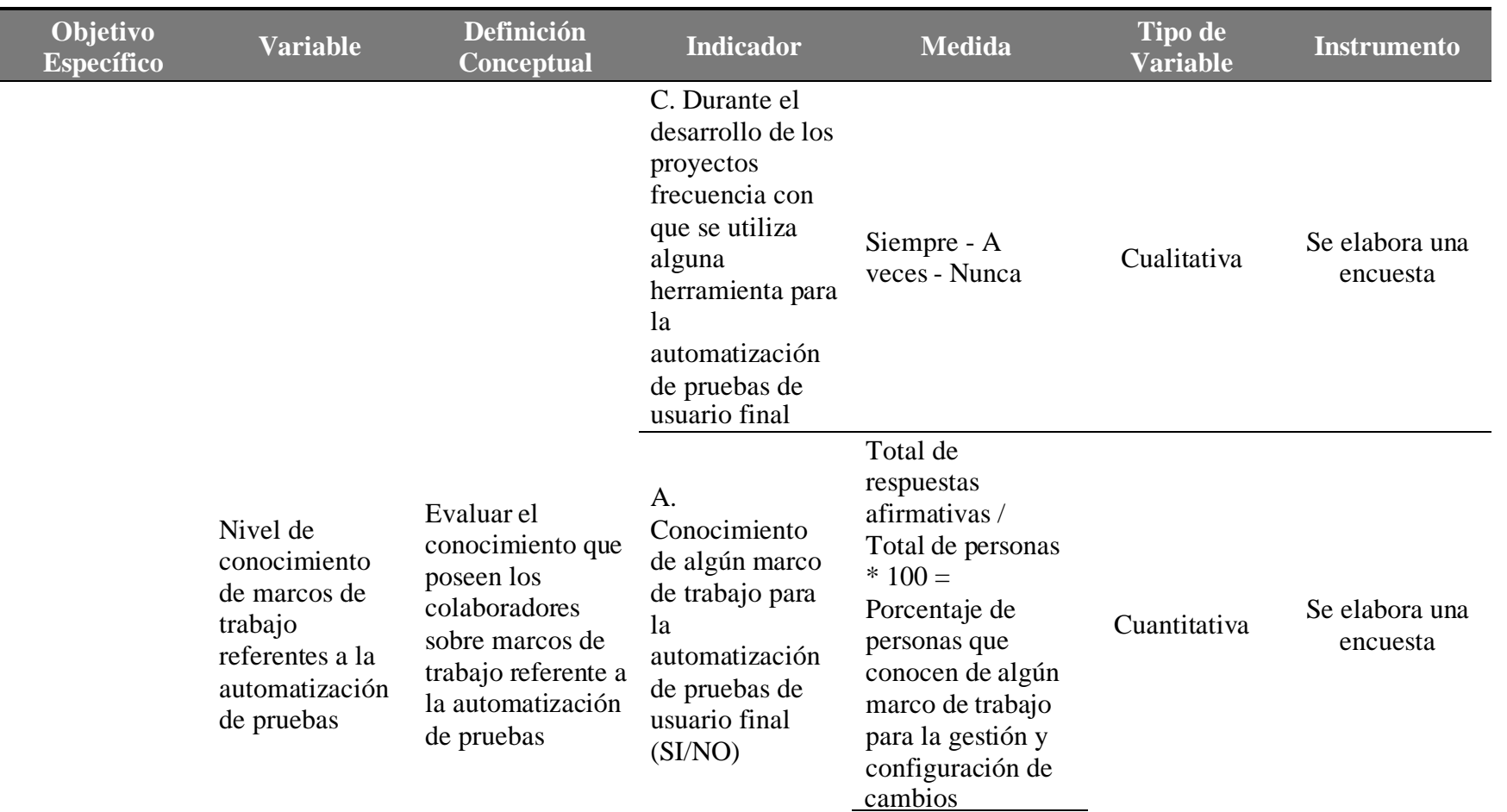

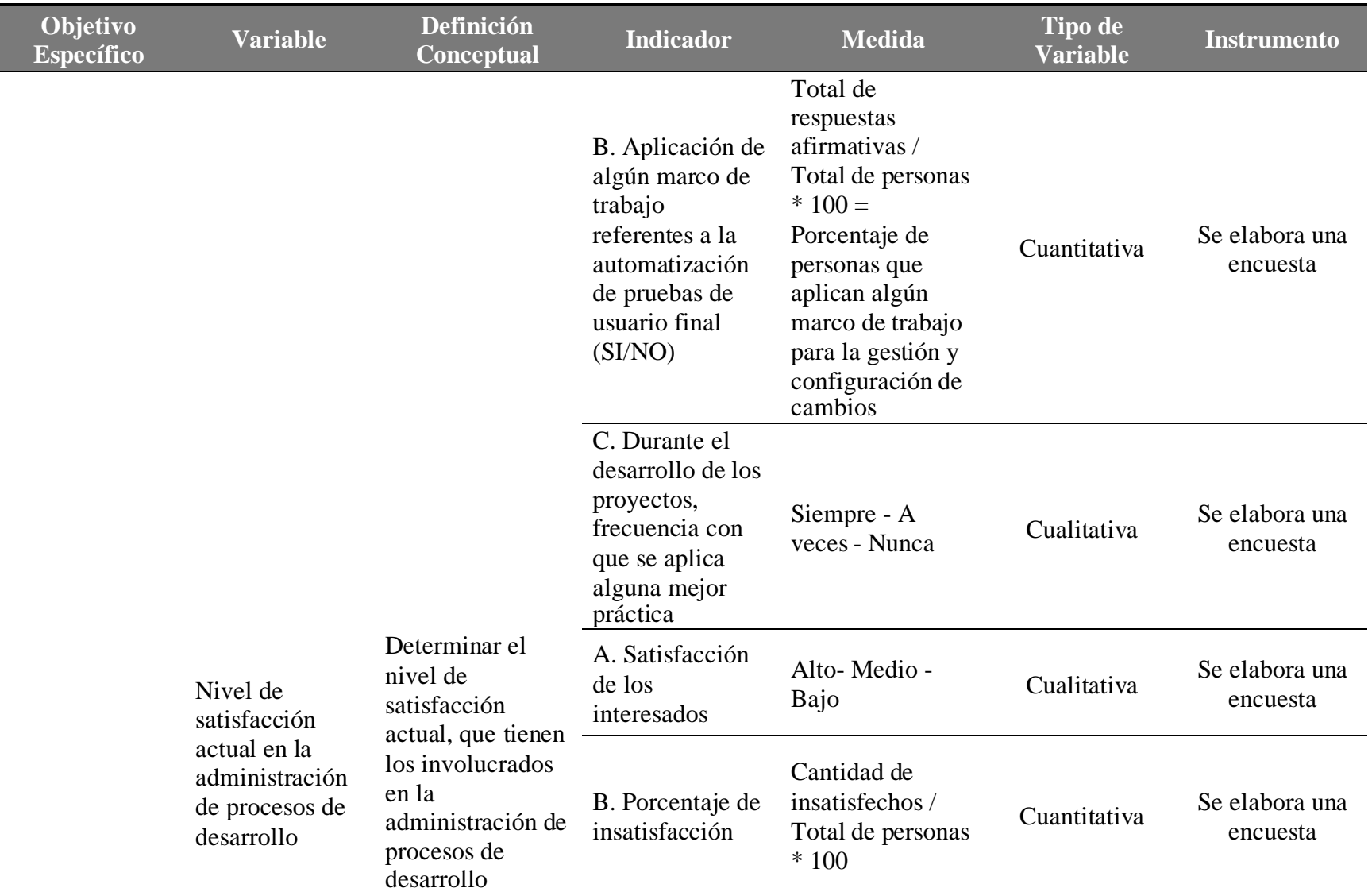

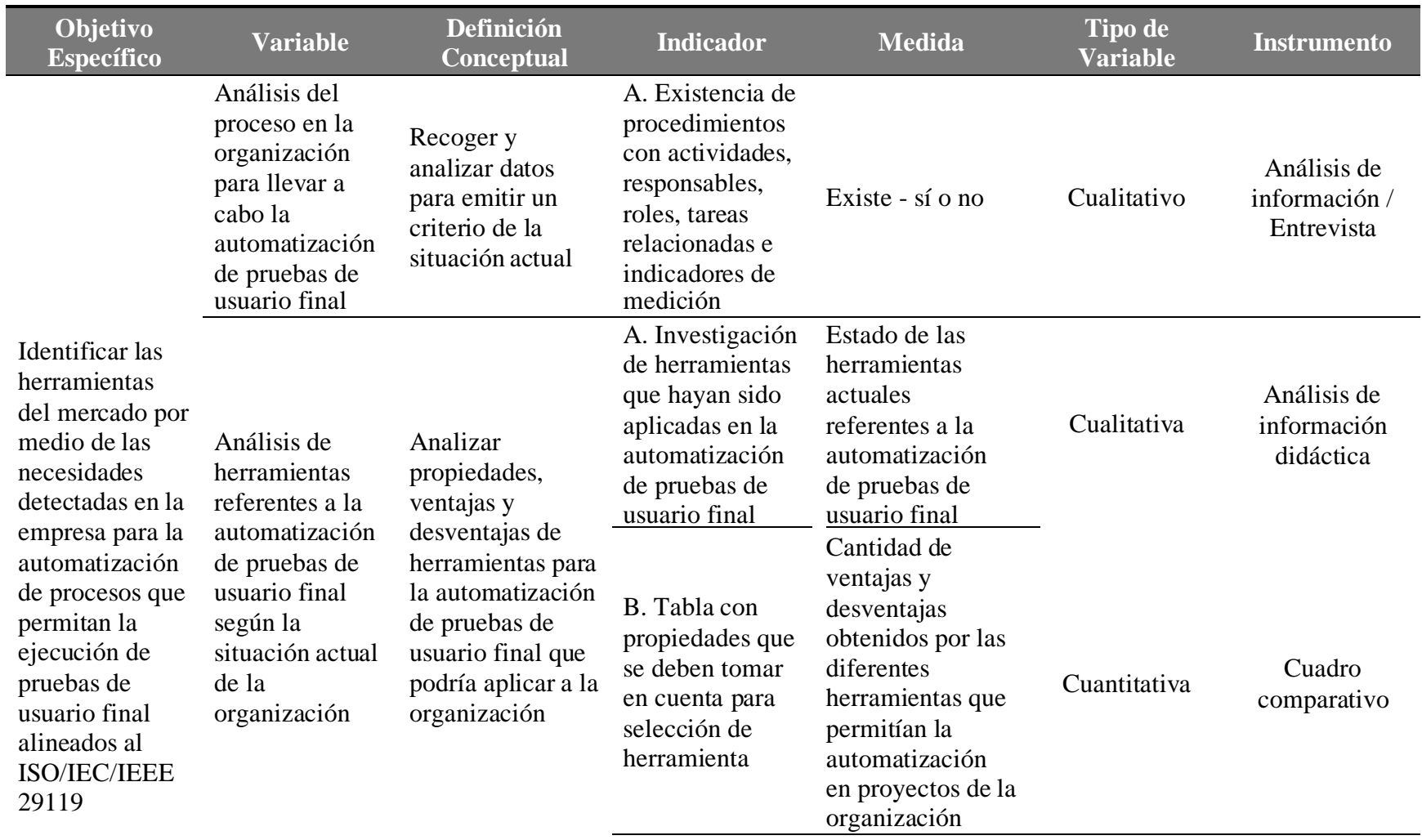

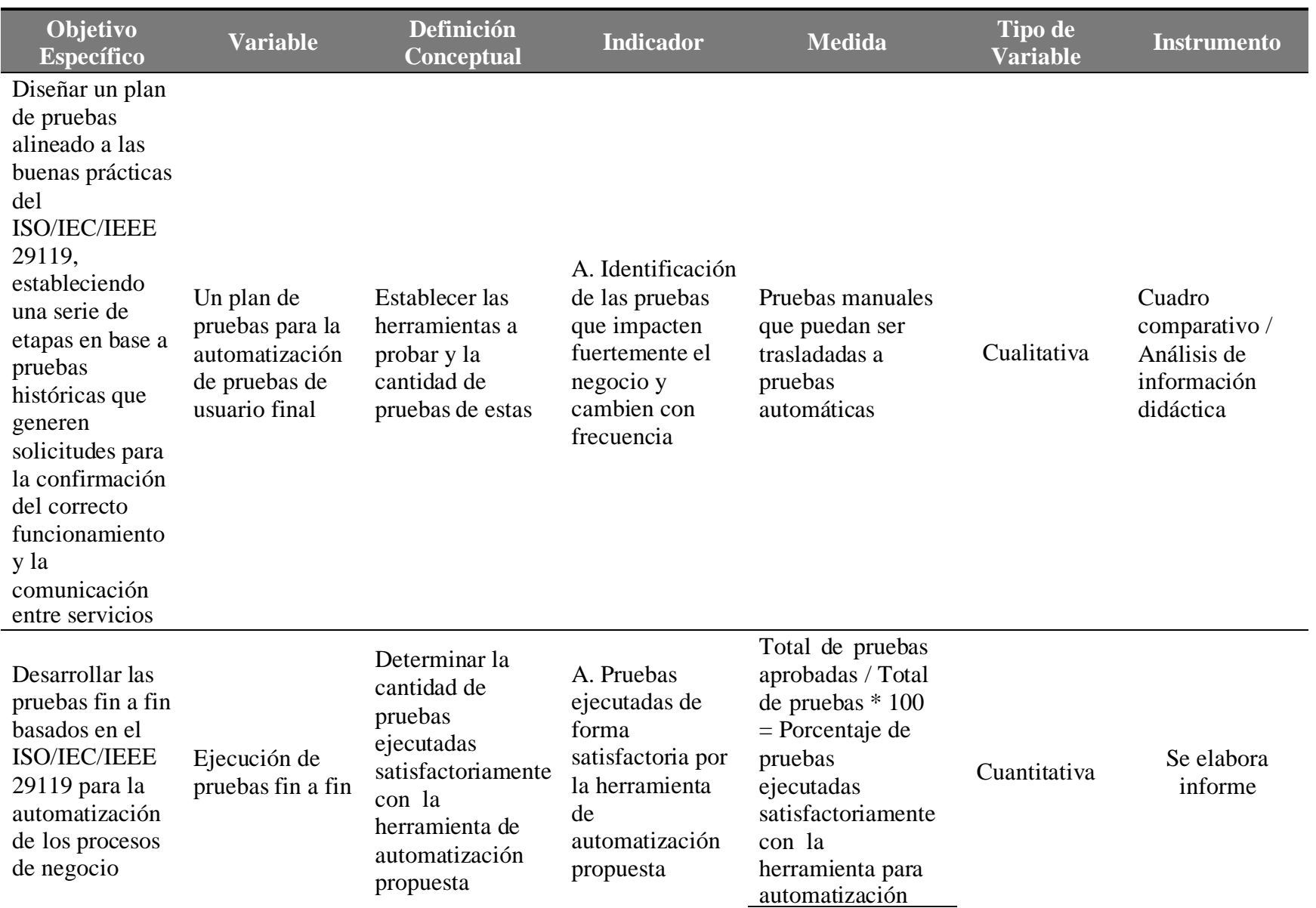

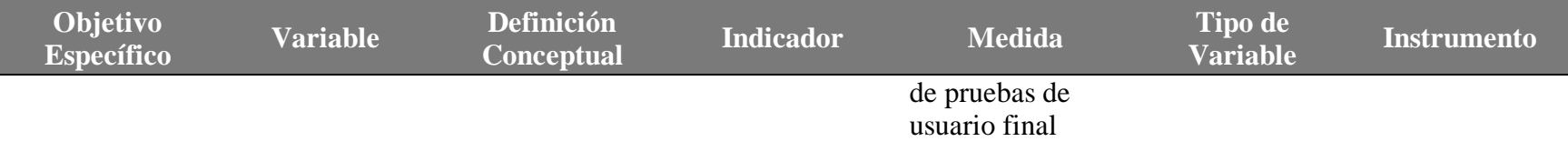

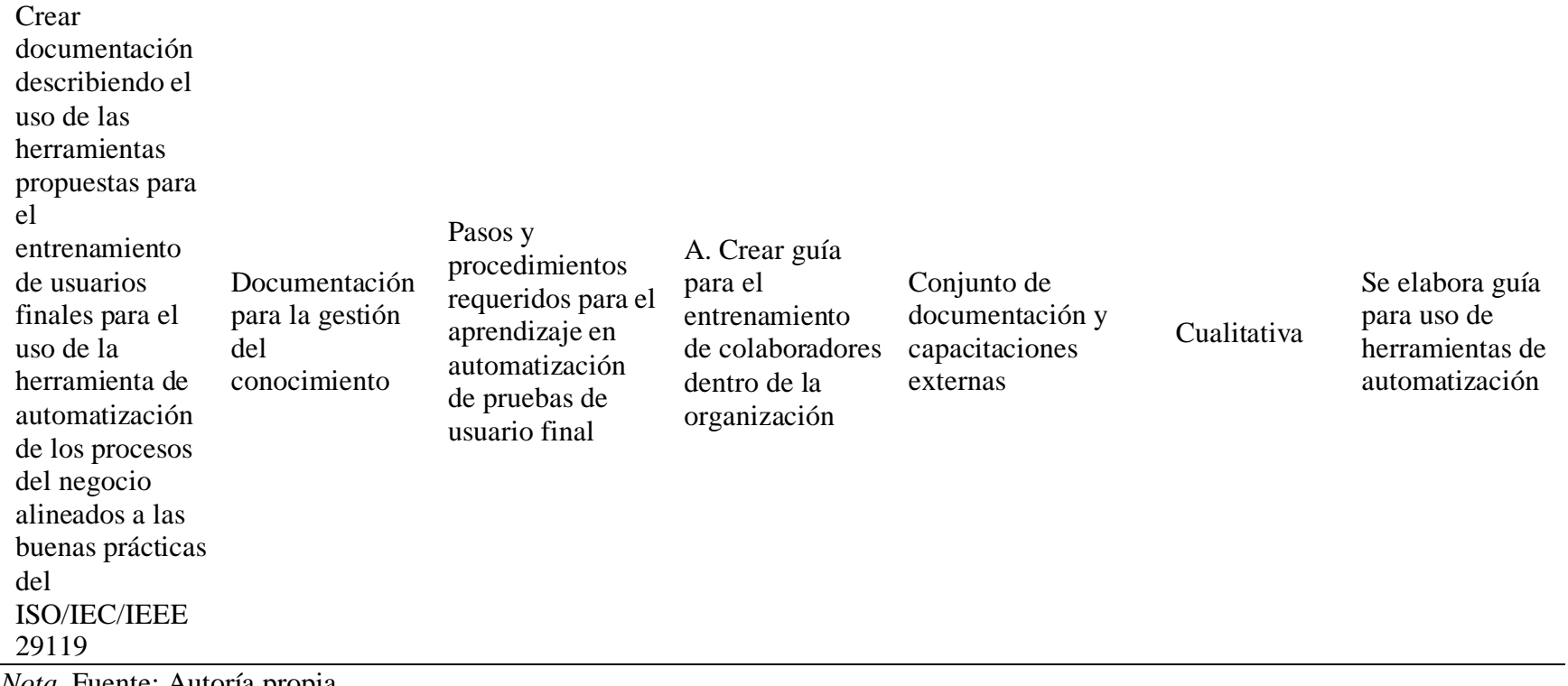

*Nota.* Fuente: Autoría propia.
### **ENFOQUE DE LA INVESTIGACIÓN**

Con base en los objetivos de este trabajo, se determina que el enfoque de la presente investigación es mixto, el cual se define como "un proceso que recolecta, analiza y vierte datos cuantitativos y cualitativos, en un mismo estudio" (Sánchez Ocampo, D., 2019), lo que permite la explicación de los hechos y la comprensión de los mismos. Asimismo, como indica otro autor, "este método representa un proceso sistemático, empírico y crítico de la investigación, en donde la visión objetiva de la investigación cuantitativa y la visión subjetiva de la investigación cualitativa pueden fusionarse para dar respuesta a problemas humanos." (Otero Ortega, A., 2018).

A continuación, se muestran distintas inquietudes que pueden analizarse como cuestionamientos u objetivos del presente trabajo, las cuales serán abordados con un enfoque en particular. Dicho enfoque, en cuanto a la identificación del conocimiento o impacto de la mecanización en la organización, consiste en la realización de una encuesta, donde los datos finales analizados son numéricos, por ello se utilizan métodos cuantitativos. Por otro lado, para el estudio de las herramientas de automatización que se encuentran actualmente en el mercado, se requiere recolectar información y realizar un análisis académico, por lo que es apropiado utilizar el criterio cualitativo.

Por lo tanto, basado en el análisis realizado a cada objetivo, se determina que el enfoque más compatible para dicha investigación debe ser el mixto, ya que no solo permite utilizar las dos perspectivas sin necesidad de que uno invalide al otro, sino más también permite aprovechar que se disminuyen los sesgos y se fortalece el proceso investigativo.

### **TIPOS DE INVESTIGACIÓN**

La propuesta de este proyecto está basada en el análisis aplicado, es decir, no busca producir conocimientos nuevos, sino que "consiste en el estudio y aplicación de la investigación a problemas definidos en circunstancias y características concretas" (URBE, s.f.). Por lo tanto, ya que la propuesta está fundamentada en estudios preexistentes, se emplean estándares de calidad de aplicaciones digitales como lo es el ISO/IEC/IEEE 29119 Software Testing Standard, el cual también hace referencia a otros marcos de trabajo, como el ISO 24765, que permite ampliar el vocabulario técnico y el ISO 25010 que define el uso de las mejores prácticas en Ingeniería para programas informáticos y sistemas.

Seguidamente, se buscará obtener un alcance de tipo exploratorio, puesto que este tema no ha sido muy analizado dentro de la empresa de servicios TIC, especialmente, por los empleados de la división compartición de contenido. Así pues, este alcance será útil para definir los errores que no están claramente descritos y, gracias a este acercamiento, es posible aprovechar dentro de esta exploración tipos de datos tanto cualitativos como cuantitativos (Ramos-Galarza, C. 2020). Para cumplir con dichos objetivos, este modelo de indagación facilita métodos investigativos clasificados como primarios y secundarios; en el caso de los métodos primarios, estos se llevan a cabo específicamente para determinar problemas que requieren un estudio extenso, ya sea mediante entrevistas a profundidad, encuestas a integrantes del equipo de trabajo y a expertos en el área. Mientras tanto, en el caso de los métodos secundarios, se incluye la recopilación de recursos publicados con anterioridad como cursos en línea, casos de estudios comparativos, publicaciones y artículos académicos.

Ahora bien, gracias a las fuentes clasificadas como primarias para este proyecto, es posible identificar cómo se abordarán muchas de las problemáticas que busca resolver esta propuesta, entre las cuales se encuentran las entrevistas a profundidad. Estas se definen como una especie de conversación no estructurada, directa y personal con cada entrevistado; en este método, el investigador suele empezar con una pregunta general y luego anima al encuestado a hablar libremente sobre el tema. De esta forma, las entrevistas a profundidad proporcionan una gran cantidad de datos cualitativos y ofrecen la oportunidad de hacer consultas de seguimiento, recolectar información adicional, justificar respuestas anteriores y establecer una conexión entre diferentes temas, ya sea con el fin de definir el estado actual de la situación de la división,

comprender la automatización de pruebas en aspectos generales y determinar mejor su aplicación para las herramientas elegidas. Asimismo, el uso de encuestas tendrá un papel importante para obtener documentación sobre el problema en cuestión, el cual se realizará mediante la formulación de preguntas que reflejarán las opiniones, el comportamiento y el nivel de comprensión de los integrantes del grupo de trabajo, obteniendo así los resultados cuantitativos (Queirós, A., Faria, D., y Almeida, F., 2017).

Por otro lado, se encuentran las fuentes secundarias que tienen como objetivo proveer información a la investigación al fomentar el pensamiento crítico en los investigadores para que, de esta manera, se obtengan los datos necesarios para enriquecer el proyecto con estudios de origen fidedigno. Estos estudios de origen pueden ser cursos didácticos en línea, publicaciones académicas y trabajos de grado históricos que representan a la comunidad informática en este ámbito; de tal forma, es posible recopilar análisis comparativos realizados con anterioridad con el propósito de tomar sus conclusiones y argumentos y destacando características que se consideren importantes en cuanto a las herramientas capaces de otorgar soluciones, como las buscadas en este estudio. (QuestionPro, agosto 2018).

Así entonces, se entiende que el desarrollo de este estudio se considera de gran valor para la empresa de servicios TIC, puesto que está en búsqueda de crear cambios que traigan consigo mejoras en distintos procesos, así como la optimización del trabajo por medio de labores automatizadas. Por lo tanto, este desafío en particular ayudará a alcanzar estos objetivos y, a su vez, ofrece disminuir la cantidad de tiempo que se dedica anualmente a realizar tareas manuales, las cuales conllevan mucho esfuerzo. Finalmente, este estudio también ayudará a establecer un precedente para futuras implementaciones con la ayuda de la documentación que será generada para nuevos ingenieros que quieran involucrarse rápidamente en esta iniciativa.

### **FUENTES DE INFORMACIÓN**

Para comprender el orden en que se utilizarán los recursos es importante conocer que existen las fuentes primarias de información, que se definen como aquellas que "contienen información original, que ha sido publicada por primera vez y que no ha sido filtrada, interpretada o evaluada por nadie más" (Universidad de Guadalajara, 2022). Por otro lado, también existen las fuentes secundarias que "contienen información primaria, sintetizada y reorganizada. Están especialmente diseñadas para facilitar y maximizar el acceso a los recursos previos o a sus contenidos" (Comunicación Biomédica, s.f.); y, finalmente, las terciarias que "son guías físicas o virtuales que contienen información sobre las fuentes de nivel anterior." (Silvestrini Ruiz, M., s.f.).

De entre las principales fuentes informativas para la creación de este proyecto, se considera, en primera instancia, el ISO 29119, específicamente, la parte dos, que se enfoca en losprocesos de las pruebas, y el apartado tres, el cual hace referencia a la documentación de estas. Del mismo modo, también se consideran la entrevista y las encuestas realizados a los empleados de la empresa de servicios TIC, en la que se comunican las ideas de múltiples especialistas que cuentan algún nivel de conocimiento o relación con este trabajo, entre ellos: expertos en el campode la ingeniería en sistemas, de redes y de automatización.

Con respecto a las fuentes secundarias, se consideran como tal los distintos estudios sobre las herramientas de automatización realizados por profesionales en el campo, donde se evalúan a alto nivel y/o profundidad cada una de las aplicaciones existentes en el mercado; asimismo, dicha información fue consultada en las fuentes propias originales. Gracias a las fuentes primarias mencionadas en el párrafo anterior, es posible generar recursos secundarios que permiten sintetizar la información necesaria para la fundamentación de esta investigación. Adicional a lo anterior, cabe recalcar que de las múltiples fuentes consultadas y utilizadas para darle sustentabilidad a la investigación, muchas de estas pueden ser consideradas como secundarias, inclusive terciarias, basados en la definición previamente brindada, dado que consisten en webs, trabajos de indagación o tesis publicadas por otros colegas o centros de estudios, a nivel nacional e incluso internacional.

Ahora bien, en un período previo al inicio de esta investigación, se tuvo una entrevista con un colaborador dentro de la división de compartición de contenido llamado José Guillen, especialista en Ingeniería en sistemas con más de 3 años de experiencia en su puesto, quien toma brevemente el tema de automatizar las pruebas manuales que se ejecutan dentro del equipo. Su

labor tiene como objetivo alcanzar los obvios beneficios que esto traería; sin embargo, el señor Guillen detalla la experiencia como poco investigada, lo cual lo lleva a enfrentar retos investigativos constantemente retrasados y antepuestos a otras historias de usuario, ya que traerían más valor para el equipo, por lo que, este se ve obligado a dimitir. Aun así, gracias a sus esfuerzos fue posible contactar a fuentes que darían nacimiento a las ideas que fundamentarían el seguimiento de este tema (Guillen Sanabria J. A., Comunicación personal, 2021).

Sabiendo lo anterior, una fuente que sería fundamental para la continuación de este proyecto es Néstor Rodríguez Sibaja, uno de los principales ingenieros a cargo de temas de automatización dentro de la empresa de servicios TIC, quien posee más de 11 años de experiencia en el tema de la mecanización de múltiples procesos para la compañía, con su ayuda fue posible tomar en cuenta la posición del departamento de automatización en cuanto a las herramientas que son recomendables para proceder a desarrollar la solución que se quiere proponer, a su vez, fue capaz de establecer la posición que se toma desde el punto de vista de seguridad de la información, ya que, gracias a sus años colaborando con dicho departamento logra mantener el uso de los mejores estándares de seguridad en cuanto al tema de creación de herramientas en base a marcos de referencia de código libre (Rodríguez Sibaja N., comunicación personal, Marzo 23, 2021).

Seguidamente, fue necesario establecer la importancia de automatizar pruebas dentro del equipo con los mayores expertos capaces de describir de pies a cabeza el funcionamiento de las herramientas en su portafolio. A raíz de lo anterior, se contacta con José Barrios, ingeniero especializado en ingeniería sistemas y redes que posee alrededor de 5 años de experiencia en su puesto para el equipo de compartición de contenido, por ello este lidera el esfuerzo que se tiene de migración de SharePoint 2010 a SharePoint Online y la implementación dentro de los servidores internos de SharePoint Server 2019. Dentro de sus responsabilidades al realizar las labores de mantenimiento pertinentes para los servicios antes mencionados, se ve con el deber de ejecutar las pruebas manuales, lo cual este explica consume alrededor de 18 a 26 horas de una iteración de trabajo cada mes, por lo que es fácil suponer que este es uno de los mayores interesados en desarrollar una solución como la que busca este proyecto. Finalmente, es pertinente mencionar que este será uno de los especialistas del equipo que buscará liderar la continuación de este proyecto para la empresa, una vez que se llegue al alcance final de este proyecto por parte de los colaboradores iniciales. (Barrios, Solís, J, A., comunicación personal, 2021, Marzo 23, 2021).

Basado en lo previo, se entiende que este proyecto tiene gran valor para la división de compartición de contenido, ya que, de culminarse con éxito, múltiples factores que detienen la producción y eficiencia de sus colaboradores estarían resueltos, todo esto reemplazado con pocas labores de mantenimiento de código y con el potencial de crear nuevas soluciones con base en el conocimiento de este. De esta manera, es posible cambiar la forma en la que el equipo realiza sus entregas de valor al mejorar los tiempos de desarrollo a nuevos proyectos y al facilitar el trabajo de múltiples colaboradores en tareas que traen valiosas para el equipo, pero que impactan de forma negativa la capacidad de trabajo de este.

Por otro lado, la encuesta que se realizó a los colaboradores del equipo de compartición de contenido consta de 12 preguntas que tienen como principal objetivo ayudar a detallar el nivel de satisfacción de los empleados de la división en cuanto a los procesos que, actualmente, se utilizan para poder mantener la continuidad del negocio, así como, el uso de mejores prácticas. A continuación, se muestran las preguntas realizadas y el objetivo de cada una de ellas.

- 1. Por favor ingrese su nombre en el siguiente espacio en blanco.
- 2. Por favor seleccione el grado de estudio académico con el que cuenta.

Al momento de realizar el análisis, posibilita relacionar el grado académico con sus conocimientos sobre el tema.

3. ¿Qué rol desempeña su persona normalmente dentro del equipo?

Al momento de realizar la síntesis, esta pregunta permite asociar el grado de conocimiento con el nivel académico y el rol que cumple dentro de la organización.

- 4. ¿Conoce usted de alguna herramienta de software especializada para automatización web de pruebas de usuario final?
- 5. Por favor mencione aquellas que conozca.
- 6. ¿Anteriormente ha dado uso práctico alguna vez a una de las herramientas de automatización software de las cuales tiene usted conocimiento?
- 7. Describa el proyecto más relevante al que le ha dado seguimiento con este tipo de instrumentos de automatización
- 8. Durante el desarrollo de proyectos del equipo ¿Qué tan frecuente es el uso de marcos de trabajo o frameworks especializados para pruebas de usuario final?

Las anteriores cinco (5) preguntas permiten evaluar el conocimiento que poseen los colaboradores del equipo sobre alguna herramienta para llevar a cabo la automatización de pruebas de usuario final.

- 9. ¿Conoce usted sobre algún marco de trabajo para automatización de pruebas de usuario final?
- 10. Mencione aquellos marcos de trabajo de los que tiene conocimiento.
- 11. Considera usted que, durante el desarrollo de procesos para mantener la continuidad del negocio, ¿Se utilizan las tendencias tecnológicas más adecuadas, así como las mejores prácticas asociadas?

Las tres (3) preguntas previas evalúan el conocimiento que poseen los colaboradores sobre marcos de trabajo referente a la automatización de pruebas.

12. ¿En qué grado de satisfacción se encuentra su persona con las actuales prácticas que se utilizan para mantener la continuidad del negocio?

Esta pregunta ayuda a determinar el nivel de satisfacción actual, que tienen los involucrados en la administración de procesos de desarrollo.

Un aspecto a rescatar sobre este cuestionario es que algunas de estas preguntas tienen algún nivel de relación con el ISO 29119; sin embargo, la forma en la que se implica la necesidad de conocer este estándar es de forma indirecta, ya que no todos los colaboradores poseen suficiente claridad respecto a este marco de trabajo al tomar en cuenta que actualmente no tiene ningún nivel de relación con suslabores actuales. No obstante, ahora este tendrá un valor relativo para esta tarea puesto que para comunicar de forma comprensible y a un alto nivel técnico descubrimientos, mejoras o esfuerzos, se debe referirse a los componentes de esta labor acertadamente.

Ahora bien, un ejemplo que ilustra lo anterior es la diferencia entre un marco de trabajo de automatización y una herramienta de mecanización. Estos conceptos usualmente son utilizados como sinónimos aún cuando no lo son, como fue especificado anteriormente en este proyecto, por esto las preguntas cuatro (4) y nueve (9) de la entrevista constituyen interrogantes abiertas para determinar cuáles integrantes del equipo son capaces de diferenciar entre ambos términos. Lo

anterior está hecho de esta manera para buscar no influenciar sus respuestas animándolos a consultarlo directamente por buscadores en línea o similares, ya que estos términos son definidos dentro del glosario de términos del ISO 29119, así como en el ISO 24765, el cual fue utilizado para alimentar el glosario de términos para el primer estándar mencionado. Seguidamente, las preguntas once (11) y doce (12) buscan sembrar la duda de si lo que se realiza actualmente actualizado con las mejores tendencias y prácticas como las detalladas en el *framework* ISO fundamentando esta investigación.

### **ANÁLISIS DE RESULTADOS**

Se aplicará el análisis de contenido a todas aquellas fuentes documentales que de una u otra forma serán de utilidad para el abordaje teórico de esta investigación, como lo es la selección de herramientas de automatización de pruebas de usuario final. Adicionalmente, se empleará la "Tabla de retorno de esfuerzo: pruebas manuales contra pruebas automatizadas", una plantilla entregada por el departamento de automatización de la empresa de servicios TIC con el fin de estimar el beneficio de trabajo en mecanización en contraste con el esfuerzo manual que se realiza actualmente. A su vez, también se utilizarán herramientas como el diagrama de Ishikawa para detallar las problemáticas actuales, el cual es un documento comparativo para software de automatización y las encuestas a los empleados.

### **Análisis de encuesta**

*Nota.* Nótese que la numeración inicia en 2 debido a que la pregunta 1 está estipulada como la pregunta de definición de nombres de cada participante.

**2. Por favor seleccione el grado de estudio académico con el que cuenta**

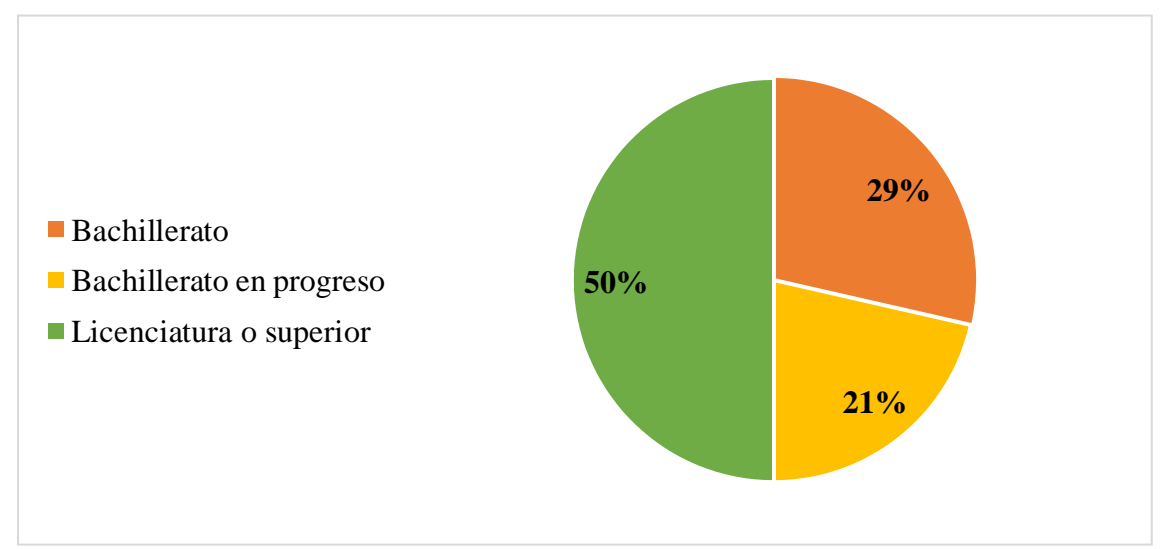

Figura 4. *Gráfico de resultados de Pregunta 2*

*Nota.* Fuente: Autoría propia. Derivado del análisis de resultados de la encuesta.

El 50% de los encuestados respondió a la pregunta "Licenciatura o superior". Adicionalmente, la mayoría respondió "Sí" a las preguntas 4 y 9, lo que refleja que el nivel de conocimiento sobre herramientas de automatización está relacionado al nivel académico y a la experiencia o momentos donde pudo experimentar con las mismas.

Figura 5. *Gráfico de resultados de Pregunta 2*

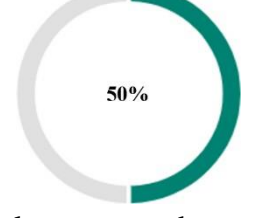

El 50% de los encuestados respondió "Licenciatura o superior" a la pregunta 2

Figura 7. *Gráfico de resultados de Pregunta 2*

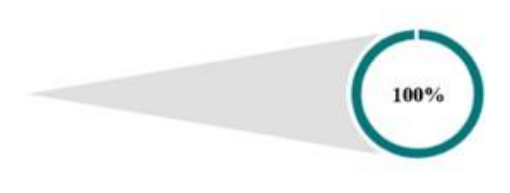

El 100% de las personas contestó "Sí" a la pregunta 9

Figura 6. *Gráfico de resultados de Pregunta 2*

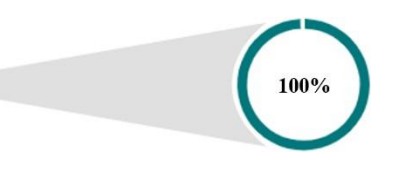

El 100% respondió "Sí" a la pregunta 4

En cuanto a la pregunta 2, el 22% de las personas respondieron "Bachillerato en progreso" para esta pregunta y la mayoría respondió "Nunca" para las preguntas 8 y 6. Por lo tanto, se determina que con base en las respuestas brindadas por los encuestados que sí han utilizado herramientas, pueden responder afirmativamente la pregunta 6, relacionada a la aplicación de esos conocimientos.

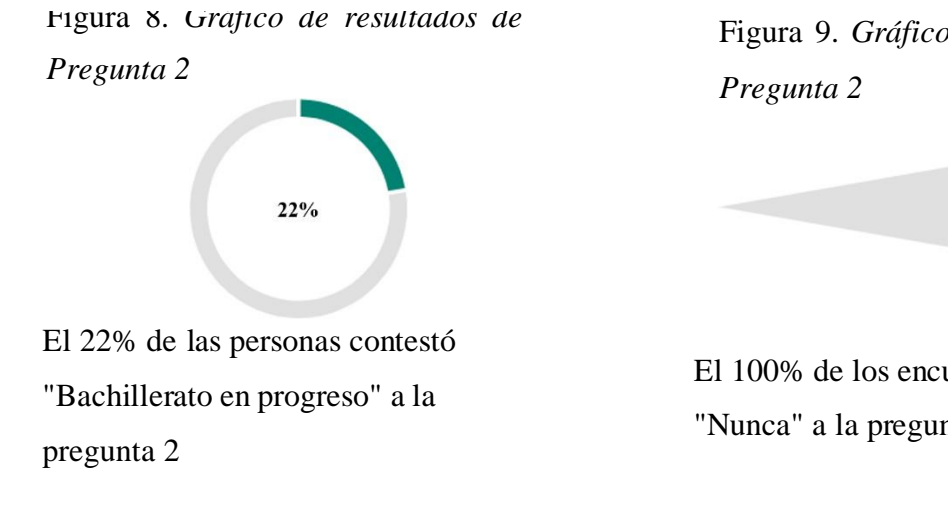

Figura 10. *Gráfico de resultados de Pregunta 2*

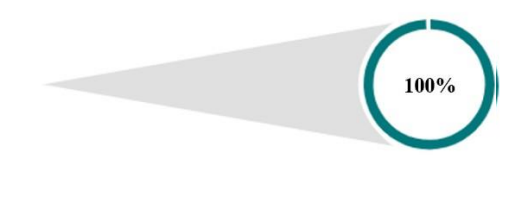

El 100% contestó "No" a la pregunta 6

Figura 9. *Gráfico de resultados de*

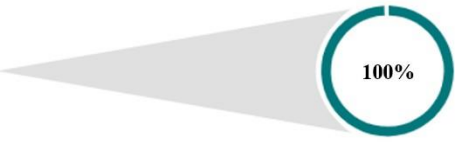

El 100% de los encuestados respondió "Nunca" a la pregunta 8

**3. ¿Qué rol desempeña su persona normalmente dentro del equipo?**

5 de los encuestados, que representan el 36% del total, respondieron "equipo" a esta pregunta.

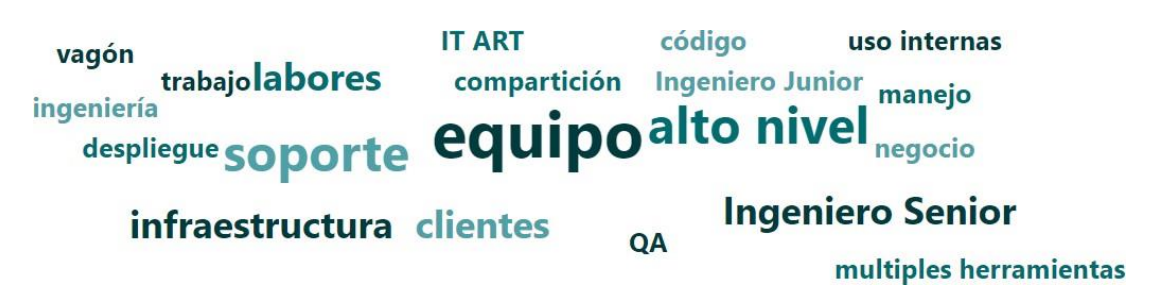

Figura 11. *Nube de palabras en base a las respuestas de Pregunta 3*

*Nota.*Fuente: Autoría propia. Derivado del análisis de resultados de la encuesta.

## **4. ¿Conoce usted de alguna herramienta de software especializada para automatización de pruebas de usuario final?**

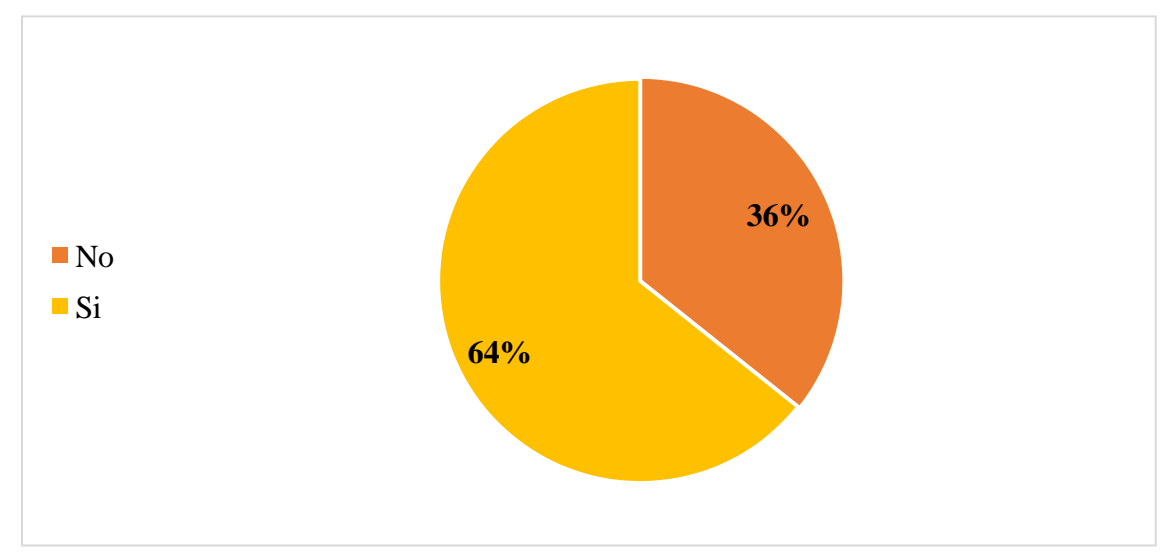

Figura 12. *Gráfico de resultados de Pregunta 4*

*Nota.* Fuente: Autoría propia. Derivado del análisis de resultados de la encuesta.

El 36% de los encuestados respondió "No" a esta pregunta que representa el 100% de encuestados que indicó "No" a la pregunta 6, lo que se traduce en que las personas que no conocen sobre temas o herramientas de automatización que no han llevado a cabo proyectos donde se les permita aprender sobre los temas.

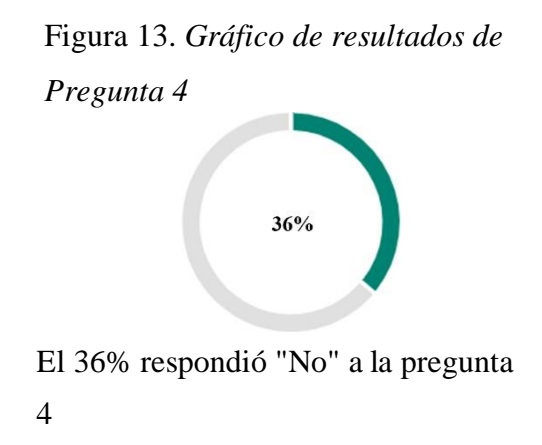

Figura 14. *Gráfico de resultados de Pregunta 4*

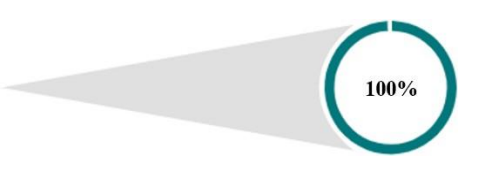

El 100% respondió "No" a la pregunta 6

El 65% de los encuestados respondió "Sí" a la pregunta 4; por lo tanto, se deduce que la mayoría respondió "Sí" a la pregunta 9. Estas respuestas, a pesar de estar asociadas, evaluan distintos temas, y de este 65% de la población, únicamente el 89% comprende la diferencia y ha tenido experiencia no solo con herramientas de automatización sino también con marcos de trabajo.

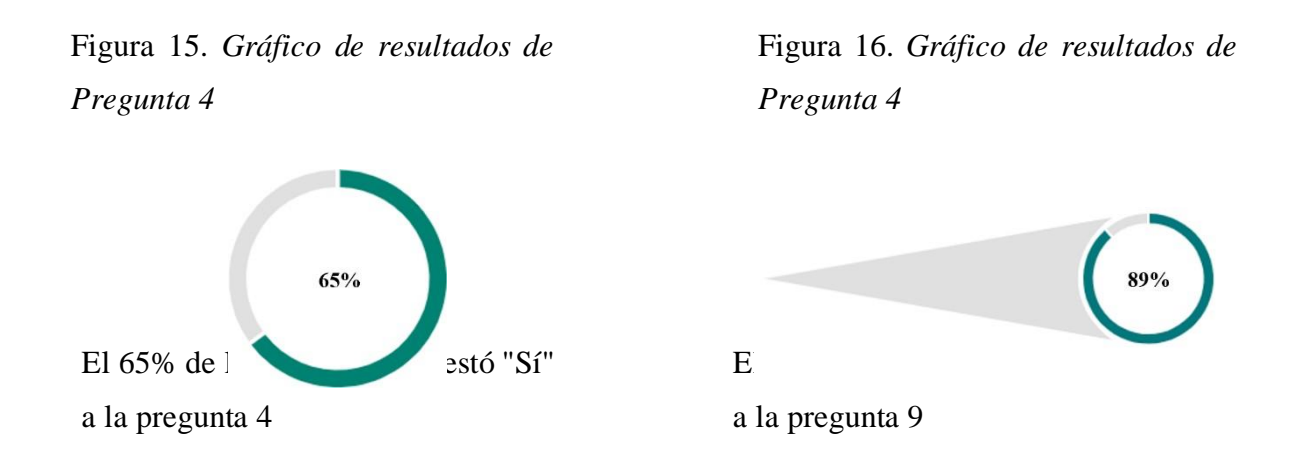

El 36% de los encuestados que indican no conocer sobre herramientas de software específicas de automatización representa el 80% del total de la pregunta 8 que indica nunca haber utilizado marcos de trabajo durante el desarrollo de proyectos dentro de la organización "Servicios TIC".

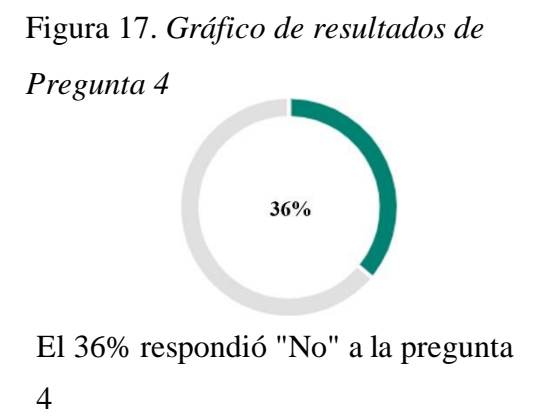

Figura 18. *Gráfico de resultados de Pregunta 4*

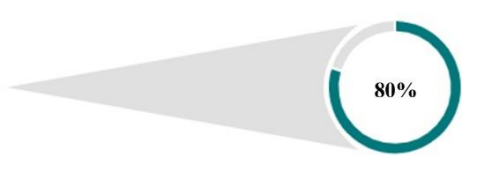

El 80% de los encuestados respondió "Nunca" a la pregunta 8

### **5. Por favor mencione aquellas que conozca.**

5 de los encuestados (56%) han respondido a esta pregunta con "Selenium".

Figura 19. *Nube de palabras en base a las respuestas de Pregunta 5*

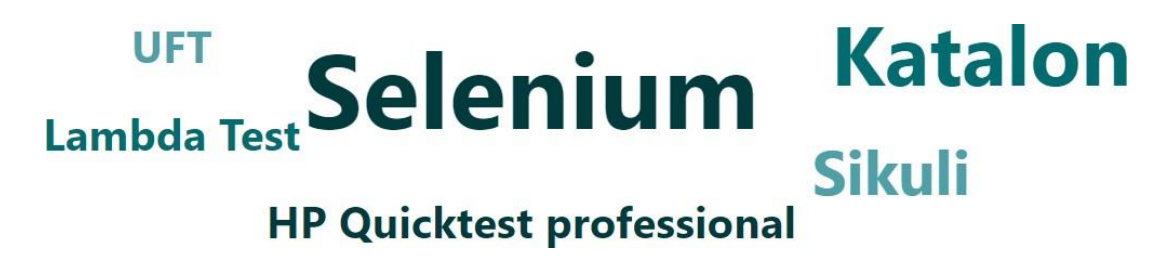

*Nota.* Fuente: Autoría propia. Derivado del análisis de resultados de la encuesta.

**6. ¿Anteriormente ha dado uso práctico alguna vez a una de las herramientas de automatización software de las cuales tiene usted conocimiento?**

Figura 20. *Gráfico de resultados de Pregunta 6*

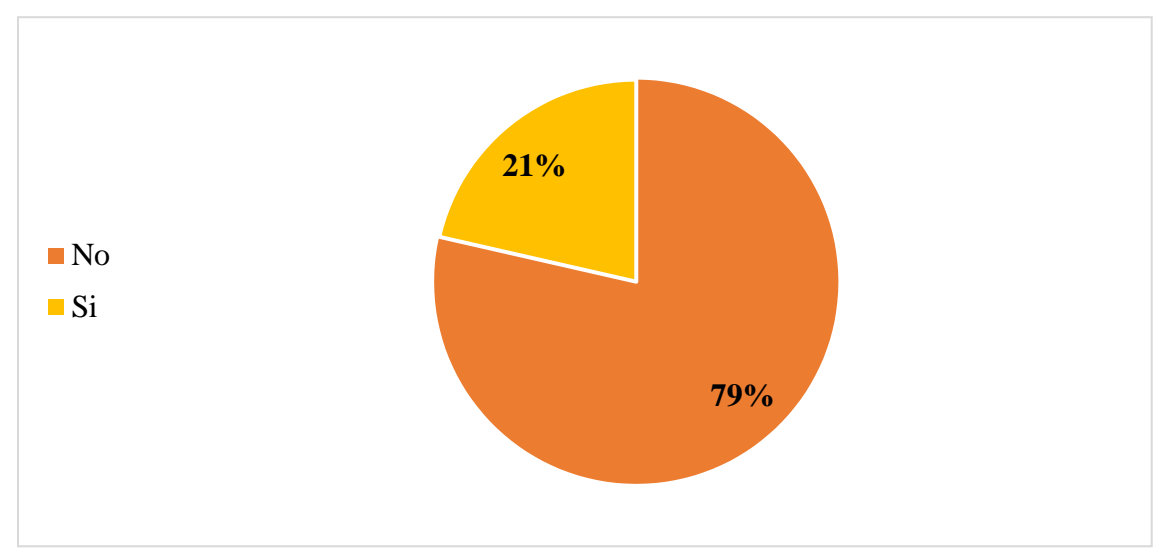

*Nota.* Fuente: Autoría propia. Derivado del análisis de resultados de la encuesta.

## **7. Describa el proyecto más relevante al que le ha dado seguimiento con este tipo de instrumentos de automatización**

En esta pregunta fue posible detallar con claridad si algún tipo de experiencia involucró a los miembros del equipo de trabajo de contenido, ya sea dentro o fuera de la empresa. Con base en estos resultados, se deduce que únicamente 3 de los 14 integrantes fueron incluidos de alguna manera previa en procesos de aseguramiento de calidad de este tipo; sin embargo, algo destacable es que ninguna de estas experienciasinvolucra su posición actual o anteriores dentro de la empresa de servicios TIC, por lo que se sabe que este tipo de soluciones no han sido priorizadas anteriormente, lo cual engrandece aún más la necesidad de hacerlo con el propósito de capacitar a los ingenieros integrantes de este equipo en este tema de investigación.

# **8. Describa el proyecto más relevante al que le ha dado seguimiento con este tipo de instrumentos de automatización**

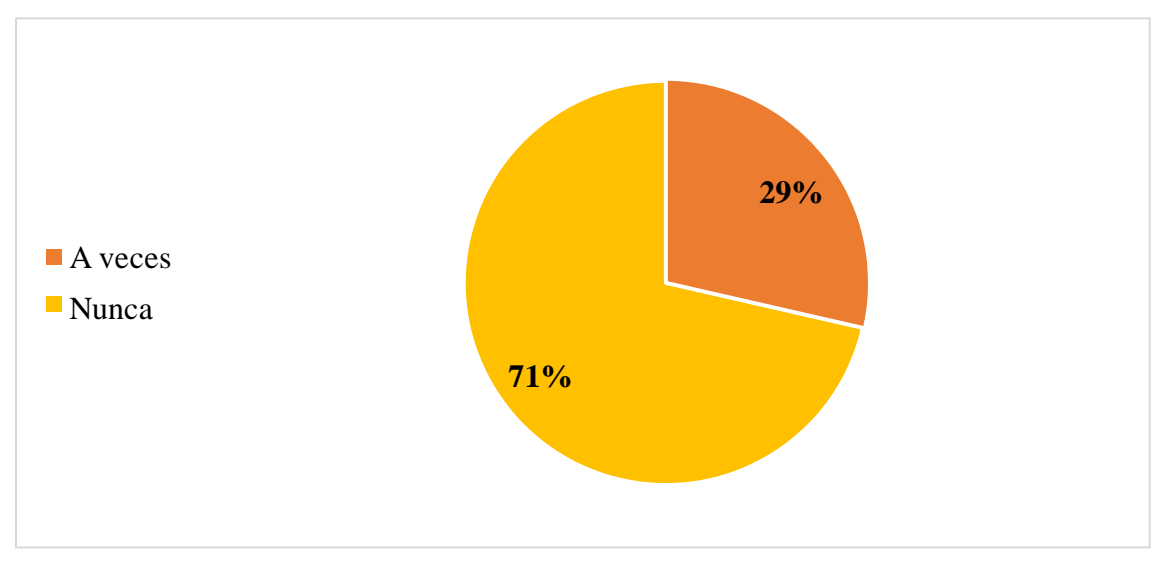

Figura 21. *Gráfico de resultados de Pregunta 8*

*Nota.* Fuente: Autoría propia. Derivado del análisis de resultados de la encuesta.

**9. Durante el desarrollo de proyectos del equipo, ¿Qué tan frecuente es el uso de marcos de trabajo o marcos de trabajo especializados para pruebas de usuario final?**

Figura 22. *Gráfico de resultados de Pregunta 9*

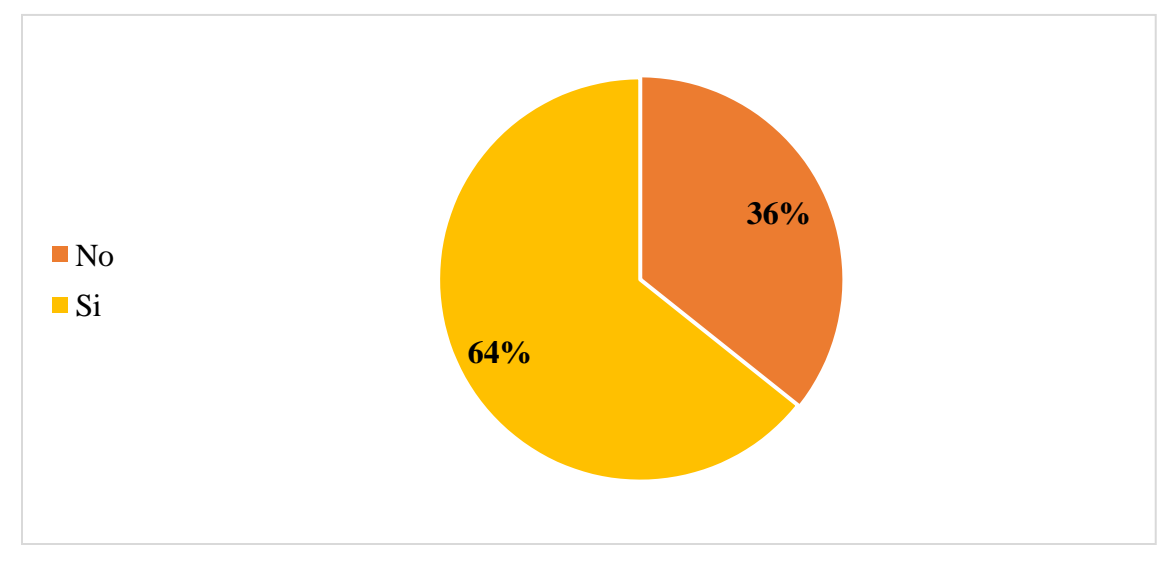

*Nota.* Fuente: Autoría propia. Derivado del análisis de resultados de la encuesta.

# **10. ¿Conoce usted sobre algún marco de trabajo para automatización de pruebas de usuario final?**

El 56%, 5 de los encuestados, respondieron a esta pregunta con un "Robot Framework".

Figura 23. *Nube de palabras en base a las respuestas de Pregunta 10*

# Appium Katalon **Robot Framework**

# Selenium WebDriver Cucumber Ranorex

*Nota.*Fuente: Autoría propia. Derivado del análisis de resultados de la encuesta.

**11. ¿Considera usted que durante el desarrollo de procesos para mantener la continuidad del negocio se utilizan las tendencias tecnológicas más adecuadas, así como, las mejores prácticas asociadas?**

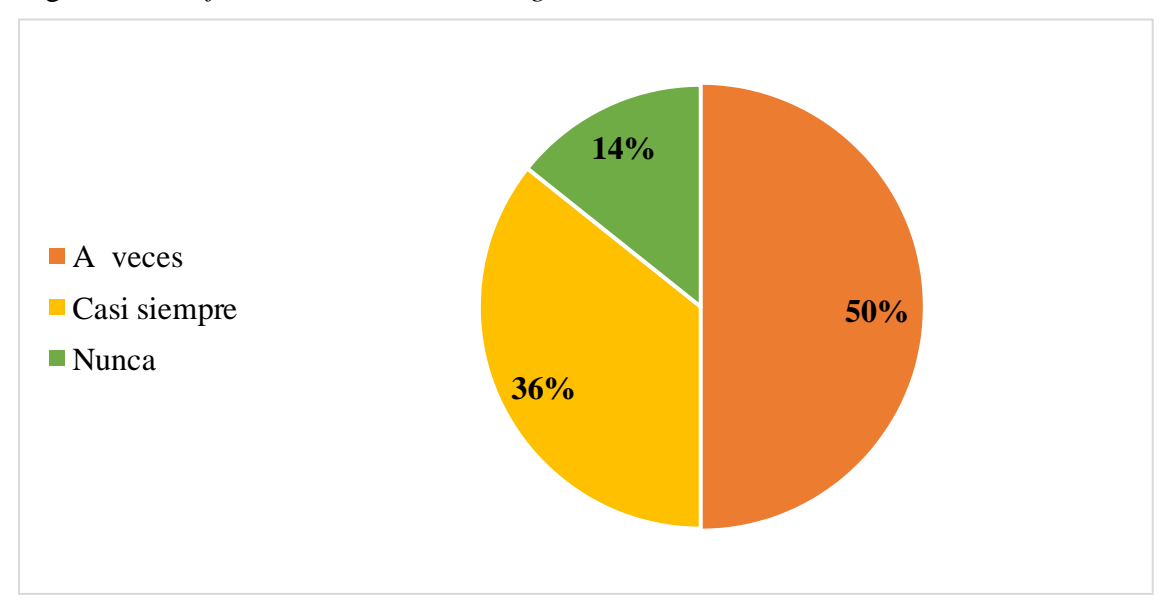

Figura 24. *Gráfico de resultados de Pregunta 11*

*Nota.* Fuente: Autoría propia. Derivado del análisis de resultados de la encuesta.

Gracias al análisis a profundidad que realiza la plataforma de *forms*, se destaca que 50% de los encuestados que indica "A veces" en la pregunta 11 representa el 100% de los que responden "No" a la pregunta 6, lo que permite concluir que, a pesar de utilizar tendencias tecnológicas para brindar continuidad al negocio, no precisamente estas involucren herramientas de automatización.

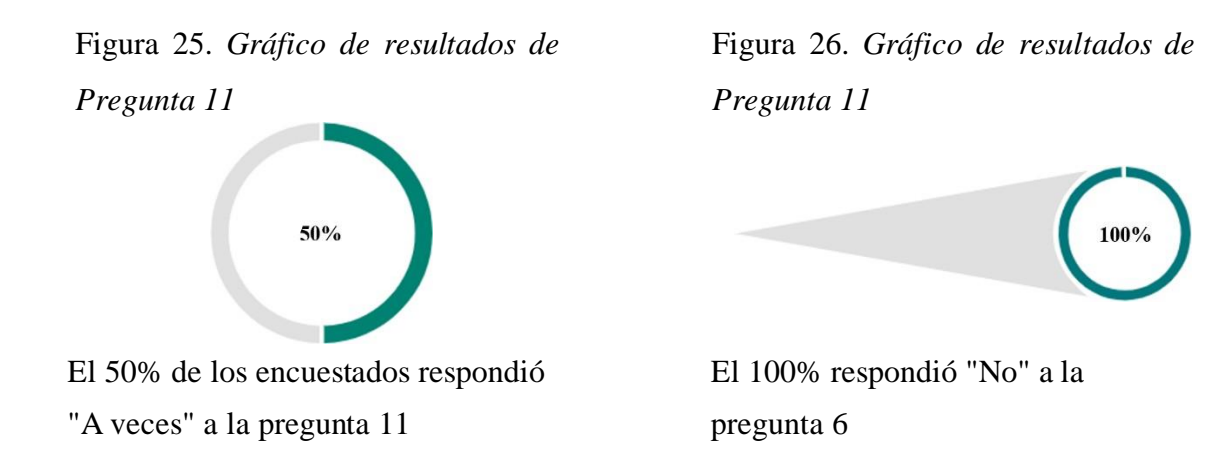

El 36% de los encuestados responde "Casi siempre" a esta pregunta y la mayoría responde "Sí" a las preguntas 9 y 4. De igual manera, esta misma población representa el 100% de los que responde "Nunca" en la pregunta 8 y el 80% de los que responden "Licenciatura o superior" a la pregunta 2. Gracias a esto, se puede concluir que el grupo que representa el 36% conoce sobre herramientas de automatización y se reafirma que la mecanización no es una de las tendencias tecnológicas utilizadas para continuidad. Finalmente, se concluye que parte de ese porcentaje cuenta con preparación académica para asumir retos de este calibre.

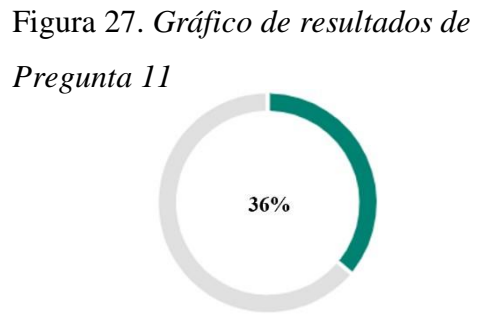

El 36% contestó "Casi siempre" a la pregunta 11

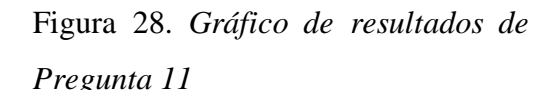

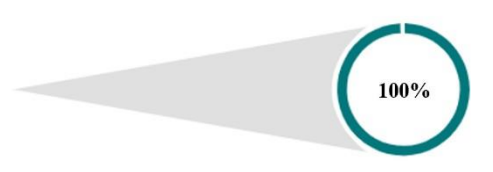

El 100% de las personas contestó "Sí" a la pregunta 9

Figura 29. *Gráfico de resultados de Pregunta 11*

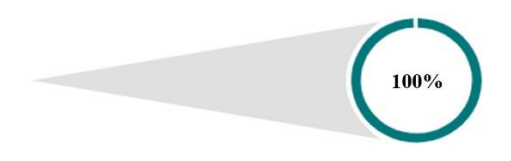

El 100% de las personas contestó "Sí" a la pregunta 4

Figura 31. *Gráfico de resultados de Pregunta 11*

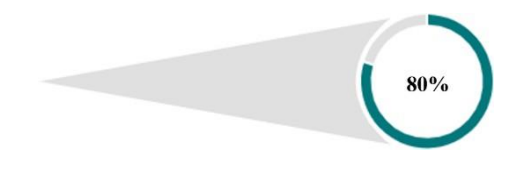

El 80% de los encuestados respondió "Licenciatura o superior" a la pregunta 2

Figura 30. *Gráfico de resultados de Pregunta 11*

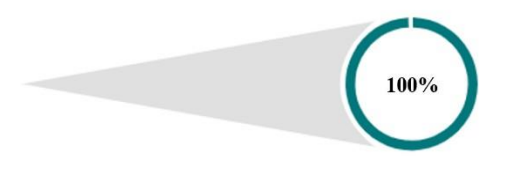

El 100% de las personas contestó "Nunca" a la pregunta 8

# **12. ¿En qué grado de satisfacción se encuentra su persona con las actuales prácticas que se utilizan para mantener la continuidad del negocio?**

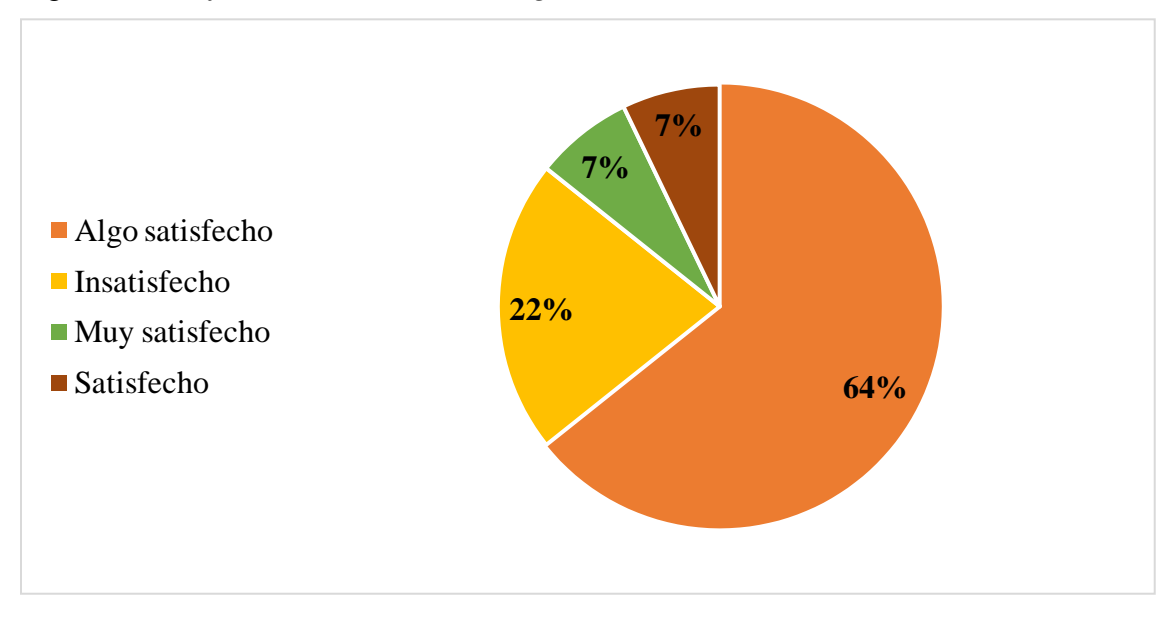

Figura 32. *Gráfico de resultados de Pregunta 12*

*Nota.* Fuente: Autoría propia. Derivado del análisis de resultados de la encuesta.

La plantilla llamada "Tabla de retorno de esfuerzo: pruebas manuales contra pruebas automatizadas" se asemeja al método ROI el cual "permite conocer cuánto dinero se ha generado cuando se realiza una acción empresarial, permitiendo valorar si la misma ha sido rentable o por el contrario ha resultado una pérdida de tiempo, esfuerzo y dinero" (AMBIT, s.f.).; sin embargo, cabe destacar que los elementos que componen la solución se clasifican como software libre o, en otras palabras, gratis. Así como los demás elementos como el licenciamiento de Microsoft para acceder al software como un servicio y los servidores en premisas que ya se encuentran considerados como gastos de otros proyectos, lo que diferencia a esta plantilla de un ROI común es que considera los costos monetarios que deben implementarse para algún proyecto y, a través de este, se representa el valor agregado o el beneficio cuando se logre implementar. Por lo tanto, entonces es seguro decir que el desarrollo de este proyecto no representa ninguna inversión monetaria por parte de la empresa de servicios TIC, pero sí representa una inversión en cuanto al esfuerzo en horas que reemplazará el trabajo manual por labores automatizadas, por lo que se considera importante contrastar este tipo de valor agregado a la capacidad que tendrá el equipo libre de implementarse este proyecto a lo largo de 5 años.

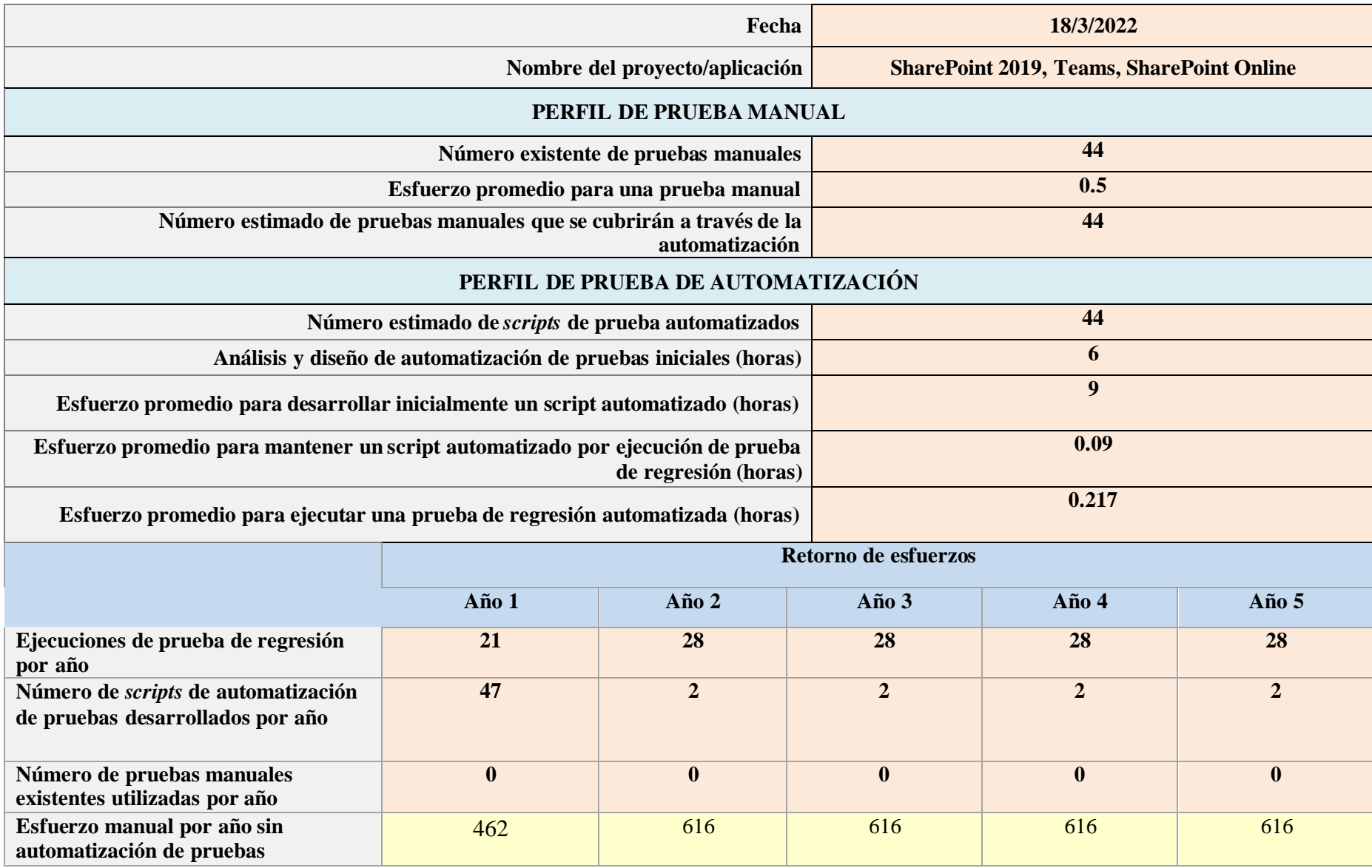

Tabla 2. *Tabla de retorno de esfuerzo: pruebas manuales contra pruebas automatizadas.*

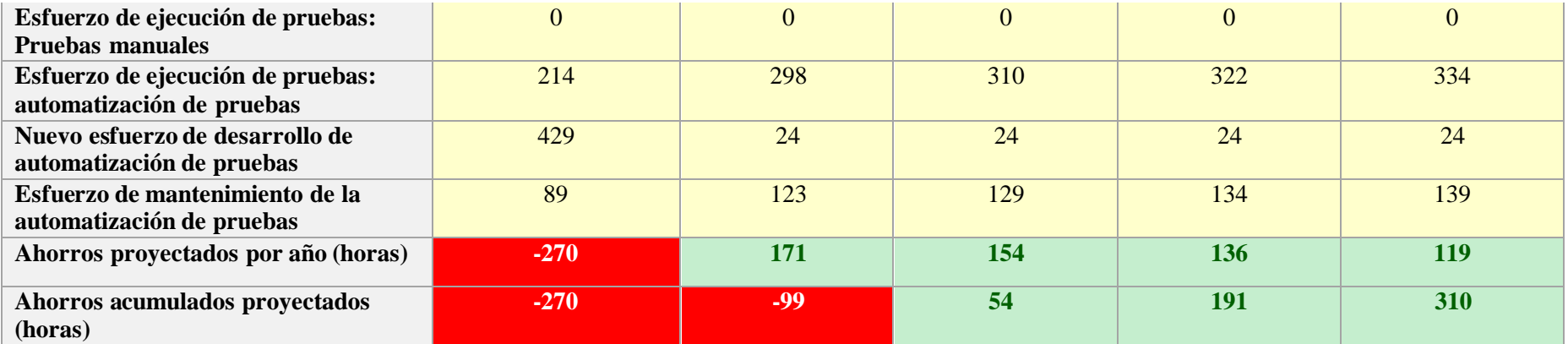

*Nota.* Fuente: Departamento de automatización, empresa de servicios TIC.

En la imagen anterior, se detalla con precisión la cantidad de tiempo que fue invertido en el desarrollo de la solución y el valor que se obtiene y se obtendrá a largo plazo durante 5 años de implementación. En ella, se especifican todos los detalles que conciernen a las pruebas manuales; el número de testeos manuales que se ejecutan; la cantidad de horas que se tardan en realizarse dichas probaturas; la cantidad de pruebas automáticas que se crearán; las horas que se utilizarán para los análisis y diseños de las pruebas automáticas inicialmente; el esfuerzo necesario para crear un *script* de pruebas; el tiempo que se espera utilizar para darles mantenimiento; el tiempo que se tardará en realizar una prueba de regresión; ejecuciones de regresión por año y número de *scripts* o pruebas manuales por año aun en uso o desarrollo. Todo esto pone en perspectiva y compara la cantidad de horas que se estará ahorrando el equipo de compartición de contenido durante todo un año, para finalmente establecer el total de horas que se podrán aprovechar de forma distinta en relación a años posteriores, lo que da paso a nueva capacidad de trabajo para otros proyectos y mejoras. Finalmente, gracias a esta plantilla es fácil notar el gran valor que trae consigo su implementación, para dejar atrás de una vez por todas la ejecución de probaturas manuales y recibir el beneficio de este desarrollo durante los años venideros como se ilustran en la Tabla 3 y la Figura 4.

A continuación, se refleja gráficamente la información proyectada en la tabla anterior.

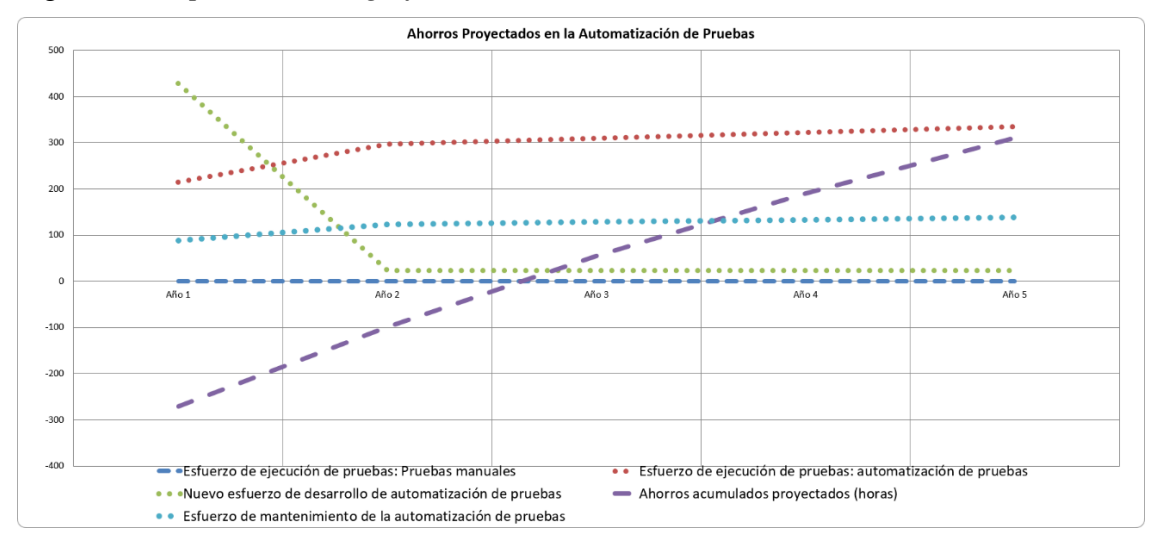

Figura 33. *Representación gráfica del ROI.*

*Nota.* Fuente: Autoría propia.

El diagrama de Ishikawa será utilizado para reflejar tanto los inconvenientes que se han presentado a lo largo del tiempo para la automatización de pruebas como los puntos a solventar con la presente investigación. El cuadro comparativo permitirá realizar un análisis de las herramientas existentes de automatización de pruebas, exponiendo sus características, las ventajas o desventajas de cada una y otros aspectos de importancia.

Ahora bien, gracias al conocimiento ganado durante el análisis de la situación actual se logran destacar múltiples causas de la insuficiente automatización de pruebas dentro del equipo de compartición de contenido. Estas detallan las problemáticas que afectan negativamente el desarrollo de software que es capaz de solventar dichas problemáticas, por lo que se establecen de forma detallada con la ayuda del diagrama de Ishikawa, el cual es capaz de denotar puntualmente estos defectos.

### Figura 34. *Diagrama de Ishikawa*

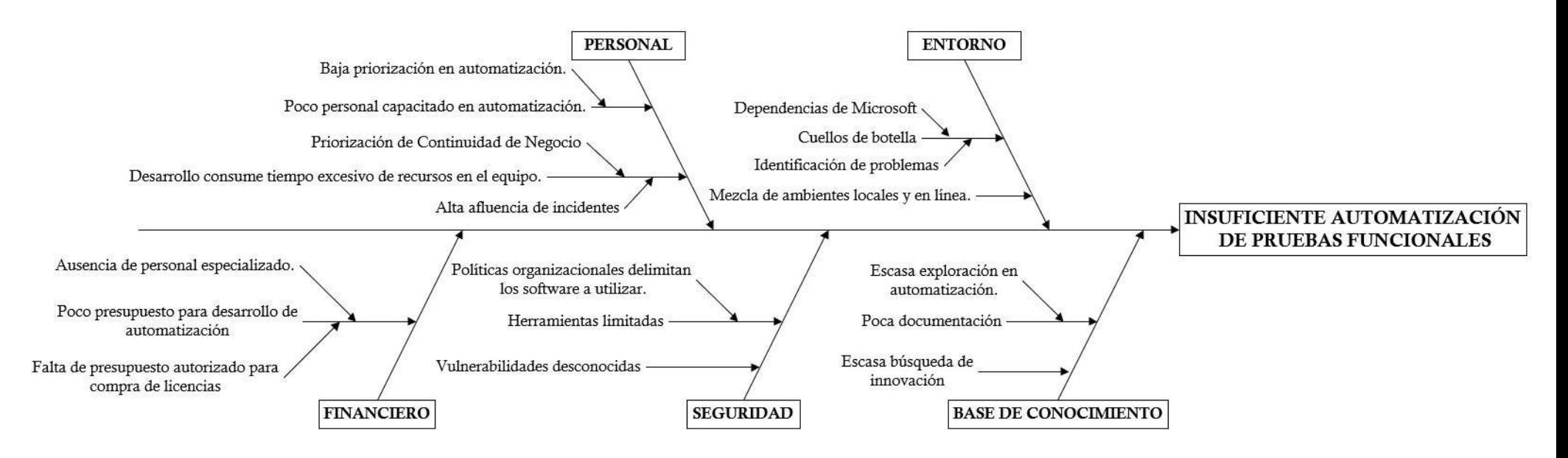

*Nota.* Fuente: Autoría propia. Derivado del ánalisis situacional de la organización.

### **PRINCIPALES HALLAZGOS**

Los inconvenientes que deben resolverse con esta investigación son identificados con base en el análisis de la situación actual, mismo que se concreta en el diagrama de Ishikawa anterior. De esta manera, se concluye como los principales hallazgos:

**La falta de automatización.** Uno de los mayores problemas es la ausencia de mecanización, es decir, se destacan las tareas manuales. Estas consumen mucho tiempo de los recursos del equipo; genera cuellos de botella, que causa alto flujo de incidentes y, por consiguiente, ocasionan inconvenientes para la continuidad del negocio.

**Capacitación en automatización.** El desconocimiento de los colaboradores impacta, ya que, al haber poca experiencia o conocimiento en el tema, la organización comprende que debe hacer una inversión mayor para dar inicio con las automatizaciones. Por lo tanto, la parte fundamental que se requiere para ello es la formación.

**Poca documentación.** Al haber poco interés en estos temas, hay escasa exploración, por lo que al presentar está propuesta y su documentación se pretende incentivar a la organización a buscar mejoras que puedan realizarse; además de las automatizaciones que se puedan aplicar con el fin de agilizar los procesos.

**Selección de herramienta de automatización.** Gracias a la investigación y el análisis realizado, basado en distintas documentaciones, se concluye cuál será la mejor aplicación para la automatización de pruebas de usuario final. El comparativo realizado que permite llegar a dicha conclusión, se muestra en la Tabla 3. Cuadro Comparativo de opciones para la Automatización y Tabla 4. Cuadro Comparativo de opciones para la Automatización (Continuación).

**CAPÍTULO 4: PROPUESTA DE CAMBIO**

### **INTRODUCCIÓN A LA PROPUESTA DE CAMBIO**

Durante el desarrollo de este proyecto, se buscó tener en cuenta todas las problemáticas que nacen de la falta de automatización para proyectos de continua integración. Es un hecho que mecanizar, innegablemente, incrementa la rapidez de ejecución y eficacia de tareas repetitivas con fines de comprobación de funcionalidad, ya que agiliza la realización de actividades de mantenimiento rutinarias, que, a su vez, toman lugar muchas veces al año en ambientes de naturalezas distintas.

Ahora bien, ahondando en la solución que se estará proponiendo, debe entenderse que las probaturas fin a fin detallan las pruebas automatizadas que ejecutan todos aquellos flujos de trabajo con el propósito de dar usuario final a una aplicación. Lo anterior tiene el objetivo de asegurar que la solución tendrá resultados esperados e identificar interrupciones en el paso a paso que debe seguirse para completarse, incluso luego de cualquier cambio que la herramienta o el ambiente donde se encuentra alojada experimente. De esta forma, se establece si la solución es o no de utilidad para los interesados, debido a que permite identificar fallos que no se determinarían hasta que los usuarios se encuentren con ellos, lo que les exige a los interesados proveer asistencia para repararlo; por lo tanto, lo anterior se traduce como un acercamiento reactivo que, con la ayuda de esta propuesta, será más sencillo tomar un enfoque más proactivo al identificar los fallos de manera previa a que lleguen a manos de usuarios finales, lo que puede ocasionar incidentes y reduce continuamente la capacidad de ejecución del equipo en cada iteración.

Aunado a lo anterior, es necesario exponer que una vez creada una solución automatizada, estas poseen una desventaja clave, lo cual presenta la necesidad de darle mantenimiento al desarrollo para que estas sigan realizando su labor de forma certera, asegurando el correcto funcionamiento de los productos alojados en nube provistos a la empresa. A partir de esto, se sabe que, a pesar de concluir el proyecto de manera exitosa y la prueba de concepto esté completa, esta requerirá de integrantes del equipo que continúen velando por su conservación, mejoras e implementaciones, así como cualquier otro cambio que se considere necesario.

La propuesta que se presentará a continuación tiene como objetivo producir resultados a mediano y largo plazo, utilizando las mejores prácticas, documentados de forma concreta y de fácil comienzo para el aprendizaje inicial que incluya a cualquier informático experto o principiante en software de automatización. Por lo tanto, cada parte de la solución desarrollada en este proyecto buscará alcanzar estos objetivos al lograr, con esfuerzo, un planeamiento de alto valor tanto para

la empresa de servicios TIC como para la división de compartición de contenido, ya que ayudará a la realización de sus labores de aseguramiento de calidad con los productos en su portafolio y, a su vez, al mantenimiento de esta propuesta.

Posteriormente, debe entenderse que la herramienta de mecanización estará compuesta por un marco de trabajo de automatización de pruebas, el cual buscará facilitar el desarrollo de pruebas con la buscada metodología de desarrollo de palabras clave; estandarizar el código con reglas de creación y documentar los resultados mediante reportes generados por defecto. Así pues, esta se unirá a dos librerías para asemejar las acciones de un usuario en sitios en la web y actuar en el sistema operativo de Windows; asimismo, los *scripts* desarrollados basados en lo anterior, serán almacenados en GitHub y finalmente se ejecutarán por medio de un servidor de automatización capaz de alimentarse del código en el repositorio Git y, de este modo, ejecutarlo donde se requiera, habilitando desplegar el resultado de estas en un portal de administración y visitar los recursos donde se desplieguen.

Tomando en cuenta lo anterior, se elige uno de loslenguajes de programación más sencillos de entender por sus características, las cuales se componen de su sintaxis, la cual es fácil de comprender puesto que es cercana a la expresión natural, y los programas hechos que se asemejan mucho a pseudocódigos, es decir, presenta textualmente el algoritmo o grupo de pasos a seguir para solucionar un problema. Dicho lenguaje de programación se conoce como Python y así, junto con Pycharm, el ambiente de desarrollo que proporciona una finalización del código inteligente, inspecciones del mismo, indicación de errores sobre la marcha y arreglos rápidos (como refactorización de script automática y completas funcionalidades de navegación) son los ingredientes adecuados para que cualquier ingeniero con un mínimo de experiencia en programación pueda incorporarse fácilmente a un proyecto.

Seguidamente, el uso que se le da a Pycharm es el de efectuar el uso preliminar y de desarrollo para el marco de trabajo conocido como Robot Framework. Este último tiene la capacidad de utilizar un enfoque basado en palabras clave en el que se utilizan pequeñas frases comprensibles, ya sea predefinidas o definidas por el usuario, para escribir *scripts* con el fin de ejecutar movimientos similares a las de un cliente final en un computador: el usar clic izquierdo en un enlace, ingresar texto en un espacio en blanco, abrir un explorador, accionar botón derecho sobre algún objeto o visitar una página web. Todo esto se realiza con la misma sencillez en la de emplear una etiqueta que, fuera de vista del desarrollador, hace llamados a funciones

pertenecientes a la librería de Selenium. Finalmente, dichas funciones se ejecutan con los argumentos requeridos para realizar las acciones que se buscan y permiten a un programa llevar a cabo un conjunto de ejecuciones que ayudan a asemejar flujos de trabajo esperados en alguna herramienta de software localizada en la nube.

Así pues, se posibilita la comprensión de la utilización de una de las bibliotecas de código, la cual se conoce como la biblioteca AutoIt, una herramienta gratuita para automatizar la interfaz gráfica de Windows que permite, en algunos casos de uso, realizar búsquedas en el explorador de archivos del mismo Sistema Operativo y utilizarlas. A su vez, es valioso señalar la necesidad de utilizar un software para establecer un servidor de automatización, que se considera el instrumento preferido para los entornos de integración continua; en este caso, el software utilizado es el conocido como software Jenkins, el cual trata de un servidor que ayuda a supervisar las tareas repetitivas que surgen dentro del desarrollo de un proyecto. Lo anterior se realiza a través de una extensión de funcionalidad, instalable en su amplia librería de adiciones disponibles, lo que facilita la descarga de los *scripts* de prueba de un repositorio Git, validando así lo ejecutado de forma estandarizada.

Ahora bien, en cuanto al uso que se le dará al servidor de automatización Jenkins, es importante destacar la diferencia de funcionamiento en las aplicaciones como un servicio alojadas en la nube. Puesto que la empresa de servicios TIC cuenta con ambasinstancias de tanto: una nube pública donde se encuentran localizados Teams web y SharePoint Online, así como una nube privada que representa los servidores en premisas que almacenan el servicio de SharePoint 2019 para empleados de producción que cuentan con restricciones distintas a otros empleados, se da el aislamiento de la red interna con la externa, lo cual imposibilita utilizar el software como un servicio alojado en la nube pública.

Así pues, es necesario comprender que Jenkins trabaja por dos medios: uno de ellos es el nodo maestro, el cual cuenta con el poder computacional del dispositivo donde se aloja y es capaz de ejecutar las pruebas en los ambientes de producción e integración de la empresa ejecutando los *scripts* a demanda del usuario. Este medio es útil para los elementos como SharePoint Online y Teams web, ya que es cuestión de comprobar su funcionamiento desde el recurso donde se aloja, gracias a que este de manera obvia se encuentra en la red interna de la empresa

El segundo medio es conocido como agente o esclavo y tiene la finalidad de generar un puente de comunicación con los servidores en los que se necesiten ejecutar pruebas de este tipo, puesto que únicamente es necesario crear a partir de dicho recurso desde el nodo maestro y llevar a cabo una breve configuración en el servidor objetivo para habilitar puertos y asegurar la existencia de una versión de Java igual a la del nodo principal. De esta manera, se pueden transportar los *scripts* de probatura al dispositivo y ejecutar las pruebas con la ayuda de la capacidad de procesamiento interna donde se almacene; esto permite aislar las dependencias de crear nuevas instancias de Jenkins en múltiples computadores y así generar un punto único de administración para estos recursos. A su vez, la flexibilidad de los agentes remueve la necesidad de considerar la administración de infraestructura como su renovación o licenciamiento, puesto que esta tecnología es capaz de desplegarse y removerse de cualquier tipo de plataforma tanto Windows o Linux; sin embargo, la empresa por prácticas estándar únicamente se centra en servidores para la ejecución de Windows, lo cual simplifica el manejo de los recursos generados por Jenkins.

### **DESCRIPCIÓN DEL ESCENARIO DESEADO**

Para considerar que el problema está bajo control, se deben tomar en cuenta las siguientes variables:

**Incidentes.** Las herramientas digitales, cuando presentan problemas de funcionalidad o errores, causan que los usuarios creen tiquetes o solicitudes de ayuda técnica. Esta variable actualmente ha estado en alta tendencia y alcanza un significativo volumen mes a mes, impactando la calidad e incluso sobre saturando tanto a los colaboradores como al portal de gestión de incidentes; por lo que, al implementar soluciones para pruebas de software automatizado, traerá como consecuencia una reducción en el flujo de casos nacidos de usuarios finales con resultados no esperados; es decir, se ayudaría a limpiar la cola de soporte, garantizando el correcto balanceo a niveles más estables para este tipo de incidencias, mejorando los niveles de acuerdo de servicio y disminuyendo el impacto negativo que estos generan en la capacidad del equipo de trabajo.

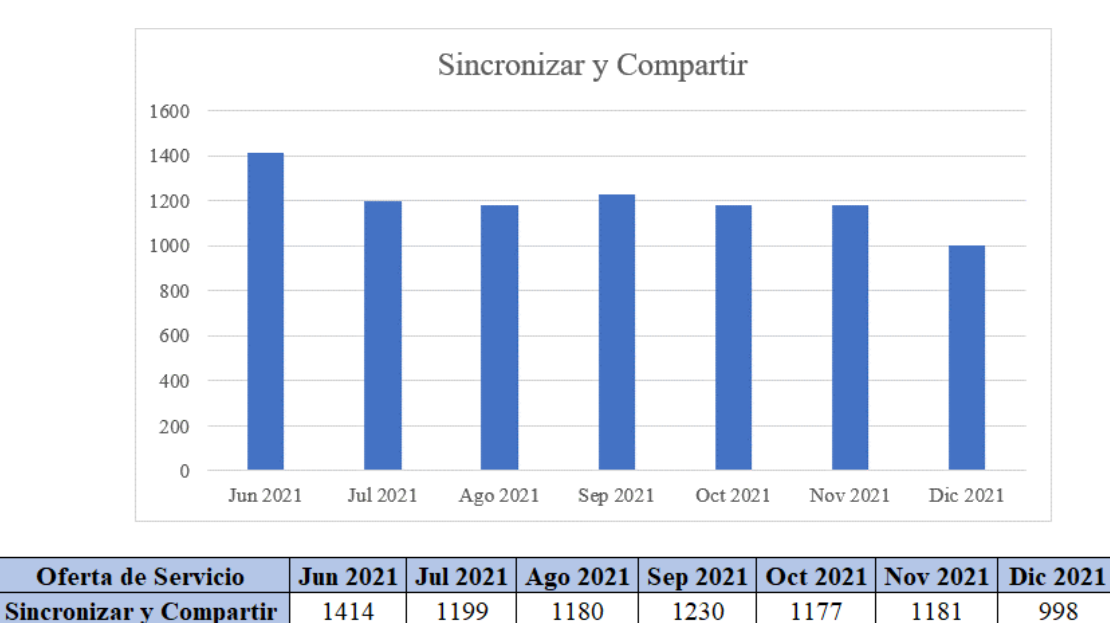

#### Figura 35. *Histórico de incidencias reportadas*

*Nota.* Fuente: Obtenido de base de datos asociada a portal de incidencias conocido como Service Now Cloud.

La imagen anterior representa la cantidad de incidentes que se presentaron durante el período de junio – diciembre durante el 2021 relacionado a las herramientas de Microsoft 365 empresarial. En la siguiente imagen, se muestra el detalle de la cantidad de casos de cada aplicación, en cada mes del lapso previamente indicado.

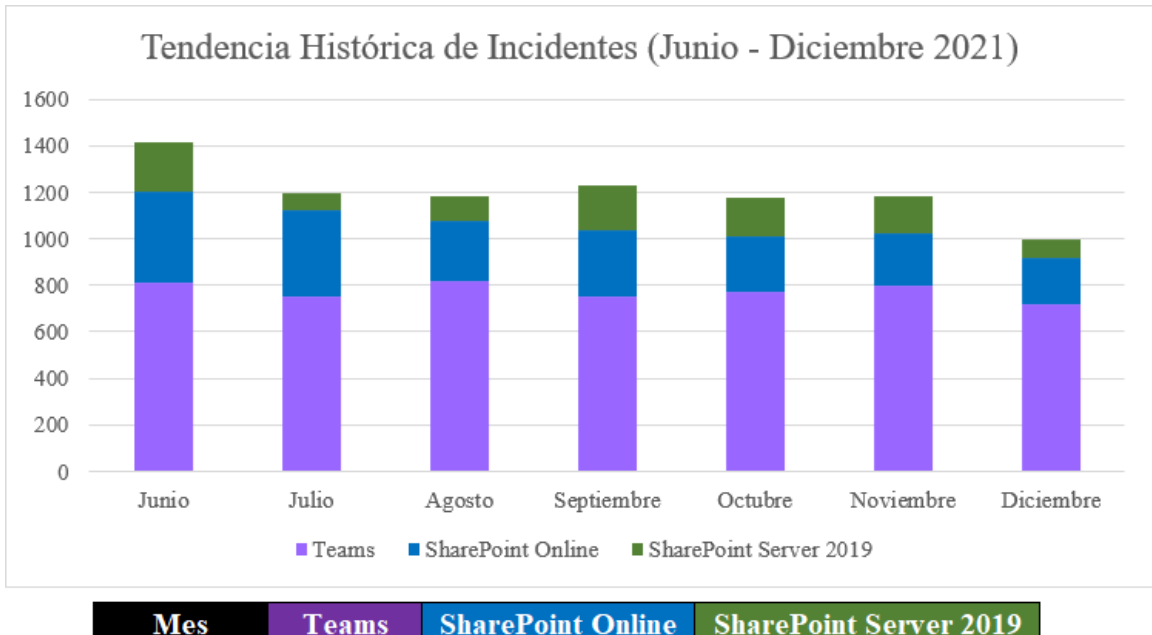

### Figura 36. *Detalle de casos por herramienta*

| <b>Mes</b>        | <b>Teams</b> | <b>SharePoint Online</b> | <b>SharePoint Server 2019</b> |
|-------------------|--------------|--------------------------|-------------------------------|
| <b>Junio</b>      | 814          | 389                      | 211                           |
| <b>Julio</b>      | 751          | 370                      | 78                            |
| <b>Agosto</b>     | 821          | 258                      | 101                           |
| <b>Septiembre</b> | 754          | 286                      | 190                           |
| <b>Octubre</b>    | 769          | 239                      | 169                           |
| <b>Noviembre</b>  | 801          | 220                      | 160                           |
| <b>Diciembre</b>  | 720          | 200                      | 78                            |

*Nota.* Fuente: Obtenido de base de datos asociada a portal de incidencias conocido como Service Now Cloud.

Las imágenes anteriores son datos tomados de los últimos 7 meses del año 2021 para reflejar, como evidencia histórica, el nivel de incidencias registradas por usuario sobre las herramientas asignadas a soporte del equipo de compartición de contenido; por lo tanto, se considera que esta es una de las variables más importantes a tomar en cuenta, ya que, si la organización decide implementar la solución propuesta, se verá impactada significativamente el número de tiquetes.

**Tareas Manuales.** Existen determinadas funciones que se manejan a mano, lo queconsume múltiples horas de trabajo de los colaboradores del departamento de Ingeniería de Compartición de Contenido. Dichas tareas se reflejan como un conjunto de flujos de pasos que sedeben ejecutar en las herramientas para comprobar el funcionamiento de sus componentes y la comunicación entre distintos servicios.

Estas labores se realizan de forma periódica y están determinadas por todos los distintos eventos que representan cambios de algún tipo para el servicio, lo que incluye una variedad de quehaceres de mantenimiento como las actualizaciones de software, actualizaciones de seguridad, cambios a ambientes en premisas como actualización de servidores o sistemas operativos. En fin, es sabido que todas estas labores se consideran sumamente repetitivas y requieren de esfuerzos de al menos 2 colaboradores del equipo de trabajo, puesto que se estima que todos lo que se busca automatizar representa 44 flujos manuales que se deben de realizar uno a uno entre las 3 aplicaciones Teams, SPO y SP2019.

Aunado a lo anterior, estas labores manuales se realizan con el fin de llevar a cabo la labor de corroborar que las funciones internas de dichas utilidades no se hayan visto afectadas por las actividades antes mencionadas. A su vez, se calculan alrededor de 28 ocasiones al año en las que estas probaturas deben realizarse; entonces, es posible comprender que dichas acciones, al automatizarse, liberarán una cantidad considerable de horas de trabajo que se podrán utilizar de mejores maneras a lo largo de los años.

**Conocimientos sobre automatización.** Esta variable, al igual que las anteriores, es importante porque gran parte del casi nulo avance de automatización en pruebas de interfaz de usuario final se da a causa del desconocimiento de este tema; por lo tanto, se brindará una guía detallada que indicará los accesos didácticos que instruyen el despegue de nuevos colaboradores del proyecto. Entre ellos, sen encuentran el uso de la herramienta de automatización elegida; la integración y manipulación del marco de trabajo que se utilizará; el manejo de sus resultados por medio de un software capaz de administrar labores de integración continua y utilidades para la gestión de los repositorios de código para almacenamiento y el mantenimiento de las pruebas.

Así pues, todo lo anterior representa un conjunto de conocimientos que estipulan todo lo fundamental para el manejo básico de lo que se propondrá, así como aquella información que es esencial para integraciones futuras y cualquier mejora potencial que se identifique para lo desarrollado en este proyecto. De esta manera, será posible crear una base de conocimiento capaz de impulsar a nuevos proyectos, así como facilitar su desarrollo.

### **PLAN PARA EL CAMBIO**

Para trazar una ruta para implementar el cambio, es necesario analizar la situación actual de la empresa mediante el reconocimiento de actividades recurrentes para la identificación de los procesos que deben ser automatizados y que se encuentran basados en ISO/IEC/IEEE 29119.

Los casos de uso que se recolectan a lo largo de este proyecto serán obtenidos de las pruebas manuales históricas que se han ejecutado como proceso estándar dentro del equipo de compartición de contenido. Esto se hará con el fin de mantener en línea las pruebas a automatizarcon lo que el departamento se encuentra más interesado en mantener funcional para los usuarios finales de la empresa de servicios TIC; asimismo, es importante destacar que no se buscan crear nuevos casos de automatización, ya que las prácticas estándar que se utilizaron para determinar los testeos de valor ya se encuentran en etapas de madurez altas debido a la antigüedad de las mismas.

Según los casos determinados para SharePoint server 2019, se utilizan múltiples situaciones que buscan mantenerse en línea con los procesos y funciones de interés que son exclusivos de este ambiente, debido a que estas, al estar localizadas dentro de infraestructura propia de la empresa de servicios TIC, poseen cualidades únicas que no son configurables para aplicaciones almacenadas en la nube privada de la organización.
Figura 37. *Caso de uso SharePoint 2019*

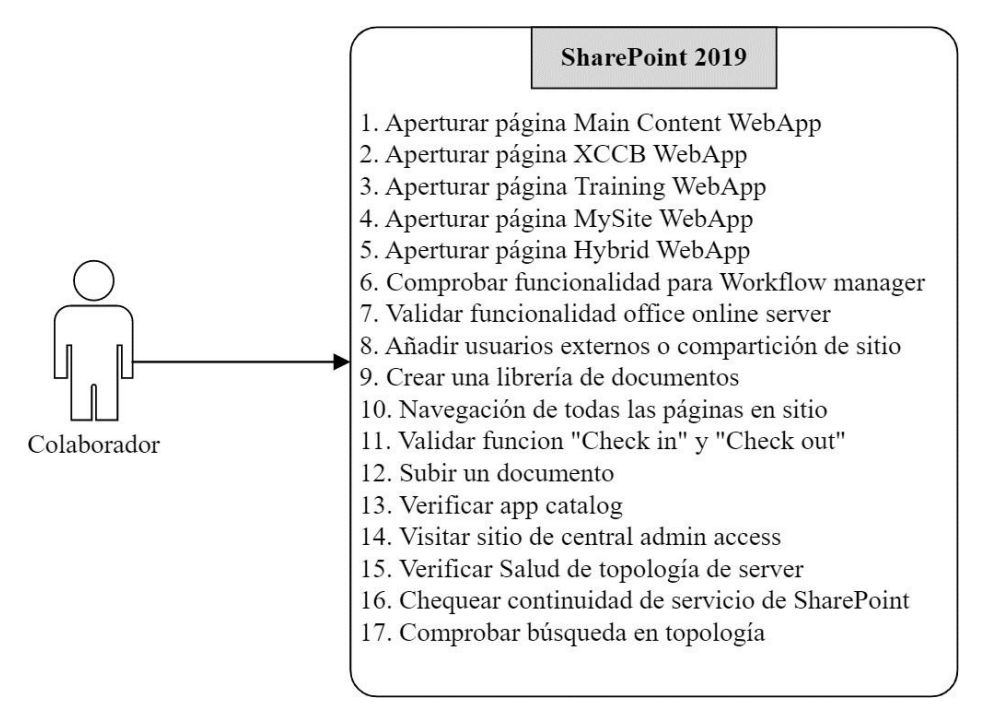

*Nota.* Fuente: Autoría propia.

Para la aplicación SPO, se busca mantener altos niveles de certeza de funcionalidad en los servicios de "Office", así como la compartición segura de información con terceros y muchas otras utilidades que se permiten en el ambiente de nube pública en la cual se encuentra localizada la aplicación. Así pues, estos casos, a pesar de contener similitudes con SP2019, buscan mantener certeza de la funcionalidad de las cualidades propias de este servicio que se destacan, a su vez, con otras.

Figura 38. *Caso de uso SharePoint Online*

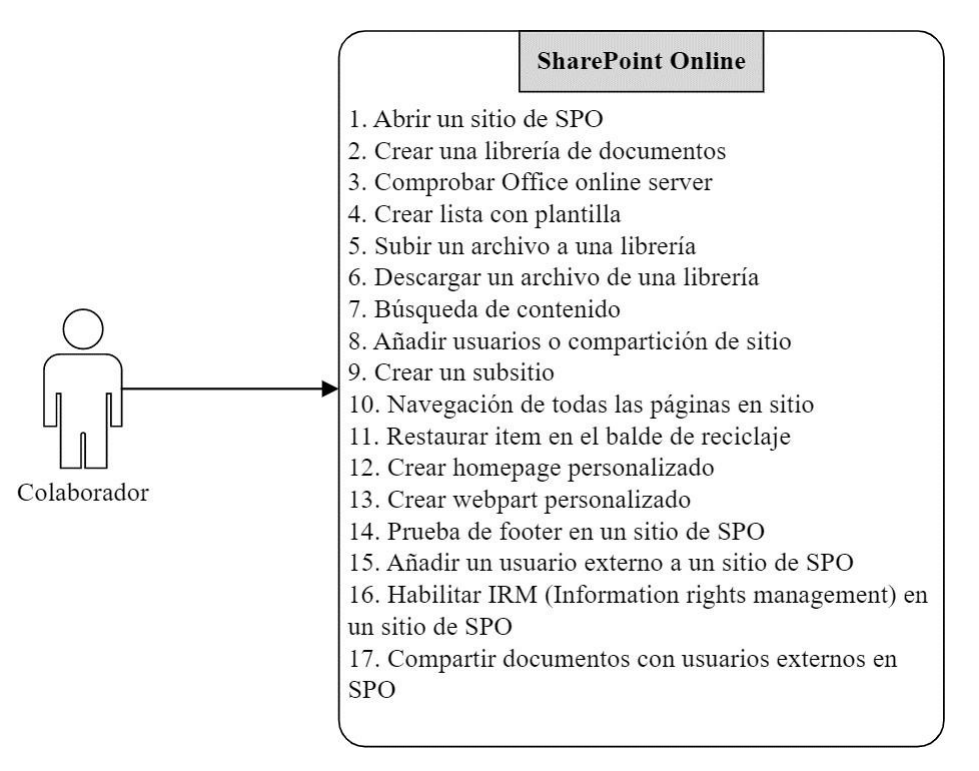

*Nota.* Fuente: Autoría propia.

Para los escenarios que se buscan mecanizar para el servicio de Teams, se entiende que son menores, debido a que Teams posee dos modalidades para este servicio: por medio aplicación de escritorio o acceso a través de exploradores como Chrome o Edge. Para efectos de esta investigación, se busca confirmar el funcionamiento de la segunda, puesto que la herramienta a desarrollar es incapaz de ejecutarse en ambientes fuera de aplicaciones no accesibles por buscadores en línea, lo cual es el caso de Teams desktop.

Figura 39. *Caso de uso Teams Web*

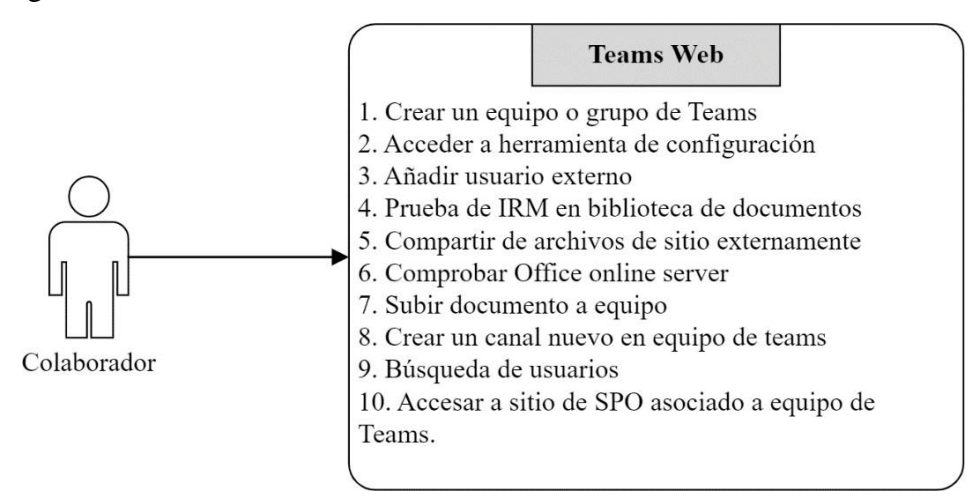

*Nota.* Fuente: Autoría propia.

Otro aspecto necesario para implementar el plan de cambio es identificar las herramientas del mercado por medio de las necesidades detectadas en la empresa para la automatización de procesos que permitan la ejecución de pruebas de usuario final alineados al ISO/IEC/IEEE 29119.

Respecto al ámbito del mundo de la automatización de pruebas, es necesario tener en cuenta la gran cantidad de herramientas distintas que se encuentran disponibles actualmente en elmercado, listas para ser utilizadas en distintos tipos de proyectos. Todas ellas tienen cualidades que les otorgan tanto ventajas como desventajas cuando se realiza una comparación entre las mismas; por un lado, algunas gozan de la capacidad de brindar datos de forma rápida y bien documentada; por otro lado, existen aquellas herramientas que priorizan ofrecer acceso a desarrollos en múltiples lenguajes de programación. Así pues, es posible adivinar que todas estas herramientas poseen rasgos que las diferencian las unas de las otras, por lo que es de importanciarecabar entre todas esas características y crear documentación que haga referencia a los conocimientos que se generan a través de estudios comparativos de naturaleza académica que tienen como objetivo destacar e identificar aquellas herramientas que tengan las mejores propiedades para un ambiente empresarial, como es el caso que describe para la empresa de servicios TIC.

En cuanto a la capacidad de crear programas informáticos de la naturaleza propuesta en este proyecto que debe tener un ingeniero en sistemas, este debe poder detallar aquellos conocimientos específicos que requieren distintas categorías de competencia en el ámbito de la programación, fundamentada en la sabiduría creada o descubierta a lo largo del último siglo de avance tecnológico. Una habilidad, simple, pero vital es el manejo del sistema operativo de elección para desarrollo del mismo, ya que existen plataformas operativas que son pilares en el mercado actual y son vitales para la ejecución de una multitud de aplicaciones. Estos, a su vez, no tienen que verse limitados por aquellas soluciones dedicadas a computadores, puesto que actualmente existen softwares para dispositivos móviles a nivel empresarial que, del mismo modo, necesitan de un extensivo entendimiento sobre los procesos internos que los ejecutan para así desarrollar herramientas con el fin de comprobar funcionamiento de estos recursos por medio de testeos automatizados.

Ahora bien, el siguiente concepto se vuelve indispensable para todo buen informático bien informado y corresponde al uso de paradigmas adecuados para la creación de soluciones digitales que sean sencillos de comprender como estilos de programación fundamentalmente diversos que, como resultado, generen un software con una estructura diferente. No obstante, lo anterior no quiere decir que, necesariamente, uno de los paradigmas sea superior al otro, sino que existen aquellos que se adecuan con mayor facilidad a distintas situaciones; sin embargo, es esencial manejar aquel que se adapte mejor al lenguaje de codificación elegido.

Finalmente, es importante conocer las bases de la programación, ya que estas son necesarias para que un programador comunique efectivamente con otros informáticos sus creaciones. A su vez, es pertinente que sepa crear un código que sea escalable, modular, documentar y comentar de forma extensiva y comprensible para facilitar un periódico mantenimiento a los desarrollos obtenidos a partir de esfuerzos programados.

En resumen, todos los conceptos anteriormente mencionados constituyen una considerable parte de lo que corresponde a los conocimientos mínimos que un ingeniero avanzado, con mucho tiempo de experiencia en este campo, debe tener. Así pues, se infiere que el tener estas habilidades es posible señalar la gran cantidad de meses de esfuerzo promediados en al menos 3 o más años de estudios académicos, creación de código e interacción con la comunidad informática. Asimismo, entiéndase que contar con 2 de estos califica a alguien como un técnico de grado medioy, el poseer uno o ninguno de ellos, distingue a los junior o principiantes en esta materia.

Ahora bien, en cuanto al tiempo necesario para dominar un tema, es importante recalcar que este es relativo, puesto que la información se puede procesar a distintas velocidades dependiendo de cada individuo. Al mismo tiempo, existen otros conocimientos que se pueden poseer o no y otras variables que pueden involucrarse en el proceso de alcanzar la maestría; por lo tanto, se intuye que una persona puede aprender las bases de la codificación, por ejemplo: condiciones, ciclos, iteraciones, contextos, estructuras de datos y otros conceptos esenciales, en un breve periodo en donde otros menos versados en el tema tardarían un promedio de 12 meses. Lo anterior depende de cada quien; así pues, dentro del contexto de la empresa de servicios TIC, es importante definir que la curva de aprendizaje será enfrentada por técnicos con un entendimiento al menos introductorio en informática. Vale resaltar que también hay aquellos con un rango de comprensión avanzado (3 o más años de experiencia) o intermedio (1 a 2 años de pericia computacional); sin embargo, el mínimo requerido para esta tarea exige que los involucrados posean alrededor de un año recorriendo el camino necesario para convertirse en un especialista de software. Asimismo, de preferencia, el involucrado debe ser capaz de expresar programas simples en algún lenguaje de programación, conocidos como ingenieros juniors, que representan los usuarios con menor experticia del equipo de trabajo. Finalmente, cabe destacar que también se incluyen aquellos que buscarán darle uso efectivo a la herramienta para desarrollos y soluciones tecnológicas.

Por lo tanto, la cantidad de tiempo de estudio inicial se suma al periodo de practica necesario para comenzar a desarrollar con confianza casos de prueba de forma automatizada. Dicho tiempo de estudio inicial, que conforma el lapso conocido como curva de aprendizaje, a suvez, estará influenciado por los posibles lenguajes de programación que se pueden utilizar junto con los factibles marcos de trabajo. De esta manera, algunas posibilidades como Python, que son sencillos y rápidos de aprender, ayudan a inclinar la escala hacia un punto de baja dificultad, pueseste lenguaje esta desarrollado para el fácil inicio de uso a personas interesadas en el tema. Por otro lado, existen opciones como PHP o C# que requieren un extenso conocimiento de las estructuras y funcionalidades que los componen, así como su sintaxis, lo cual es algo complejo para ingenieros que apenas están comenzando a recorrer el camino para dominar el amplio espectrode temáticas que se deben cubrir para comprender eficazmente su utilidad.

Así entonces, se utilizará una metodología de categorización que ayudará a estimar la escala de empeño que conlleva el esfuerzo inicial para comprender el uso de una herramienta de desarrollo de pruebas; por lo tanto, se tomarán en cuenta características de valor como: la existencia de documentación para la utilización del instrumento (se tiene que detallar con precisióntodos los requerimientos necesarios previos a su empleo), así como funciones y sintaxis. Este último punto es fundamental para determinar la dificultad que representa encarar por primera vezun marco de trabajo para mecanización. Seguidamente, se determinará si existe una comunidad deusuarios activa para obtener información actual y confiable de personas interesadas en el tema, aspecto de gran importancia al iniciar la creación de soluciones que busquen ejecutar probaturas programadas para aplicaciones; así pues, aquellas que posean este elemento cuentan con la capacidad de ofrecer siempre una agrupación que respalde la respuesta a preguntas complejas o denaturaleza única.

Posteriormente, y como rubro final para ayudar a definir la inclinación de una curva de aprendizaje para cualquier proyecto, es necesario determinar el tipo de marco de trabajo de automatización que se esté utilizando. Asimismo, debe establecerse si este califica como uno marco basado en palabras clave, el cual presentara uno de los tipos más adaptables para usuarios con poca experiencia, pero que buscan desarrollar una solución personalizable, reusable y mantenible permitiendo crear un código legible y sencillo que establezcan acciones intricadas, pero con la facilidad de incluir variables representativas, y otros argumentos necesarios, para que funcionen junto a las frases esenciales que representan dichas complejas tareas.

Por lo tanto, teniendo en cuenta las características que se buscan en este proyecto, se sabe que gozar de las 3 cualidades buscadas calificará positivamente a la herramienta, indicando que, esta tardará en promedio menos de 7 meses para ser dominada a un nivel aceptable para así influir en un futuro con lo desarrollado. Seguidamente, se establece que poseer 2 de estas características conlleva un esfuerzo de entre 7 a 12 meses de familiarización para utilizar con efectividad un instrumento de automatización y, finalmente, 1 o ninguna característica representará un tiempo de estudio de al menos 1 año o más.

Otra de las características que se buscaron destacar en las herramientas a comparar es la dificultad que tienen para ser utilizadas tras el esfuerzo preliminar que todo software requiere para funcionar, el cual se conoce como instalación y configuración. Este, a pesar de ser un proceso de etapa inicial, puede representar un desafío en un ambiente empresarial si este proceso representa una labor simple que tome, de preferencia, un total o menos de 60 minutos. Asimismo, se tomó en cuenta si la herramienta cuenta documentación que describa detalladamente el paso a paso

necesario para su uso. Finalmente, en ambientes de esta naturaleza, al utilizar estas soluciones se busca que estas sean compatibles con instrumentos para la integración y mejora continua, con el propósito de recolectar con facilidad reportes que indiquen los resultados de los *scripts* desarrollados, permitiendo así identificar modificaciones necesarias y reconocer fallos de funcionalidad con efectividad.

De esta manera, se describen las 3 características que ayudan a clasificar una herramienta como fácil de instalar, por lo que si alguna de estas llegara a fallar o no tiene alguna de las anteriores, se categorizará en la clasificación dificultad media y, finalmente, el tener solo una de ellas o ninguna de estas determinará el instrumento elegido como difícil de configurar.

Así pues, se describen múltiples rasgos de importancia para ámbitos empresariales en distintos instrumentos de automatización. Algunos otros aspectos de importancia son el costo de su licencia, lo cual, en algunos casos, es gratis puesto que el código es clasificado como libre; las distintas plataformas con las que son compatibles, como lo son las aplicaciones de escritorio, móviles o web y también si estas poseen aún el apoyo de los desarrolladores originales para notificación, así como resolución de problemas conocidos como "bugs" de la herramienta de mecanización elegida.

| <b>Nombre De Herramienta</b> | <b>Sistemas</b><br>Lenguajes De Programación<br><b>Operativos</b> |                                              | <b>Plataformas</b><br><b>Compatibles</b>                    |                      |   | <b>Habilidades</b><br>Programación |                                        |
|------------------------------|-------------------------------------------------------------------|----------------------------------------------|-------------------------------------------------------------|----------------------|---|------------------------------------|----------------------------------------|
|                              |                                                                   |                                              |                                                             | Escritorio Móvil Web |   |                                    | <b>Requeridas</b>                      |
| <b>APPIUM</b>                | Windows<br><b>IOS</b><br>Android                                  | <b>IOS</b><br>Android<br>Java<br>Ruby        | Python<br>PHP<br>JavaScript<br>C#                           | X                    | X |                                    | Nivel Básico ( $>=1$ año)              |
| <b>CUCUMBER</b>              | Windows<br>Linux<br><b>MAC</b><br>Android<br><b>IOS</b>           | Java<br>.NET                                 |                                                             | X                    | X |                                    | Nivel Medio (<1 año $\&$<br>$>2$ años) |
| <b>KATALON</b>               | Windows<br>Linux<br><b>MAC</b><br>Android<br><b>IOS</b>           | Java<br>Groovy                               |                                                             | X                    | X | X                                  | Nivel Básico ( $>=1$ año)              |
| <b>RANOREX</b>               | Windows                                                           | .NET<br>C#                                   |                                                             | X                    | X | X                                  | Nivel Básico ( $> = 1$ año)            |
| <b>ROBOT FRAMEWORK</b>       | Windows<br>Linux<br><b>MAC</b>                                    | Python<br>Jython<br>Java                     |                                                             | X                    | X | X                                  | Nivel Básico ( $>=1$ año)              |
| <b>SELENIUM WEB DRIVER</b>   | Windows<br>Linux<br><b>MAC</b>                                    | Java<br>.NET<br>JavaScript<br>Python<br>Ruby | <b>PHP</b><br>Perl<br>$\mathbf R$<br>Objective C<br>Haskell |                      |   | X                                  | Nivel Avanzado $(3+)$                  |

Tabla 3. *Cuadro Comparativo de opciones para la Automatización*

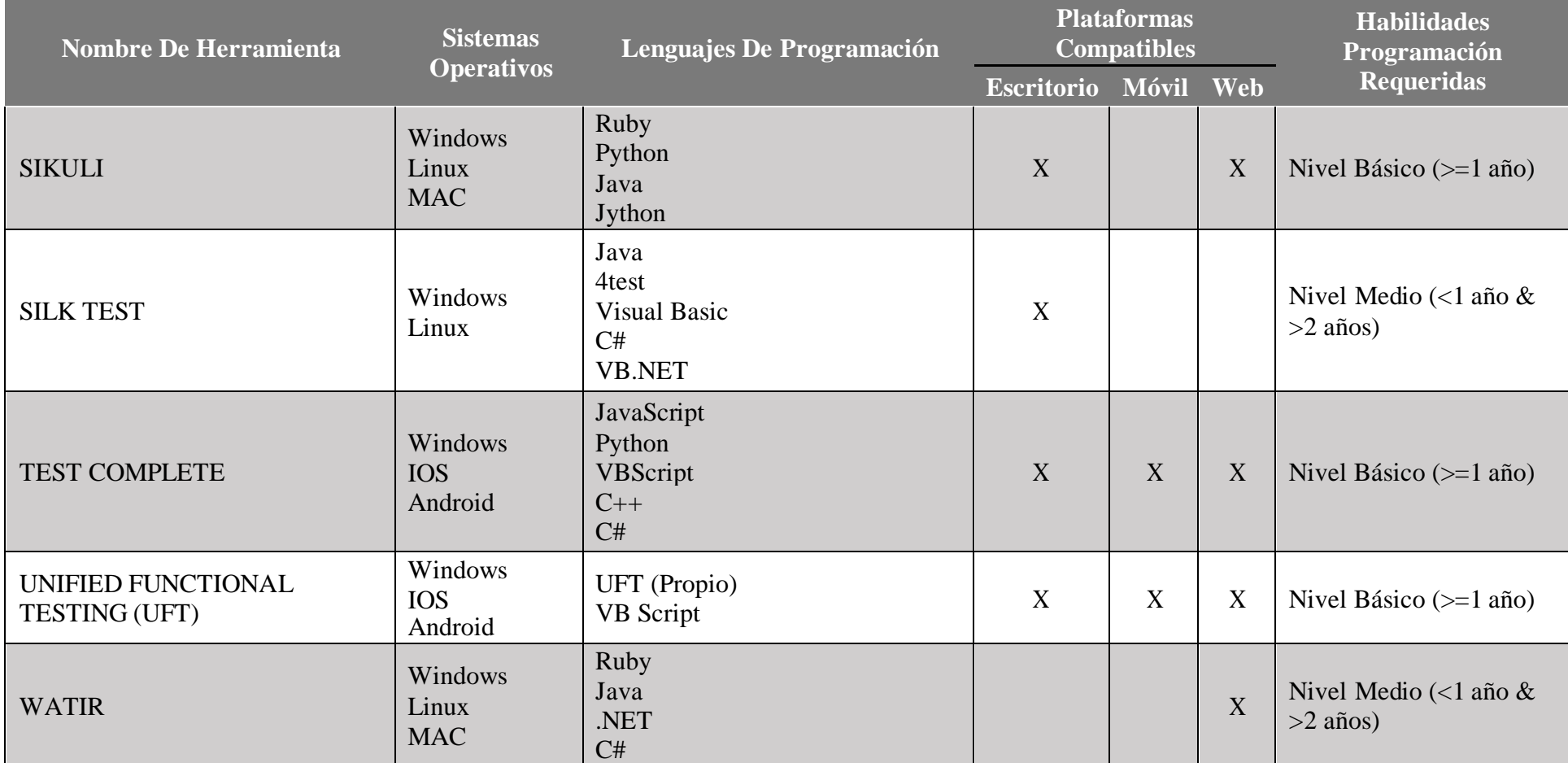

*Nota.* Fuente: Autoría propia. Elaborado en base a análisis de distintas fuentes académicas.

| <b>Nombre De</b><br><b>Herramienta</b> | <b>Curva De</b><br>Aprendizaje            | <b>Tipo De</b><br>Licencia | <b>Costo</b><br><b>De</b><br>Licencia | <i>*Instalación</i><br>Configuración | <b>Foros Y Comunidades En Línea</b><br><b>Disponibles</b>                                                                                         | <b>Soporte Del</b><br><b>Vendedor O</b><br><b>Creador</b> |
|----------------------------------------|-------------------------------------------|----------------------------|---------------------------------------|--------------------------------------|----------------------------------------------------------------------------------------------------|-----------------------------------------------------------|
| <b>APPIUM</b>                          | Menor a siete $(7)$<br>meses              | Licencia<br>libre          | Gratis                                | Fácil                                | https://discuss.appium.io/                                                                                                    | SÍ                                                        |
| <b>CUCUMBER</b>                        | Más de un $(1)$<br>año                    | Licencia<br>libre          | Gratis                                | Fácil                                | https://community.smartbear.com/                                                                                                    | SÍ                                                        |
| <b>KATALON</b>                         | De siete $(7)$<br>meses a un $(1)$<br>año | Licencia<br>libre          | Gratis                                | Medio                                | https://forum.katalon.com/                                                                                                    | SÍ                                                        |
| <b>RANOREX</b>                         | Menor a siete (7)<br>meses                | De pago                    | \$2590/<br>usuario                    | Fácil                                | https://www.ranorex.info/                                                                                                    | SÍ                                                        |
| <b>ROBOT</b><br><b>FRAMEWORK</b>       | Menor a siete $(7)$<br>meses              | Licencia<br>libre          | Gratis                                | Fácil                                | https://forum.robotframework.org/                                                                                                    | SÍ                                                        |
| <b>SELENIUM</b><br><b>WEB DRIVER</b>   | De siete $(7)$<br>meses a un $(1)$<br>año | Licencia<br>libre          | Gratis                                | Fácil                                | https://groups.google.com/g/selenium-users                                                                                                    | NO                                                        |
| <b>SIKULI</b>                          | Menor a siete $(7)$<br>meses              | Licencia<br>libre          | Gratis                                | Fácil                                | N <sub>O</sub>                                                                                                    | SÍ                                                        |
| <b>SILK TEST</b>                       | Más de un $(1)$<br>año                    | De pago                    | \$5000 /<br>anuales                   | Medio                                | https://community.microfocus.com/adtd/silkte<br>st/                                                                                               | SÍ                                                        |
| <b>TEST</b><br><b>COMPLETE</b>         | De siete $(7)$<br>meses a un $(1)$<br>año | De pago                    | \$3730/<br>usuario                    | Medio                                | https://community.smartbear.com/t5/TestCom<br>plete/ct-<br>p/TestComplete_forum#_ga=2.212568400.53<br>6157353.1654045456-<br>802623443.1654045456 | $S_{\rm 1}$                                               |

Tabla 4. *Cuadro Comparativo de opciones para la Automatización. (Continuación)*

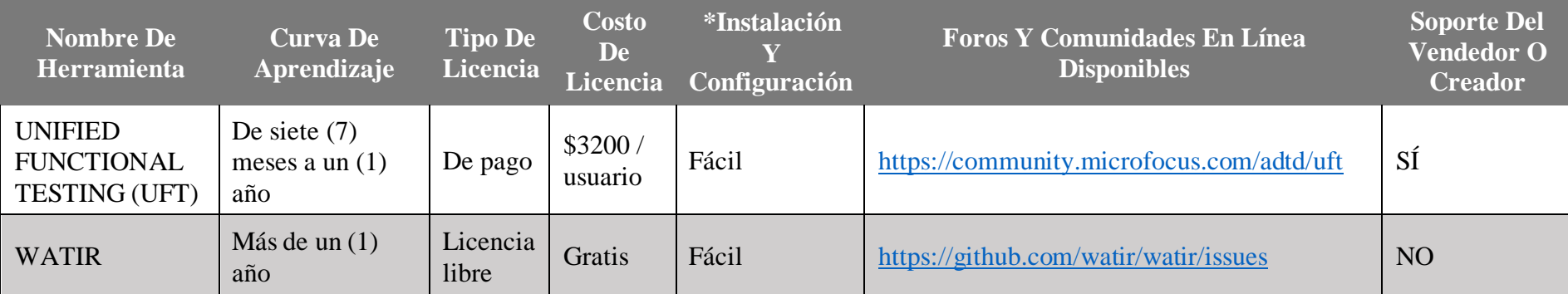

*Nota.* Fuente: Autoría propia. Elaborado en base a análisis de distintas fuentes académicas.

Otro objetivo que se busca alcanzar es diseñar un plan de pruebas alineado a las buenas prácticas del ISO/IEC/IEEE 29119, estableciendo una serie de etapas con base en pruebas históricas que generen solicitudes para la confirmación del correcto funcionamiento y la comunicación entre servicios.

Según lo determinado por el estándar de rigor ISO 24765, un plan de pruebas es "una descripción detallada de los objetivos que deben lograrse, los medios y el programa para lograrlos, organizados para coordinar las actividades de testeo para algún elemento de probatura o conjunto de estos elementos " (ISO 24765, 2017); de esto, se entiende que el proceso de desarrollo para un proyecto de este tipo está constituido por distintas secciones que ayudan a establecer múltiples aspectos que se tienen que tomar en cuenta. De esta forma, dichos datos quedarán registrados de manera que ayudarán a mantener el documento en constante seguimiento, aun habiendo concluido el esfuerzo inicial de llevarlo a cabo, ya que con este se asignan roles y responsabilidades que obligarán a ejecutar ceremonias y otros procesos que requieren que los encargados se encuentren en ininterrumpida asignación y rotación de labores para no crear puntos de fallo que puedan afectar al equipo de trabajo.

Es importante recalcar que existen un total de 9 etapas acorde al ISO que engloban la definición de este esfuerzo; no obstante, estas no necesariamente son todas requeridas para todos los tipos de planes que pueden existir. Así pues, entre las etapas figuran: 1. Comprensión de contexto, 2. Organizar el desarrollo del plan, 3. Identificar y analizar peligros latentes, 4. Identificación de acciones mitigantes de riesgos, 5. Diseñar una estrategia de prueba, 6. Determinar roles e itinerario, 7. Grabar un plan de pruebas, 8. Lograr consenso de lo definido y 9. Comunicar y entregar lo estipulado. Con la ayuda de estas, será posible determinar todos los aspectos fundamentales para la creación de un documento de esta naturaleza.

Cada punto tiene distintos objetivos; el primero, tiene como objetivo recolectar documentación, como casos de uso, para así estipular los requisitos de las probaturas y ayudar a desarrollar el plan de pruebas; esto también se subdivide acorde a cada módulo que se identifica para el software testeado. El segundo punto funciona según los conocimientos recolectados con anterioridad para, de esta manera, organizar las actividades que se identifiquen como fundamentales para la ejecución de este plan al buscar siempre la aprobación de los interesados. Seguidamente, el tercer punto es importante para destacar la existencia de los riesgos que se

relacionen con la automatización de testeos; a su vez, se clasifican aquellos capaces de amenazar al producto o al proyecto para que, una vez listados, sean representados por una matriz de calor que refleje la urgencia que se tiene de contingencia para cada uno. La etapa siguiente, la cuarta, requiere definir todos los medios que se tengan para mitigar aquellos peligros que fueron identificados en la sección anterior, entre dichas acciones pueden incluirse, pero no limitarse a, nuevas fases de prueba, tipos, técnicas de diseño y criterios de finalización con el fin de ofrecer alivio a la manifestación de alguno de los problemas posibles.

Ahora bien, para iniciar la quinta fase se diseñará una estrategia de probaturas que estará constituida por una estimación inicial de los recursos necesarios para implementar los testeos; las acciones mitigantes de riesgos priorizando los de mayor severidad y las limitaciones impuestas por cualquiera de las estrategias ya existentes. Asimismo, se estipulan los ambientes de ejecución, requerimientos de las herramientas entregables y, finalmente, se debe obtener la aprobación de los interesados.

Seguidamente, el sexto punto debe definir los roles y susresponsabilidades para determinar las habilidades necesarias de los colaboradores, así como su disponibilidad para la realización de esta. Continúando con la séptima sección, esta tendrá la obligación de crear periodos estimados para culminar cada una de las pruebas utilizando los datos recopilados hasta el momento e incluyendo dichos periodos al plan final.

Finalmente, la sección ocho involucra obtener el consenso de todas las partes involucradas del plan de prueba desarrollado con el fin de resolver cualquier conflicto que haya surgido y tomar la retroalimentación que nazca de este proceso para futuras implementaciones. Así pues, se da paso al sector final nueve, el cual tiene la labor de comunicar el plan de pruebas, facilitar acceso al documento a los integrantes del equipo y, en particular, a los interesados en lo recién descrito.

Una vez generado el documento final, es pertinente entender que los puntos que lo componen deberán ser revisitados a lo largo de su existencia, debido a una variedad de factores que pueden exigir distintos cambios en su composición, por ejemplo: en caso de redefinir responsabilidades, es necesario retomar desde la etapa 6 en adelante para modificar acorde a los entendimientos llegados. De la misma forma que si se identificase un riesgo nuevo, se deberá revisitar a partir del punto 3 para replantear aquello que sea pertinente. No obstante, también es

importante tener en cuenta que muchos de estos se encuentran en constante desarrollo durante la vida útil de este proyecto y nunca debe dejar de actualizarse.

A continuación, se muestra, el plan de pruebas diseñado para este trabajo de investigación.

# **Plan de Pruebas fin a fin**

*Propuesta de solución automatizada para pruebas de UI para Share Point Online, Share Point 2019 & Teams web*

Febrero 2022

### **Introducción**

#### **Alcance**

Este documento se desarrolla con el propósito de detallar la información necesaria, así como el marco requerido para planificar y desarrollar las actividades del proceso de pruebas automatizadas de aceptación para el usuario, de mantenimiento y de regresión para herramientas de software provistas por Microsoft con el fin de facilitar la colaboración y comunicación en proyectos como lo son SharePoint Online, SharePoint 2019 y Teams web.

#### **Referencias**

- $\checkmark$  Documentación interna: Pruebas históricas ejecutadas de manera manual para SPO, SP2019 y Teams web.
- $\checkmark$  ISO 29119.

#### **Glosario**

- ✓ **UAT:** Pruebas de Aceptación del Usuario (del inglés User Acceptance Test)
- $\checkmark$  **CSE:** Ingeniería de compartición de contenido (del inglés Content Sharing engineering)
- ✓ **SP2019:** SharePoint 2019
- ✓ **SPO:** SharePoint Online
- ✓ **MS:** Microsoft
- $\checkmark$  **IRM:** Gestión de los derechos de información (del inglés Information Rights Management)
- ✓ **WFM:** Gestión de flujos de trabajo (del inglés Workflow Manager)
- $\checkmark$  **E2E**: Pruebas fin a fin (del inglés end to end testing)

#### **Contexto de las Pruebas**

#### **Proyecto / Subprocesos de Prueba**

#### *Subproceso SPO*

El sistema de SPO consta de los siguientes módulos:

- 1. Administración de sitio
- 2. Gestión de archivos
- 3. Subsitios
- 4. Partes web o "WebParts"
- 5. IRM
- 6. Colaboración externa
- 7. Servidor de Office en línea

A continuación, se muestran los módulos que se relacionan con las funcionalidades actuales y más recientes de SPO:

#### Figura 40. *Módulos de SharePoint Online*

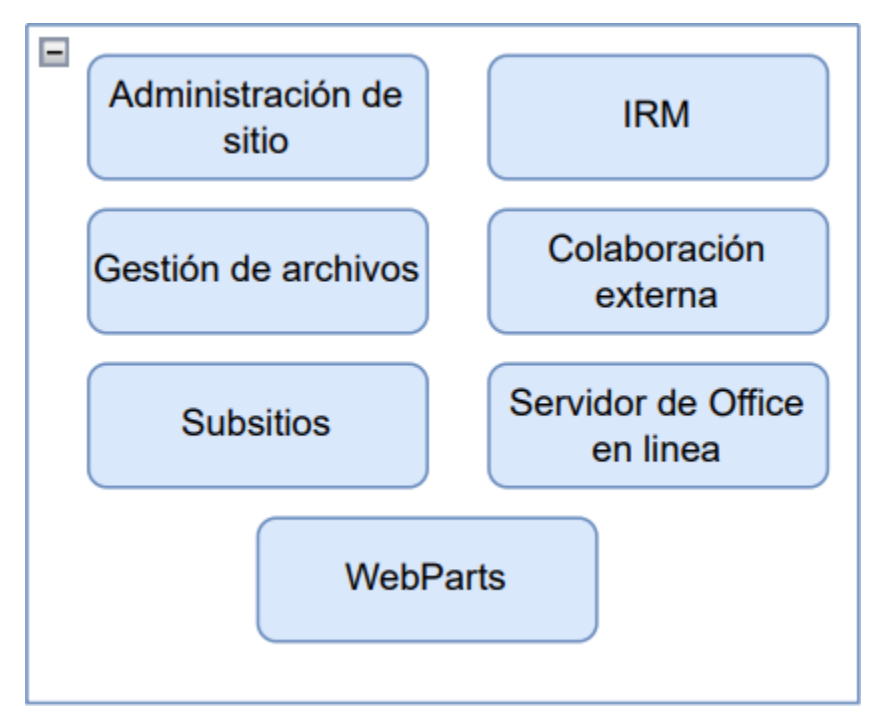

*Nota.* Fuente: Autoría propia.

#### *Subproceso SP 2019*

El sistema de SP 2019 consta de los siguientes módulos:

- 1. Administración de sitio
- 2. Gestión de archivos
- 3. Web Apps
- 4. WFM
- 5. Colaboración externa
- 6. Servidor de Office en línea
- 7. Salud de servicios

A continuación, se muestran los módulos que se relacionan con las funcionalidades actuales y más recientes de SP 2019:

Figura 41. *Módulos de SharePoint 2019*

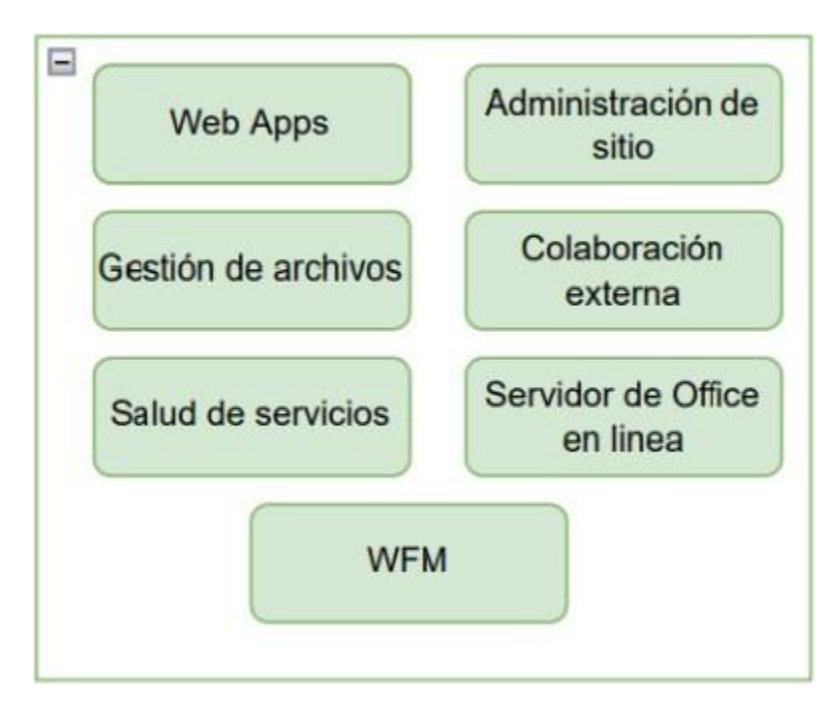

*Nota.* Fuente: Autoría propia.

#### *Subproceso Teams web*

El sistema de Teams Web consta de los siguientes módulos:

1. Administración de sitios

- 2. Herramienta de configuración
- 3. IRM
- 4. Colaboración externa
- 5. Servidor de Office en línea

A continuación, se muestran los módulos que se relacionan con las funcionalidades actuales y más recientes de Teams Web:

Figura 42. *Módulos de Teams Web*

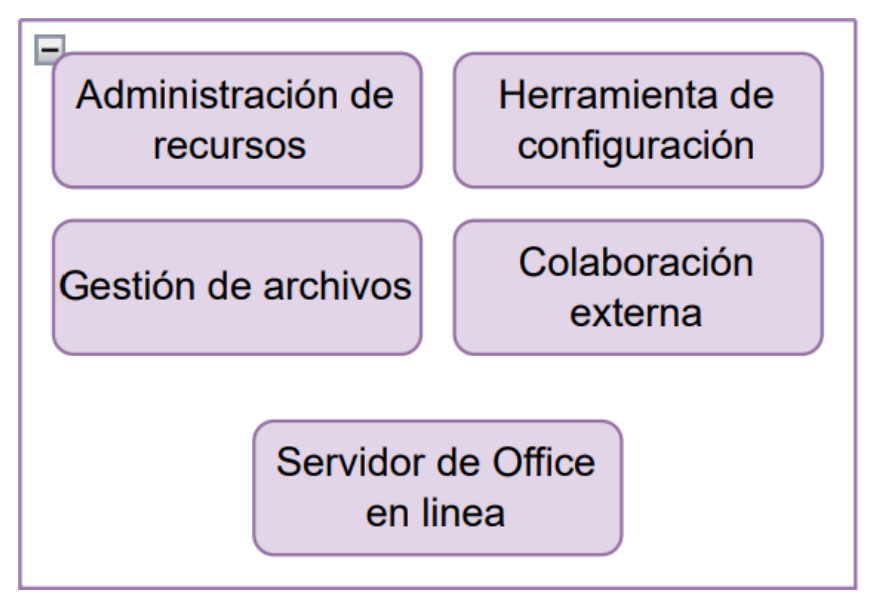

*Nota.* Fuente: Autoría propia.

# **Elementos de Prueba**

Se realizarán pruebas a los siguientes elementos:

- $\checkmark$  Administración de sitio
- $\checkmark$  Gestión de archivos
- $\checkmark$  Subsitios
- ✓ Partes web o "WebParts"
- $\times$  IRM
- $\checkmark$  Colaboración externa
- $\checkmark$  Servidor de Office en línea
- ✓ Web Apps
- ✓ WFM
- $\checkmark$  Salud de servicios
- $\checkmark$  Herramienta de configuración.

Se realizarán pruebas fin a fin con el objetivo de garantizar la esperada respuesta a los flujos de negocio utilizados en la empresa para las herramientas de Microsoft detalladas desde la red interna.

Asimismo, se realizarán pruebas de regresión en los eventos de actualización de servicio, actualización de parches de seguridad y/o actualización de sistemas operativos en servidores ejecutando servicios.

#### **Alcance de la Prueba**

El sistema está compuesto por los módulos mencionados en la sección de "subprocesos de prueba", lo cual involucra factores de la calidad de software funcionales y de seguridad informática interna de la empresa. Así pues, ellas probarán en este proyecto propuesto, tomándose siempre en cuenta las mejores prácticas para su desarrollo.

## **Suposiciones y Restricciones**

Suposiciones:

 $\checkmark$  Para el ambiente de producción, se establecerá un sitio en cada herramienta de Microsoft en el alcance de estas pruebas que representarán un clon en cada uno. Lo anterior se realiza con el fin de ejecutar las pruebas automatizadas donde y como se requiere.

Restricciones:

 $\checkmark$  No existen restricciones actualmente.

# **Partes Interesadas**

| Líder de proyecto:           | José Revisión y aprobación del Plan de Pruebas y Cronograma de        |
|------------------------------|-----------------------------------------------------------------------|
| Barrios / Manager QA Allan   | Pruebas.                                                              |
| Contreras                    |                                                                       |
|                              | Ing. Luis Quesada & Ing. Cronograma de las Pruebas y los entregables. |
| Allison<br>Guadamuz          | Realización de los <i>scripts</i> pruebas de fin a fin (E2E).         |
| (Provisionales<br>la  <br>en | Las E2E comenzarán con una versión madura del producto.               |
| duración del proyecto)       | Entrega de prueba de concepto.                                        |
|                              | Cambio de ingenieros asignados para seguimiento del proceso.          |
| <b>CSE Project Manager</b>   | Valoración de continuidad del proceso                                 |

Tabla 5. *Identificación de partes interesadas y sus funciones*

# **Comunicación de las Pruebas**

Los detalles acerca de las responsabilidades de los ingenieros y miembros del equipo, se detallan en este sector del documento. Así pues, se describe el proceso para las comunicaciones internas, externas, el protocolo de comunicación y la resolución de conflictos.

A continuación, se identifican los principales puntos de comunicación:

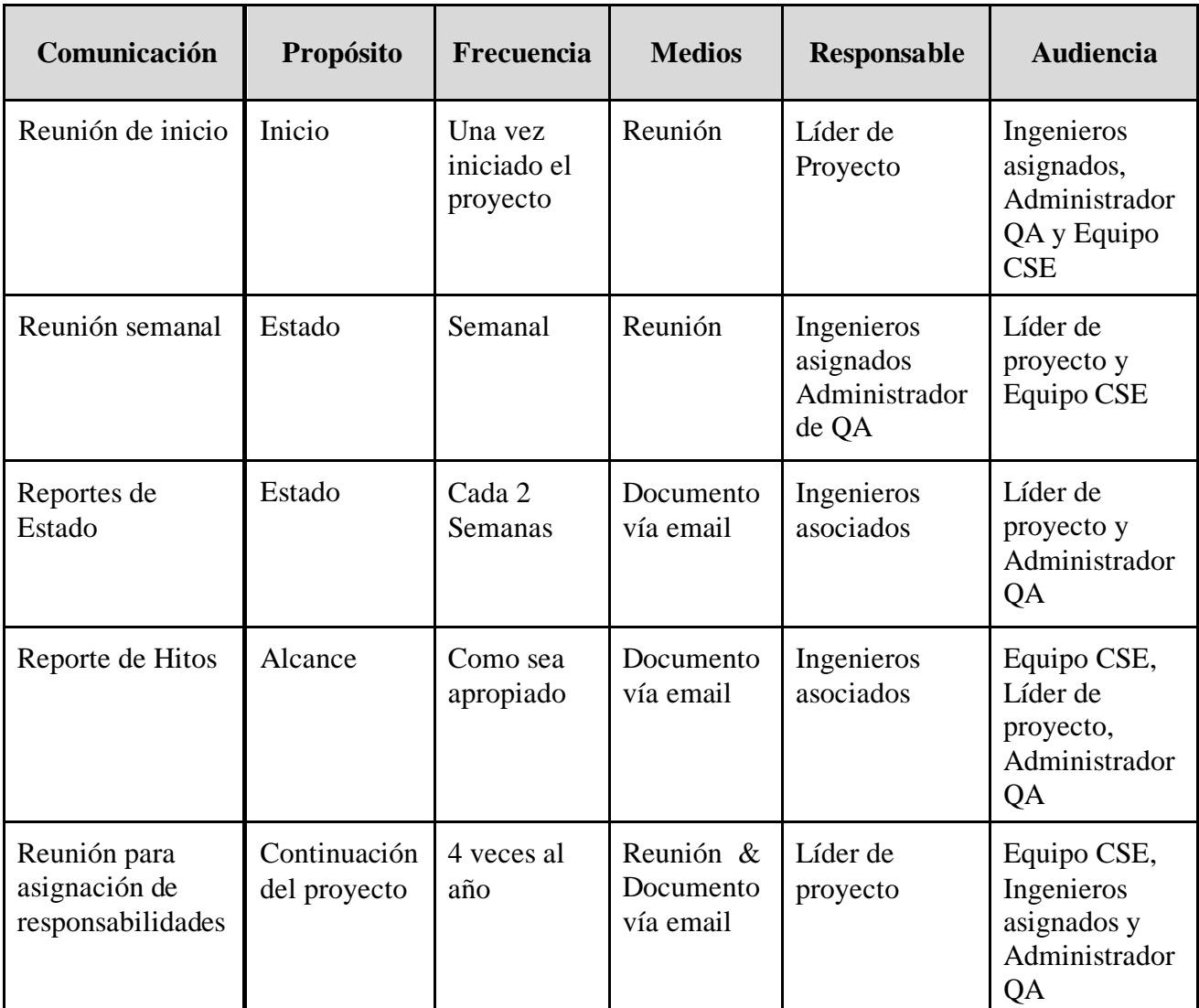

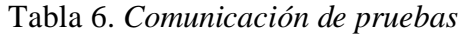

# **Registro de Riesgos**

En la siguiente tabla, se identifican los riesgos del proyecto, así como se determina la severidad de cada uno de los riesgos multiplicando el impacto por la probabilidad de ocurrencia.

El impacto y la probabilidad se determinan teniendo en cuenta una escala de 1 al 5, donde 5 es el más alto y 1 el más bajo.

| #              | <b>Riesgos</b>                                                                                               | Probabilidad<br>$(1-5)$ | <b>Impacto</b><br>$(1-5)$ | <b>Severidad</b><br>(P X I) | Plan de<br><b>Mitigación</b>                                                                                                    | Tipo de<br>riesgo |
|----------------|----------------------------------------------------------------------------------------------------|-------------------------|---------------------------|-----------------------------|----------------------------------------------------------------------------------------------------|-------------------|
| $\mathbf{1}$   | Retrasos en la<br>implementación<br>de los scripts.                                                          | $\overline{2}$          | 3                         | 6                           | Evaluar el<br>avance del<br>proyecto y<br>replanificar<br>acorde a lo ya<br>creado en caso<br>de ser necesario.                                                                                       | Proyecto.         |
| $\overline{2}$ | Manifestación<br>de error o bug<br>en marco de<br>automatización<br>elegido.                                 | $\overline{2}$          | 3                         | 6                           | Solicitar apoyo<br>del autor/autores<br>del marco de<br>trabajo para<br>resolución en<br>código fuente.                                                                                               | Producto.         |
| 3              | Encuentro con<br>impedimento en<br>proceso de<br>automatización<br>de algún o<br>algunos casos<br>de prueba. | 1                       | 5                         | 5                           | Sera necesario<br>identificar el<br>proceso, dedicar<br>recursos a su<br>resolución e<br>implementar<br>pruebas<br>manuales que<br>reemplacen<br>temporalmente<br>el caso de uso no<br>desarrollable. | Producto.         |
| $\overline{4}$ | Problema de<br>compatibilidad                                                                                | $\mathbf{1}$            | $\overline{2}$            | $\overline{2}$              | Identificar el<br>elemento                                                                                                    | Proyecto.         |

Tabla 7. *Registro de los riesgos*

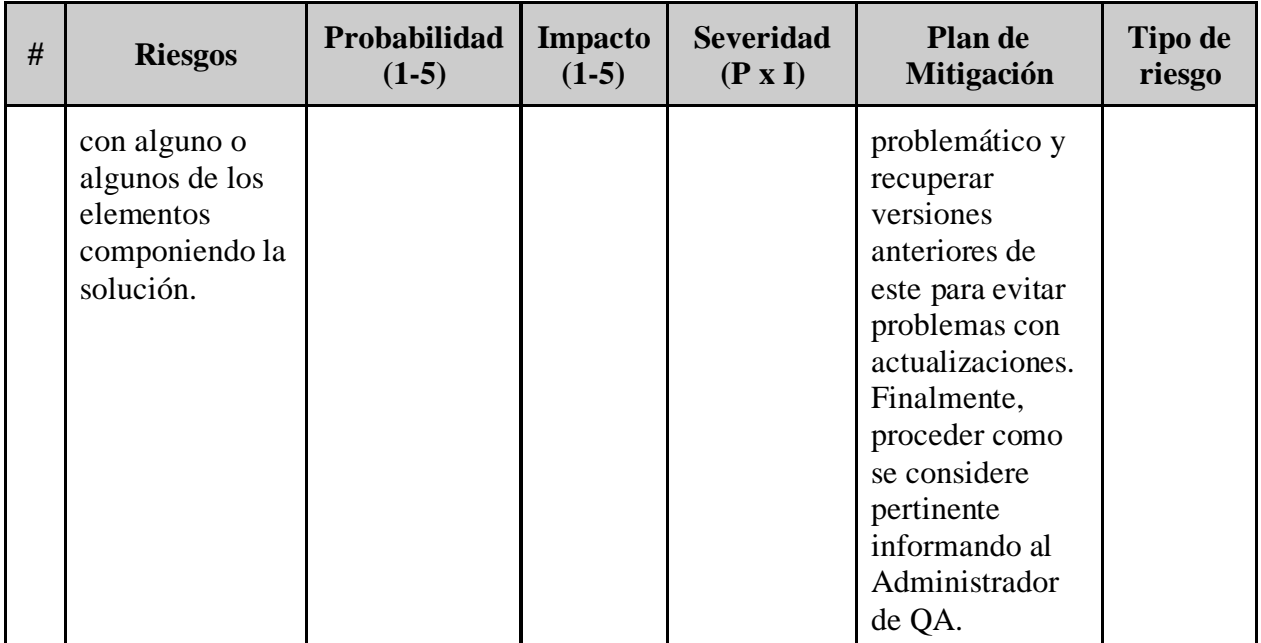

# **Mapa de calor**

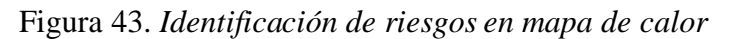

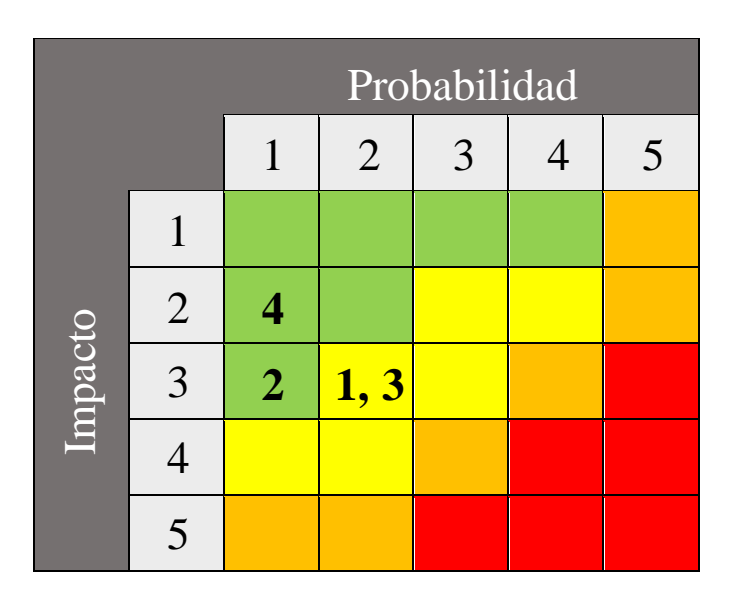

*Nota.* Fuente: Autoría propia. Basado en la identificación de riesgos (Tabla 6).

## **Estrategia de Prueba**

#### **Subprocesos de prueba**

Las pruebas para los servicios SPO, SP2019 y Teams web incluirán los siguientes subprocesos de prueba:

 $\checkmark$  Pruebas fin a fin

#### **Entregables de Prueba**

Para cada subproceso de pruebas, se debe generar la siguiente documentación:

- $\checkmark$  Especificación de Casos de Pruebas ejecutados.
- $\checkmark$  Reporte de resultados.
- $\checkmark$  Informe de errores e ilustración descriptiva de la razón de fallo.

#### **Técnicas de diseño de Prueba**

En este acápite, se identifican las técnicas que se utilizarán para el diseño de las pruebas:

- $\checkmark$  Pruebas humo.
- $\checkmark$  Pruebas de regresión.
- $\checkmark$  Pruebas de "retesting" o reexaminación.

#### **Criterio de Finalización y Prueba**

Las pruebas deben alcanzar una cobertura de requisitos del 100% y todos los procedimientos de pruebas deben ejecutarse sin fallas calificadas de gravedad alta. Estas identifican algún fallo dentro de los flujos de trabajo identificados como casos de uso en cada probatura.

#### **Métricas**

Las siguientes métricas se recogerán durante el transcurso de la ejecución de las pruebas:

- ✓ Número de casos de prueba ejecutados.
- ✓ Número de casos de prueba re-ejecutados.
- $\checkmark$  Número de ejecuciones fallidas.
- $\checkmark$  Datos asociados producidos para describir razón de fallo.

#### **Requisitos del entorno de Pruebas**

Tabla 8. *Ambiente de pruebas*

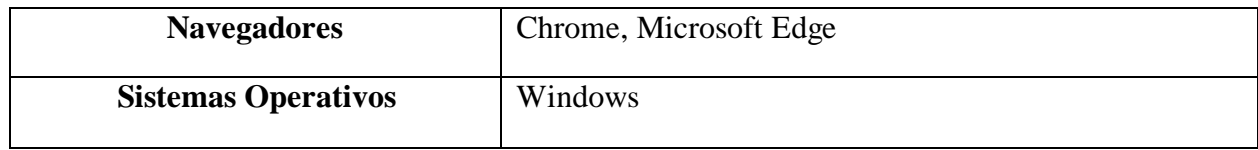

*Nota.*Fuente: Autoría propia.

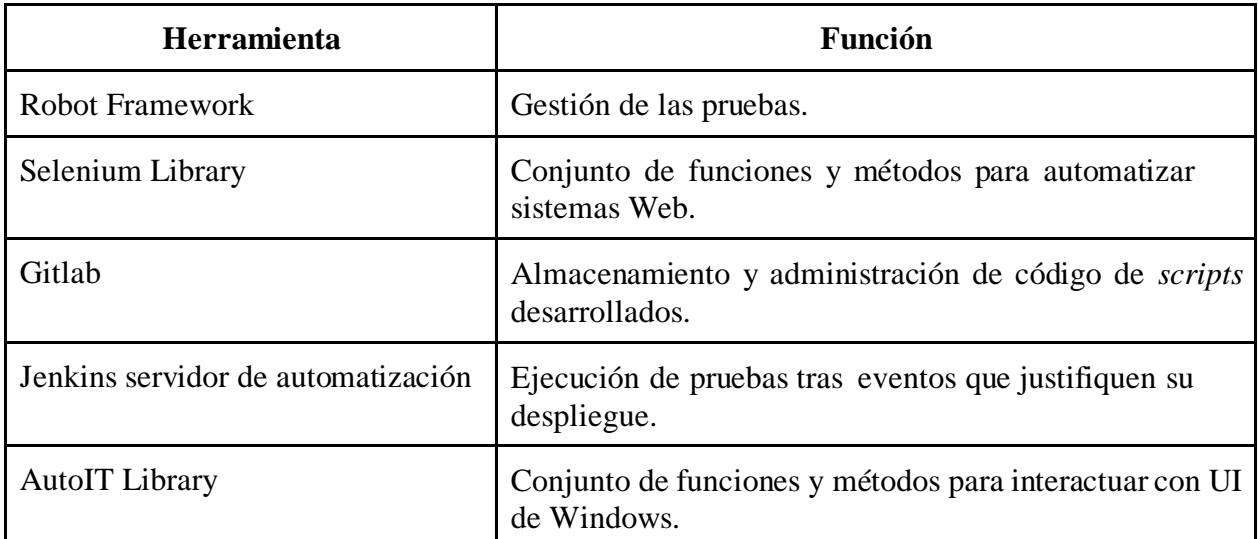

#### Tabla 9. *Herramientas de pruebas*

*Nota.* Fuente: Propia.

#### **Re-testing y regresión de las Pruebas**

Se deben realizar las pruebas de confirmación (re-testing) a aquellas fallidas y las pruebas de regresión necesarias para cumplir con los criterios de finalización.

Se estima un total de 3 set de *script* de pruebas que buscarán ejecutarse al menos 1 vez cada uno. Su primer ciclo incluirá una prueba de regresión completa que también abarca las pruebas de humo y, en caso de darse errores, se dará un segundo ciclo para re-testing e identificación de problemas.

#### **Criterios de Suspensión y Reanudación**

#### *Criterios de suspensión*

- $\checkmark$  La solución no cumpla con las funcionalidades especificadas en la documentación interna: "Pruebas históricas ejecutadas de manera manual para SPO, SP2019 y Teams web".
- ✓ Uno de los *scripts* a ejecutar contiene errores que impide probar áreas críticas del sistema.
- $\checkmark$  El ambiente de producción no sea estable y/o no retorne resultados confiables.

#### *Criterio de reanudación*

✓ Llegar a un acuerdo entre las partes para reanudar las pruebas y/o se encuentra solución a los defectos/problemas encontrados.

## **Actividades y Estimados de Prueba**

Las pruebas se dividirán en las siguientes actividades principales:

- 1. Definición de estructura general para pruebas por módulos y casos de uso a comprobar.
- 2. Especificación detallada de los casos de pruebas.
- 3. Establecimiento de recursos necesarios en el entorno objetivo de ejecución.
- 4. Primer ciclo de ejecución de las pruebas.
- 5. Segundo ciclo de ejecución de las pruebas (re-test y regresión del primer ciclo por cualquier prueba pendiente).
- 6. Informe de reporte de estado de las pruebas mensual.
- 7. Informe de finalización de las pruebas.

Las actividades detalladas de las pruebas y sus estimaciones se pueden encontrar en la herramienta de gestión de pruebas del proyecto.

# **Personal**

#### **Roles, Actividades y Responsabilidades**

La matriz RACI (Responsible-Accountable-Consulted-Informed) a continuación ilustra qué rol está involucrado en qué actividad (es) y cuál es el nivel de participación.

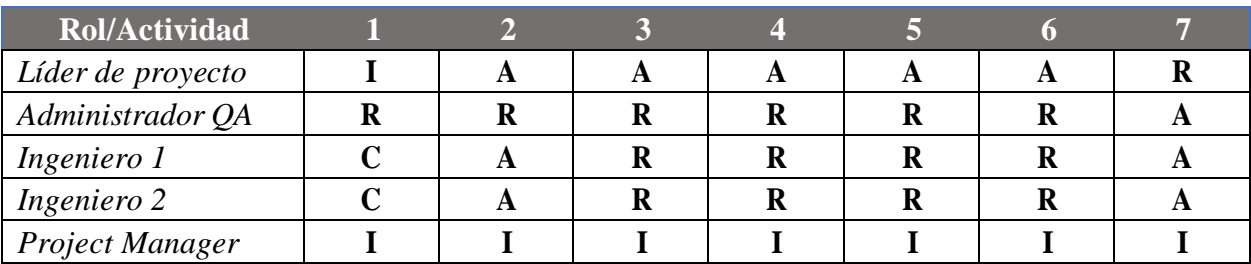

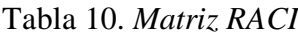

*Nota.* Fuente: Autoría propia.

R = *Responsables*

A = *Apoyo*

C = *Consultado*

I = *Informado*

Los números de las actividades se refieren a la lista de actividades anterior.

# **Sección de pruebas**

## **Casos de Prueba SharePoint 2019**

| Caso de Prueba No.        | #01TSP19                                                                                                    |  |
|---------------------------|----------------------------------------------------------------------------------------------------|--|
| Nombre de Caso de Prueba  | Apertura de página Main Content WebApp                                                                                                    |  |
| <b>Entradas</b>           | 1. URL = https://content.sp2019qa.tics.com<br>2. Librería de selenium                                                                                                   |  |
| <b>Pre-Condiciones</b>    | 1. Tener una cuenta de SP 2019 activa.<br>2. Tener acceso y autorización de acceso a SP 2019.<br>3. Verificar medio de acceso a través de red interna de la<br>empresa. |  |
| <b>Post-Condiciones</b>   | 1. Apropiada salida del servicio o "sign out".                                                                                                    |  |
| <b>Resultado Esperado</b> | Esta prueba validará la apertura de la WebApp Content.                                                                                                    |  |

Tabla 11. *Apertura de página Main Content WebApp*

*Nota.* Fuente: Autoría propia.

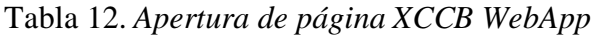

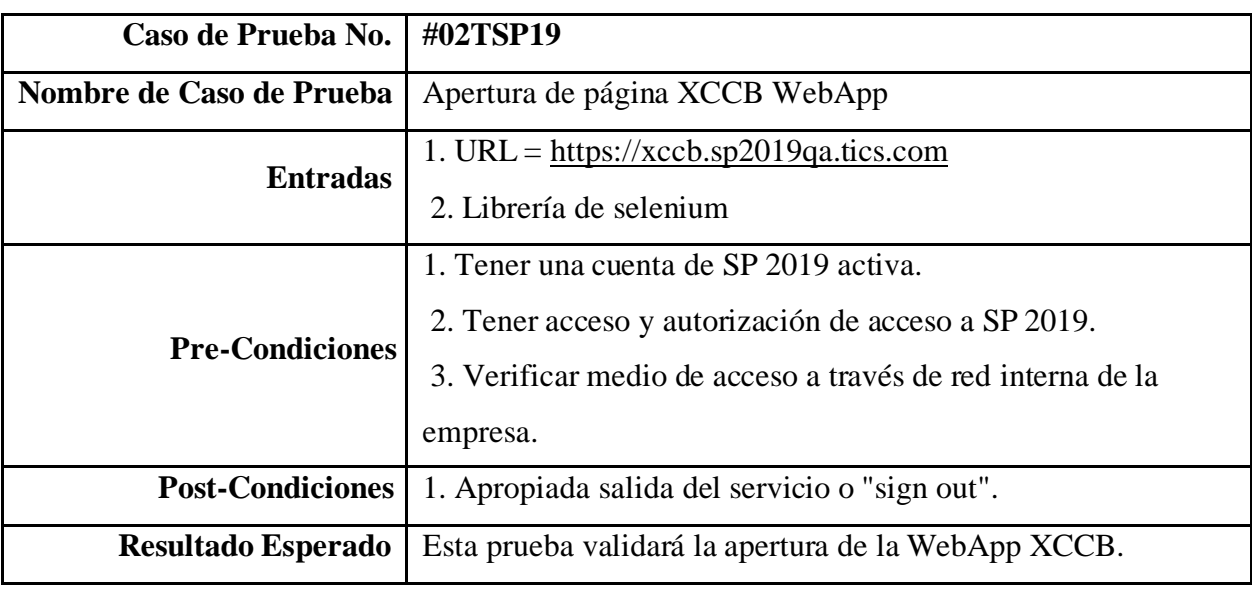

| Caso de Prueba No.                                                                                                    | #03TSP19                                                               |
|----------------------------------------------------------------------------------------------------|------------------------------------------------------------------------|
| Nombre de Caso de Prueba                                                                                                    | Apertura de página Training WebApp                                     |
| <b>Entradas</b>                                                                                                    | 1. URL = https://training.sp2019qa.tics.com<br>2. Librería de selenium |
| 1. Tener una cuenta de SP 2019 activa.<br>2. Tener acceso y autorización de acceso a SP 2019.<br><b>Pre-Condiciones</b><br>3. Verificar medio de acceso a través de red interna de la<br>empresa. |                                                                        |
| <b>Post-Condiciones</b>                                                                                                    | 1. Apropiada salida del servicio o "sign out".                         |
| <b>Resultado Esperado</b>                                                                                                    | Esta prueba validará la apertura de la WebApp Training.                |

Tabla 13. *Apertura de página Training WebApp*

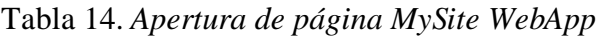

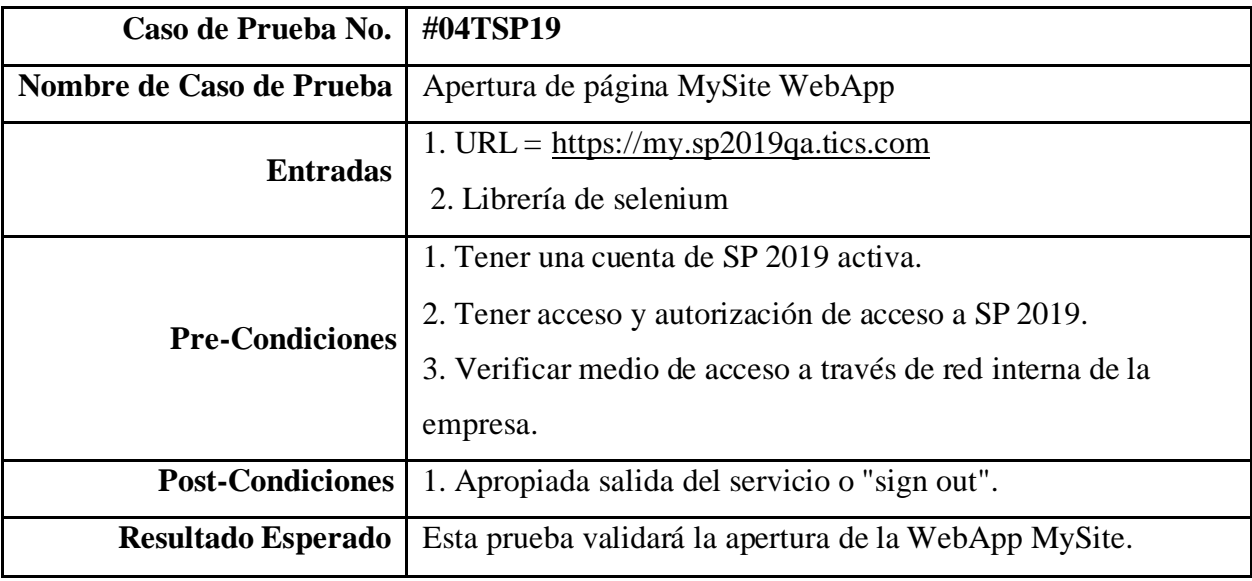

| Caso de Prueba No.        | #05TSP19                                                                                                    |
|---------------------------|----------------------------------------------------------------------------------------------------|
| Nombre de Caso de Prueba  | Apertura de página Hybrid WebApp                                                                                                    |
| <b>Entradas</b>           | 1. URL = https://hybrid.sp2019qa.tics.com<br>2. Librería de selenium                                                                                                    |
| <b>Pre-Condiciones</b>    | 1. Tener una cuenta de SP 2019 activa.<br>2. Tener acceso y autorización de acceso a SP 2019.<br>3. Verificar medio de acceso a través de red interna de la<br>empresa. |
| <b>Post-Condiciones</b>   | 1. Apropiada salida del servicio o "sign out".                                                                                                    |
| <b>Resultado Esperado</b> | Esta prueba validará la apertura de la WebApp Hybrid.                                                                                                    |

Tabla 15. *Apertura de página Hybrid WebApp*

## Tabla 16. *Comprobación de funcionalidad para Workflow manager 2013*

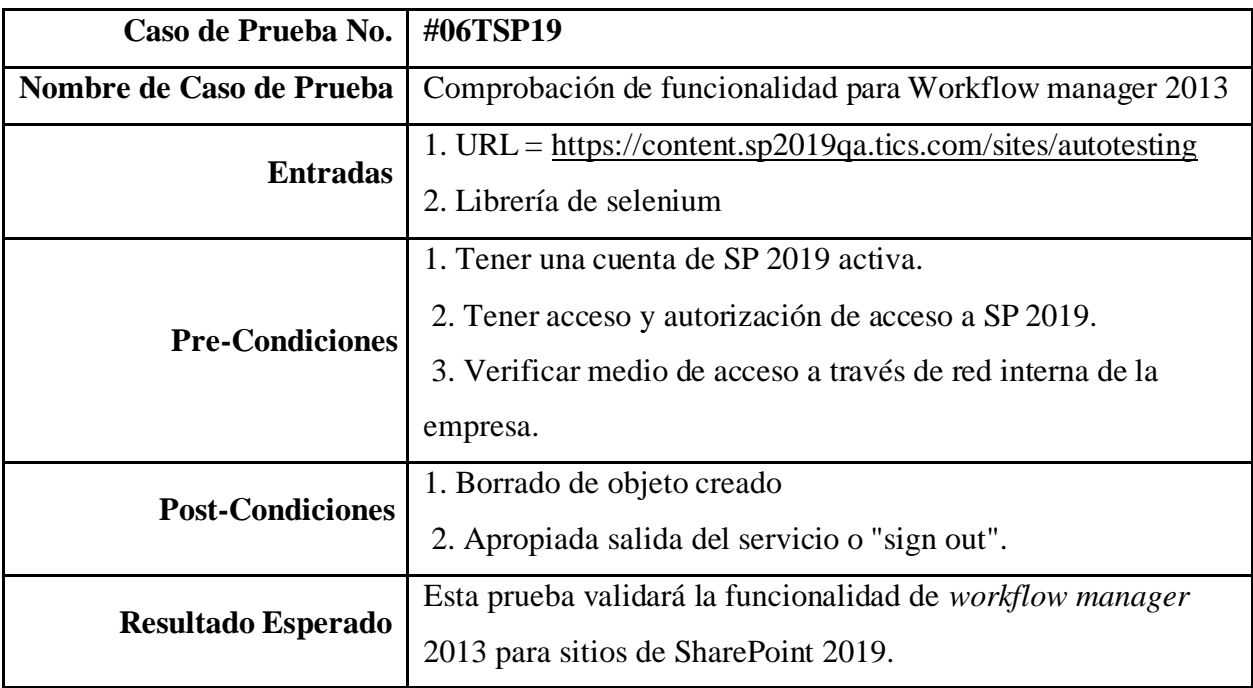

| #07TSP19                                                   |  |  |
|------------------------------------------------------------|--|--|
| Validación de funcionalidad office online server           |  |  |
| $1. \text{URL} =$                                          |  |  |
| https://content.sp2019qa.tics.com/sites/autotesting/Shared |  |  |
| 2. Librería de selenium                                    |  |  |
| 1. Tener una cuenta de SP 2019 activa.                     |  |  |
| 2. Tener acceso y autorización de acceso a SP 2019.        |  |  |
| 3. Verificar medio de acceso a través de red interna de la |  |  |
| empresa.                                                   |  |  |
| 1. Borrado de objeto creado                                |  |  |
| 2. Apropiada salida del servicio o "sign out".             |  |  |
| Este validará la administración de archivos ejecutados por |  |  |
| medio de <i>office online server</i> para SP 2019.         |  |  |
|                                                            |  |  |

Tabla 17. *Validación de funcionalidad office online server*

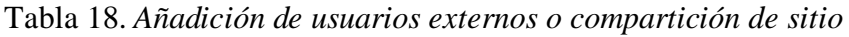

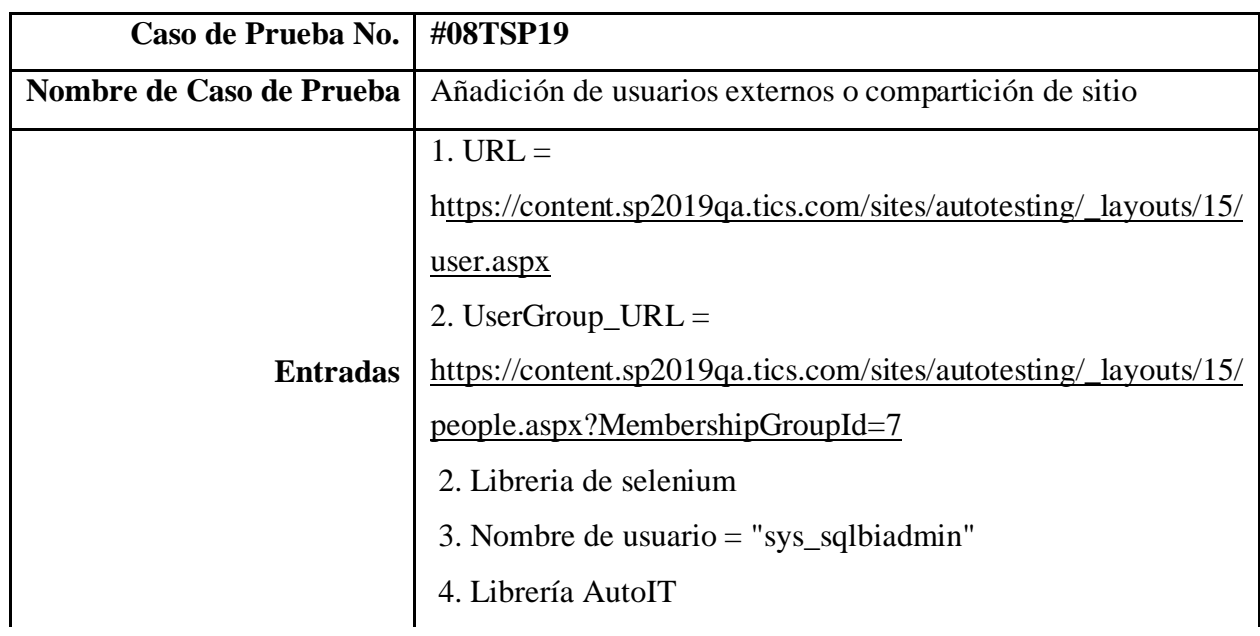

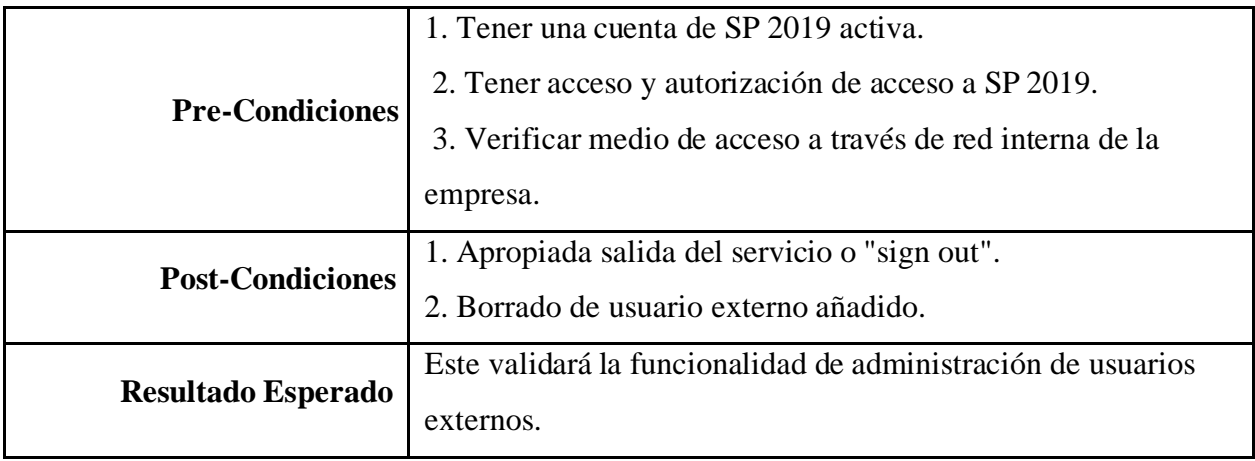

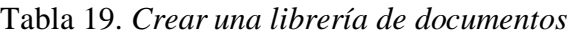

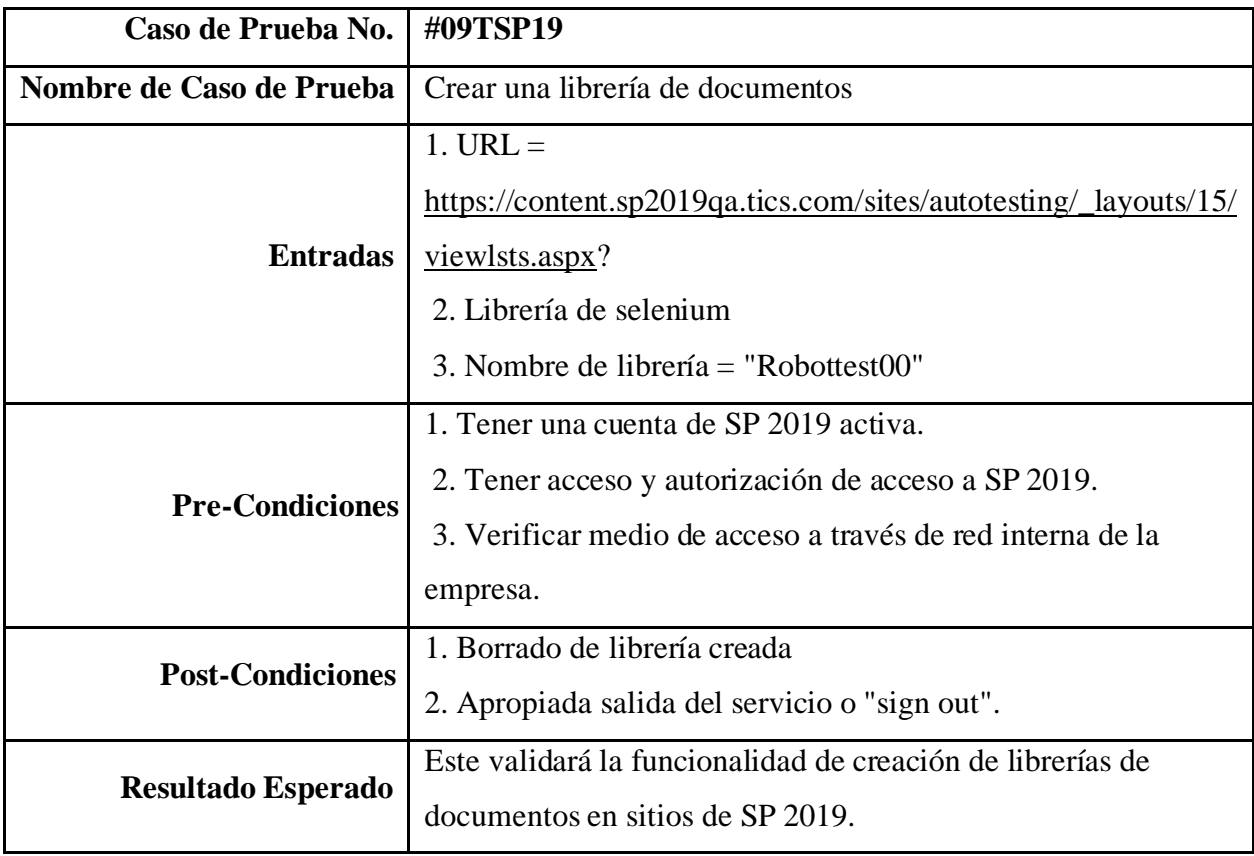

| Caso de Prueba No.        | #10TSP19                                                      |  |
|---------------------------|---------------------------------------------------------------|--|
| Nombre de Caso de Prueba  | Navegación de todas las páginas en sitio                      |  |
|                           | $1. \text{URL} =$                                             |  |
|                           | https://content.sp2019qa.tics.com/sites/autotesting/Shared%20 |  |
| <b>Entradas</b>           | Documents/Forms/AllItems.aspx                                 |  |
|                           | 2. Renombrado de documento = "Testingrobot"                   |  |
|                           | 3. Nombre de documento $=$ "Testingrobot.docx"                |  |
|                           | 1. Tener una cuenta de SP 2019 activa.                        |  |
| <b>Pre-Condiciones</b>    | 2. Tener acceso y autorización de acceso a SP 2019.           |  |
|                           | 3. Verificar medio de acceso a través de red interna de la    |  |
|                           | empresa.                                                      |  |
| <b>Post-Condiciones</b>   | 1. Apropiada salida del servicio o "sign out".                |  |
|                           | 2. Borrado de documento creado.                               |  |
| <b>Resultado Esperado</b> | Este validará funcionamiento de versionamiento de los         |  |
|                           | documentos almacenados de manera local.                       |  |

Tabla 20. *Navegación de todas las páginas en sitio*

Tabla 21. *Validación de función "Check in" y "Check out"*

| Caso de Prueba No.       | #11TSP19                                                      |
|--------------------------|---------------------------------------------------------------|
| Nombre de Caso de Prueba | Validación de función "Check in" y "Check out"                |
|                          | $1. \text{URL} =$                                             |
| <b>Entradas</b>          | https://content.sp2019qa.tics.com/sites/autotesting/Shared%20 |
|                          | Documents/Forms/AllItems.aspx                                 |
|                          | 2. Librería de selenium                                       |
|                          | 3. Nombre de documento = "checkinout.docx"                    |
|                          | 4. Renombrado de documento = "Checkinoutdoc"                  |
| <b>Pre-Condiciones</b>   | 1. Tener una cuenta de SP 2019 activa.                        |
|                          | 2. Tener acceso y autorización de acceso a SP 2019.           |

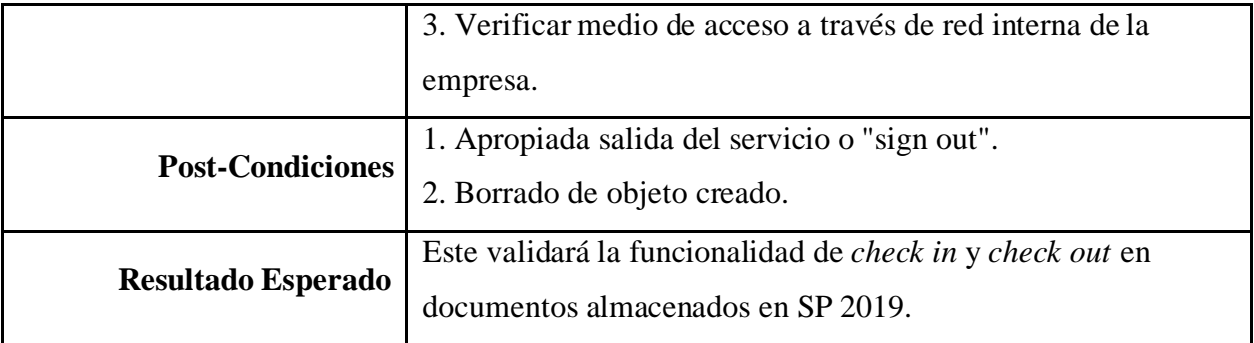

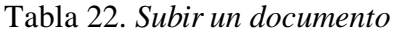

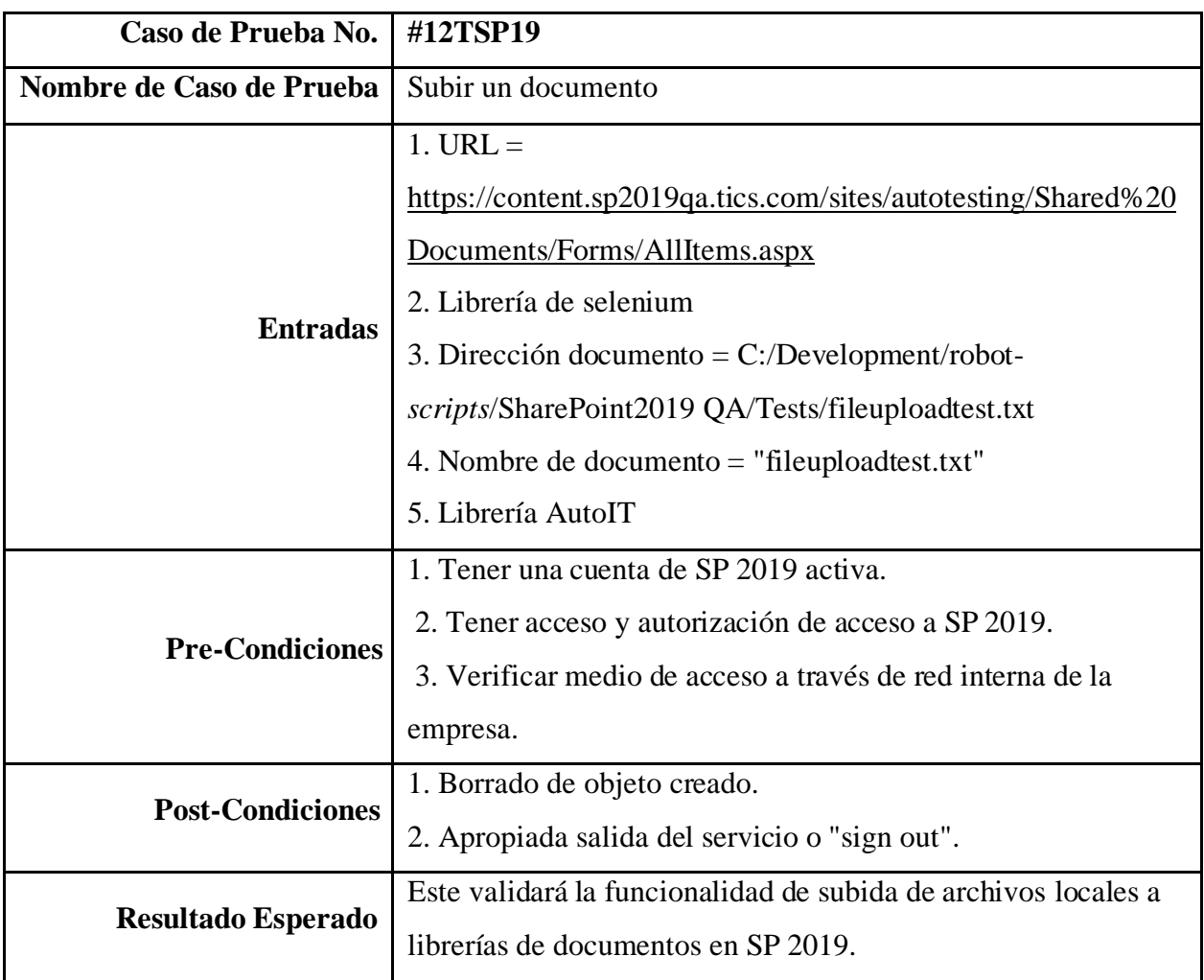
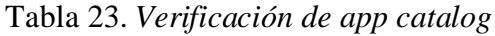

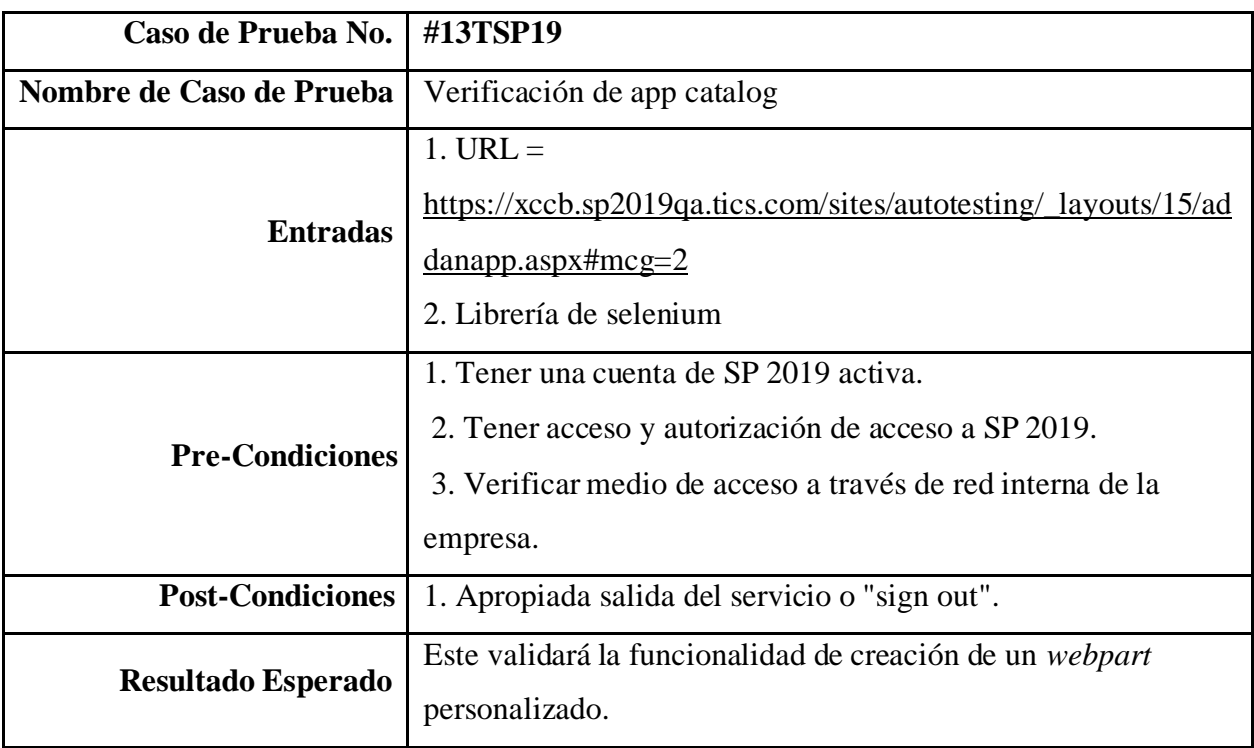

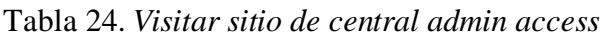

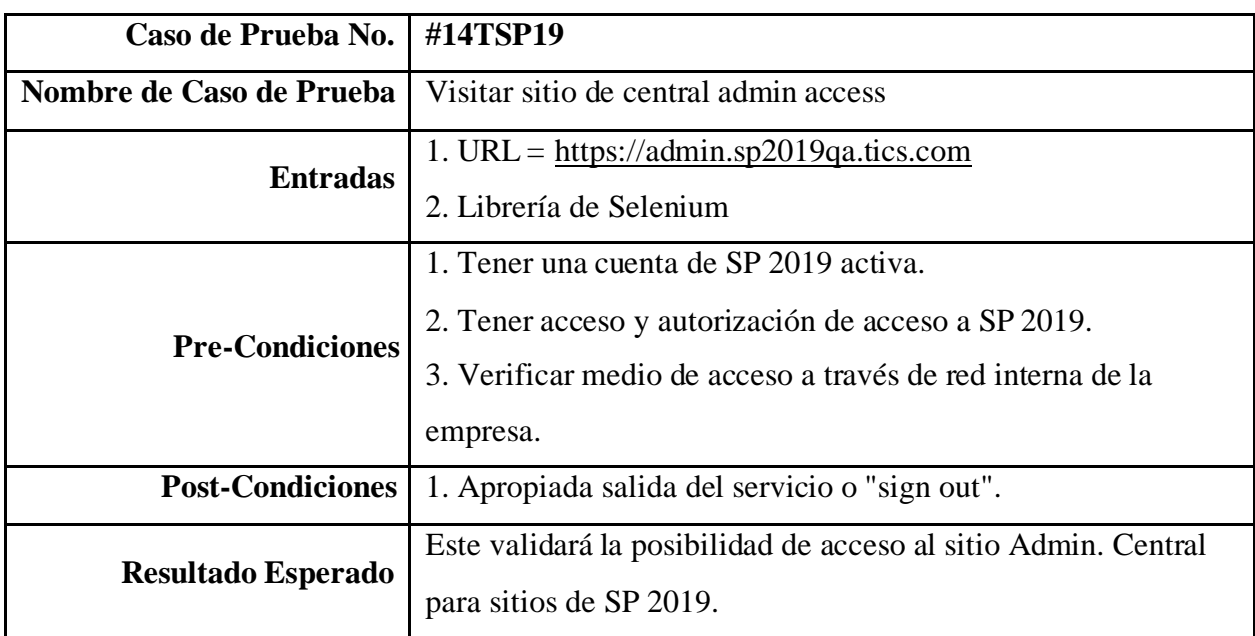

| Caso de Prueba No.        | #15TSP19                                                                                                    |
|---------------------------|----------------------------------------------------------------------------------------------------|
| Nombre de Caso de Prueba  | Verificación de Salud de topología de server                                                                                                    |
| <b>Entradas</b>           | $1. URL =$<br>https://admin.sp2019qa.tics.com/_admin/FarmServers.aspx<br>2. Librería de selenium                                                                        |
| <b>Pre-Condiciones</b>    | 1. Tener una cuenta de SP 2019 activa.<br>2. Tener acceso y autorización de acceso a SP 2019.<br>3. Verificar medio de acceso a través de red interna de la<br>empresa. |
| <b>Post-Condiciones</b>   | 1. Apropiada salida del servicio o "sign out".                                                                                                    |
| <b>Resultado Esperado</b> | Validará la funcionalidad y acceso a la pantalla de salud de<br>topología y CU patching.                                                                                |

Tabla 25. *Verificación de Salud de topología de server*

Tabla 26. *Chequeo de continuidad de servicio de SharePoint*

| Caso de Prueba No.        | #16TSP19                                                                                                    |  |
|---------------------------|----------------------------------------------------------------------------------------------------|--|
| Nombre de Caso de Prueba  | Chequeo de continuidad de servicio de SharePoint                                                                                                    |  |
| <b>Entradas</b>           | $1. URL =$<br>https://admin.sp2019qa.tics.com/_admin/ServiceApplications.a<br>SDX<br>2. Librería de selenium                                                            |  |
| <b>Pre-Condiciones</b>    | 1. Tener una cuenta de SP 2019 activa.<br>2. Tener acceso y autorización de acceso a SP 2019.<br>3. Verificar medio de acceso a través de red interna de la<br>empresa. |  |
| <b>Post-Condiciones</b>   | 1. Apropiada salida del servicio o "sign out".                                                                                                    |  |
| <b>Resultado Esperado</b> | Este validará el acceso a la página de continuidad del servicio<br>de SP 2019, mostrando el estado de conexión con el servicio.                                         |  |

| Caso de Prueba No.        | #17TSP19                                                                                                    |
|---------------------------|----------------------------------------------------------------------------------------------------|
| Nombre de Caso de Prueba  | Comprobación de búsqueda en topología                                                                                                    |
| <b>Entradas</b>           | $1. \text{URL} =$<br>https://admin.sp2019qa.tics.com/_admin/ServiceApplications.a<br>Spx<br>2. Librería de selenium                                                     |
| <b>Pre-Condiciones</b>    | 1. Tener una cuenta de SP 2019 activa.<br>2. Tener acceso y autorización de acceso a SP 2019.<br>3. Verificar medio de acceso a través de red interna de la<br>empresa. |
| <b>Post-Condiciones</b>   | 1. Apropiada salida del servicio o "sign out".                                                                                                    |
| <b>Resultado Esperado</b> | Este validara el acceso a la página de continuidad del servicio<br>de SP 2019, mostrando el estado de conexión administrativo<br>como en ejecución.                     |

Tabla 27. *Comprobación de búsqueda en topología*

## **Casos de Prueba SharePoint Online**

Tabla 28. *Abrir un sitio de SPO*

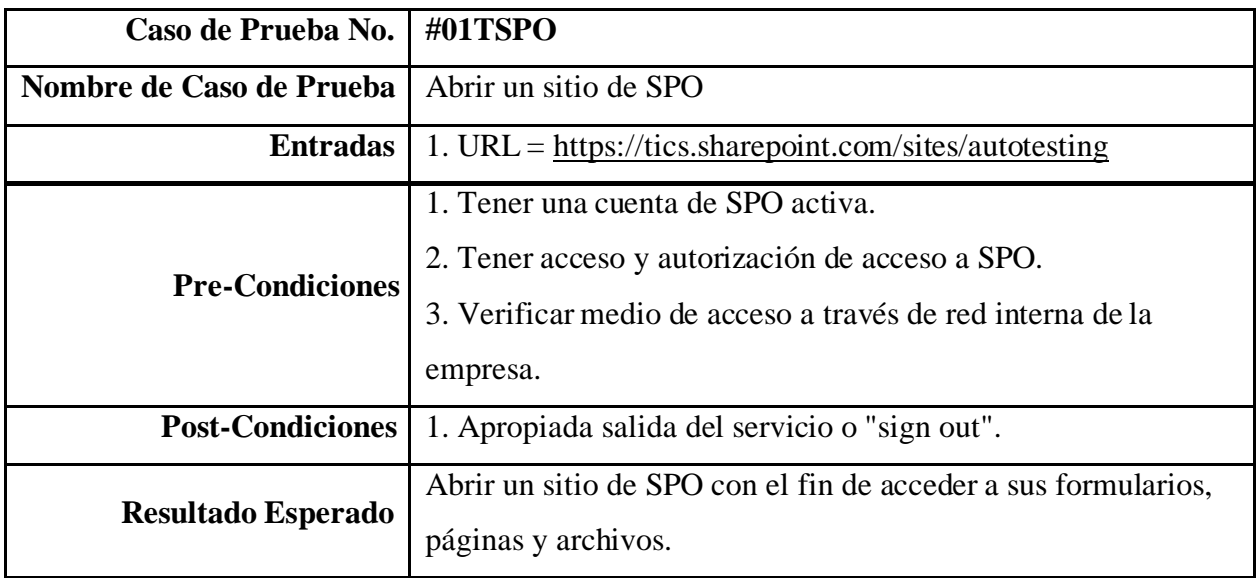

*Nota.* Fuente: Autoría propia.

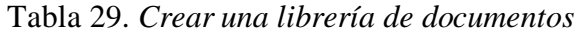

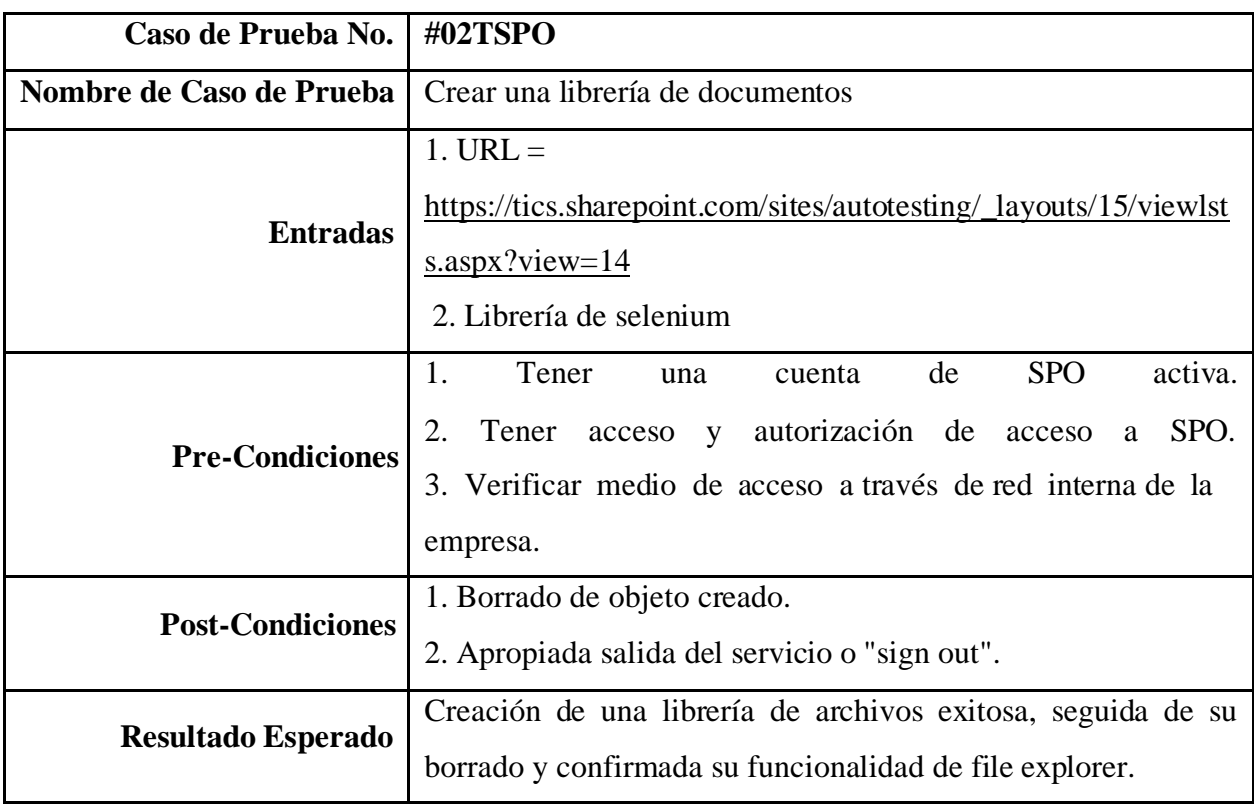

| Caso de Prueba No.        | #03TSPO                                                      |
|---------------------------|--------------------------------------------------------------|
| Nombre de Caso de Prueba  | Comprobación de Office online server                         |
|                           | $1. \text{URL} =$                                            |
| <b>Entradas</b>           | https://tics.sharepoint.com/sites/autotesting/Shared%20Docum |
|                           | ents/Forms/AllItems.aspx                                     |
|                           | 2. Librería de selenium                                      |
| <b>Pre-Condiciones</b>    | 1. Tener una cuenta de SPO activa.                           |
|                           | 2. Tener acceso y autorización de acceso a SPO.              |
|                           | 3. Verificar medio de acceso a través de red interna de la   |
|                           | empresa.                                                     |
| <b>Post-Condiciones</b>   | 1. Borrado de objeto creado.                                 |
|                           | 2. Apropiada salida del servicio o "sign out".               |
| <b>Resultado Esperado</b> | Este validará la administración de archivos ejecutados por   |
|                           | medio de office online server para SPO.                      |

Tabla 30. *Comprobación de Office online server*

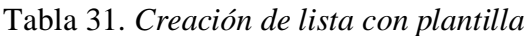

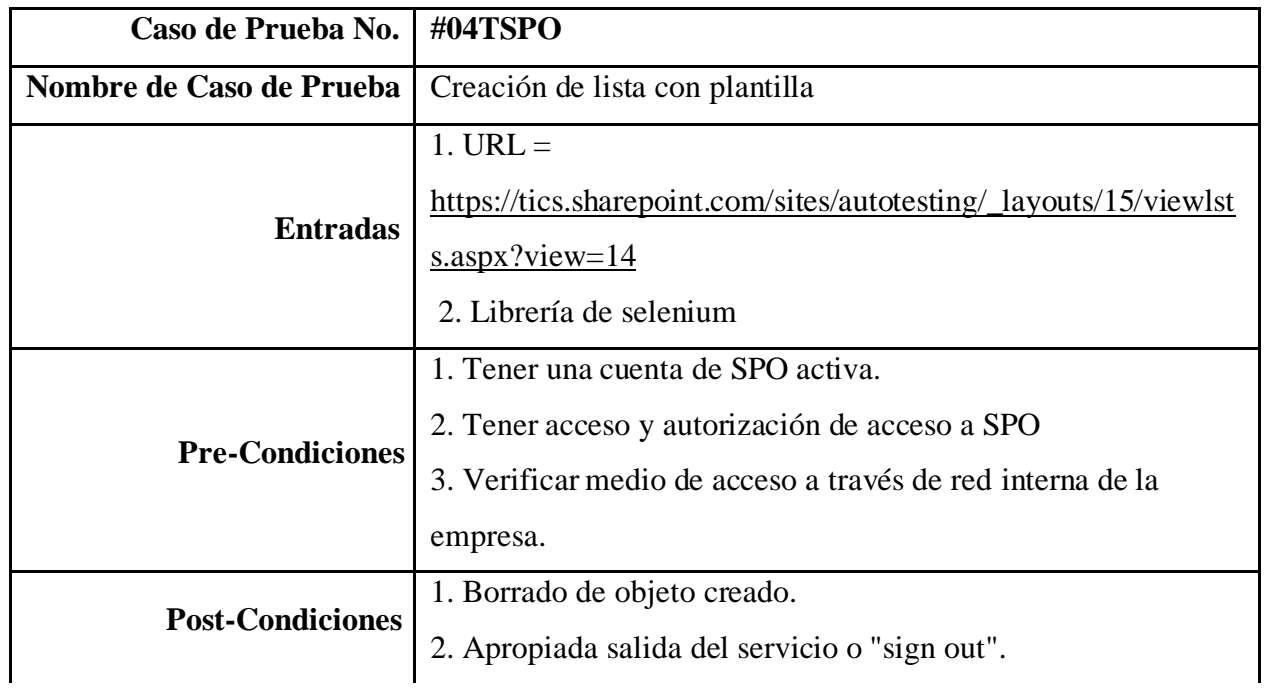

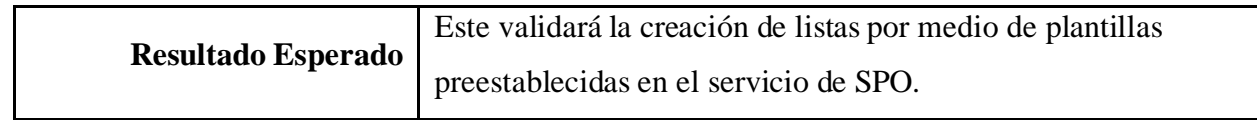

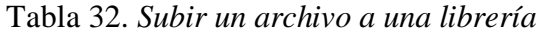

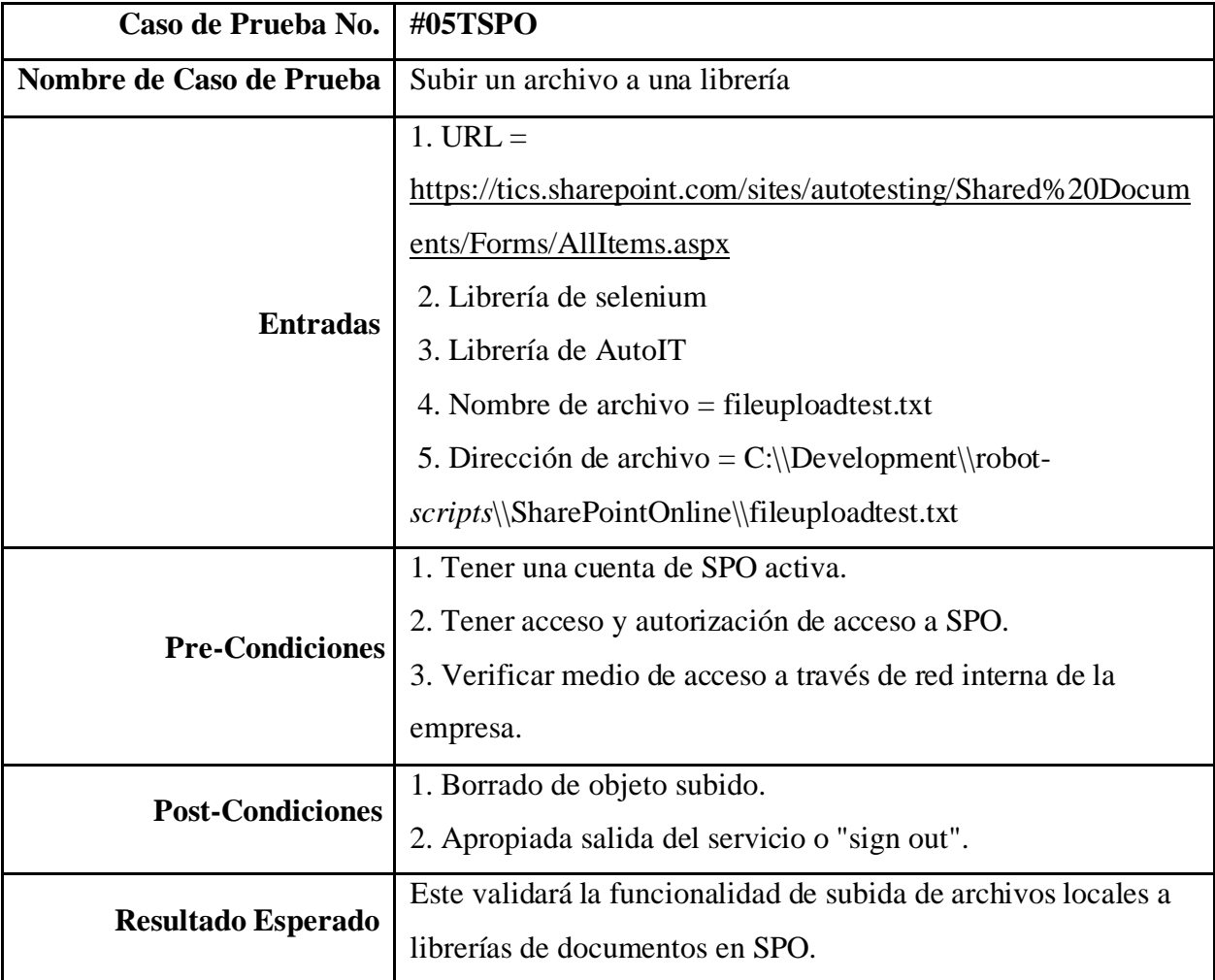

| Caso de Prueba No.        | #06TSPO                                                                                                    |
|---------------------------|----------------------------------------------------------------------------------------------------|
| Nombre de Caso de Prueba  | Descargar un archivo de una librería                                                                                                    |
| <b>Entradas</b>           | $1. \text{URL} =$<br>https://tics.sharepoint.com/sites/autotesting/Shared%20Docum<br>ents/Forms/AllItems.aspx<br>2. Librería de selenium                        |
| <b>Pre-Condiciones</b>    | 1. Tener una cuenta de SPO activa.<br>2. Tener acceso y autorización de acceso a SPO.<br>3. Verificar medio de acceso a través de red interna de la<br>empresa. |
| <b>Post-Condiciones</b>   | 1. Borrado de objeto creado.<br>2. Apropiada salida del servicio o "sign out".                                                                                  |
| <b>Resultado Esperado</b> | Este validará la descarga de archivos alojados en SPO.                                                                                                    |

Tabla 33. *Descargar un archivo de una librería*

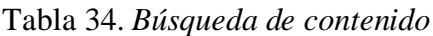

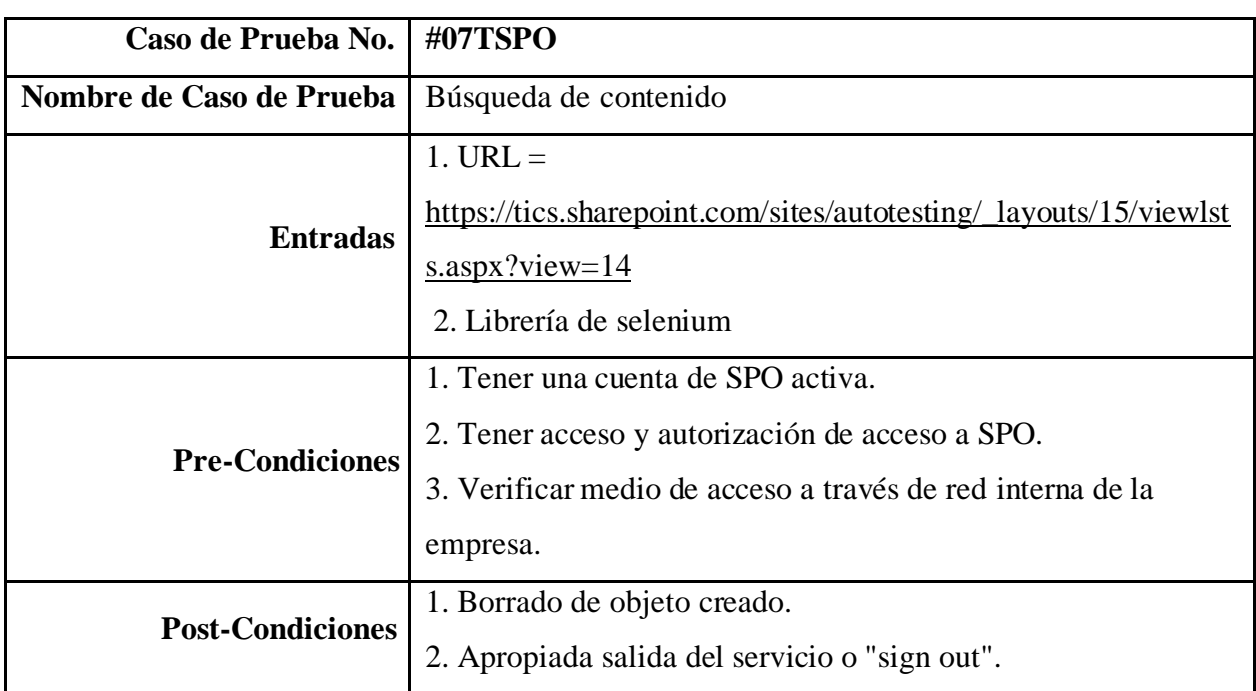

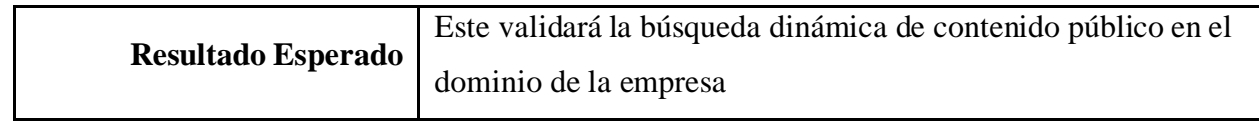

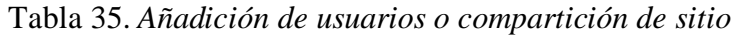

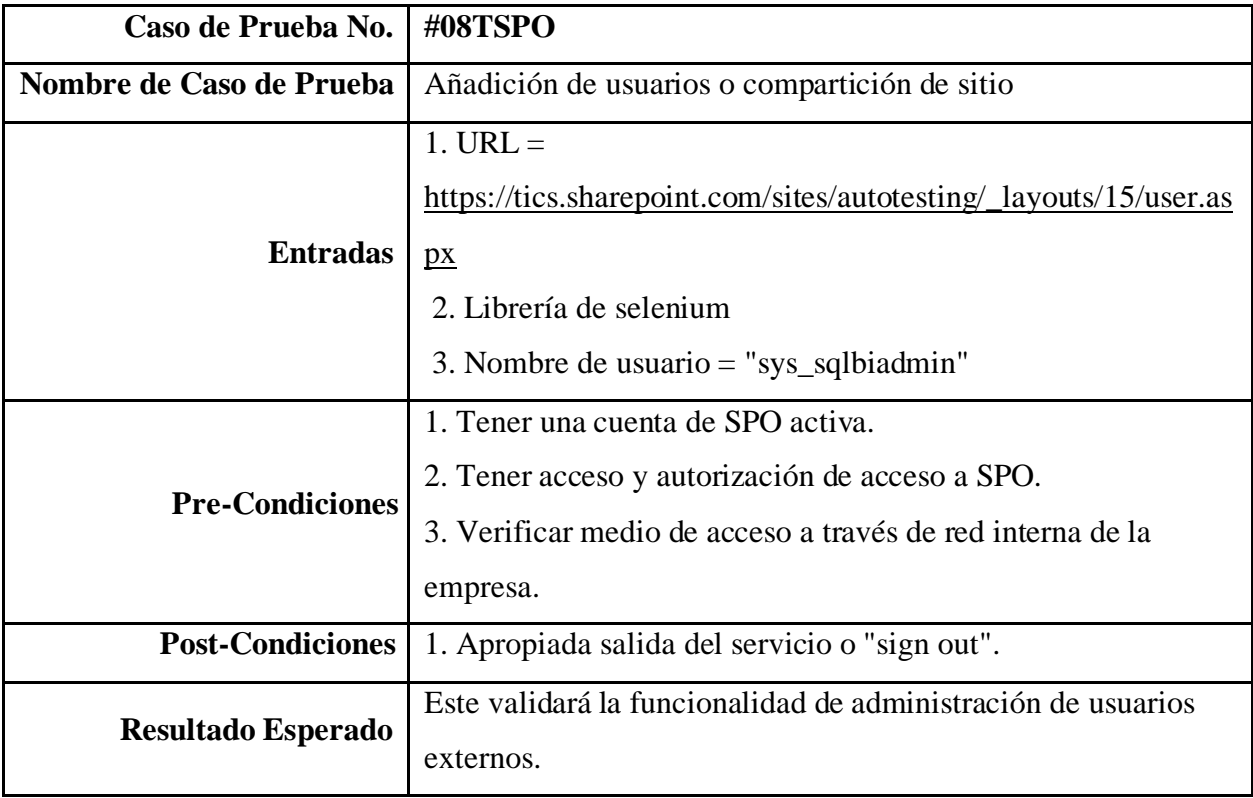

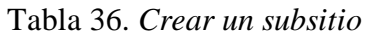

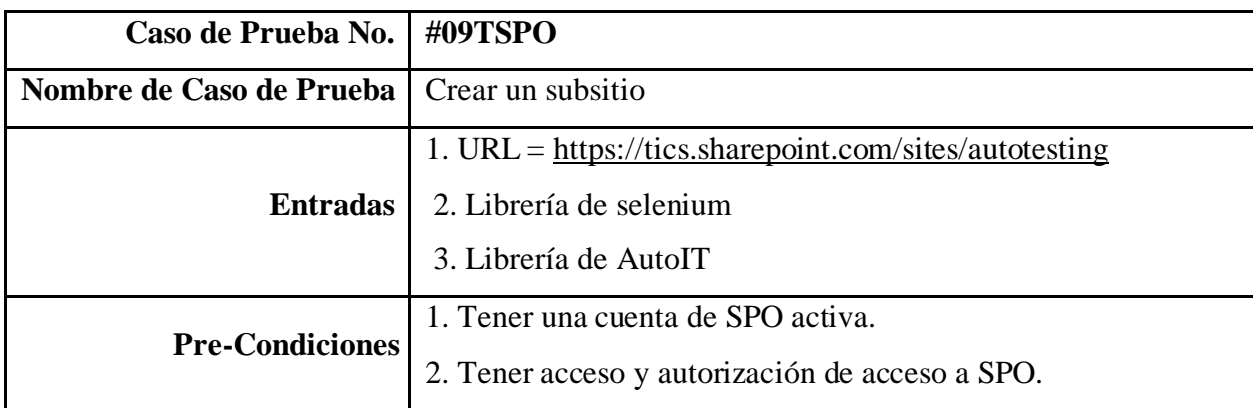

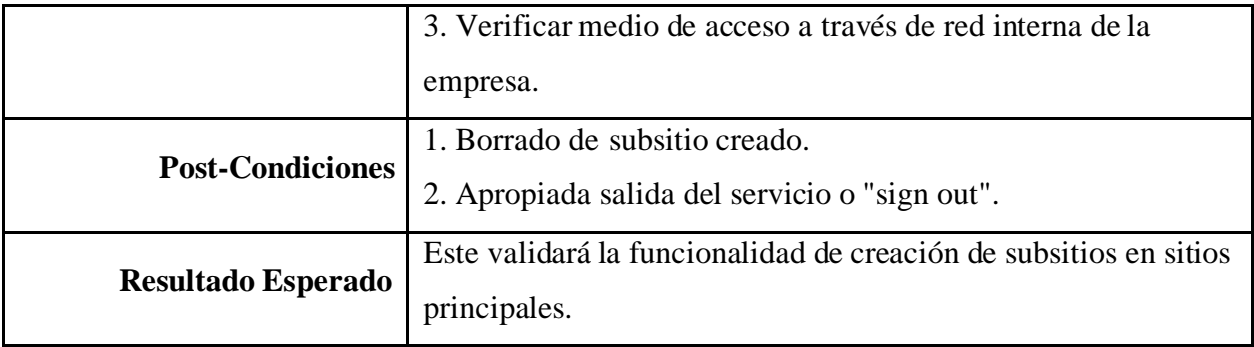

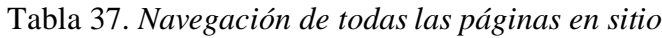

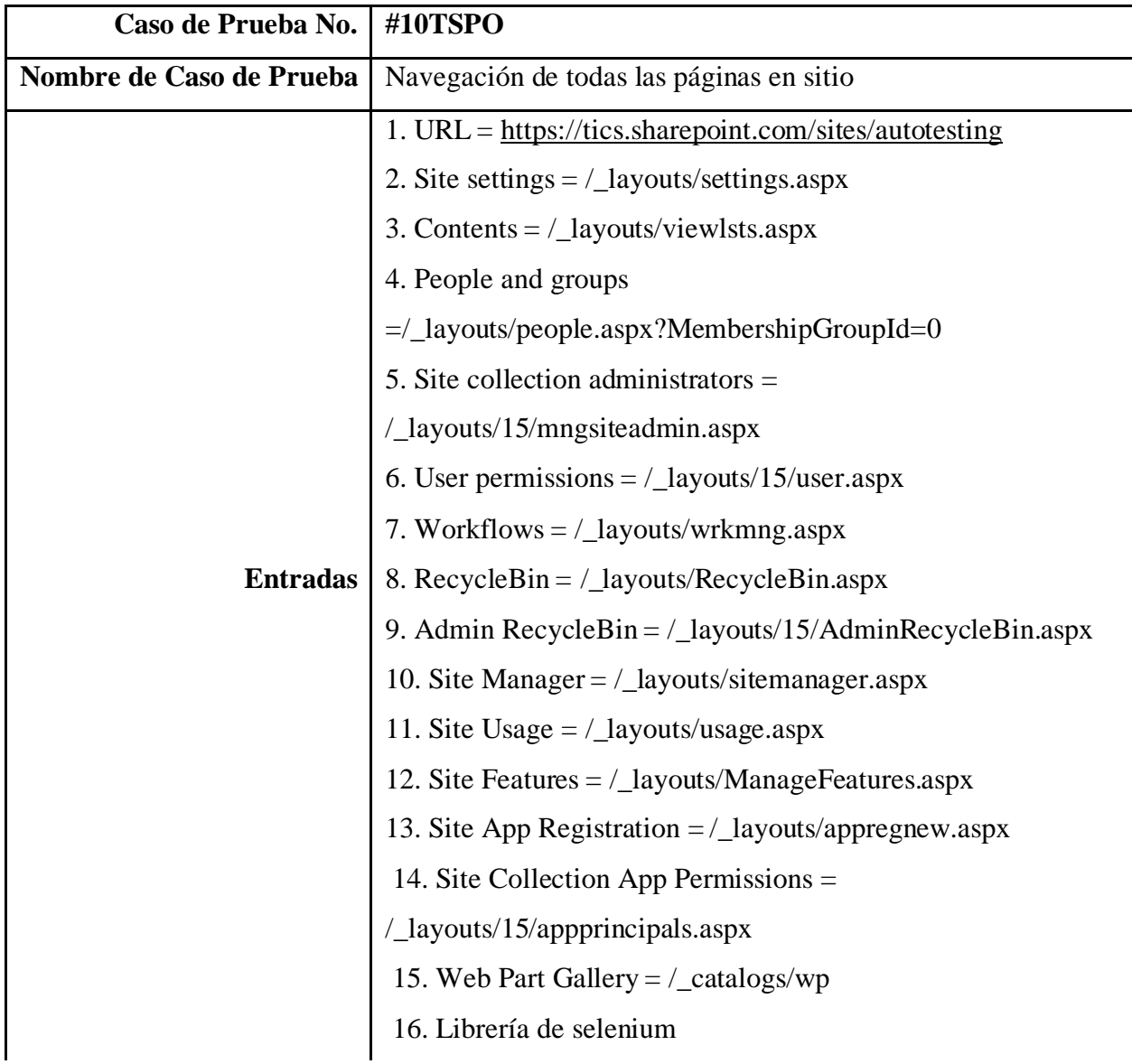

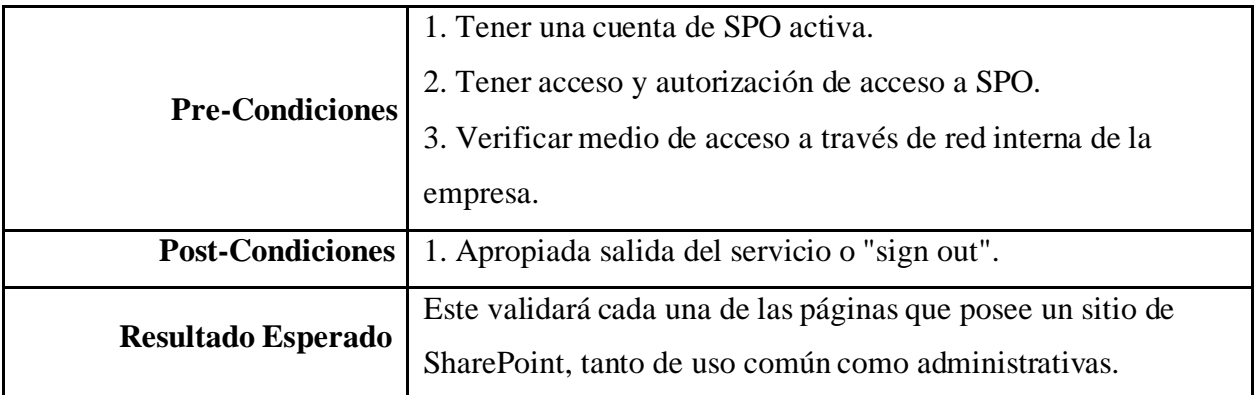

Tabla 38. *Restauración de ítem en el balde de reciclaje*

| Caso de Prueba No.        | #11TSPO                                                         |  |  |
|---------------------------|-----------------------------------------------------------------|--|--|
| Nombre de Caso de Prueba  | Restauración de ítem en el balde de reciclaje                   |  |  |
|                           | $1. \text{URL} =$                                               |  |  |
|                           | https://tics.sharepoint.com/sites/autotesting/Shared%20Docum    |  |  |
|                           | ents/Forms/AllItems.aspx                                        |  |  |
| <b>Entradas</b>           | 2. Librería de selenium                                         |  |  |
|                           | 3. Nombre de documento $=$ "recyclebintest.docx"                |  |  |
|                           | 4. Recyclebin $=$                                               |  |  |
|                           | https://tics.sharepoint.com/sites/autotesting/_layouts/15/Admin |  |  |
|                           | RecycleBin.aspx?view=5                                          |  |  |
|                           | 1. Tener una cuenta de SPO activa.                              |  |  |
|                           | 2. Tener acceso y autorización de acceso a SPO.                 |  |  |
| <b>Pre-Condiciones</b>    | 3. Verificar medio de acceso a través de red interna de la      |  |  |
|                           | empresa.                                                        |  |  |
| <b>Post-Condiciones</b>   | 1. Apropiada salida del servicio o "sign out".                  |  |  |
| <b>Resultado Esperado</b> | Este validará la funcionalidad de restauración post borrado de  |  |  |
|                           | un archivo.                                                     |  |  |

| Caso de Prueba No.        | #12TSPO                                                           |
|---------------------------|-------------------------------------------------------------------|
| Nombre de Caso de Prueba  | Creación de homepage personalizado                                |
|                           | 1. URL = https://tics.sharepoint.com/sites/autotesting            |
| <b>Entradas</b>           | 2. Librería de selenium                                           |
|                           | 3. Nombre página = $C$ ustom-homepage-test.aspx                   |
|                           | 4. Site pages $=$ /SitePages/Forms/ByAuthor.aspx                  |
| <b>Pre-Condiciones</b>    | 1. Tener una cuenta de SPO activa.                                |
|                           | 2. Tener acceso y autorización de acceso a SPO.                   |
|                           | 3. Verificar medio de acceso a través de red interna de la        |
|                           | empresa.                                                          |
| <b>Post-Condiciones</b>   | 1. Borrado de objeto creado.                                      |
|                           | 2. Apropiada salida del servicio o "sign out".                    |
| <b>Resultado Esperado</b> | Este validará la funcionalidad de creación de un <i>home page</i> |
|                           | personalizado.                                                    |

Tabla 39. *Creación de homepage personalizado*

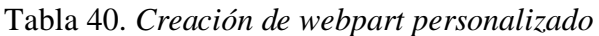

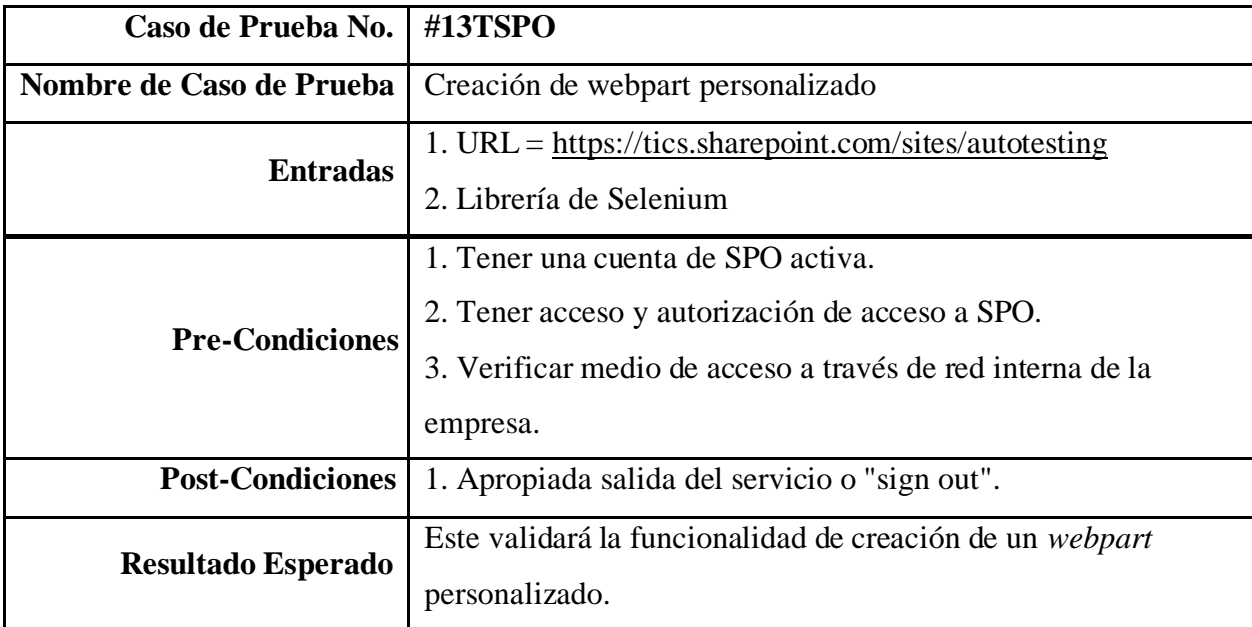

| Caso de Prueba No.        | #14TSPO                                                                                                    |  |
|---------------------------|----------------------------------------------------------------------------------------------------|--|
| Nombre de Caso de Prueba  | Prueba de footer en un sitio de SPO                                                                                                    |  |
| <b>Entradas</b>           | 1. URL = https://tics.sharepoint.com/sites/autotesting<br>2. Librería de Selenium                                                                               |  |
| <b>Pre-Condiciones</b>    | 1. Tener una cuenta de SPO activa.<br>2. Tener acceso y autorización de acceso a SPO.<br>3. Verificar medio de acceso a través de red interna de la<br>empresa. |  |
| <b>Post-Condiciones</b>   | 1. Apropiada salida del servicio o "sign out".                                                                                                    |  |
| <b>Resultado Esperado</b> | Este validará la funcionalidad del <i>footer</i> en un sitio de SPO.                                                                                            |  |

Tabla 41. *Prueba de footer en un sitio de SPO*

Tabla 42. *Añadir un usuario externo a un sitio de SPO*

| Caso de Prueba No.       | #15TSPO                                                                                                    |
|--------------------------|----------------------------------------------------------------------------------------------------|
| Nombre de Caso de Prueba | Añadir un usuario externo a un sitio de SPO                                                                                                    |
| <b>Entradas</b>          | 1. URL=https://tics.sharepoint.com/sites/externalautotesting/_la<br>youts/15/user.aspx<br>2. Librería de selenium<br>3. Librería de AutoIt<br>4. Usuario externo = $\frac{way14 \times 90^{\circ} \text{g} \cdot m \cdot 1 \cdot 1}{14 \times 10^{\circ} \text{g} \cdot m \cdot 1 \cdot 1 \cdot 1}$ |
| <b>Pre-Condiciones</b>   | 1. Tener una cuenta de SPO activa.<br>2. Tener acceso y autorización de acceso a SPO.<br>3. Verificar medio de acceso a través de red interna de la<br>empresa.                                                                                                    |
| <b>Post-Condiciones</b>  | 1. Remover usuario externo de página de prueba.<br>2. Apropiada salida del servicio o "sign out".                                                                                                    |

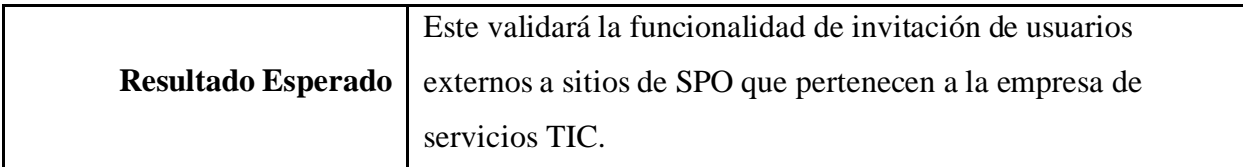

Tabla 43. *Caso de Uso de Habilitar IRM (Information rights management) en un sitio de*

*SPO*

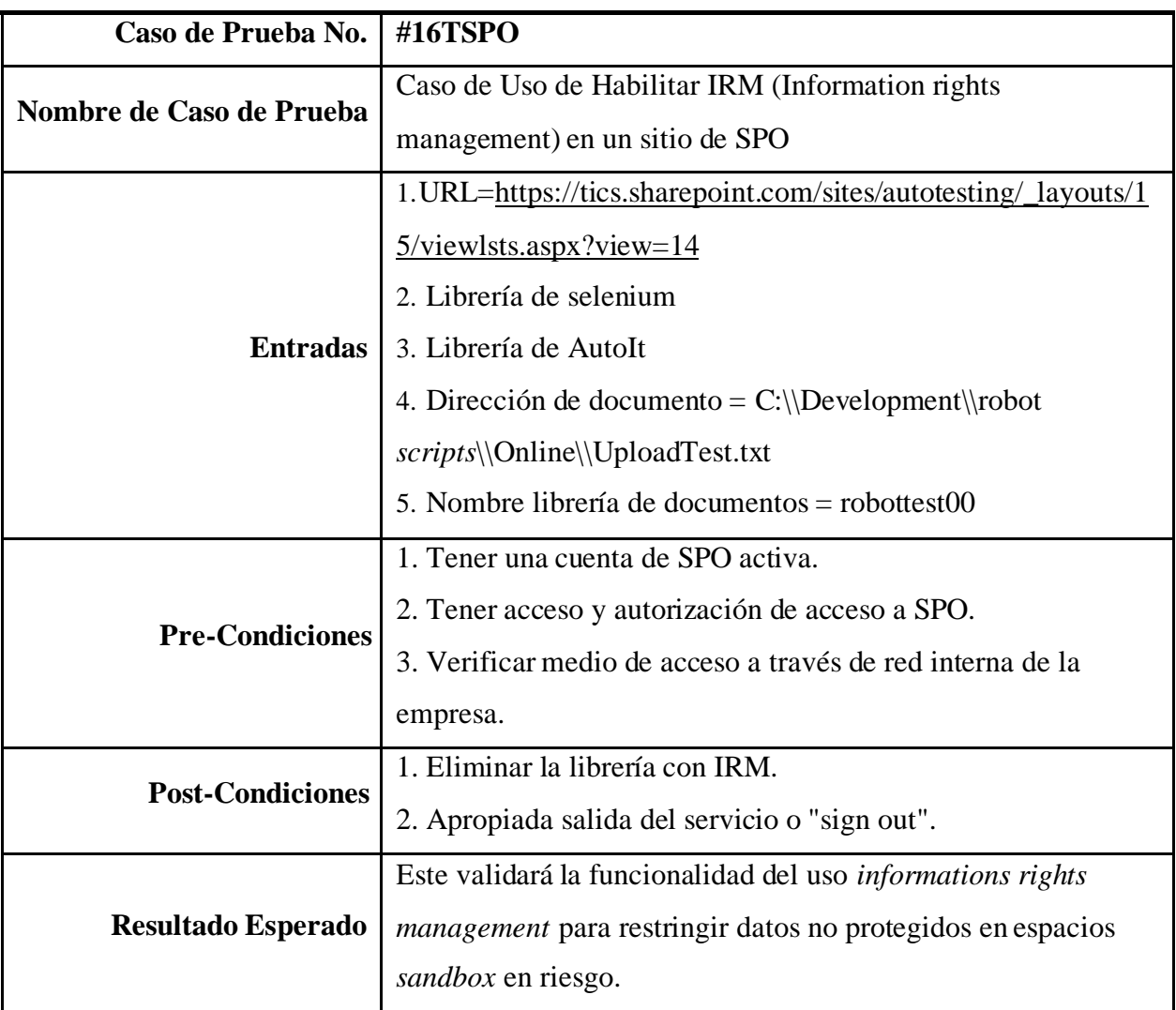

| Caso de Prueba No.        | #17TSPO                                                                                                    |
|---------------------------|----------------------------------------------------------------------------------------------------|
| Nombre de Caso de Prueba  | Compartición de documentos con usuarios externos en SPO                                                                                                    |
| <b>Entradas</b>           | 1. URL=https://tics.sharepoint.com/sites/externalautotesting/_la<br>youts/15/user.aspx<br>2. Librería de selenium<br>3. Librería de AutoIt                      |
|                           | 4. Usuario externo = $way14$ stanley@gmail.com                                                                                                    |
| <b>Pre-Condiciones</b>    | 1. Tener una cuenta de SPO activa.<br>2. Tener acceso y autorización de acceso a SPO.<br>3. Verificar medio de acceso a través de red interna de la<br>empresa. |
| <b>Post-Condiciones</b>   | 1. Elimina usuario externo de sitio de SPO.<br>2. Apropiada salida del servicio o "sign out".                                                                   |
| <b>Resultado Esperado</b> | Este validará la funcionalidad de compartición de documentos<br>para usuarios externos a la empresa de servicios TIC.                                           |

Tabla 44. *Compartición de documentos con usuarios externos en SPO*

# **Casos de Prueba Teams Web**

Tabla 45. *Crear un equipo o grupo de Teams*

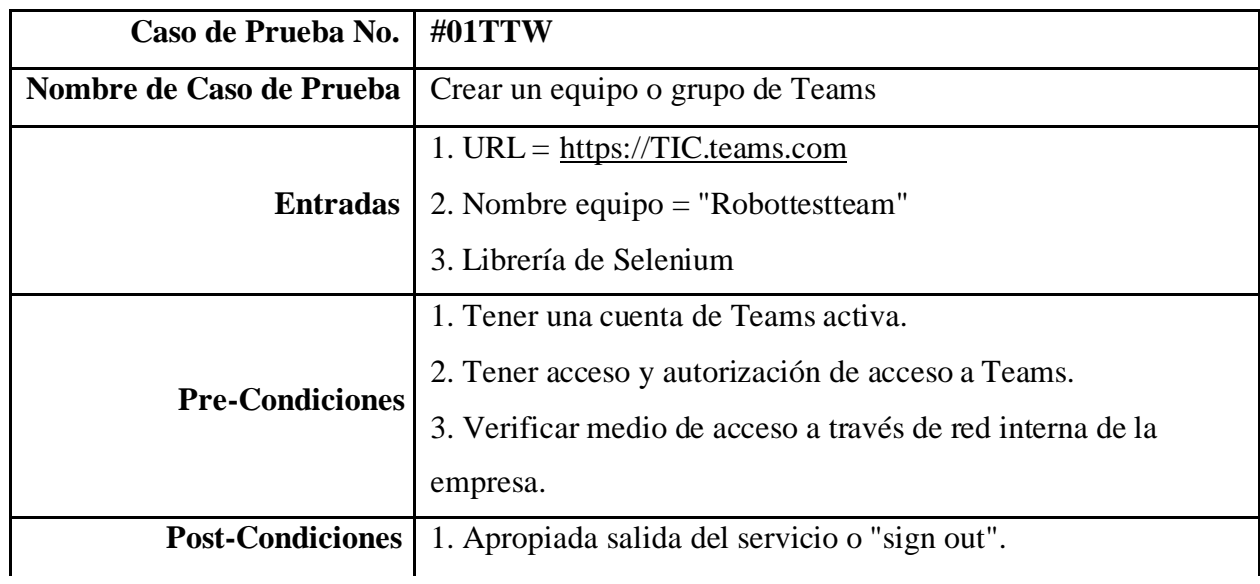

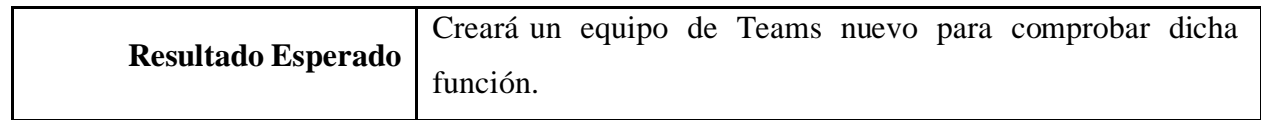

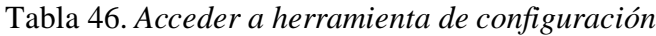

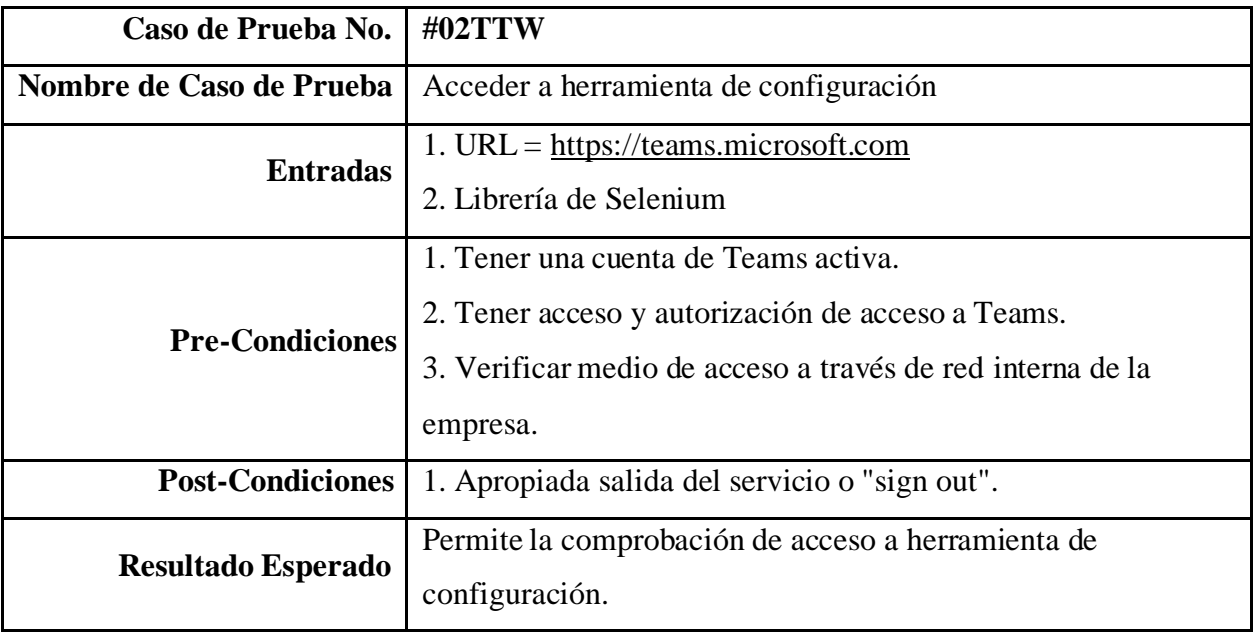

*Nota.* Fuente: Autoría propia.

## Tabla 47. *Añadición de usuario externo*

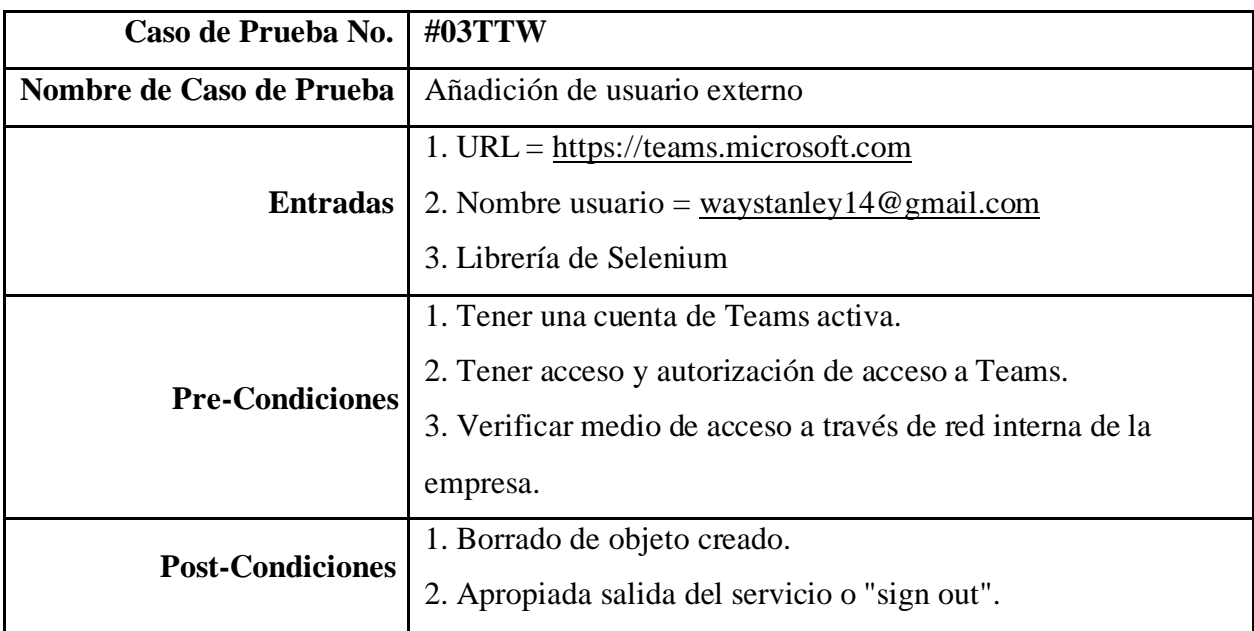

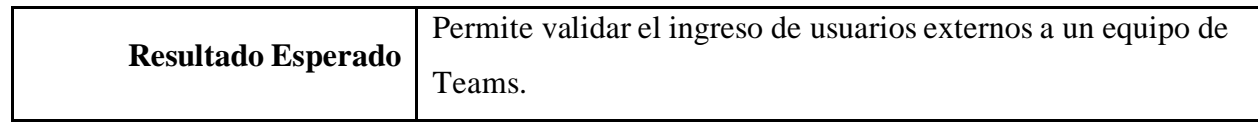

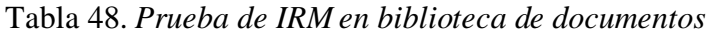

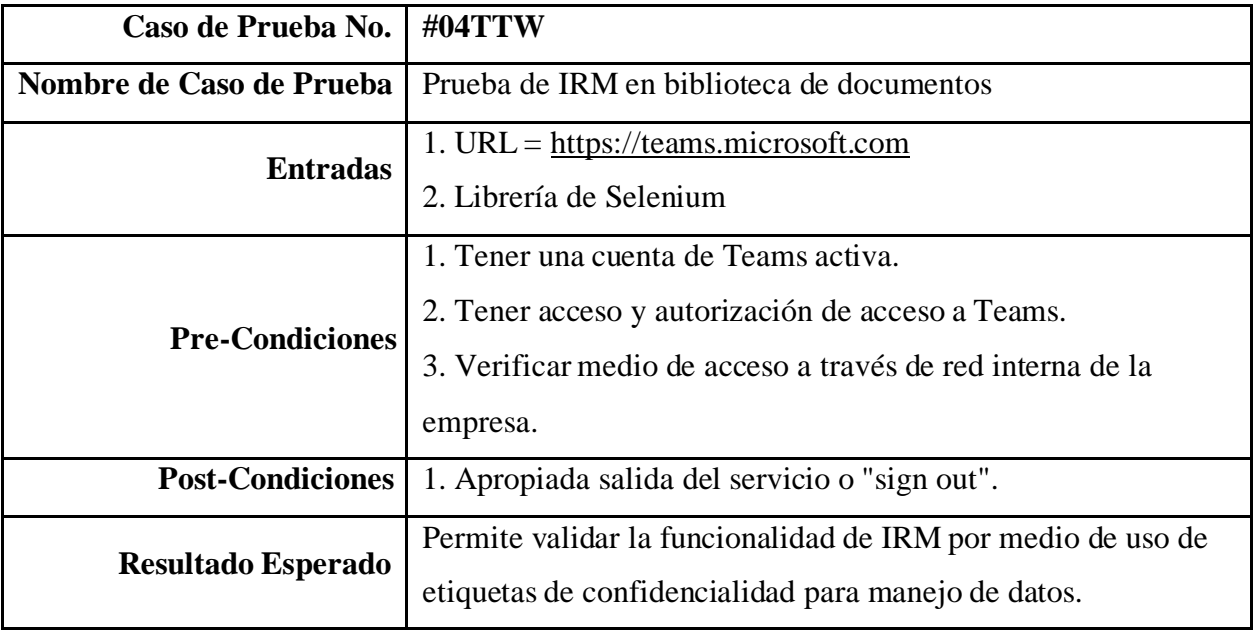

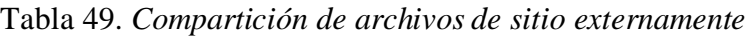

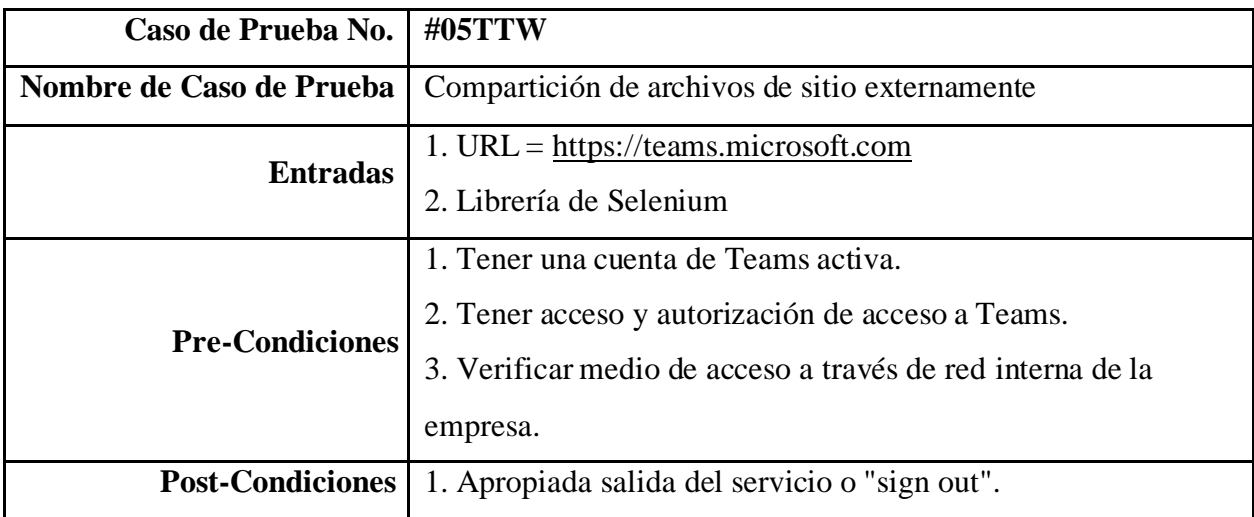

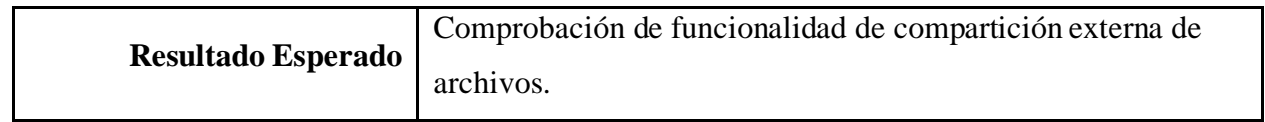

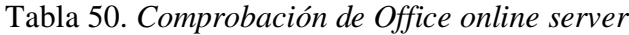

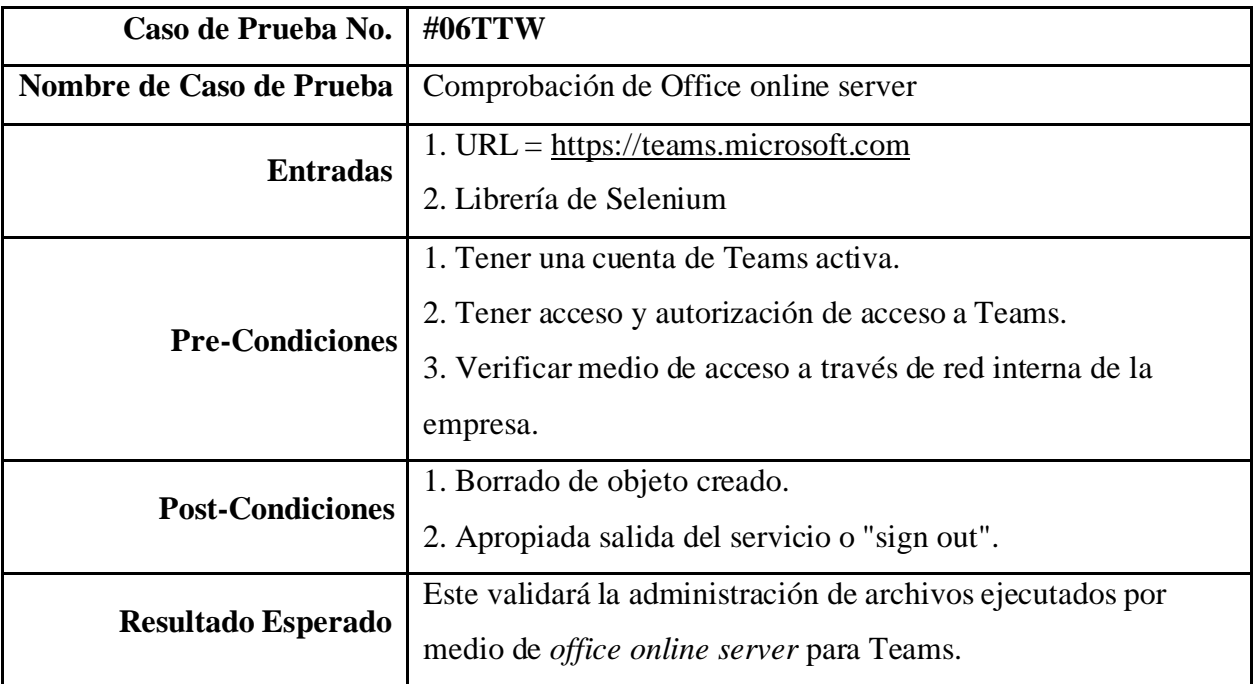

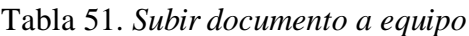

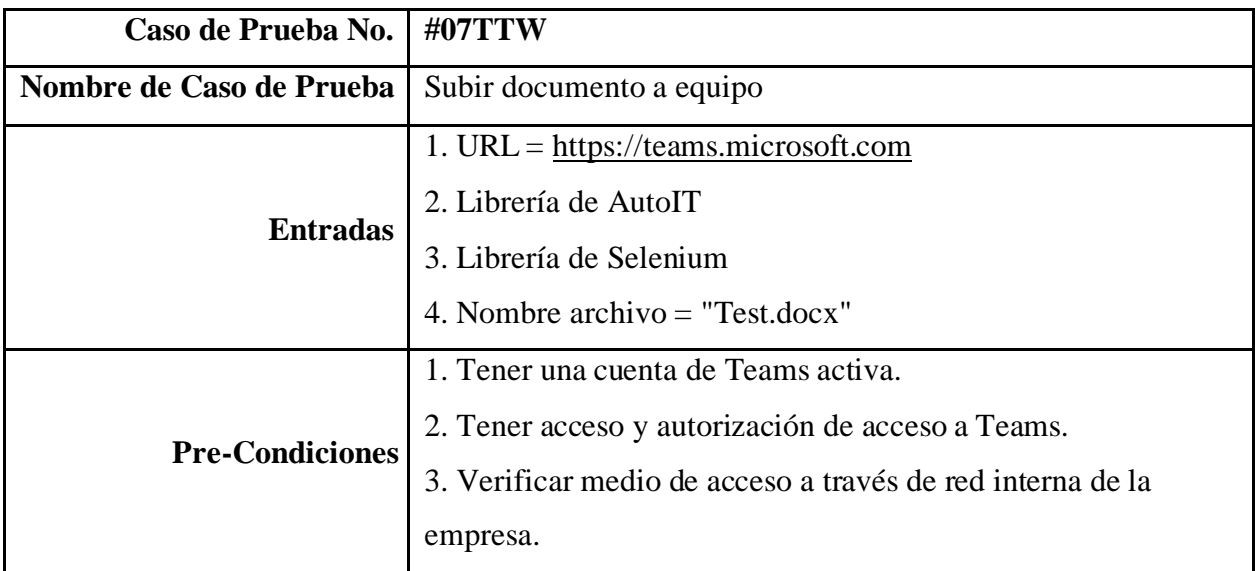

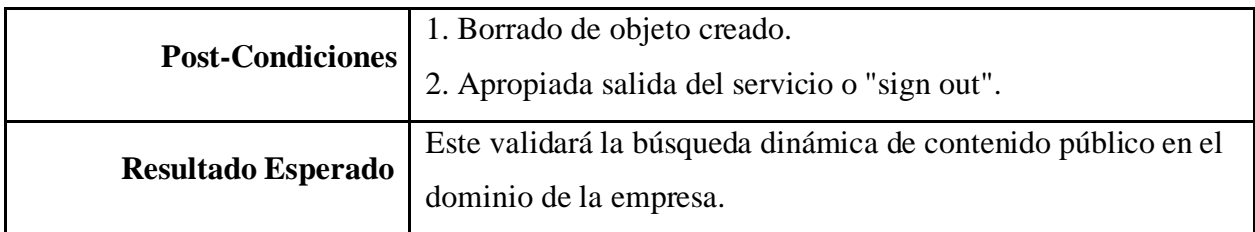

# Tabla 52. *Crear un canal nuevo en equipo de teams*

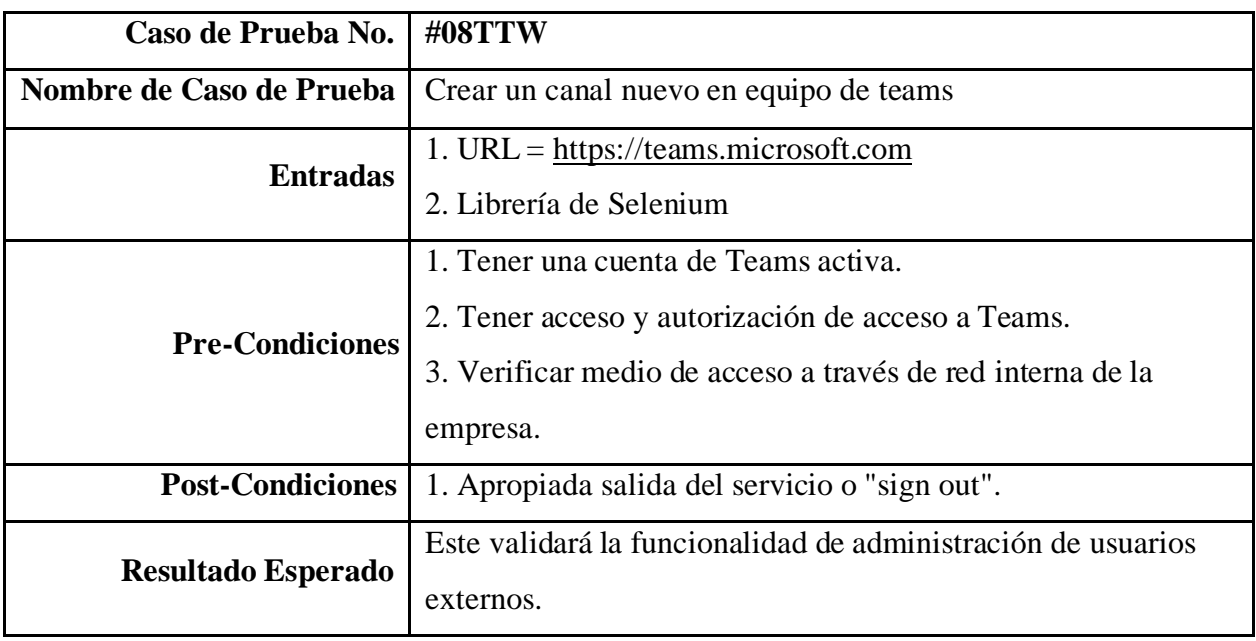

*Nota.* Fuente: Autoría propia.

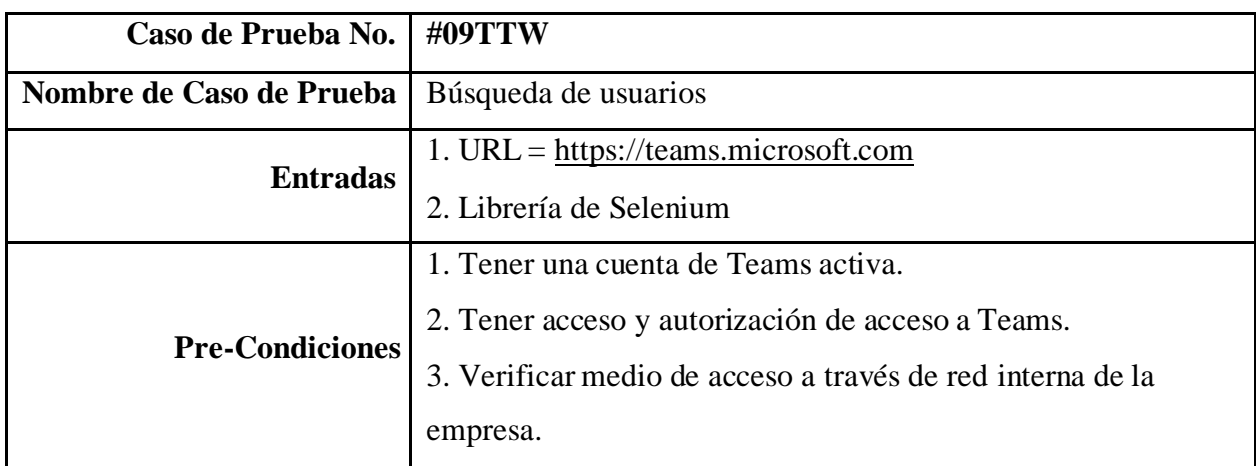

Tabla 53. *Búsqueda de usuarios*

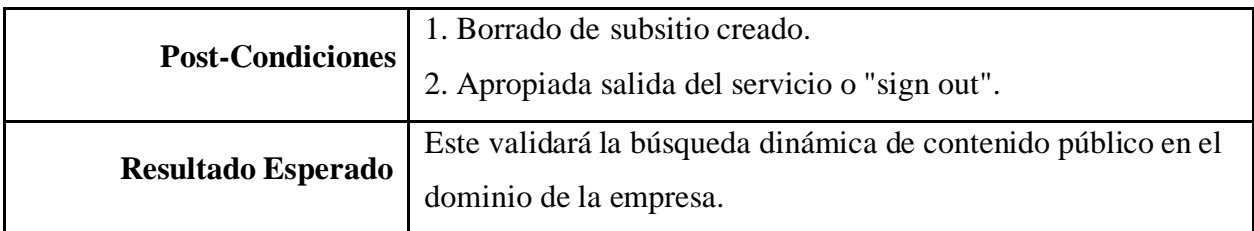

# Tabla 54. *Acceso a sitio de SPO asociado a equipo de Teams.*

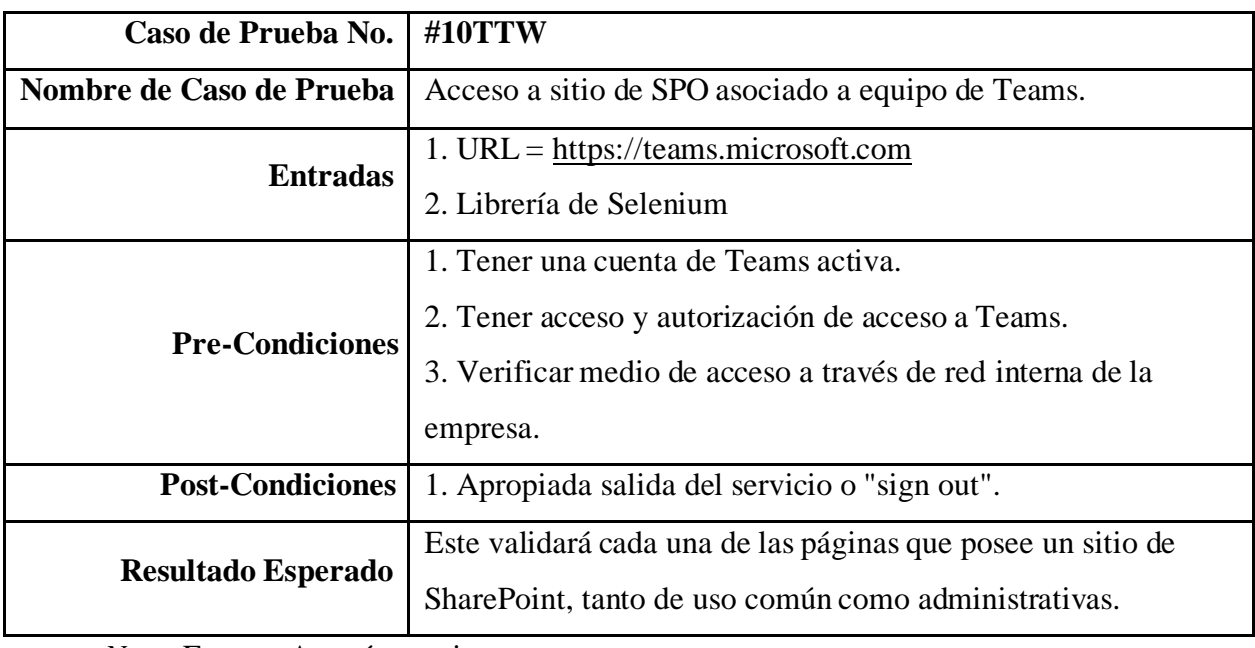

## **Requerimiento probado**

Para cada una de las aplicaciones de software web que se describen en este documento, se comprueba, por medio de cada una de las pruebas generadas, aspectos de los módulos previamente detallados en la sección 2, listado como contexto de las pruebas. De esta manera, se procederá a relacionar las pruebas generadas con cada uno de estos módulos identificados como el requerimiento que se comprueba de estos:

### **SharePoint 2019**

Para los módulos identificados en SP2019, se sabe que existen un total de 7 y cada uno posee una serie de funcionalidades que ayudan a las pruebas a comprobar un resultado esperado al probarse. Para el caso de administración de sitio, se utilizan las pruebas identificadas como #10TSP19, #13TSP19, #14TSP19, ya que estas ofrecen una manera de comprobar que los portales para gestionar la página fueron creados con éxito, así como el panel de administrador interno de cada grupo y las páginas que son creadas por defecto en todos los sitios de SP2019; por lo tanto, se permite crear/ingresar *apps* nuevas por medio del acceso a catálogo de *apps*.

A su vez, se comprueba la funcionalidad que poseen todos los sitios de Sp2019 para gestionar los datos y archivos que se pueden almacenar en ellos por medio de las pruebas #09TSP19, #11TSP19, #12TSP19. Estas pruebas ayudan a comprobar distintas características de este sitio, como la creación de librerías, funcionalidad *check in* y *check out* para documentos y la subida de archivos al almacenamiento interno de la aplicación. De esta manera, gracias a estas pruebas se puede asegurar que la administración de documentos y datos está en pleno funcionamiento.

En el caso de lasWeb *apps*, o aplicaciones web, que permiten ser instaladas en este servicio y que ya están configuradas por defecto para los sitios de esta herramienta, gracias a las pruebas #01TSP19, #02TSP19, #03TSP19, #04TSP19 y #05TSP19 se puede confirmar con seguridad la existencia de aplicaciones como "Main App", "XCCB", "Training", "Mysite" y "Hybrid", que, visitándose su URL asociada, se valida su disponibilidad para su uso, así como que el sitio es capaz de alojar otros servicios de este tipo.

Para el caso de SP2019, existen flujos de trabajo que requieren de su comprobación para que los usuarios finales sean capaces de generar dichos flujos y representar procesos de trabajo para cada una de sus divisiones. Este servicio es uno que puede o no ser instalado en las instancias de esta aplicación SP2019 y que habilita la representación de estos procesos en flujos de trabajo, la cual tiene el nombre de WFM o *workflow manager*; para esta última, se utiliza la prueba #06TSP19 que genera un flujo de trabajo simple para comprobar que este sea creado y, gracias a esto, será posible determinar si la extensión es funcional o no.

Respecto a la colaboración externa, fue posible comprobar su funcionalidad por medio de la prueba #08TSP19. Esta prueba permite establecer el ingreso de un usuario externo al sitio de la herramienta para determinar si es posible colaborar externamente con usuarios en este ambiente. Seguidamente, el servidor de Office es comprobado con la creación de archivos que utilicen el servicio de Office como lo es un documento de Word; este, una vez creado, se cambia de título de forma automatizada para asegurar que dicha capacidad está debidamente habilitada en el sitio de prueba y se realiza mediante la prueba #07TSP19.

Finalmente, gracias a las pruebas #15TSP19, #16TSP19 y #17TSP19, se puede comprobar, por medio de los recursos asociados a cada sitio, la salud de la topología delservicio, la continuidad del servicio de SharePoint y el aseguramiento de uso del buscador instalado, conocido como rastreador, el cual es capaz de recorrer los contenidos de las páginas públicas y acceder a estos datos por medio de lo recopilado por el servicio. Gracias a estas pruebas es posible determinar la salud de distintos servicios asociados a cada recurso de esta herramienta.

### **SharePoint Online**

Para los módulos identificados en SPO, se sabe que existen un total de 7 y cada uno posee una serie de funcionalidades en el que las pruebas ayudan a comprobar un resultado esperado. Para el caso de administración de sitio, se utilizan las pruebas identificadas como #01TSPO, #04TSPO, #07TSPO, #10TSPO, #12TSPO y #14TSPO que ofrecen una manera de comprobar que las maneras de gestionar los sitios se encuentran funcionales, ya sea con la creación de sitios, la gestión de listas con plantillas, buscar contenido público, navegar a las páginas creadas por defecto en los sitios, la creación de páginas para inicio personalizables y comprobar la existencia de los *footer* en cada sitio.

A su vez, se comprueba la funcionalidad que poseen todos los sitios de SPO para gestionar los datos y archivos que se pueden almacenar en ellos. Esto se realiza por medio de las pruebas #02TSPO, #05TSPO, #06TSPO y #11TSPO, ya que ayudan a comprobar distintas características de este, como la creación de librerías, la subida de archivos al almacenamiento interno de la

aplicación, la descarga de archivos y restauración de documentos de la carpeta de reciclaje; así pues, gracias a estas pruebas se puede asegurar que la administración de documentos y datos está en pleno funcionamiento.

En el caso de los subsitios que permiten crear nuevas secciones adjuntas al contenido principal, alojando herramientas, paginas personalizadas y/o subdivisiones de equipos se utiliza la prueba #09TSPO para comprobar que la creación de estos es posible y se encuentra funcional.

Respecto a las Web *parts*, o aplicaciones web que permiten ser instaladas en este servicio y que ya están configuradas por defecto para los sitios de esta herramienta, gracias a la prueba #13TSPO es posible confirmar con seguridad la existencia de este servicio dentro de cada sitio, así como si es capaz de alojar otros servicios de este tipo.

En el aspecto de la seguridad de los datos, se tiene la función de IRM, la cual tiene la fundamental tarea de permitir la compartición de datos confidenciales con usuarios externos, siempre y cuando se encuentre un debido proceso de contrato de confidencialidad disponible para el sitio en el que se active. De esta forma, los datos no podrán ser abiertos por más de un usuario al mismo tiempo, lo cual evita el versionamiento de estos y asegura las interacciones individuales y con su respectiva responsabilidad; así pues, esto es posible comprobarlo con la prueba #16TSPO.

Finalmente, en cuanto al aspecto de colaboración externa fue posible comprobar su funcionalidad por medio de las pruebas #08TSPO, #15TSPO y #17TSPO, ya que estas permiten establecer el ingreso de un usuario externo al sitio de la herramienta, compartir el sitio con usuarios

externos y compartir documentos externamente para determinar si es posible colaborar externamente en este ambiente. Seguidamente, el servidor de Office es comprobado con la creación de archivos que utilicen el servicio de Office como lo es un documento de Word, que, una vez creado, se cambia de título de forma automatizada para asegurar que dicha capacidad está debidamente habilitada en el sitio de prueba, esto se realiza por medio de la prueba #03TSPO.

#### **Teams web**

Para los módulos identificados en Teams web, se sabe que existen un total de 5 y cada uno posee una serie de funcionalidades en el que las pruebas ayudan a comprobar un resultado esperado. Para el caso de administración de sitio, se utilizan las pruebas identificadas como #01TTW, #07TTW, #08TTW y #10TSPO que ofrecen una manera de comprobar que las maneras de gestionar los sitios se encuentran funcionales, ya sea con la creación de un equipo, subir

documentos, crear un canal nuevo en un equipo y comprobar el acceso al sitio de SPO asociado al equipo respectivo.

Para el caso de la herramienta de configuración, es necesario comprobar que esta se encuentra disponible desde el servicio para evitar así verificar que el acceso está disponible siempre para los usuarios de la empresa, esto se realiza por medio de la prueba #02TTW.

En el aspecto de la seguridad de los datos, se tiene la función de IRM, la cual tiene la fundamental tarea de permitir la compartición de datos confidenciales con usuarios externos, siempre y cuando, se encuentre un debido proceso de contrato de confidencialidad disponible para el sitio en el que se active. De esta forma, los datos no podrán ser abiertos por más de un usuario al mismo tiempo, lo que evita el versionamiento de estos y asegura las interacciones individuales y con su respectiva responsabilidad, esto es posible comprobarlo con la prueba #04TTW.

Ahora bien, de acuerdo con el aspecto de colaboración externa fue posible comprobar su funcionalidad por medio de las pruebas #08TSPO, #15TSPO y #17TSPO, ya que estas permiten establecer el ingreso de un usuario externo al sitio de la herramienta, compartir elsitio con usuarios externos y compartir documentos externamente para determinar si es posible colaborar externamente en este ambiente. Seguidamente, el servidor de Office es comprobado con la creación de archivos que utilicen el servicio de Office como lo es un documento de Word, que, una vez creado, se cambia de título de forma automatizada para asegurar que dicha capacidad está debidamente habilitada en el sitio de prueba, esto se realiza por medio de la prueba #03TSPO.

Por otra parte, otro objetivo que se busca alcanzar es desarrollar pruebas fin a fin basados en el ISO/IEC/IEEE 29119 para la automatización de los procesos de negocio.

Para documentar las pruebas ejecutadas, se utilizaron plantillas brindadas por el ISO 29119. Así pues, se muestra a continuación la plantilla de cada caso y la definición de que se debeindicar en cada aspecto. El caso de uso representa la interacción de los actores con el sistema paralograr un objetivo; este se relaciona con un caso de prueba, que especifica a mayor detalle los datos requeridos de entrada y salida como el resultado esperado al finalizar cada probatura. De esta forma, se abarcan distintos puntos permitiendo visualizar un panorama completo con claridad para comprender cada tarea a automatizar.

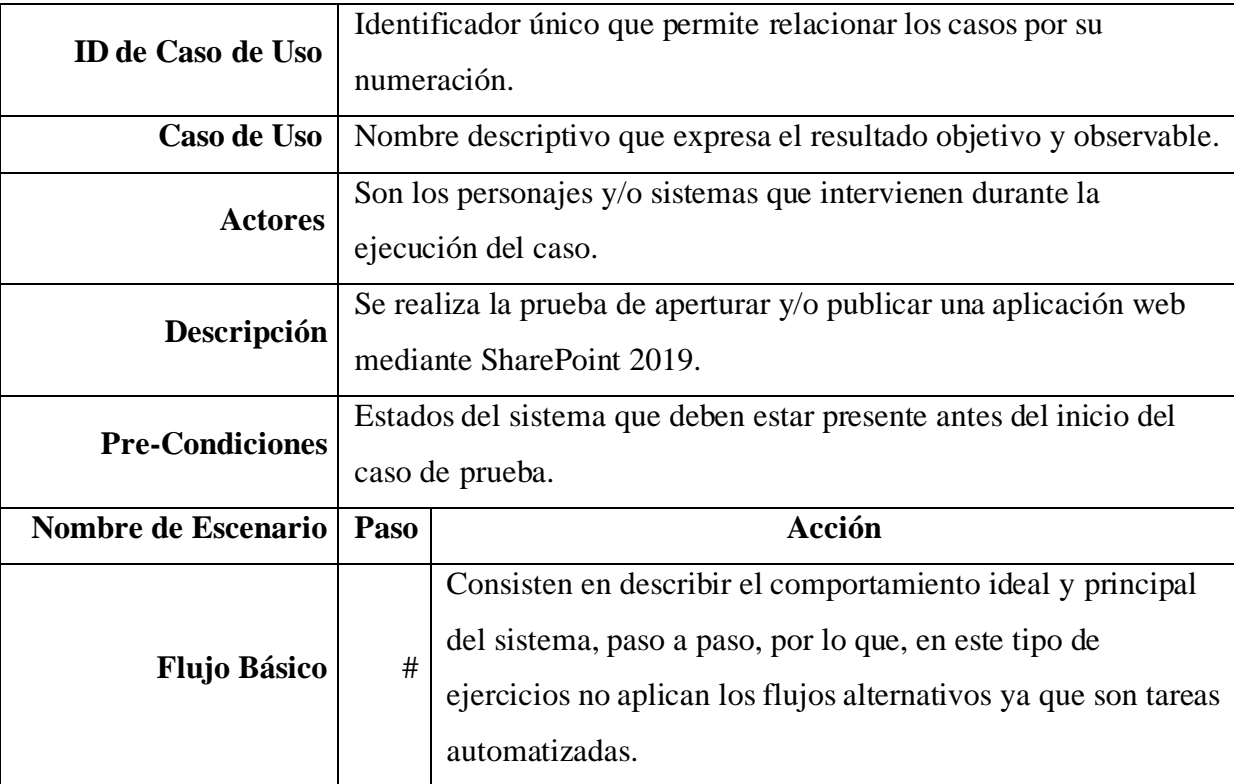

Tabla 55. *Plantilla de Casos de Uso*

*Nota.* Fuente: ISO 29119.

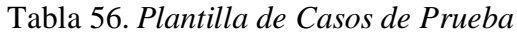

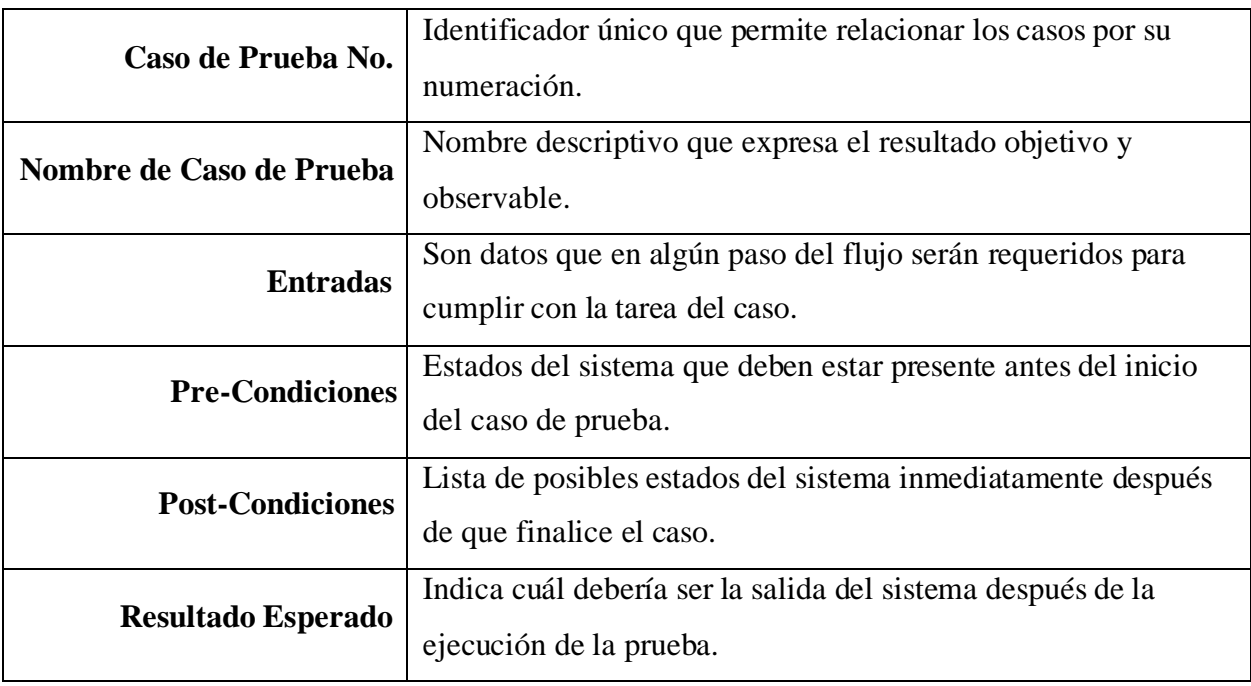

*Nota.* Fuente: ISO 29119.

A continuación, se muestra cómo se aplicaron las plantillas anteriormente indicadas en cada tarea que se estaría automatizando al implementar en los procesos de negocio.

## **Casos de Prueba y Uso de SharePoint 2019**

Tabla 57. *Caso de Uso de Apertura de página Main Content WebApp*

| <b>ID</b> de Caso de Uso | #1                                                                                                    |                                        |  |  |
|--------------------------|----------------------------------------------------------------------------------------------------|----------------------------------------|--|--|
| <b>Caso de Uso</b>       |                                                                                                    | Apertura de página Main Content WebApp |  |  |
| <b>Actores</b>           |                                                                                                    | Sistema (Tarea Automática)             |  |  |
| Descripción              | Se realiza la prueba de aperturar y/o publicar una aplicación web<br>mediante SharePoint 2019                                                                        |                                        |  |  |
| <b>Pre-Condiciones</b>   | 1. Tener una cuenta de SP 2019 activa.<br>2. Tener acceso y autorización de acceso a SP 2019.<br>3. Verificar medio de acceso a través de red interna de la empresa. |                                        |  |  |
| Nombre de Escenario      | Paso                                                                                                    | Acción                                 |  |  |
| <b>Flujo Básico</b>      |                                                                                                    | Abrir navegador.                       |  |  |
|                          | 2                                                                                                    | Ingresar el URL necesario.             |  |  |

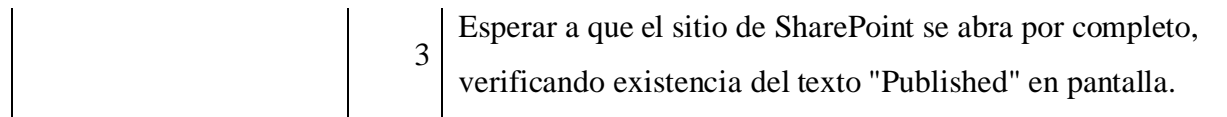

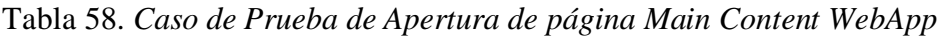

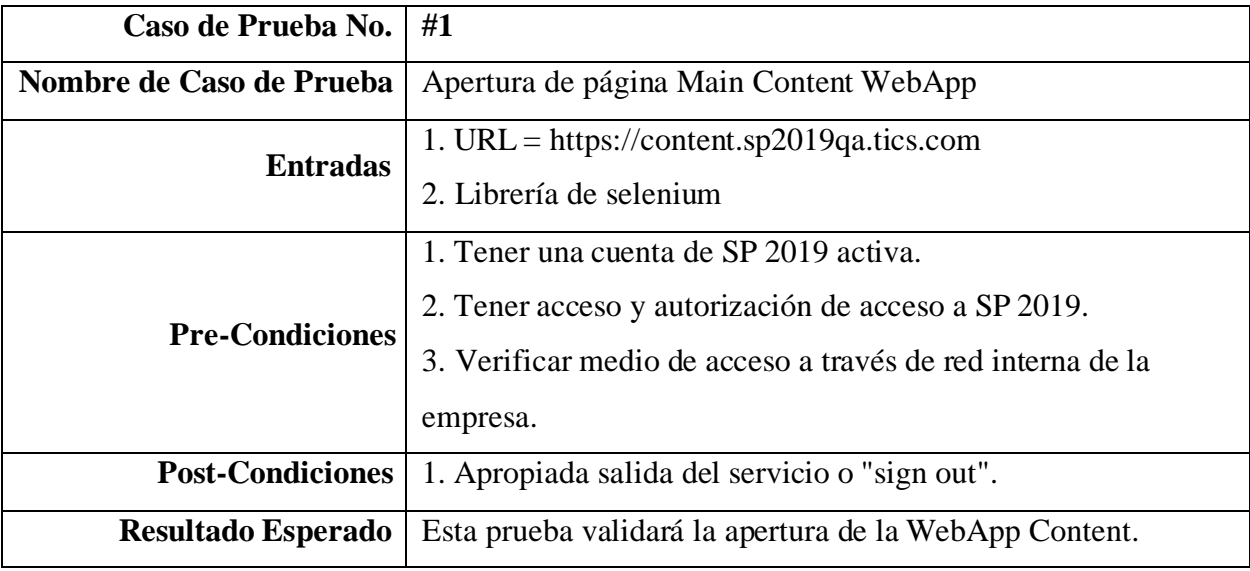

Tabla 59. *Caso de Uso de Apertura de página XCCB WebApp*

| <b>ID</b> de Caso de Uso | #2                                                                                                    |                                |  |  |
|--------------------------|----------------------------------------------------------------------------------------------------|--------------------------------|--|--|
| Caso de Uso              |                                                                                                    | Apertura de página XCCB WebApp |  |  |
| <b>Actores</b>           |                                                                                                    | Sistema (Tarea Automática)     |  |  |
| Descripción              | Se realiza la prueba de aperturar y/o publicar una aplicación web<br>mediante SharePoint 2019                                                                        |                                |  |  |
| <b>Pre-Condiciones</b>   | 1. Tener una cuenta de SP 2019 activa.<br>2. Tener acceso y autorización de acceso a SP 2019.<br>3. Verificar medio de acceso a través de red interna de la empresa. |                                |  |  |
| Nombre de Escenario      | Paso                                                                                                    | Acción                         |  |  |
| <b>Flujo Básico</b>      |                                                                                                    | Abrir navegador.               |  |  |
|                          | $\overline{2}$                                                                                                    | Ingresar el URL necesario.     |  |  |

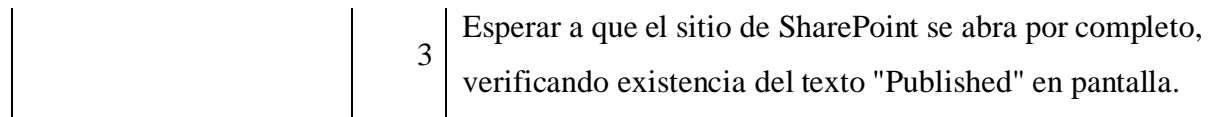

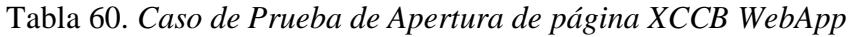

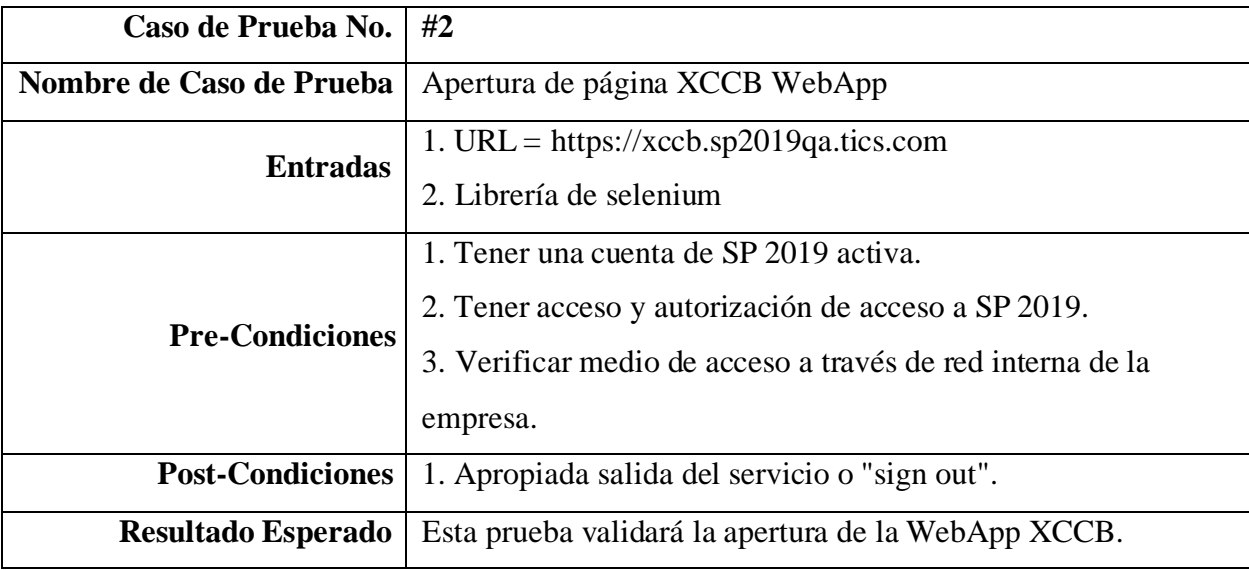

Tabla 61. *Caso de Uso de Apertura de página Training WebApp*

| <b>ID</b> de Caso de Uso | #3                                                                                                    |                                                                                               |  |
|--------------------------|----------------------------------------------------------------------------------------------------|-----------------------------------------------------------------------------------------------|--|
| Caso de Uso              |                                                                                                    | Apertura de página Training WebApp                                                            |  |
| <b>Actores</b>           |                                                                                                    | Sistema (Tarea Automática)                                                                    |  |
| Descripción              |                                                                                                    | Se realiza la prueba de aperturar y/o publicar una aplicación web<br>mediante SharePoint 2019 |  |
| <b>Pre-Condiciones</b>   | 1. Tener una cuenta de SP 2019 activa.<br>2. Tener acceso y autorización de acceso a SP 2019.<br>3. Verificar medio de acceso a través de red interna de la empresa. |                                                                                               |  |
| Nombre de Escenario      | Paso                                                                                                    | Acción                                                                                        |  |
| <b>Flujo Básico</b>      |                                                                                                    | Abrir navegador.                                                                              |  |
|                          | $\overline{2}$                                                                                                    | Ingresar el URL necesario.                                                                    |  |

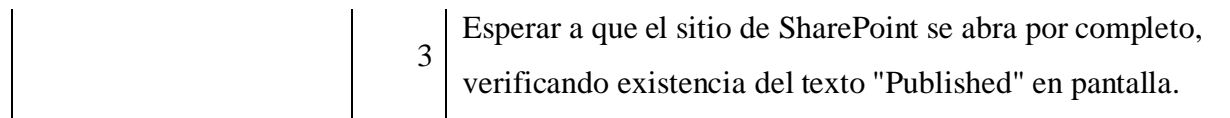

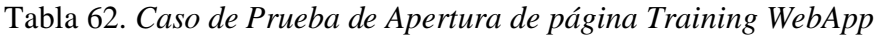

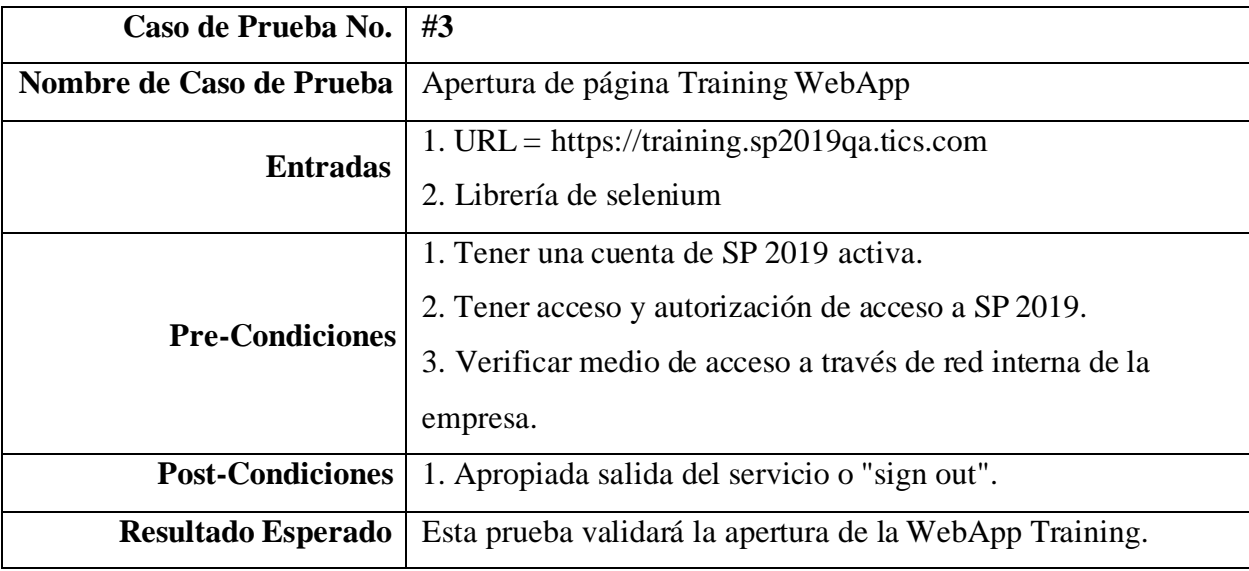

Tabla 63. *Caso de Uso de Apertura de página MySite WebApp*

| <b>ID</b> de Caso de Uso | #4                                                                                                    |                                                                                               |  |
|--------------------------|----------------------------------------------------------------------------------------------------|-----------------------------------------------------------------------------------------------|--|
| Caso de Uso              |                                                                                                    | Apertura de página MySite WebApp                                                              |  |
| Actores                  |                                                                                                    | Sistema (Tarea Automática)                                                                    |  |
| Descripción              |                                                                                                    | Se realiza la prueba de aperturar y/o publicar una aplicación web<br>mediante SharePoint 2019 |  |
| <b>Pre-Condiciones</b>   | 1. Tener una cuenta de SP 2019 activa.<br>2. Tener acceso y autorización de acceso a SP 2019.<br>3. Verificar medio de acceso a través de red interna de la empresa. |                                                                                               |  |
| Nombre de Escenario      | Paso                                                                                                    | Acción                                                                                        |  |
| <b>Flujo Básico</b>      |                                                                                                    | Abrir navegador.                                                                              |  |
|                          | $\overline{2}$                                                                                                    | Ingresar el URL necesario.                                                                    |  |

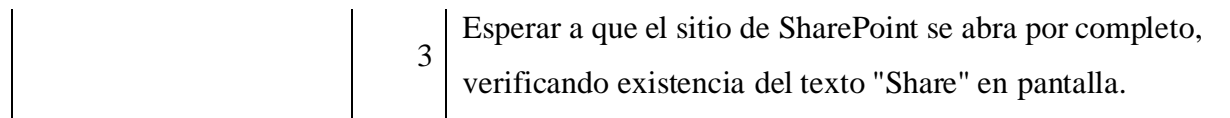

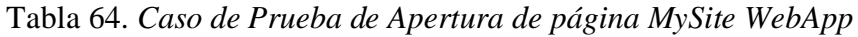

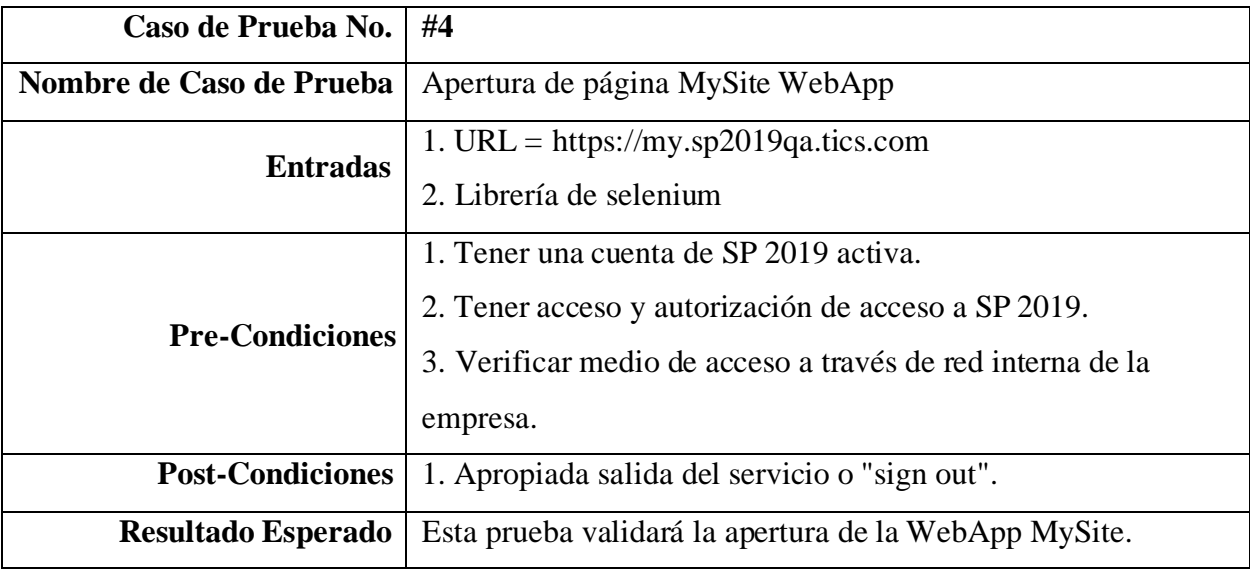

Tabla 65. *Caso de Uso de Apertura de página Hybrid WebApp*

| <b>ID</b> de Caso de Uso | #5                                                                                                    |                                                                                               |  |
|--------------------------|----------------------------------------------------------------------------------------------------|-----------------------------------------------------------------------------------------------|--|
| Caso de Uso              |                                                                                                    | Apertura de página Hybrid WebApp                                                              |  |
| <b>Actores</b>           |                                                                                                    | Sistema (Tarea Automática)                                                                    |  |
| Descripción              |                                                                                                    | Se realiza la prueba de aperturar y/o publicar una aplicación web<br>mediante SharePoint 2019 |  |
| <b>Pre-Condiciones</b>   | 1. Tener una cuenta de SP 2019 activa.<br>2. Tener acceso y autorización de acceso a SP 2019.<br>3. Verificar medio de acceso a través de red interna de la empresa. |                                                                                               |  |
| Nombre de Escenario      | Paso                                                                                                    | Acción                                                                                        |  |
| <b>Flujo Básico</b>      | 2                                                                                                    | Abrir navegador.<br>Ingresar el URL necesario.                                                |  |
|                          |                                                                                                    |                                                                                               |  |

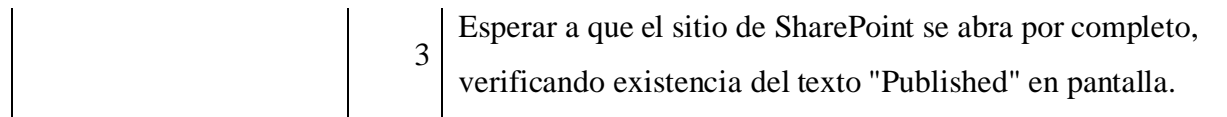

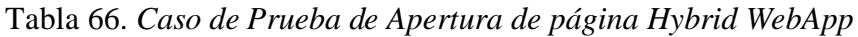

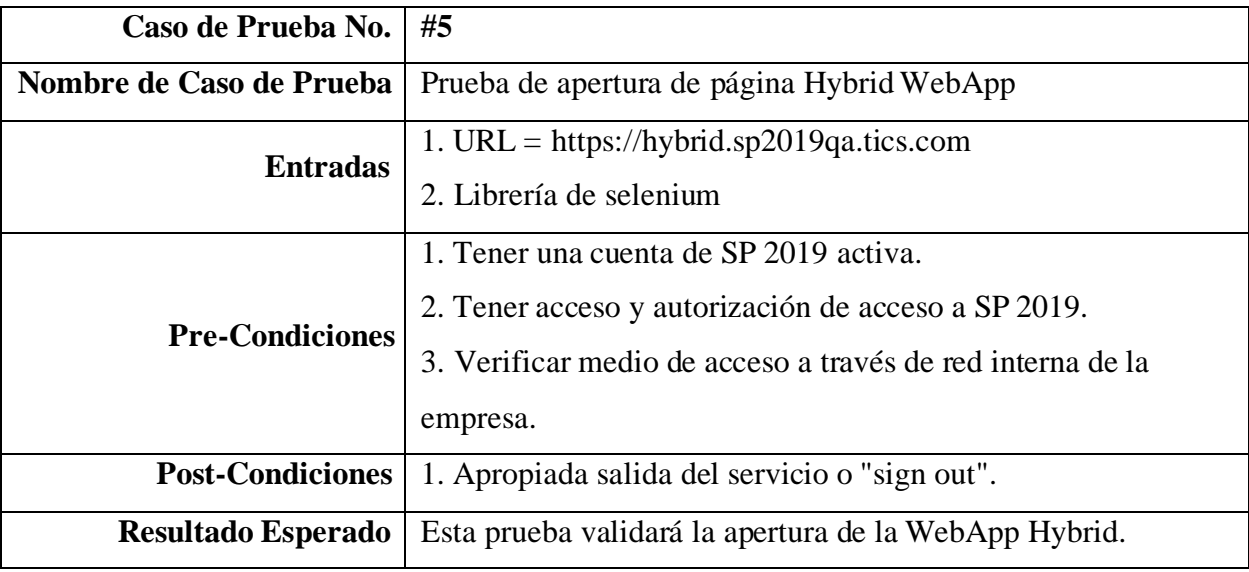

Tabla 67. *Caso de Uso de Comprobación de funcionalidad para Workflow manager 2013*

| <b>ID</b> de Caso de Uso | #6                                                                                                    |                                                            |
|--------------------------|----------------------------------------------------------------------------------------------------|------------------------------------------------------------|
| Caso de Uso              |                                                                                                    | Comprobación de funcionalidad para Workflow manager 2013   |
| <b>Actores</b>           |                                                                                                    | Sistema (Tarea Automática)                                 |
| Descripción              | manager.                                                                                                    | Verificar el funcionamiento adecuado del servicio Workflow |
| <b>Pre-Condiciones</b>   | 1. Tener una cuenta de SP 2019 activa.<br>2. Tener acceso y autorización de acceso a SP 2019.<br>3. Verificar medio de acceso a través de red interna de la empresa. |                                                            |
| Nombre de Escenario      | Paso                                                                                                    | Acción                                                     |
| <b>Flujo Básico</b>      | $\mathbf{1}$                                                                                                    | Abrir navegador.                                           |
|                          | 2                                                                                                    | Ingresar el URL necesario.                                 |
|                          | 3                                                                                                    | Maximizar el browser.                                      |

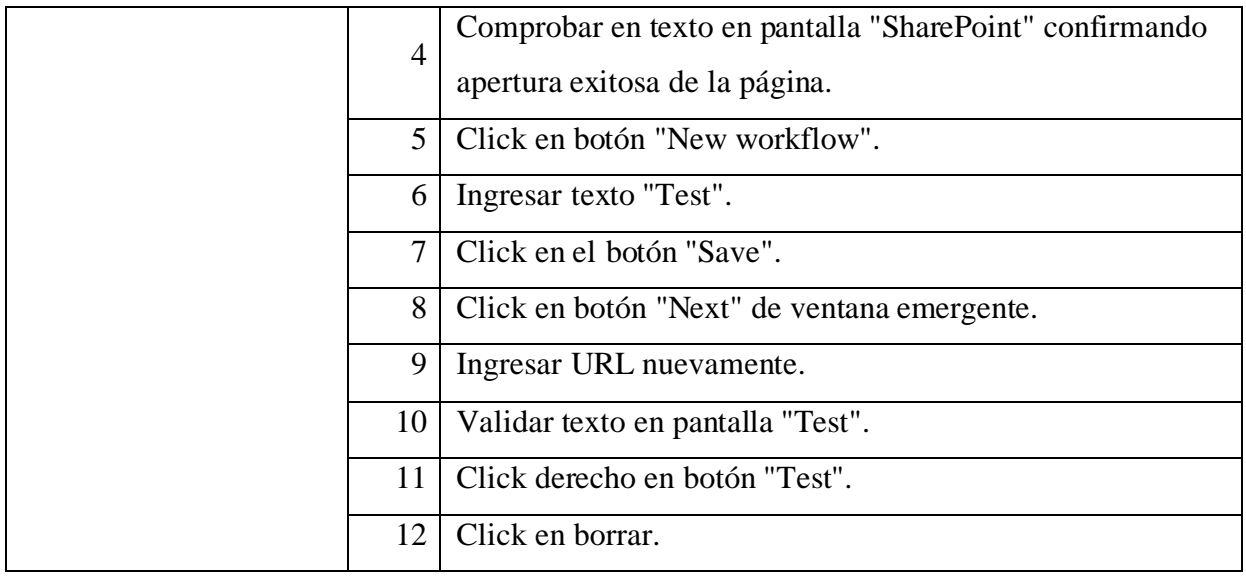

Tabla 68. *Caso de Prueba de Comprobación de funcionalidad para Workflow manager*

*2013*

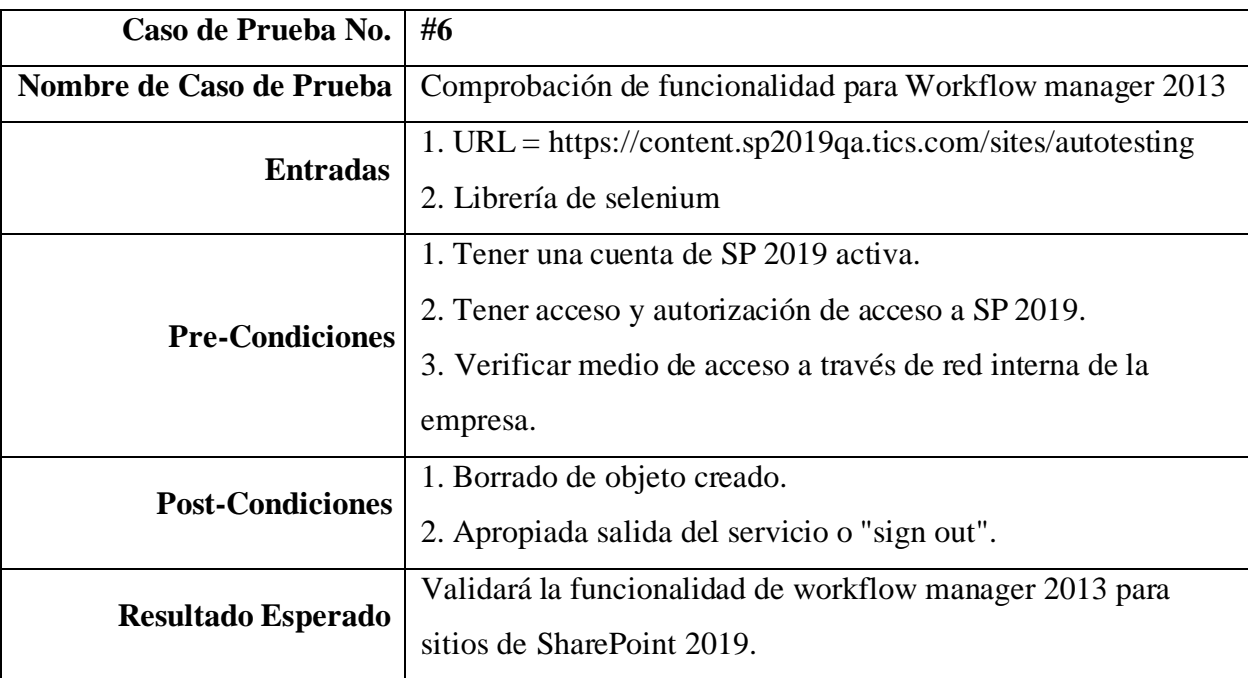

| <b>ID</b> de Caso de Uso | #7                                                  |                                                                     |
|--------------------------|-----------------------------------------------------|---------------------------------------------------------------------|
| Caso de Uso              |                                                     | Validación de funcionalidad office online server                    |
| <b>Actores</b>           |                                                     | Sistema (Tarea Automática)                                          |
| Descripción              |                                                     | Comprobar el correcto funcionamiento de los servicios de            |
|                          | documentos office en línea.                         |                                                                     |
|                          |                                                     | 1. Tener una cuenta de SP 2019 activa.                              |
| <b>Pre-Condiciones</b>   | 2. Tener acceso y autorización de acceso a SP 2019. |                                                                     |
|                          |                                                     | 3. Verificar medio de acceso a través de red interna de la empresa. |
| Nombre de Escenario      | Paso                                                | Acción                                                              |
| <b>Flujo Básico</b>      | $\mathbf{1}$                                        | Abrir navegador.                                                    |
|                          | $\overline{2}$                                      | Ingresar el URL necesario.                                          |
|                          | 3                                                   | Maximizar el browser.                                               |
|                          | $\overline{4}$                                      | Esperar al sitio de SharePoint que abra por completo                |
|                          |                                                     | validando texto en pantalla "All documents".                        |
|                          | 5                                                   | Click en botón "New".                                               |
|                          | 6                                                   | Esperar a texto en pantalla "Word document".                        |
|                          | 7                                                   | Regresar a librería de documentos en URL.                           |
|                          | 8                                                   | Click derecho en texto "Document.docx".                             |
|                          | 9                                                   | Click en botón "Delete".                                            |
|                          | 10                                                  | Click en botón de ventana emergente "Confirm".                      |

Tabla 69. *Caso de Uso de Validación de funcionalidad office online server*

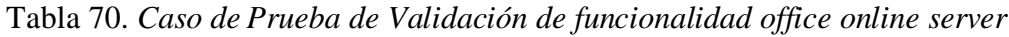

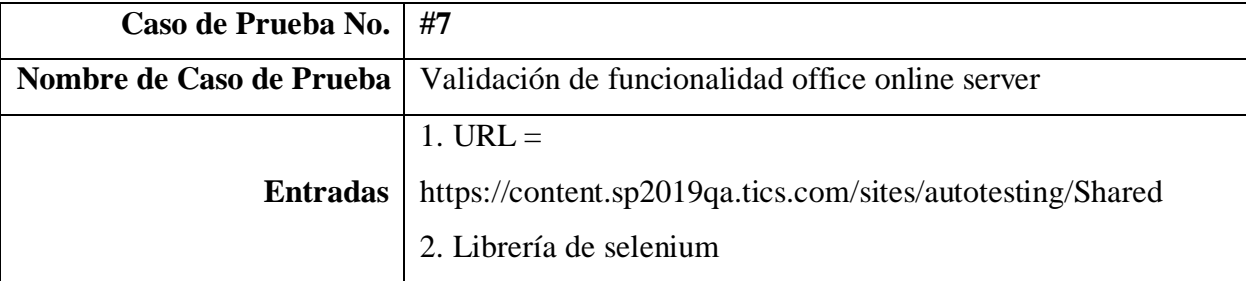

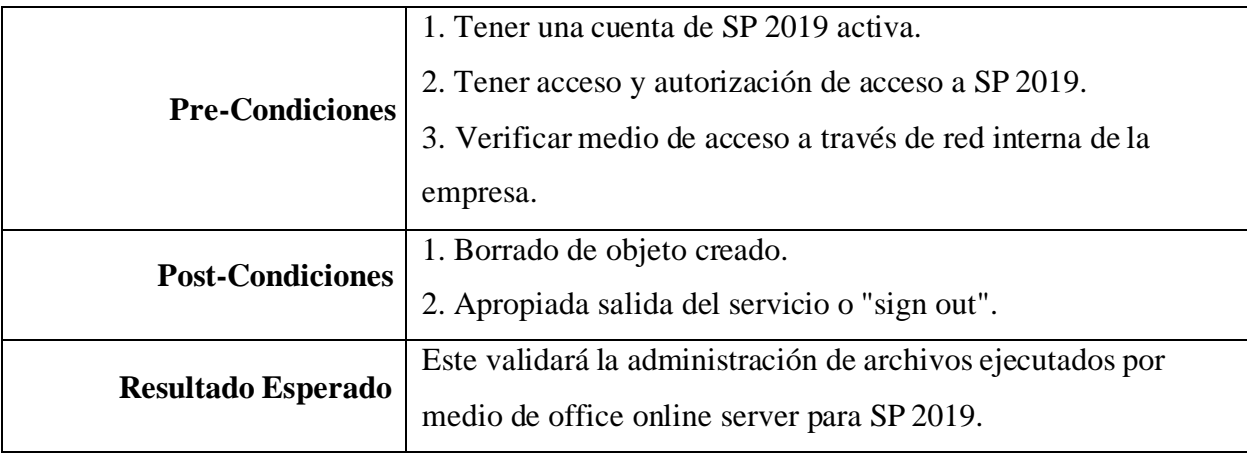

Tabla 71. *Caso de Uso de Añadición de usuarios externos o compartición de sitio*

| <b>ID</b> de Caso de Uso | #8                                                                  |                                                                                 |
|--------------------------|---------------------------------------------------------------------|---------------------------------------------------------------------------------|
| Caso de Uso              |                                                                     | Añadición de usuarios externos o compartición de sitio.                         |
| <b>Actores</b>           |                                                                     | Sistema (Tarea Automática)                                                      |
| Descripción              |                                                                     | Se añade un usuario al grupo de SharePoint 2019 que no ha sido<br>agregado aún. |
|                          |                                                                     | 1. Tener una cuenta de SP 2019 activa.                                          |
| <b>Pre-Condiciones</b>   | 2. Tener acceso y autorización de acceso a SP 2019.                 |                                                                                 |
|                          | 3. Verificar medio de acceso a través de red interna de la empresa. |                                                                                 |
| Nombre de Escenario      | Paso                                                                | Acción                                                                          |
|                          | 1                                                                   | Abrir navegador.                                                                |
|                          | $\overline{2}$                                                      | Ingresar el URL necesario.                                                      |
|                          | 3                                                                   | Maximizar el browser.                                                           |
|                          | $\overline{4}$                                                      | Click botón "Grant permission".                                                 |
|                          | 5                                                                   | Ingresar el Nombre de usuario a añadir.                                         |
| <b>Flujo Básico</b>      | 6                                                                   | Presionar combinación de teclas Control + $K$ para                              |
|                          |                                                                     | confirmar usuario.                                                              |
|                          | $\overline{7}$                                                      | Click en botón "Share".                                                         |
|                          | 8                                                                   | Validar texto en pantalla "Shared with".                                        |
|                          | 9                                                                   | Abrir UserGroup_URL.                                                            |

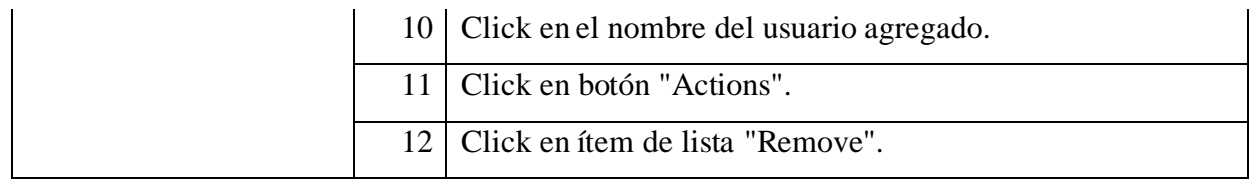

Tabla 72. *Caso de Prueba de Añadición de usuarios externos o compartición de sitio*

| Caso de Prueba No.        | #8                                                               |
|---------------------------|------------------------------------------------------------------|
| Nombre de Caso de Prueba  | Añadición de usuarios externos o compartición de sitio           |
|                           | $1. \text{ URL} =$                                               |
|                           | https://content.sp2019qa.tics.com/sites/autotesting/_layouts/15/ |
|                           | user.aspx                                                        |
|                           | 2. UserGroup_URL =                                               |
| <b>Entradas</b>           | https://content.sp2019qa.tics.com/sites/autotesting/_layouts/15/ |
|                           | people.aspx?MembershipGroupId=7                                  |
|                           | 2. Librería de selenium                                          |
|                           | 3. Nombre de usuario $=$ "sys_sqlbiadmin"                        |
|                           | 4. Librería AutoIT                                               |
|                           | 1. Tener una cuenta de SP 2019 activa.                           |
| <b>Pre-Condiciones</b>    | 2. Tener acceso y autorización de acceso a SP 2019.              |
|                           | 3. Verificar medio de acceso a través de red interna de la       |
|                           | empresa.                                                         |
|                           | 1. Apropiada salida del servicio o "sign out".                   |
| <b>Post-Condiciones</b>   | 2. Borrado de usuario externo añadido.                           |
|                           | Este validará la funcionalidad de administración de usuarios     |
| <b>Resultado Esperado</b> | externos.                                                        |

| ID de Caso de Uso      | #9                                                                  |                                                                     |  |  |
|------------------------|---------------------------------------------------------------------|---------------------------------------------------------------------|--|--|
| Caso de Uso            |                                                                     | Crear una librería de documentos                                    |  |  |
| <b>Actores</b>         |                                                                     | Sistema (Tarea Automática)                                          |  |  |
| Descripción            | Crear y/o aperturar una librería de archivos al grupo de SharePoint |                                                                     |  |  |
|                        | 2019 seleccionado o indicado.                                       |                                                                     |  |  |
|                        |                                                                     | 1. Tener una cuenta de SP 2019 activa.                              |  |  |
| <b>Pre-Condiciones</b> | 2. Tener acceso y autorización de acceso a SP 2019.                 |                                                                     |  |  |
|                        |                                                                     | 3. Verificar medio de acceso a través de red interna de la empresa. |  |  |
| Nombre de Escenario    | Paso                                                                | Acción                                                              |  |  |
|                        | $\mathbf{1}$                                                        | Abrir navegador.                                                    |  |  |
|                        | $\overline{2}$                                                      | Ingresar el URL necesario.                                          |  |  |
|                        | 3                                                                   | Maximizar el browser.                                               |  |  |
|                        | 4                                                                   | Verificar texto en pantalla "SharePoint".                           |  |  |
|                        | 5                                                                   | Click botón "New".                                                  |  |  |
|                        | 6                                                                   | Click botón "Document library".                                     |  |  |
| <b>Flujo Básico</b>    | 7                                                                   | Renombrar librería con nombre de librería.                          |  |  |
|                        | 8                                                                   | En el panel destacado click en "Show in site navigation".           |  |  |
|                        | 9                                                                   | Click en "Create".                                                  |  |  |
|                        | 10                                                                  | Navegar a URL nuevamente.                                           |  |  |
|                        | 11                                                                  | Click derecho en Nombre de librería.                                |  |  |
|                        | 12                                                                  | Click botón "Remove".                                               |  |  |
|                        | 13                                                                  | Click en botón emergente "Delete".                                  |  |  |

Tabla 73. *Caso de Uso de Crear una librería de documentos*

| Nombre de Caso de Prueba<br>Crear una librería de documentos<br>$1. \text{ URL} =$      |  |
|-----------------------------------------------------------------------------------------|--|
|                                                                                         |  |
|                                                                                         |  |
| https://content.sp2019qa.tics.com/sites/autotesting/_layouts/15/                        |  |
| <b>Entradas</b><br>viewlsts.aspx?                                                       |  |
| 2. Librería de selenium                                                                 |  |
| 3. Nombre de librería $=$ "Robottest00"                                                 |  |
| 1. Tener una cuenta de SP 2019 activa.                                                  |  |
| 2. Tener acceso y autorización de acceso a SP 2019.<br><b>Pre-Condiciones</b>           |  |
| 3. Verificar medio de acceso a través de red interna de la                              |  |
| empresa.                                                                                |  |
| 1. Borrado de librería creada.<br><b>Post-Condiciones</b>                               |  |
| 2. Apropiada salida del servicio o "sign out".                                          |  |
| Este validará la funcionalidad de creación de librerías de<br><b>Resultado Esperado</b> |  |
| documentos en sitios de SP 2019.                                                        |  |

Tabla 74. *Caso de Prueba de Crear una librería de documentos*

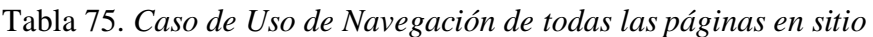

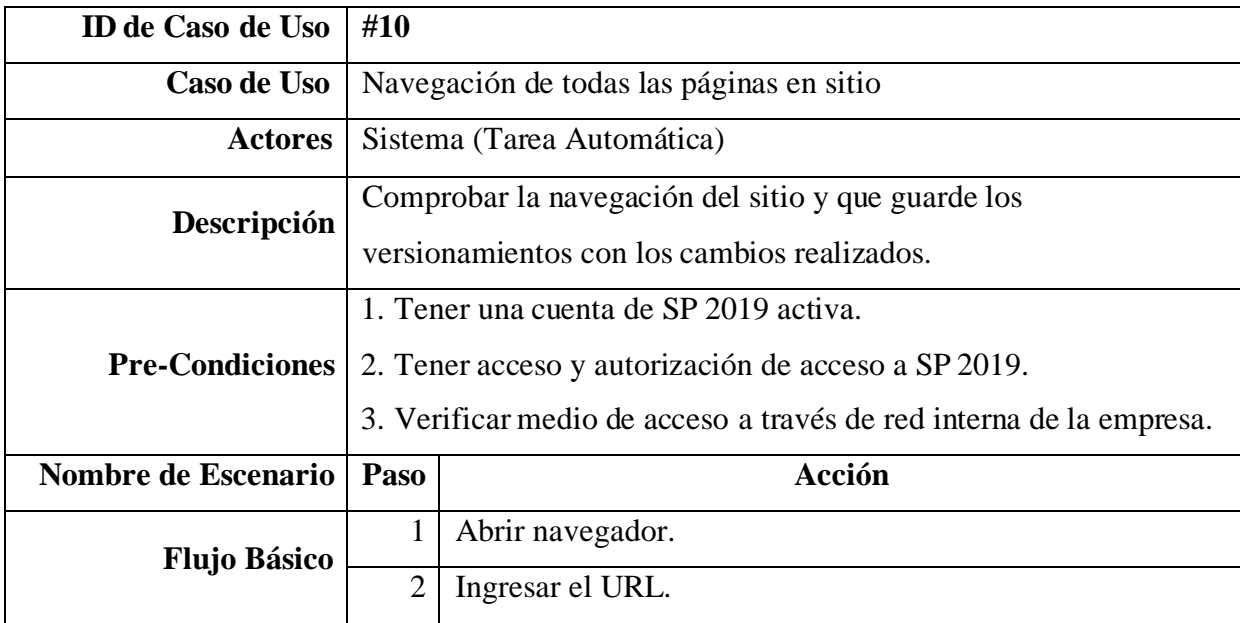
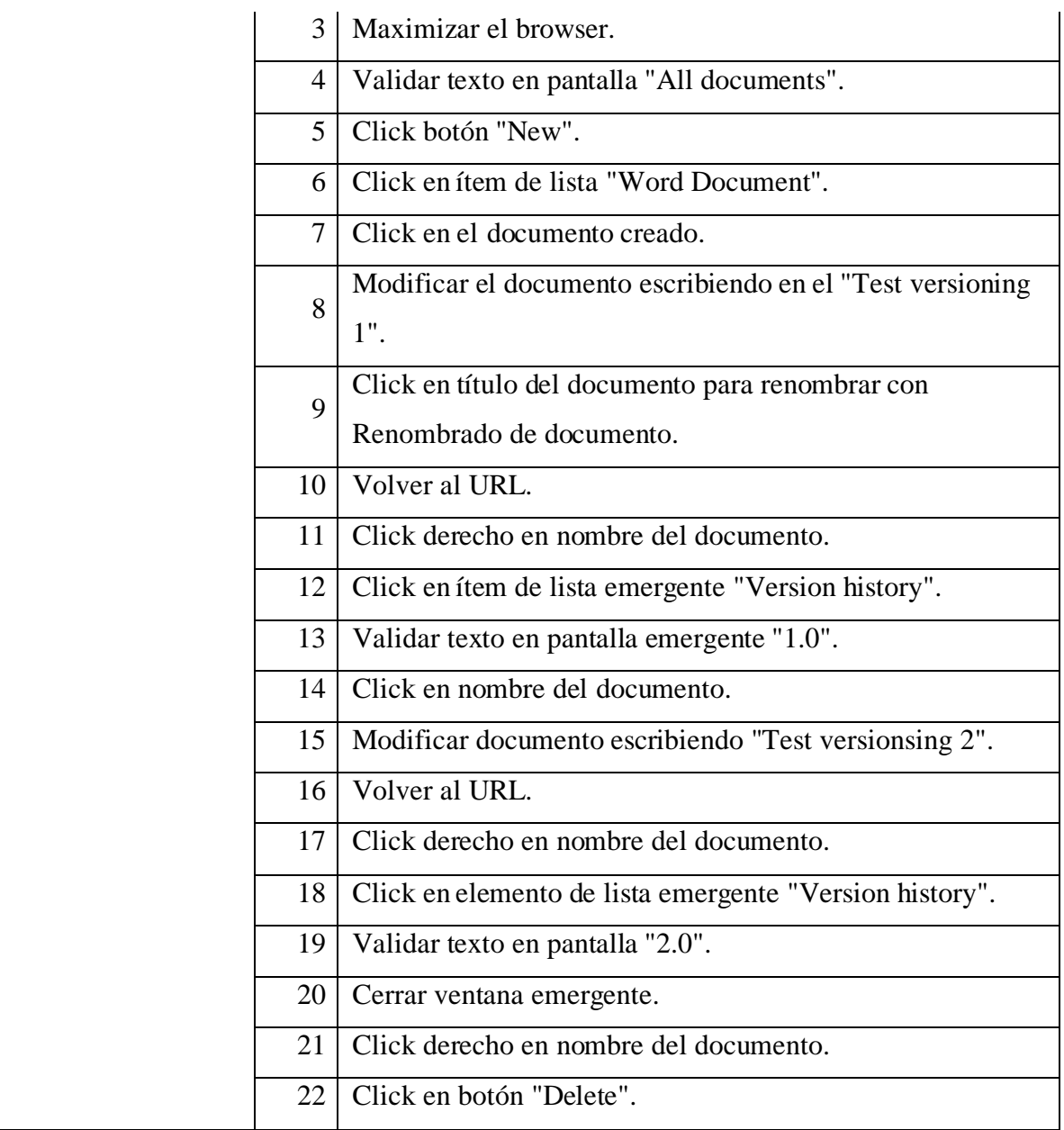

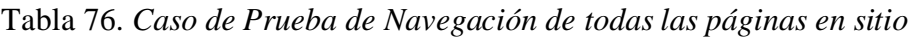

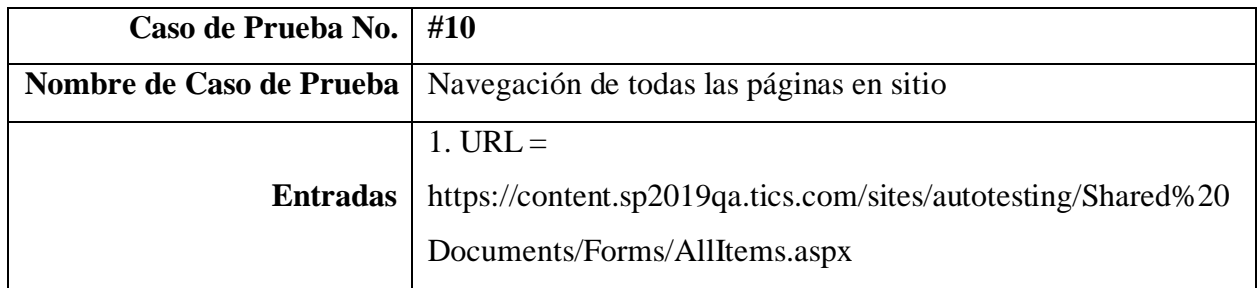

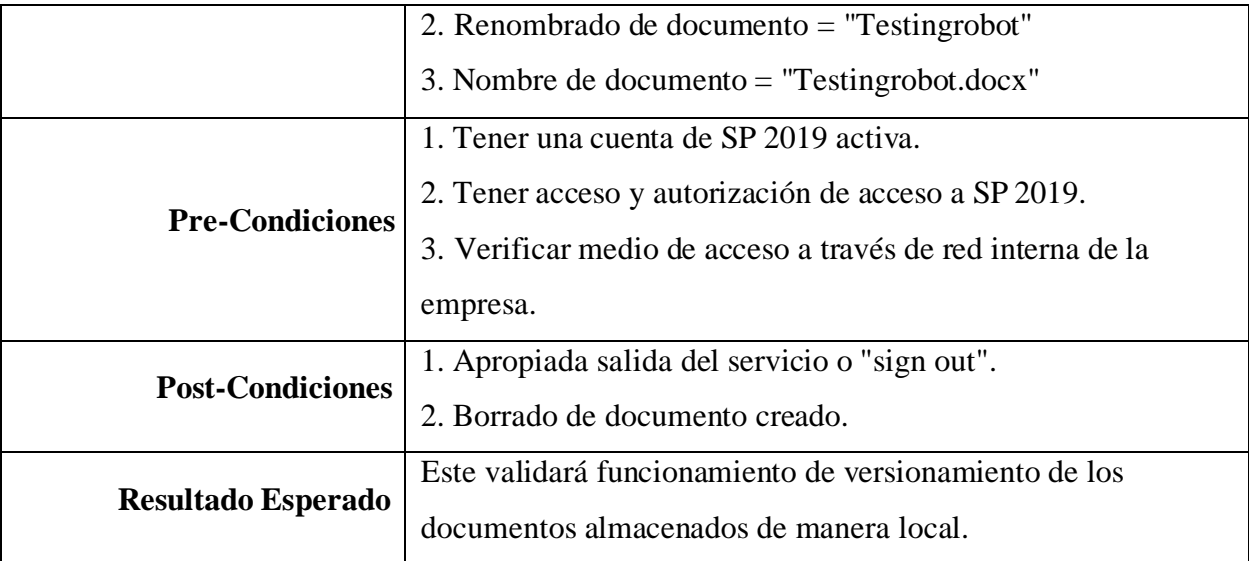

# Tabla 77. *Caso de Uso de Validación de función "Check in" y "Check out"*

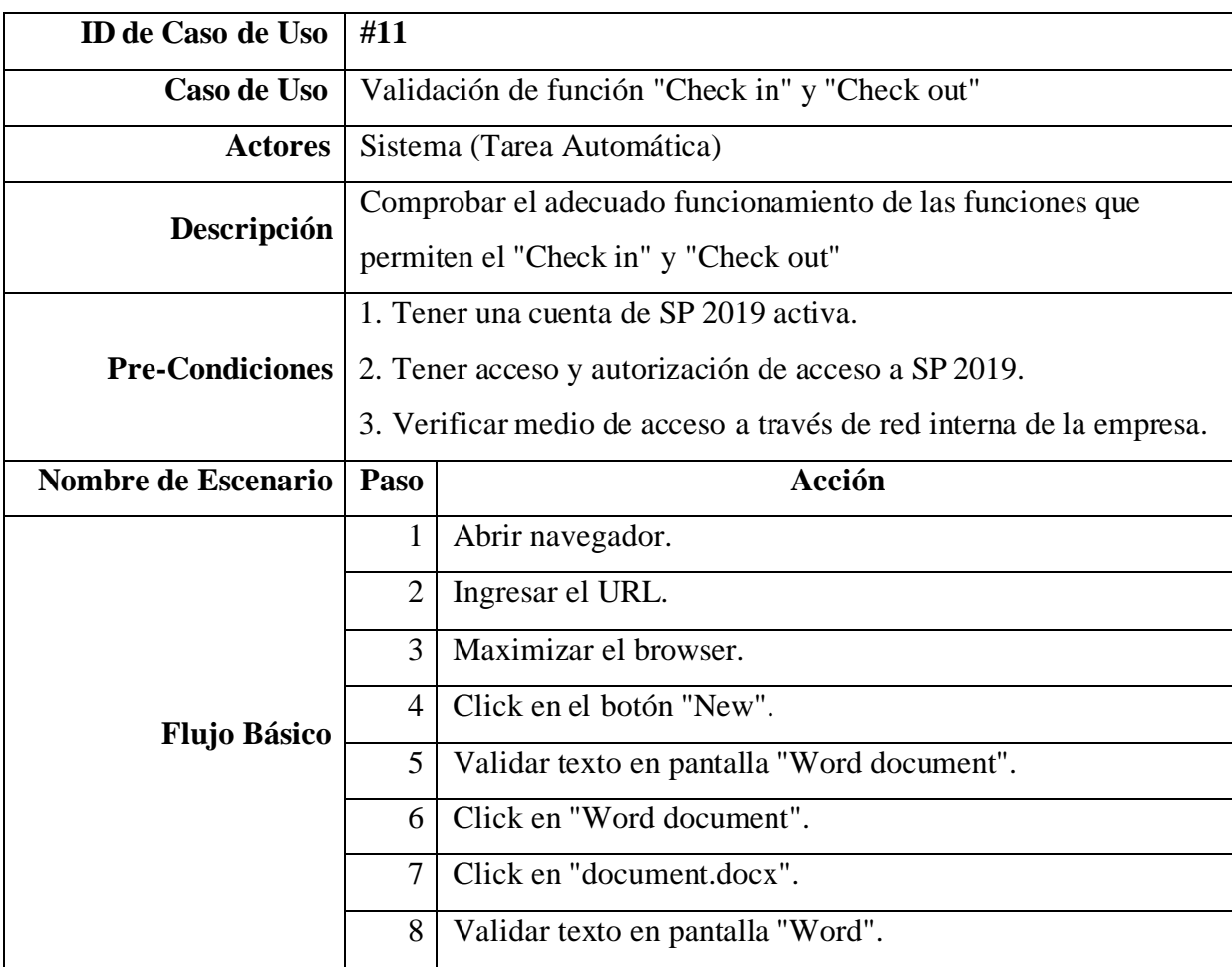

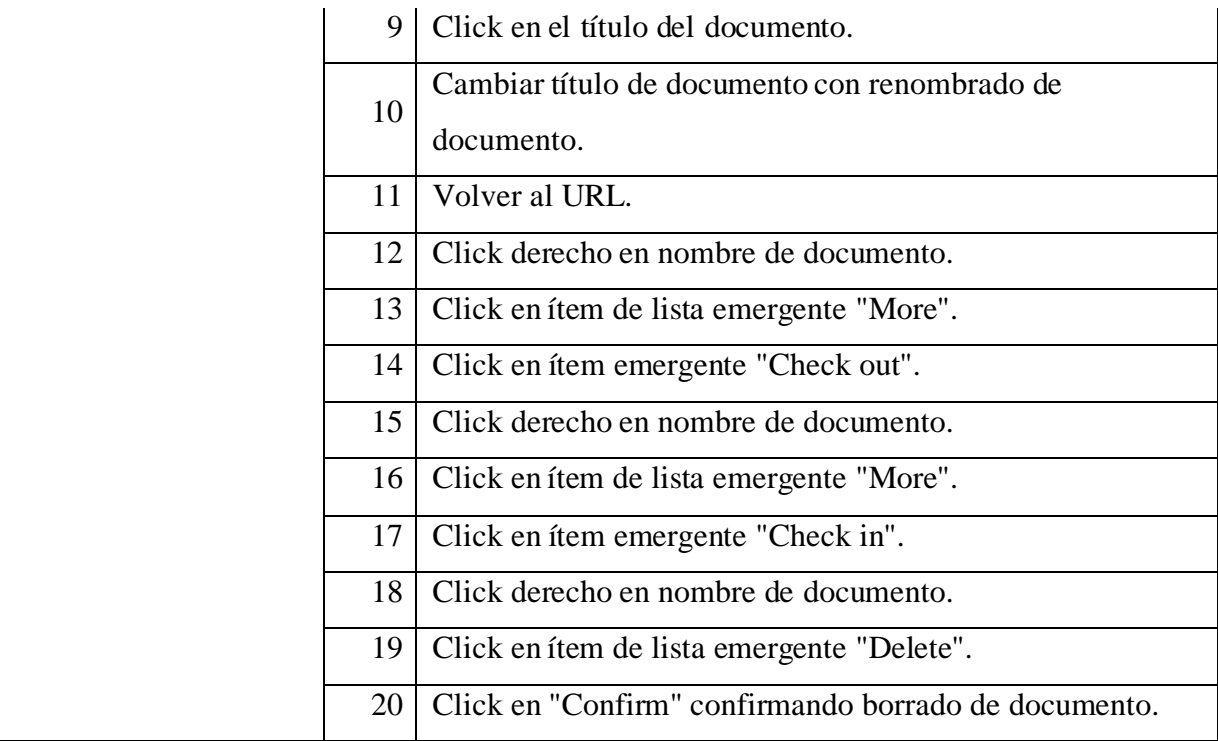

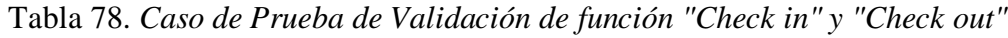

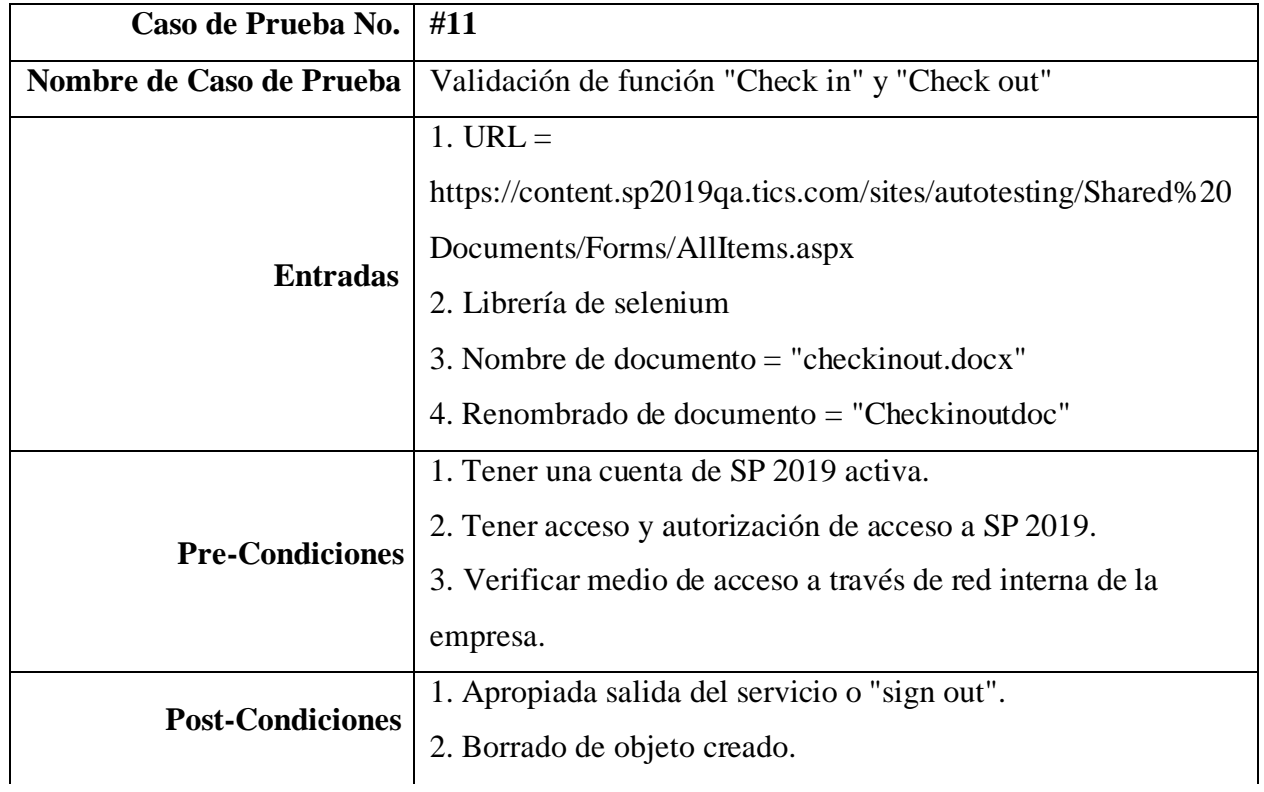

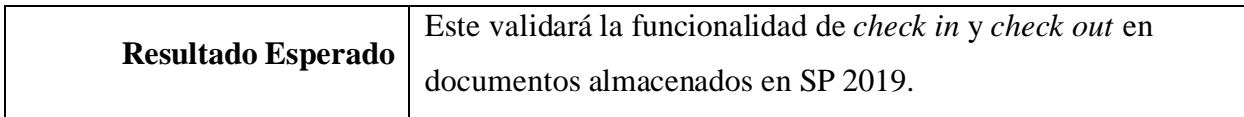

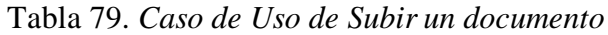

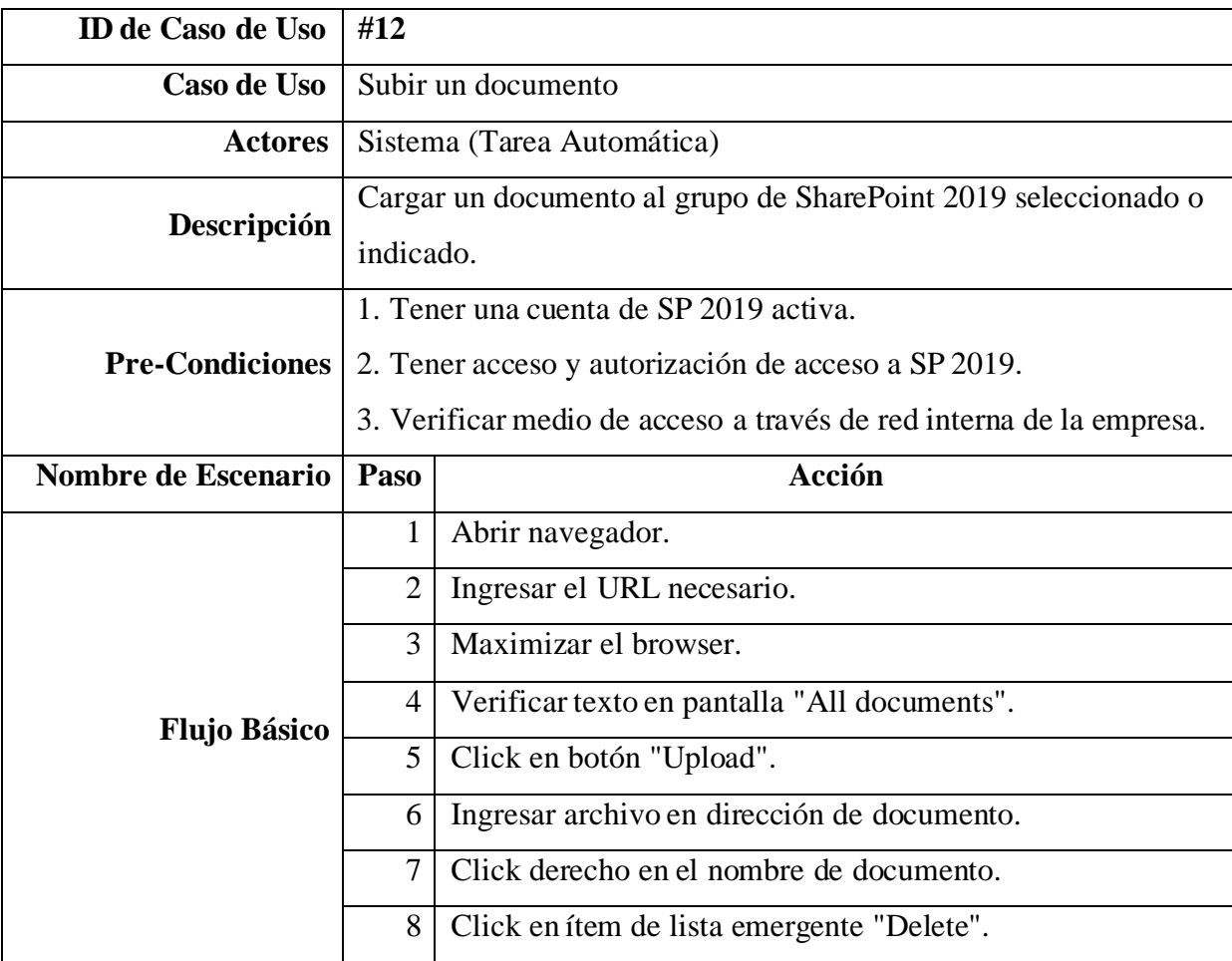

| Caso de Prueba No.        | #12                                                            |  |  |
|---------------------------|----------------------------------------------------------------|--|--|
| Nombre de Caso de Prueba  | Subir un documento                                             |  |  |
|                           | $1. URL =$                                                     |  |  |
|                           | https://content.sp2019qa.tics.com/sites/autotesting/Shared%20  |  |  |
|                           | Documents/Forms/AllItems.aspx                                  |  |  |
| <b>Entradas</b>           | 2. Librería de selenium                                        |  |  |
|                           | 3. Dirección documento = $C$ :/Development/robot-              |  |  |
|                           | scripts/SharePoint2019 QA/Tests/fileuploadtest.txt             |  |  |
|                           | 4. Nombre de documento = "fileuploadtest.txt"                  |  |  |
|                           | 5. Librería AutoIT                                             |  |  |
|                           | 1. Tener una cuenta de SP 2019 activa.                         |  |  |
| <b>Pre-Condiciones</b>    | 2. Tener acceso y autorización de acceso a SP 2019.            |  |  |
|                           | 3. Verificar medio de acceso a través de red interna de la     |  |  |
|                           | empresa.                                                       |  |  |
| <b>Post-Condiciones</b>   | 1. Borrado de objeto creado.                                   |  |  |
|                           | 2. Apropiada salida del servicio o "sign out".                 |  |  |
| <b>Resultado Esperado</b> | Este validará la funcionalidad de subida de archivos locales a |  |  |
|                           | librerías de documentos en SP 2019.                            |  |  |

Tabla 80. *Caso de Prueba de Subir un documento*

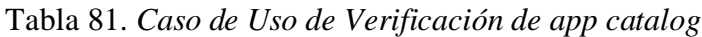

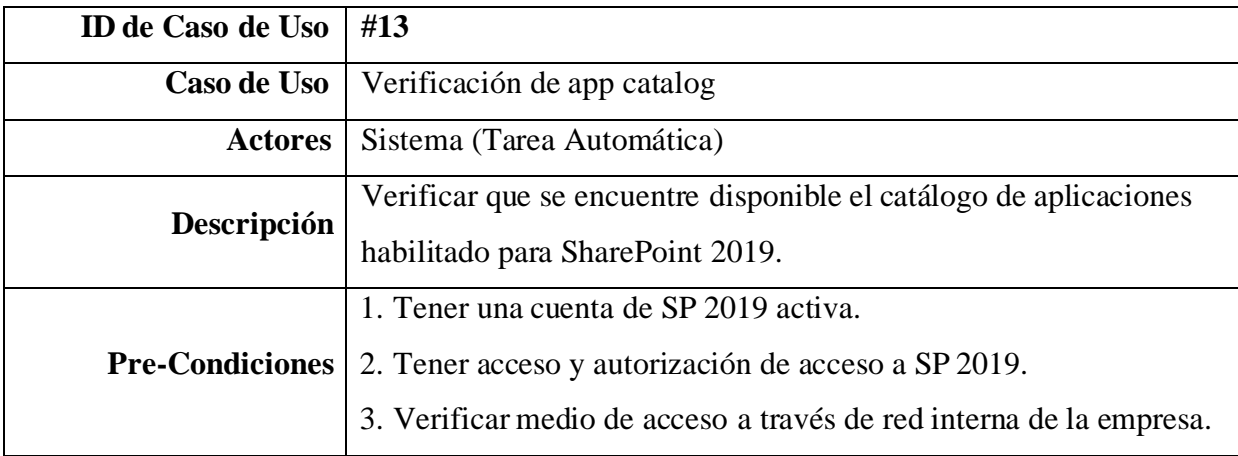

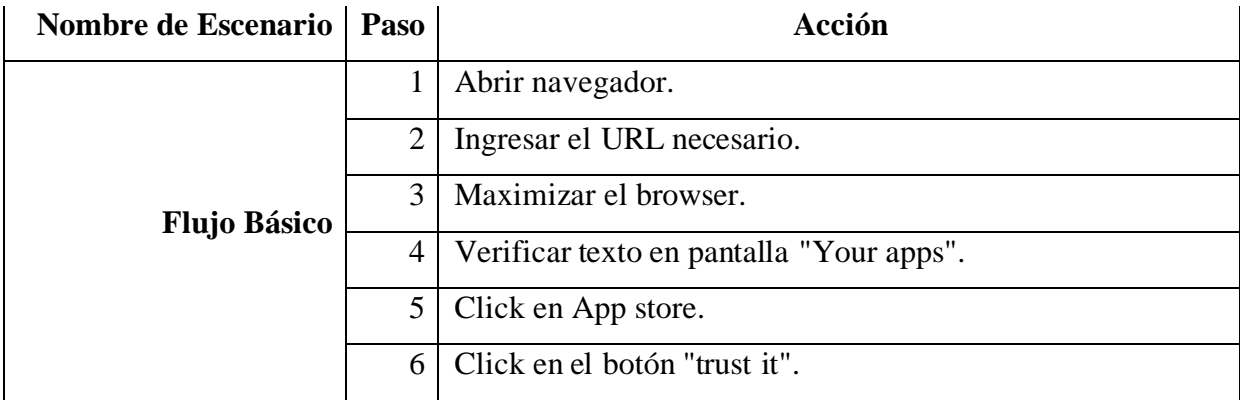

Tabla 82. *Caso de Prueba de Verificación de app catalog*

| Caso de Prueba No.        | #13                                                             |
|---------------------------|-----------------------------------------------------------------|
| Nombre de Caso de Prueba  | Verificación de app catalog                                     |
|                           | $1. \text{ URL} =$                                              |
| <b>Entradas</b>           | https://xccb.sp2019qa.tics.com/sites/autotesting/_layouts/15/ad |
|                           | $d$ anapp.aspx#mcg=2                                            |
|                           | 2. Librería de selenium                                         |
| <b>Pre-Condiciones</b>    | 1. Tener una cuenta de SP 2019 activa.                          |
|                           | 2. Tener acceso y autorización de acceso a SP 2019.             |
|                           | 3. Verificar medio de acceso a través de red interna de la      |
|                           | empresa.                                                        |
| <b>Post-Condiciones</b>   | 1. Apropiada salida del servicio o "sign out".                  |
| <b>Resultado Esperado</b> | Este validará la funcionalidad de creación de un <i>webpart</i> |
|                           | personalizado.                                                  |

*Nota.* Fuente: Autoría propia.

### Tabla 83. *Caso de Uso de Visitar sitio de central admin access*

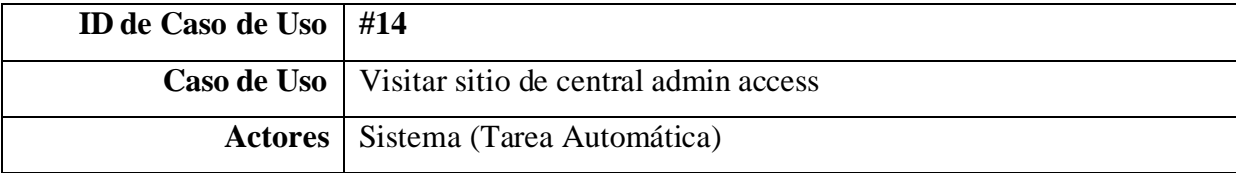

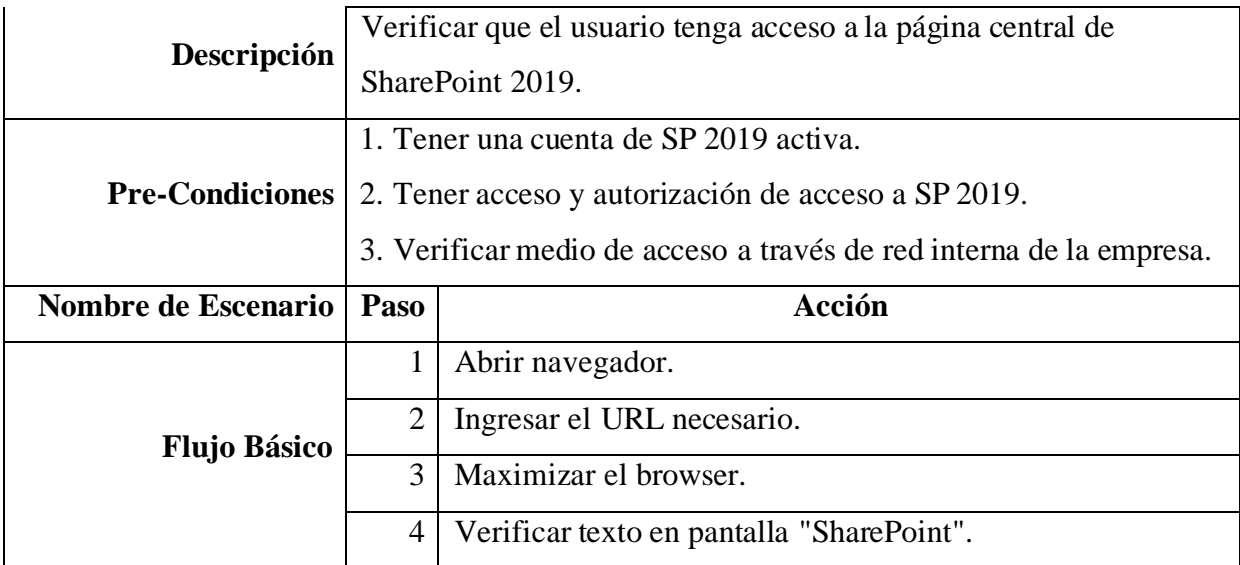

#### Tabla 84. *Caso de Pruebas de Visitar sitio de central admin access*

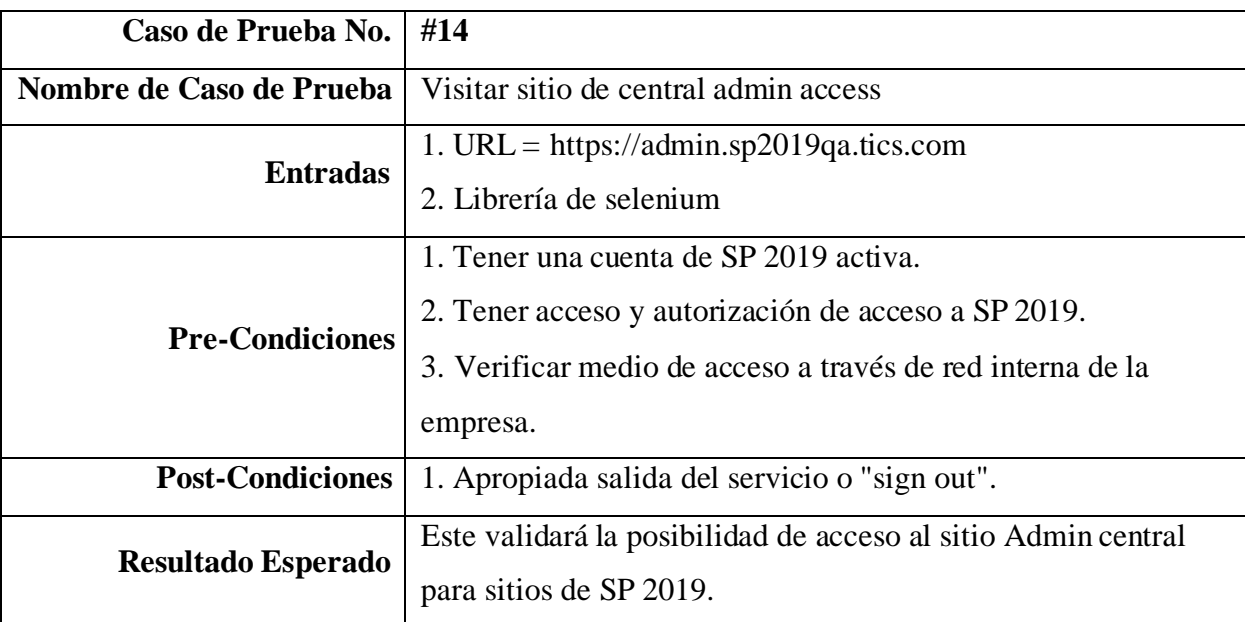

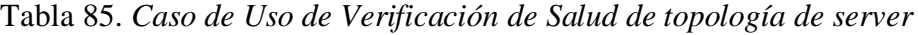

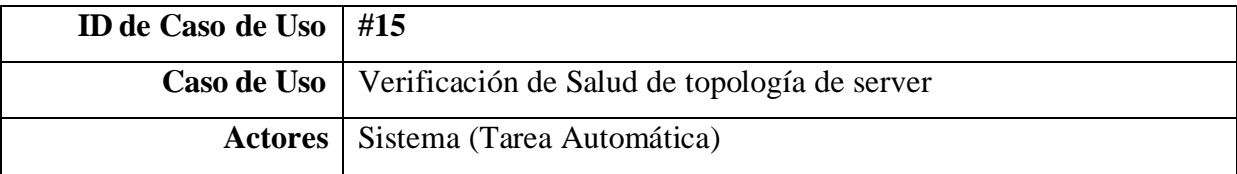

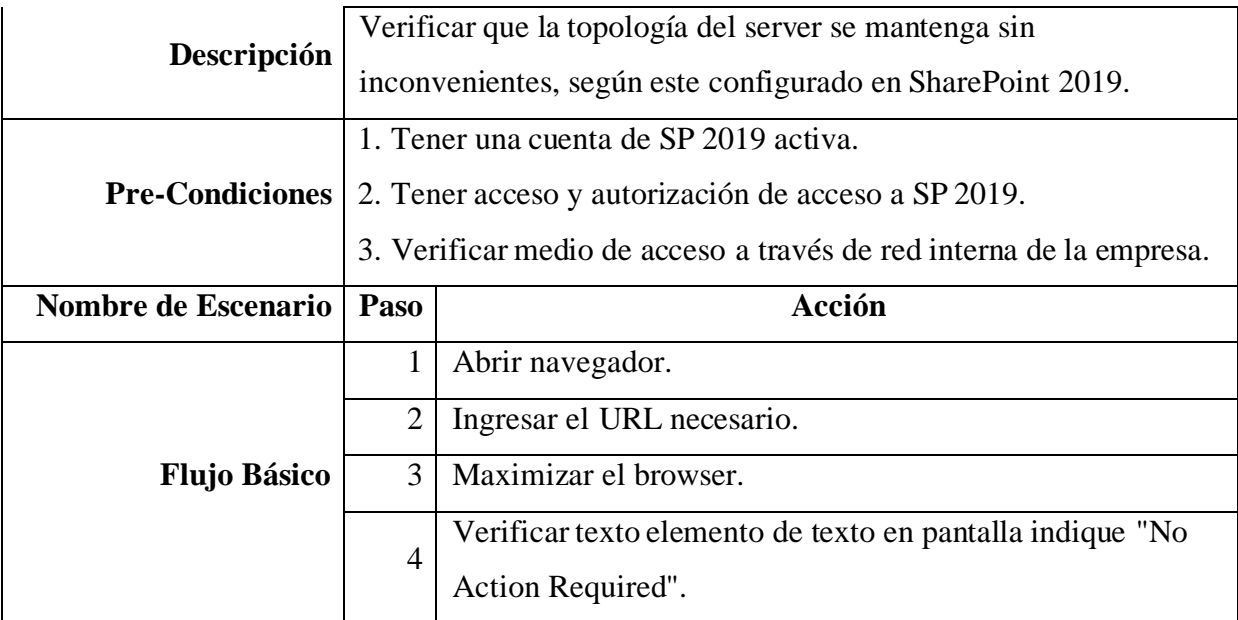

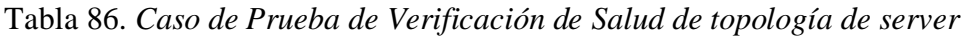

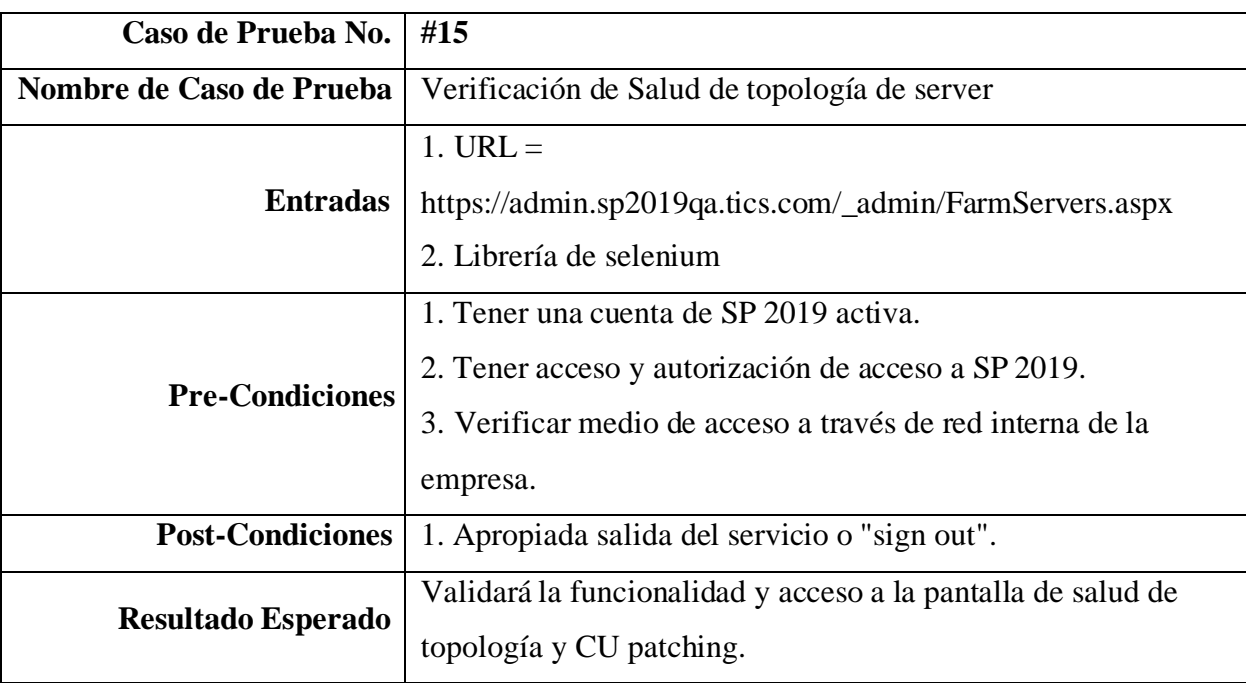

| <b>ID</b> de Caso de Uso | #16                                                                                                    |                                                  |  |  |
|--------------------------|----------------------------------------------------------------------------------------------------|--------------------------------------------------|--|--|
| Caso de Uso              | Chequeo de continuidad de servicio de SharePoint                                                       |                                                  |  |  |
| <b>Actores</b>           |                                                                                                    | Sistema (Tarea Automática)                       |  |  |
| Descripción              | Comprobar que SharePoint continue brindando servicio ante<br>cualquier eventualidad y/o inconveniente. |                                                  |  |  |
|                          |                                                                                                    |                                                  |  |  |
|                          |                                                                                                    | 1. Tener una cuenta de SP 2019 activa.           |  |  |
| <b>Pre-Condiciones</b>   | 2. Tener acceso y autorización de acceso a SP 2019.                                                    |                                                  |  |  |
|                          | 3. Verificar medio de acceso a través de red interna de la empresa.                                    |                                                  |  |  |
| Nombre de Escenario      | Paso                                                                                                   | Acción                                           |  |  |
|                          | $\mathbf{1}$                                                                                           | Abrir navegador.                                 |  |  |
|                          | $\overline{2}$                                                                                         | Ingresar el URL necesario.                       |  |  |
| <b>Flujo Básico</b>      | 3                                                                                                    | Maximizar el browser.                            |  |  |
|                          | 4                                                                                                    | Verificar texto en pantalla "SharePoint".        |  |  |
|                          | 5                                                                                                    | Verificar status de servicios muestre "Started". |  |  |

Tabla 87. *Caso de Uso de Chequeo de continuidad de servicio de SharePoint*

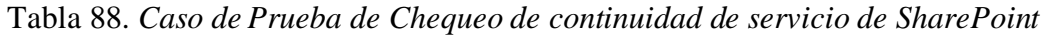

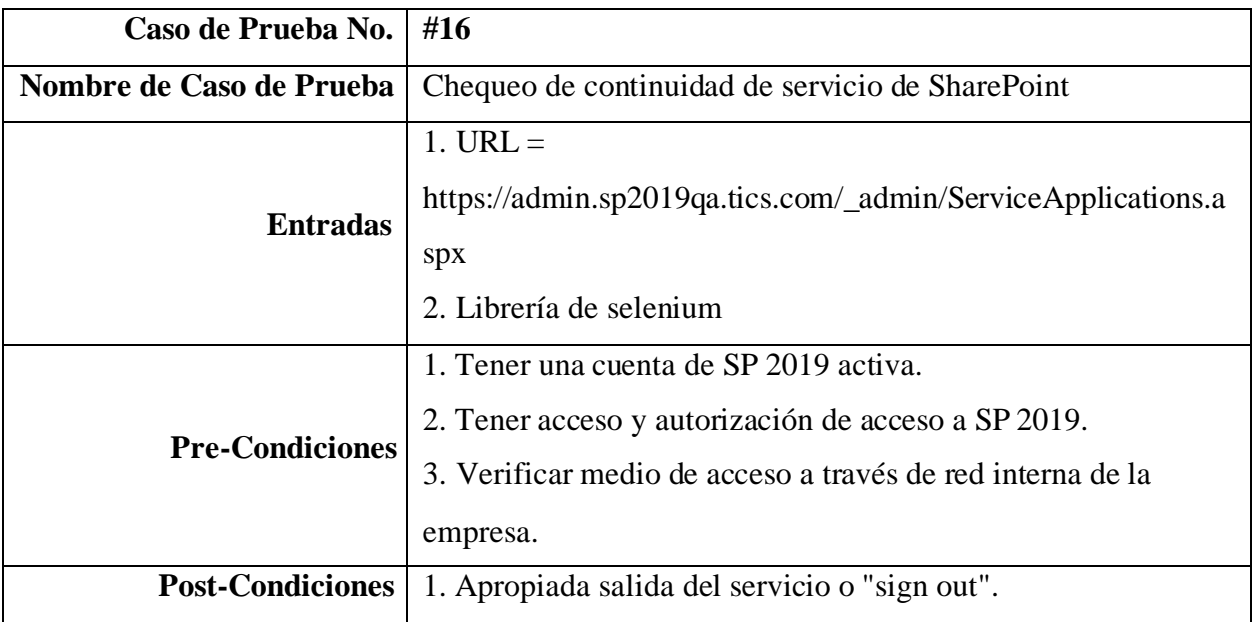

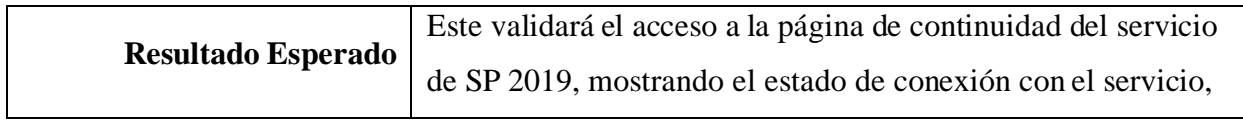

Tabla 89. *Caso de Uso de Comprobación de búsqueda en topología*

| ID de Caso de Uso      | #17                                                                                                    |                                                     |  |
|------------------------|----------------------------------------------------------------------------------------------------|-----------------------------------------------------|--|
| Caso de Uso            | Comprobación de búsqueda en topología                                                                                                    |                                                     |  |
| <b>Actores</b>         | Sistema (Tarea Automática)                                                                                                    |                                                     |  |
| Descripción            | Comprobar que SharePoint continue brindando servicio ante<br>cualquier eventualidad y/o inconveniente.                                                               |                                                     |  |
| <b>Pre-Condiciones</b> | 1. Tener una cuenta de SP 2019 activa.<br>2. Tener acceso y autorización de acceso a SP 2019.<br>3. Verificar medio de acceso a través de red interna de la empresa. |                                                     |  |
| Nombre de Escenario    | Paso                                                                                                    | Acción                                              |  |
|                        | 1                                                                                                    | Abrir navegador.                                    |  |
|                        | $\overline{2}$                                                                                                    | Ingresar el URL necesario.                          |  |
|                        | 3                                                                                                    | Maximizar el browser.                               |  |
| <b>Flujo Básico</b>    | $\overline{4}$                                                                                                    | Click en barra busqueda e ingresar "Search service" |  |
|                        |                                                                                                    | application." y presionar enter.                    |  |

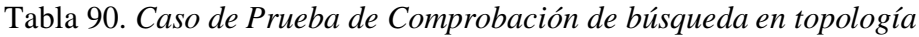

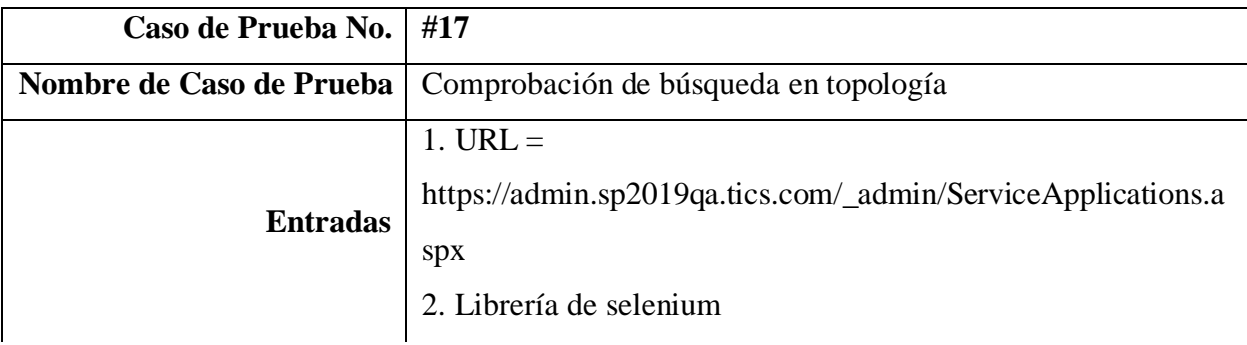

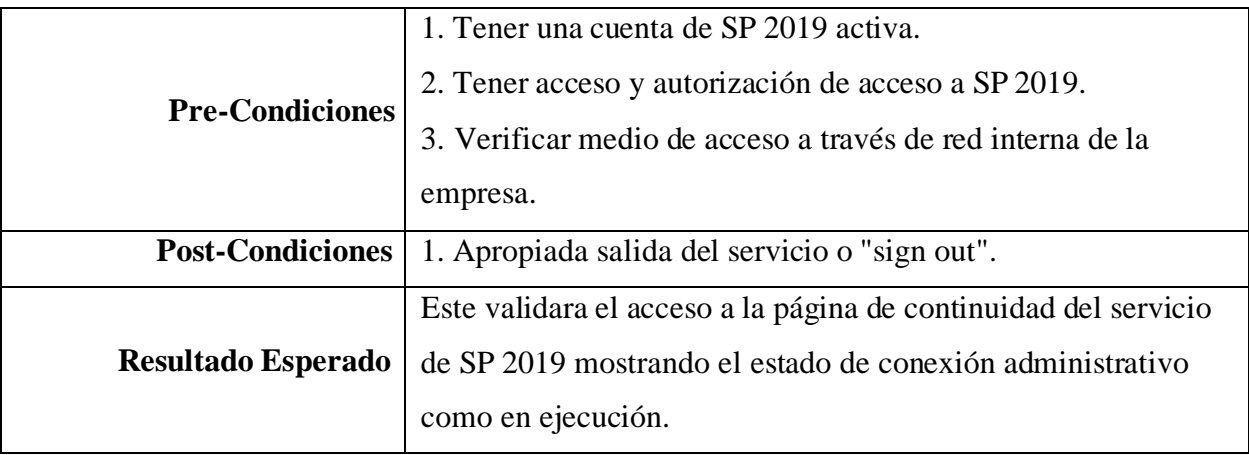

## **Casos de Prueba y Uso de SharePoint Online**

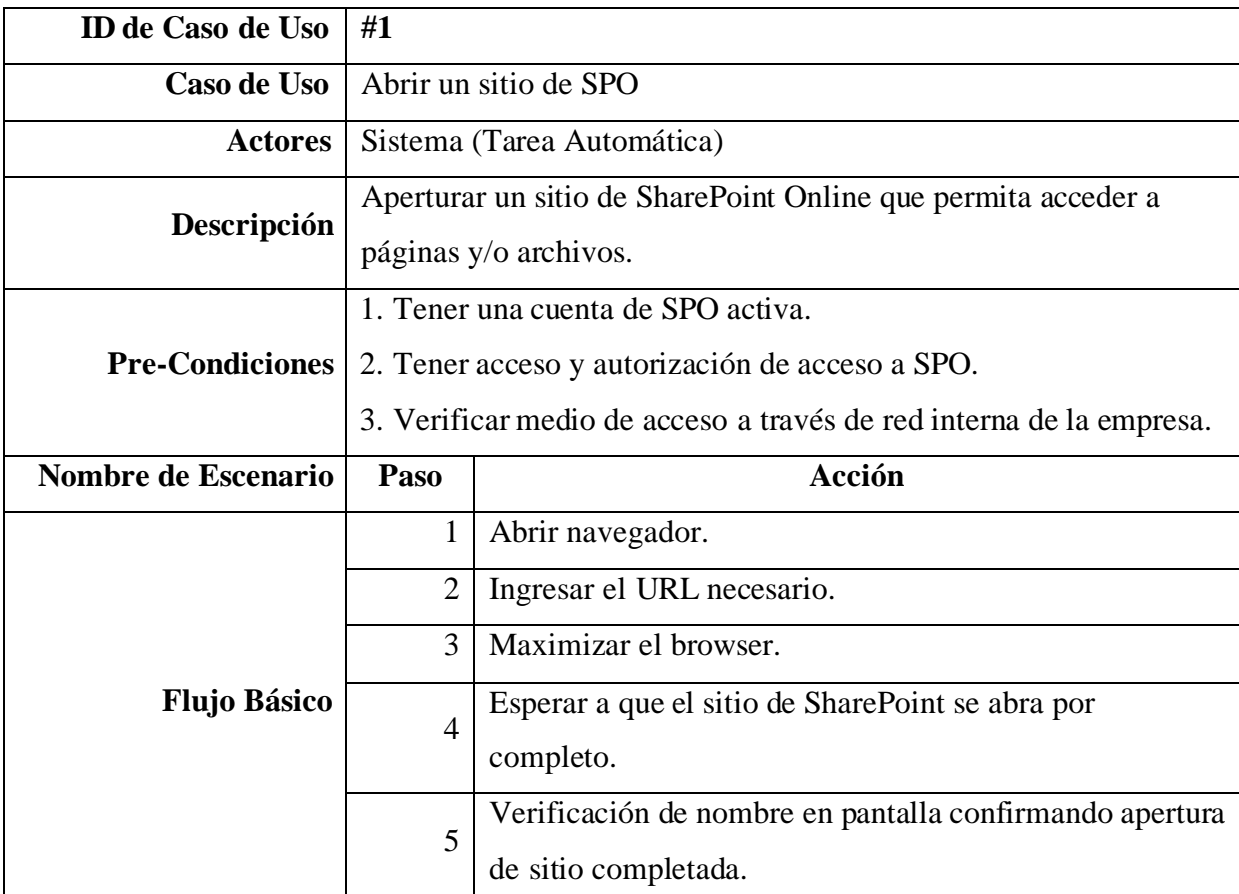

Tabla 91. *Caso de Uso de Abrir un sitio de SPO*

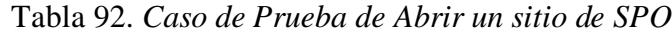

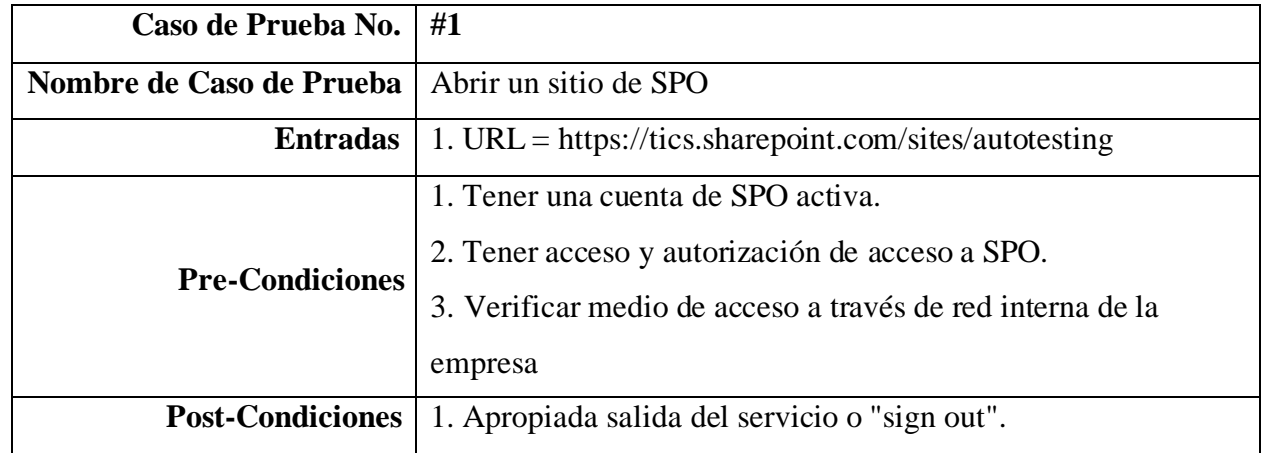

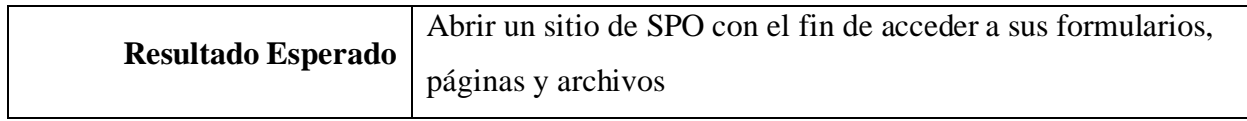

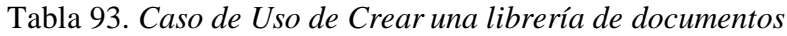

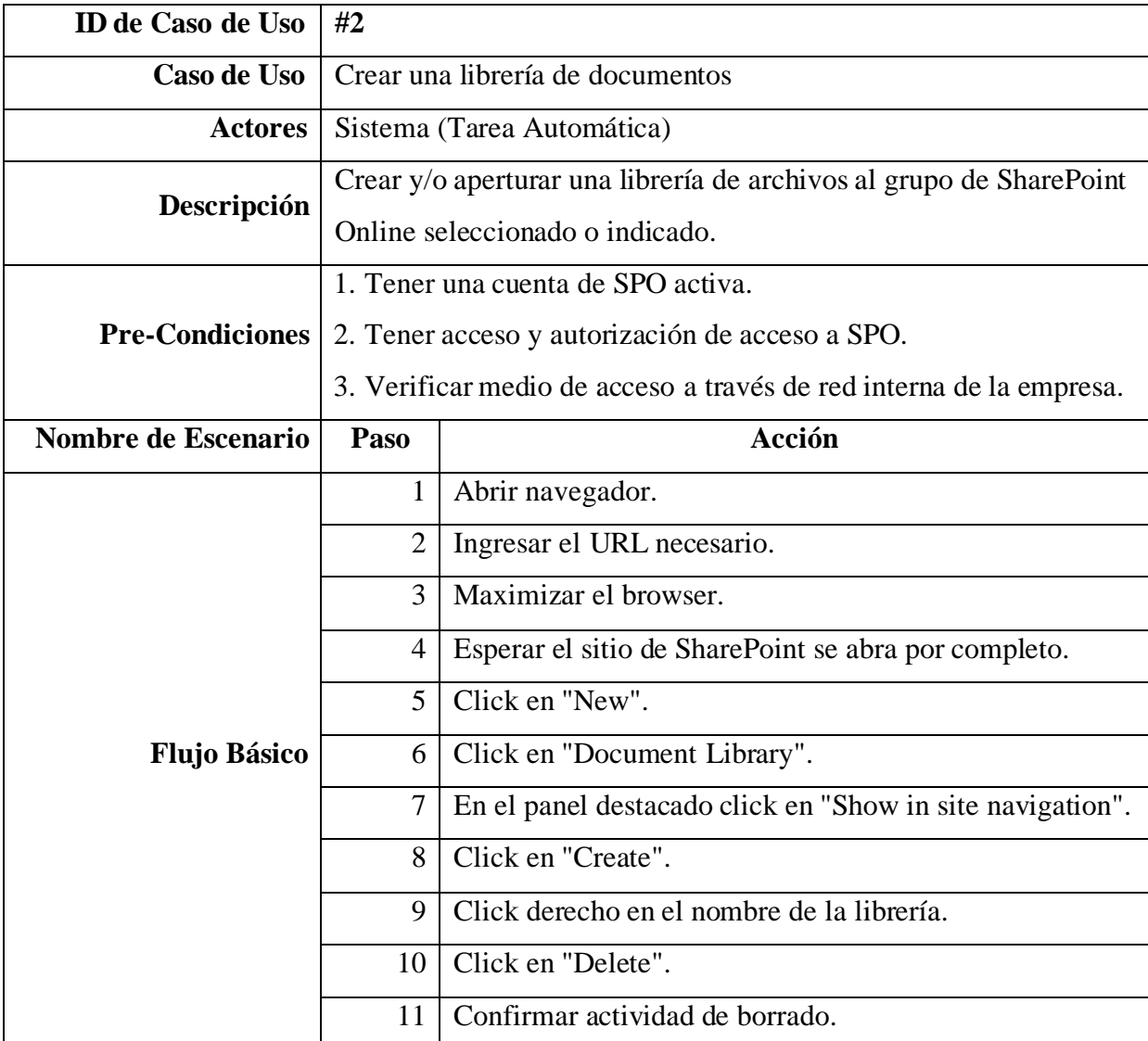

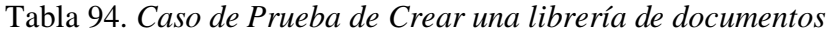

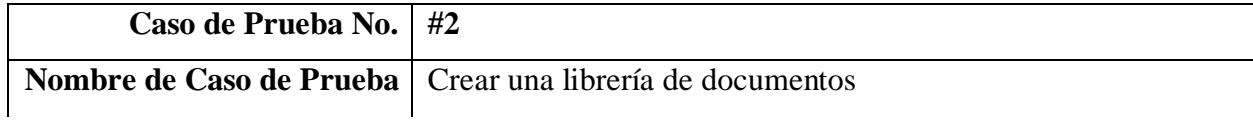

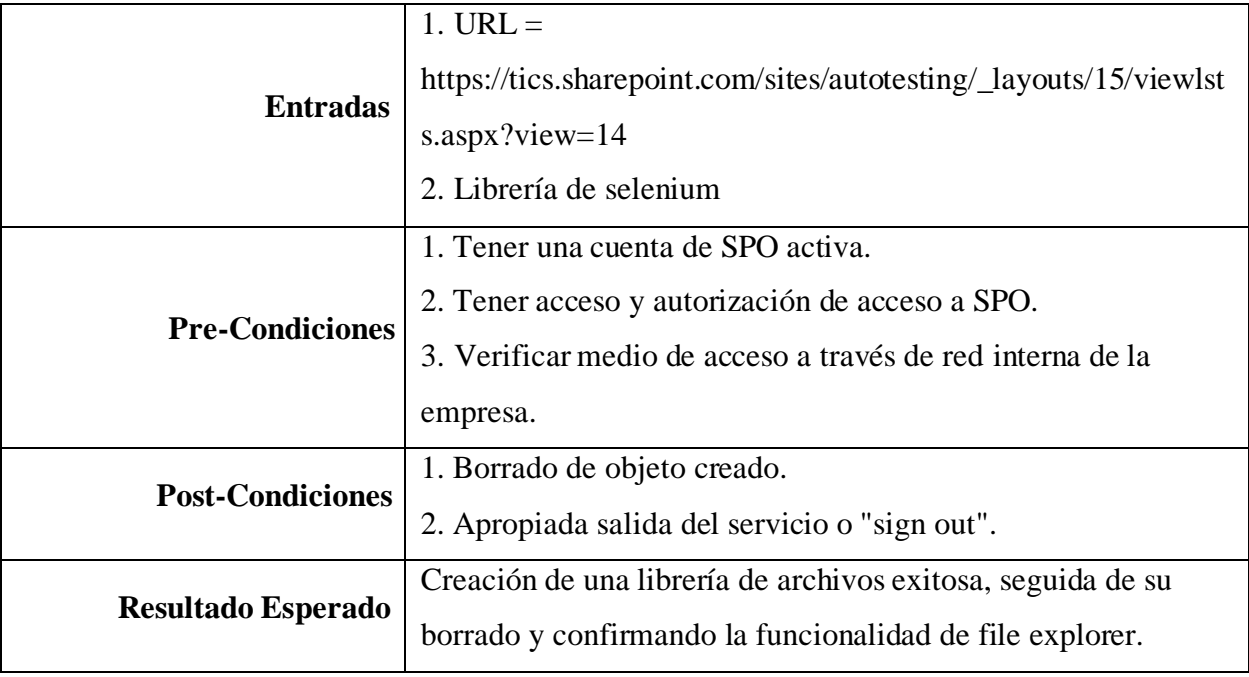

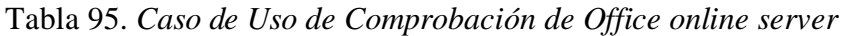

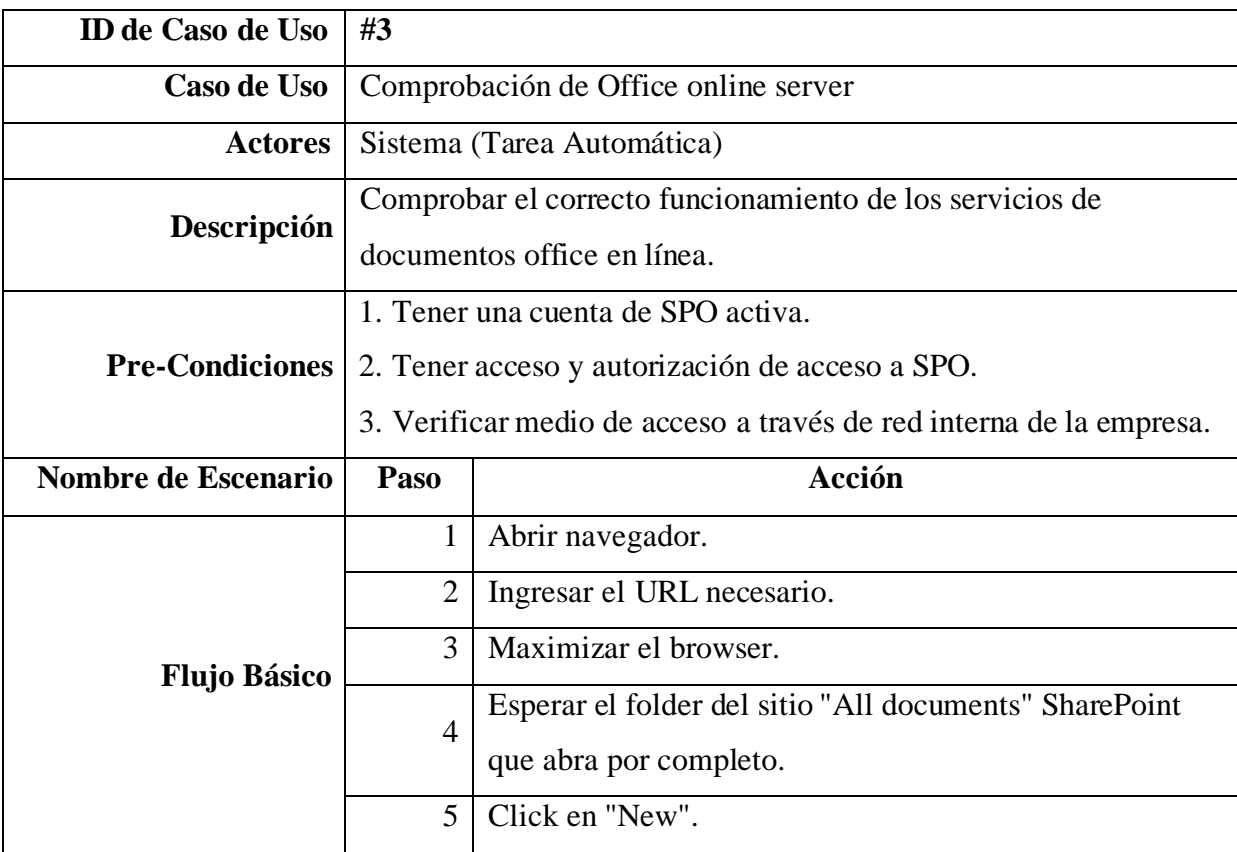

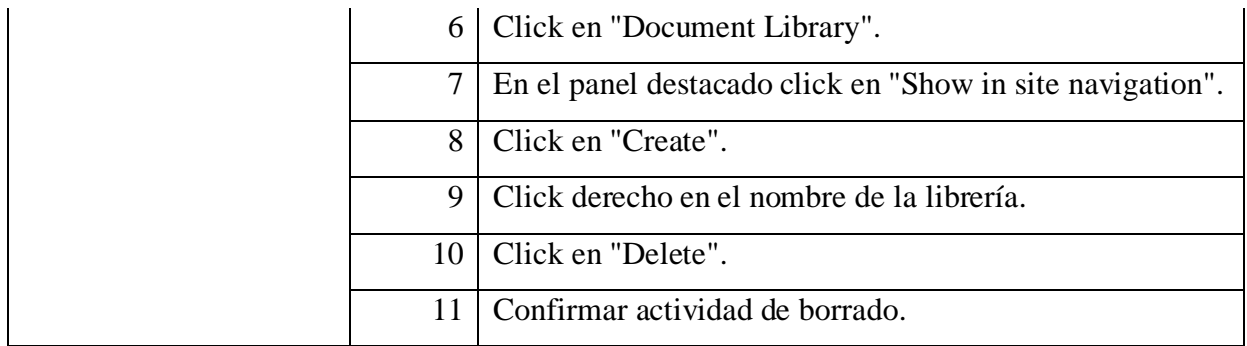

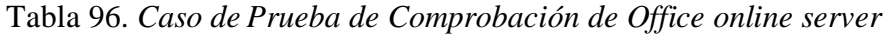

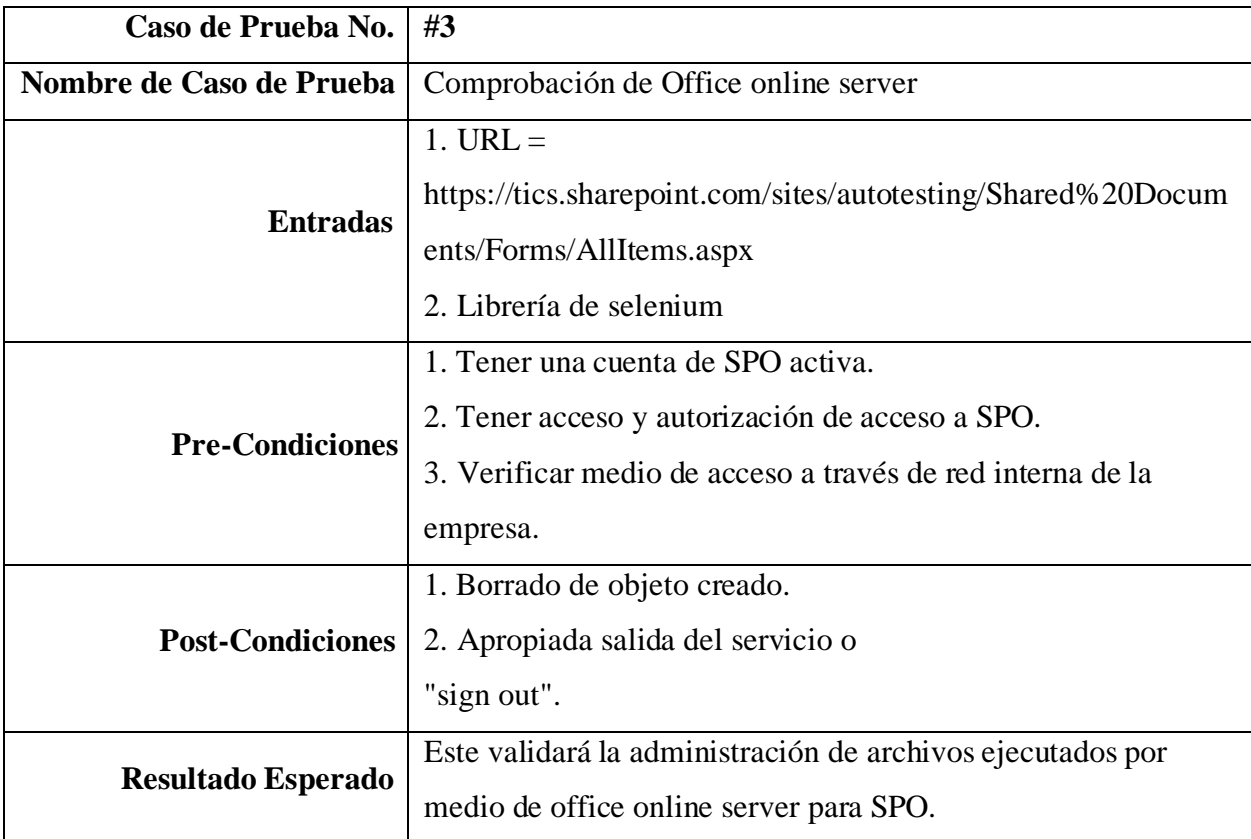

Tabla 97. *Caso de Uso de Creación de lista con plantilla*

| ID de Caso de Uso $ #4$ |                                               |
|-------------------------|-----------------------------------------------|
|                         | Caso de Uso   Creación de lista con plantilla |
|                         | Actores   Sistema (Tarea Automática)          |

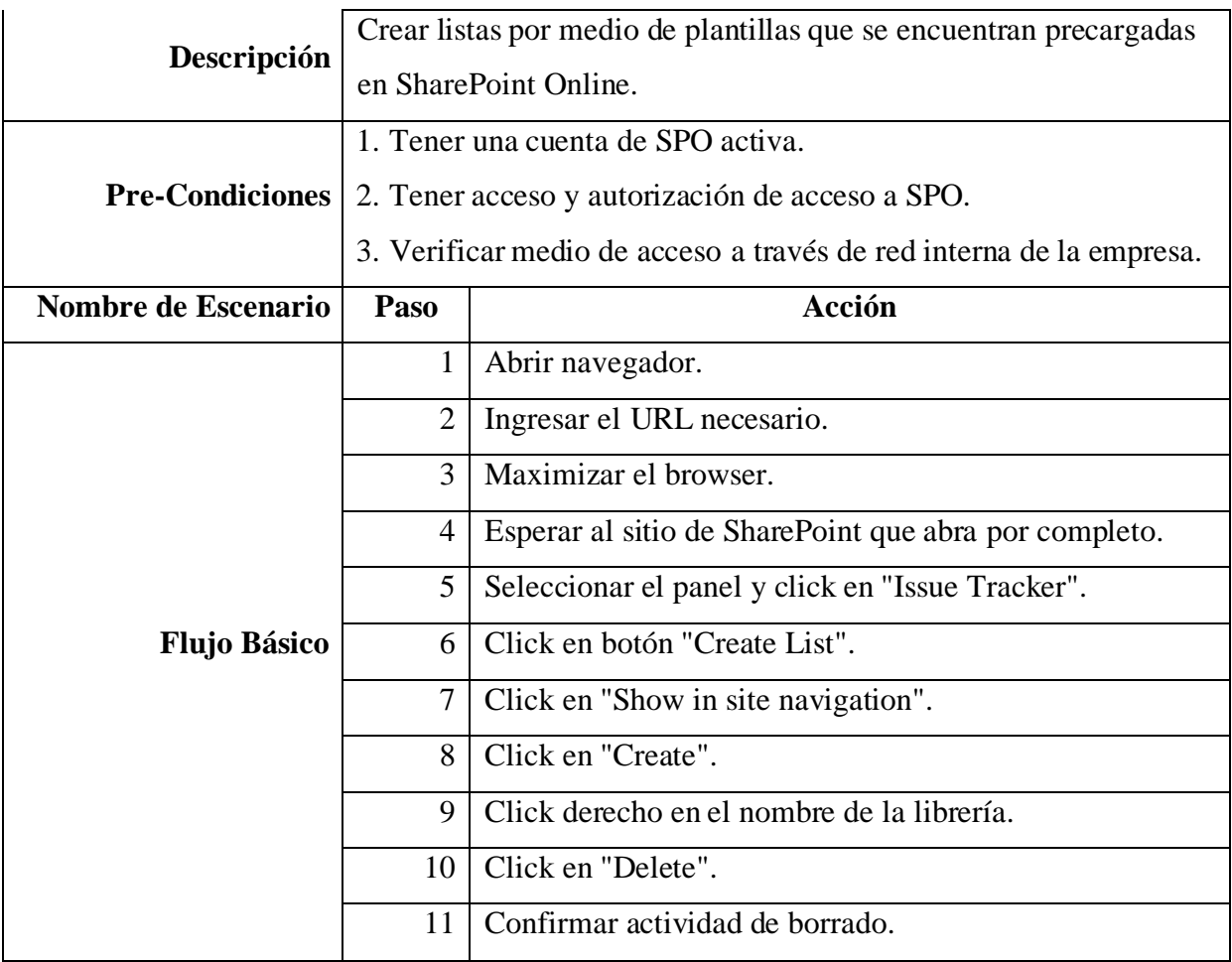

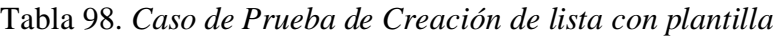

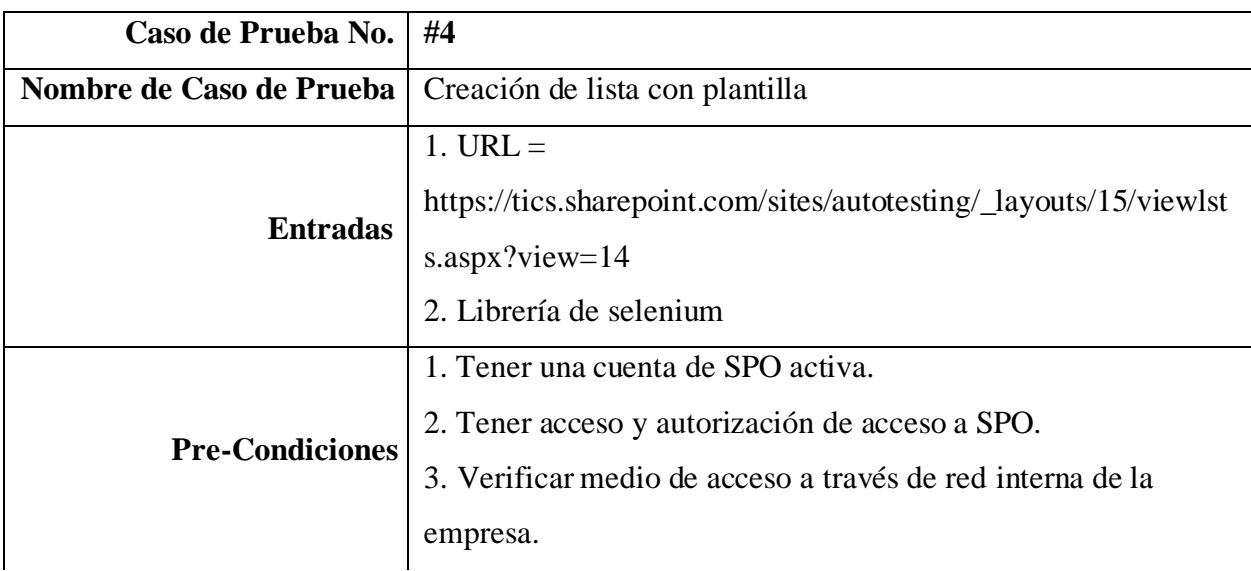

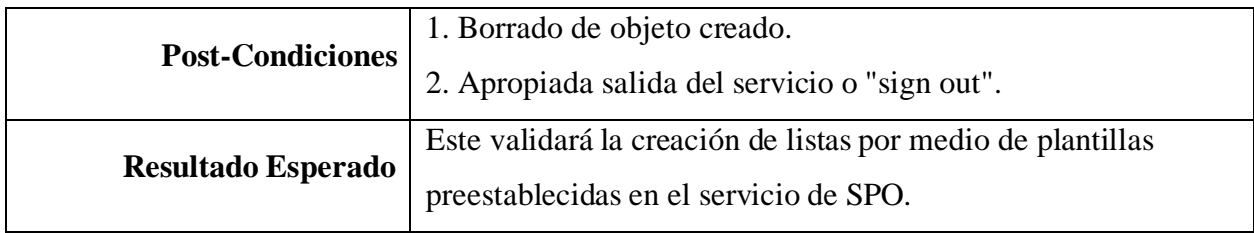

#### Tabla 99. *Caso de Uso de Subir un archivo a una librería*

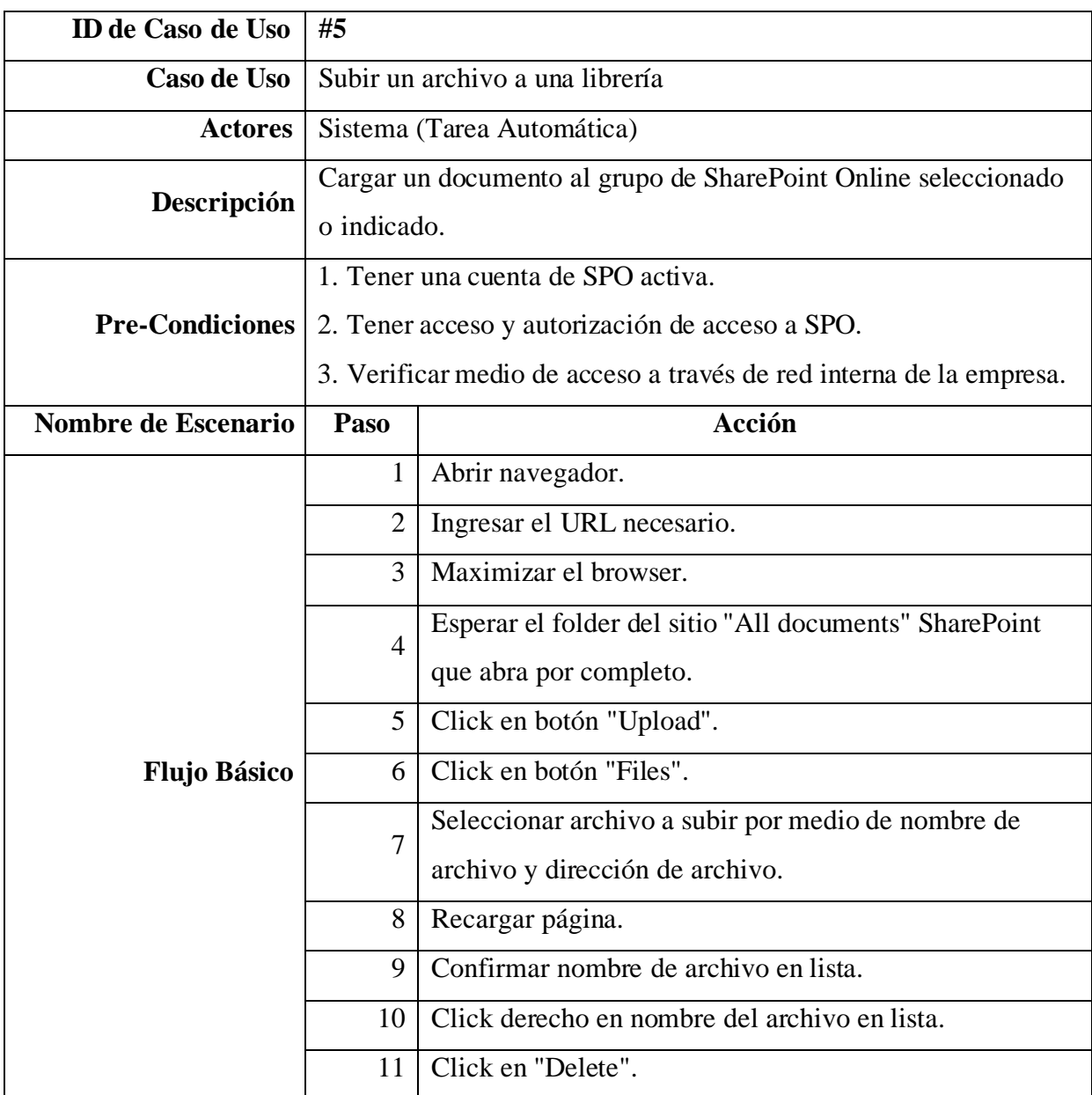

| Caso de Prueba No.        | #5                                                             |  |  |
|---------------------------|----------------------------------------------------------------|--|--|
| Nombre de Caso de Prueba  | Subir un archivo a una librería                                |  |  |
|                           | $1. URL =$                                                     |  |  |
|                           | https://tics.sharepoint.com/sites/autotesting/Shared%20Docum   |  |  |
|                           | ents/Forms/AllItems.aspx                                       |  |  |
| <b>Entradas</b>           | 2. Librería de selenium                                        |  |  |
|                           | 3. Librería de AutoIT                                          |  |  |
|                           | 4. Nombre de archivo $=$ fileupload test.txt                   |  |  |
|                           | 5. Dirección de archivo = $C:\Development\rot$                 |  |  |
|                           | scripts\\SharePointOnline\\fileuploadtest.txt                  |  |  |
|                           | 1. Tener una cuenta de SPO activa.                             |  |  |
|                           | 2. Tener acceso y autorización de acceso a SPO.                |  |  |
| <b>Pre-Condiciones</b>    | 3. Verificar medio de acceso a través de red interna de la     |  |  |
|                           | empresa.                                                       |  |  |
| <b>Post-Condiciones</b>   | 1. Borrado de objeto subido.                                   |  |  |
|                           | 2. Apropiada salida del servicio o "sign out".                 |  |  |
| <b>Resultado Esperado</b> | Este validará la funcionalidad de subida de archivos locales a |  |  |
|                           | librerías de documentos en SPO.                                |  |  |

Tabla 100. *Caso de Prueba de Subir un archivo a una librería*

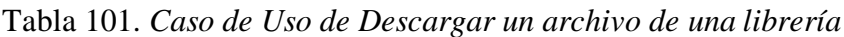

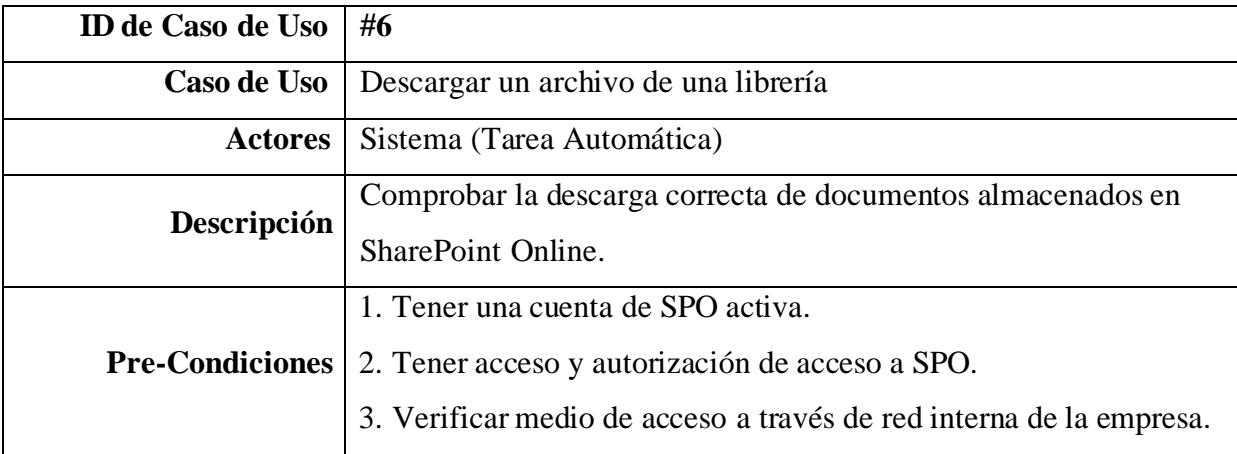

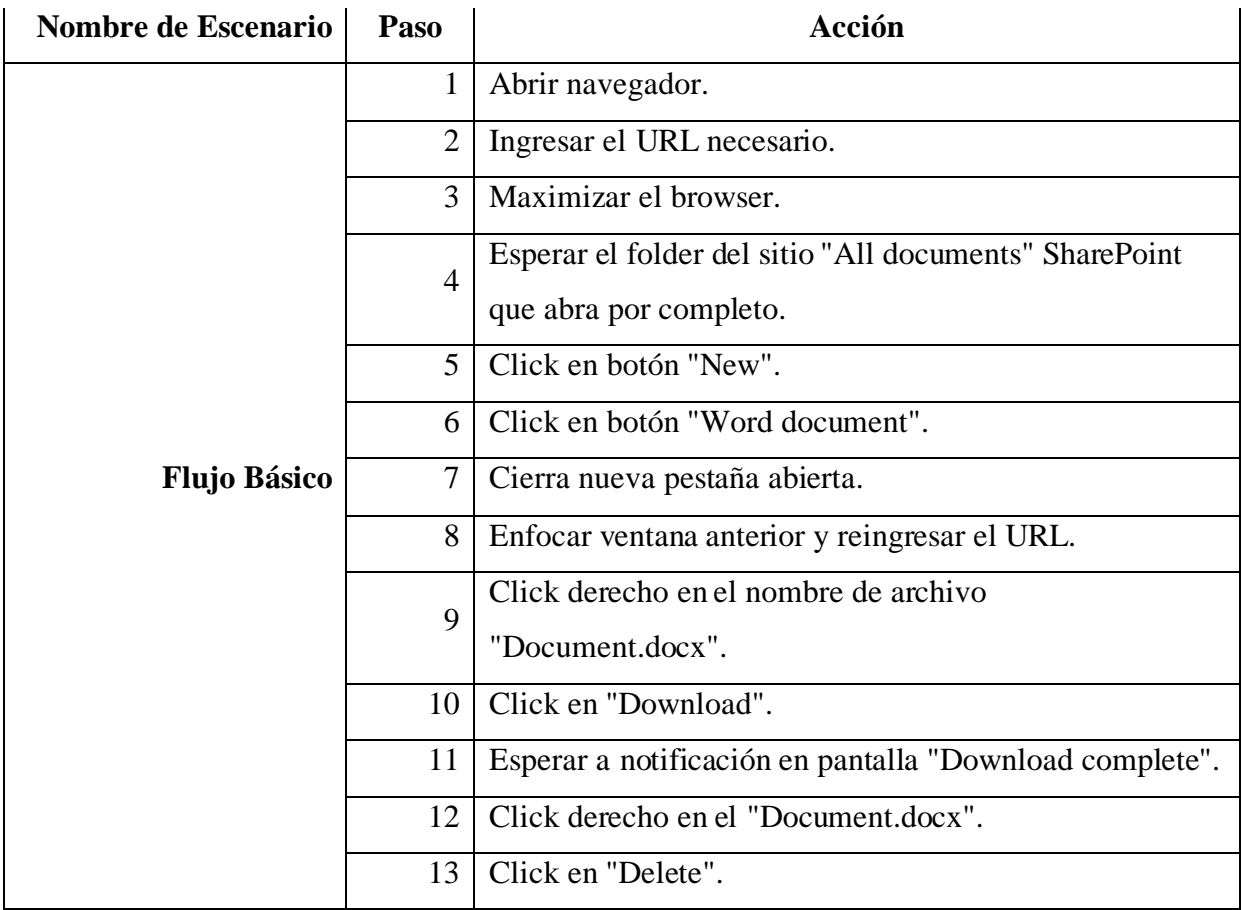

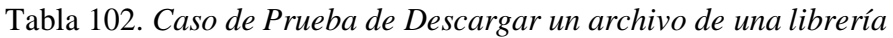

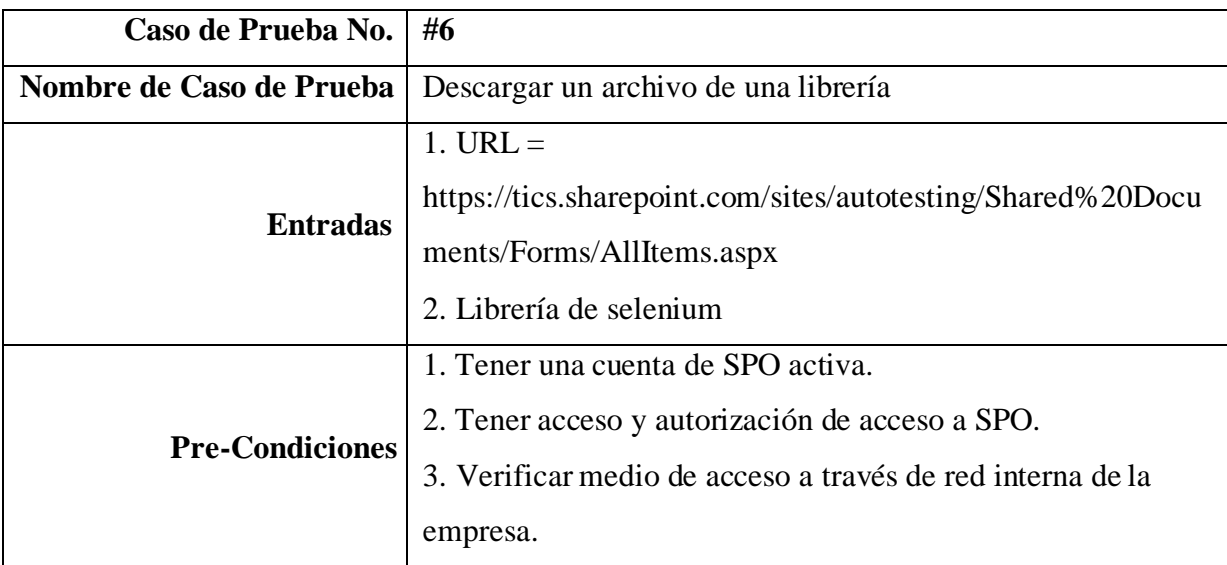

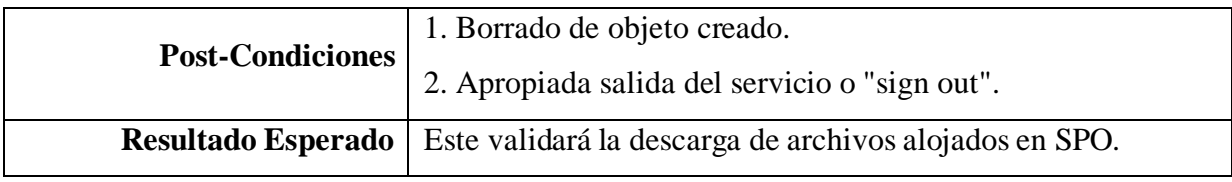

Tabla 103. *Caso de Uso de Búsqueda de contenido*

| <b>ID de Caso de Uso</b> | #7                                                                               |                                                       |  |
|--------------------------|----------------------------------------------------------------------------------|-------------------------------------------------------|--|
| Caso de Uso              | Búsqueda de contenido                                                            |                                                       |  |
| <b>Actores</b>           | Sistema (Tarea Automática)                                                       |                                                       |  |
| Descripción              | Realizar la búsqueda de contenido públicado en el dominio de la<br>organización. |                                                       |  |
|                          |                                                                                  | 1. Tener una cuenta de SPO activa.                    |  |
| <b>Pre-Condiciones</b>   | 2. Tener acceso y autorización de acceso a SPO.                                  |                                                       |  |
|                          | 3. Verificar medio de acceso a través de red interna de la empresa.              |                                                       |  |
| Nombre de Escenario      | Paso                                                                             | Acción                                                |  |
|                          | $\mathbf{1}$                                                                     | Abrir navegador.                                      |  |
|                          | $\overline{2}$                                                                   | Ingresar el URL necesario.                            |  |
|                          | 3                                                                                |                                                       |  |
|                          |                                                                                  | Maximizar el browser.                                 |  |
|                          | 4                                                                                | Esperar al sitio de SharePoint que abra por completo. |  |
| <b>Flujo Básico</b>      | 5                                                                                | Click en la barra de búsqueda dinámica.               |  |
|                          | 6                                                                                | Ingresa en barra de búsqueda el texto "Test".         |  |
|                          | 7                                                                                | Presiona tecla "Enter".                               |  |

*Nota.* Fuente: Autoría propia.

Tabla 104. *Caso de Uso de Búsqueda de contenido*

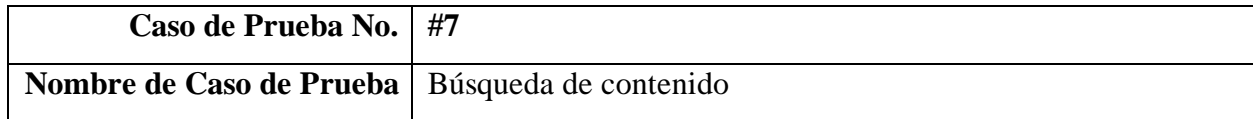

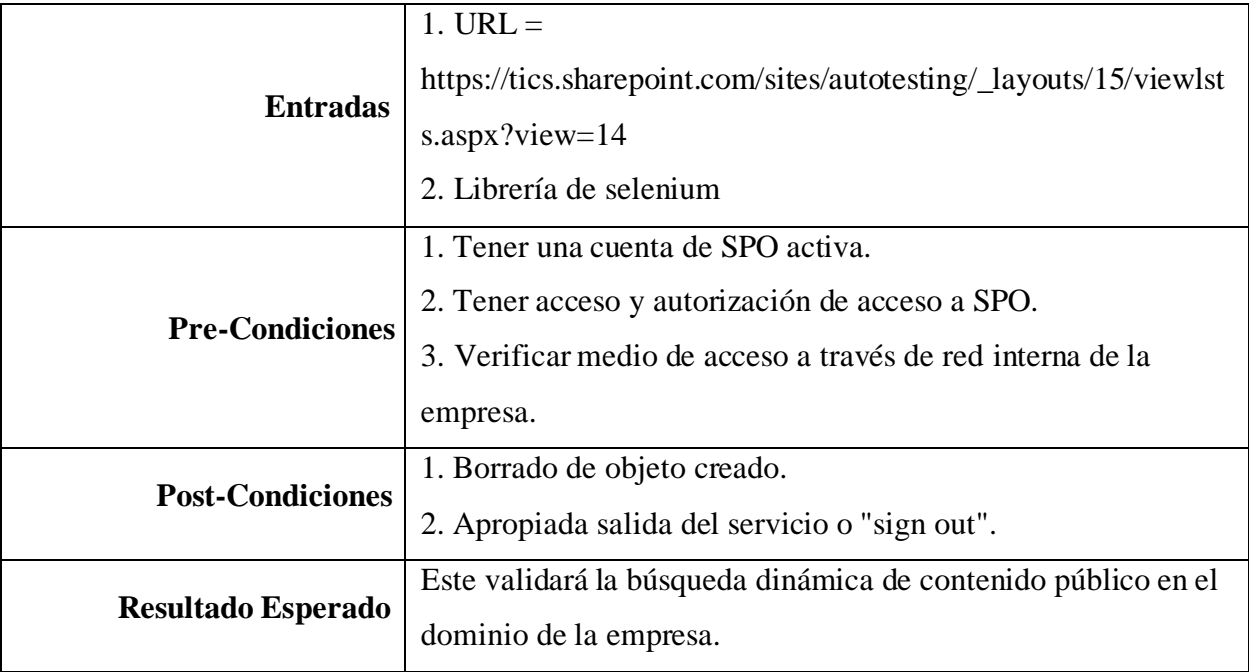

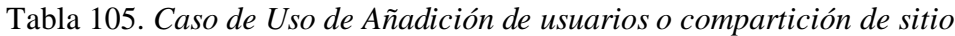

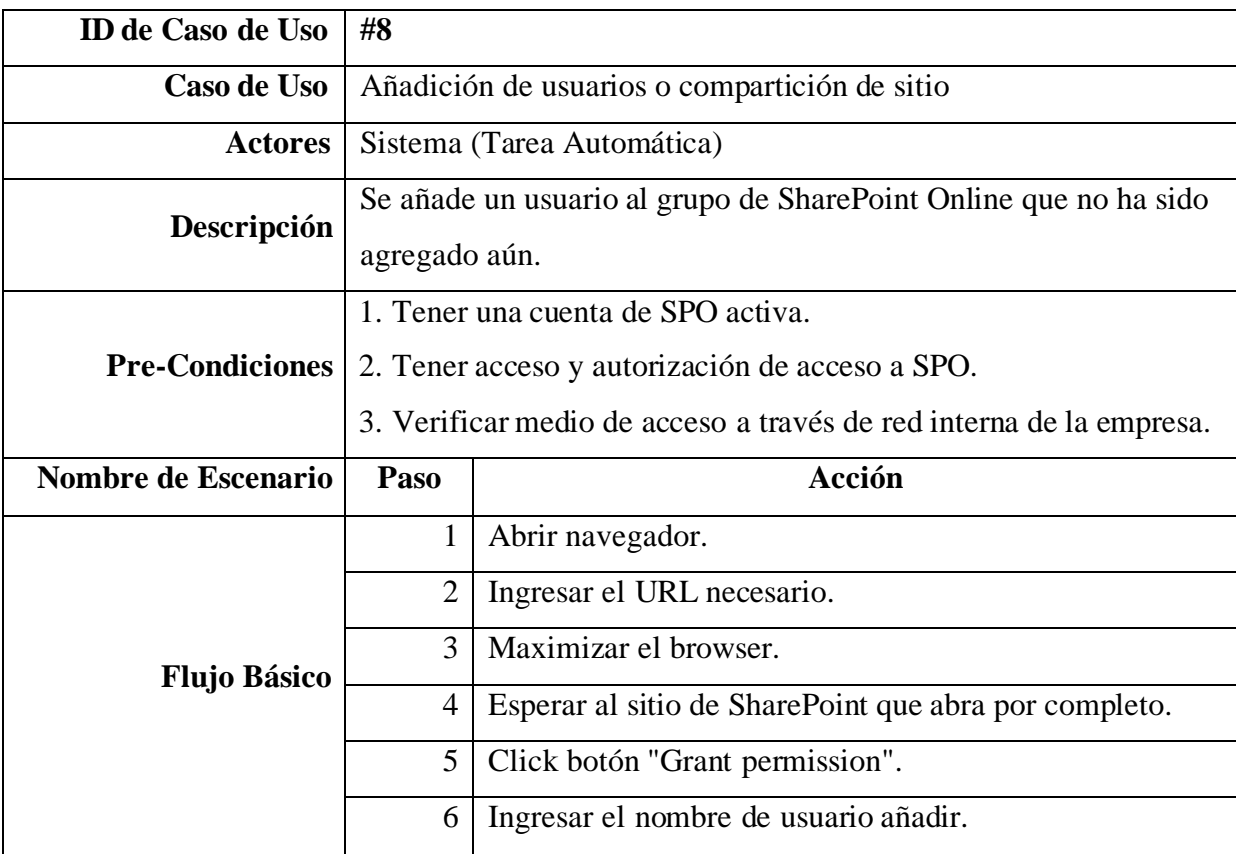

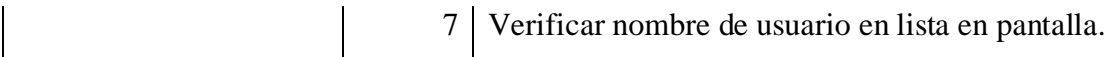

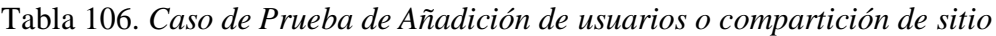

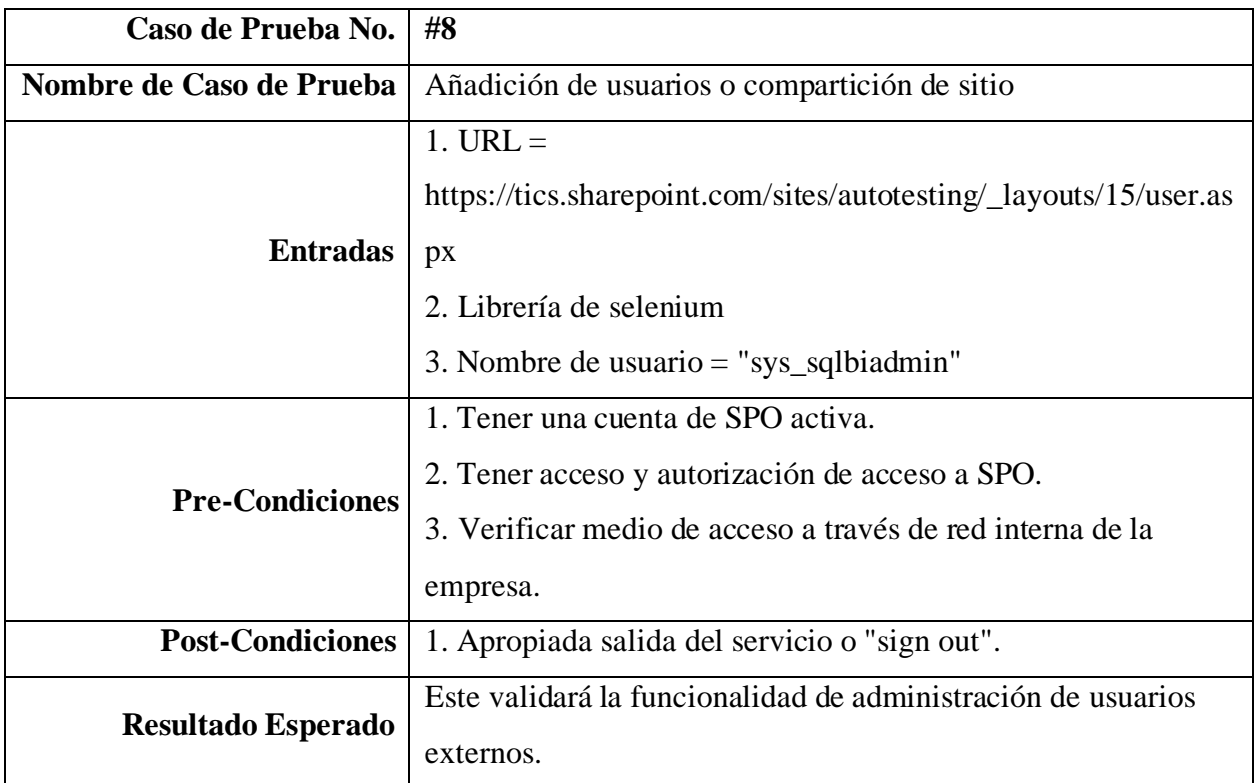

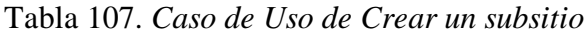

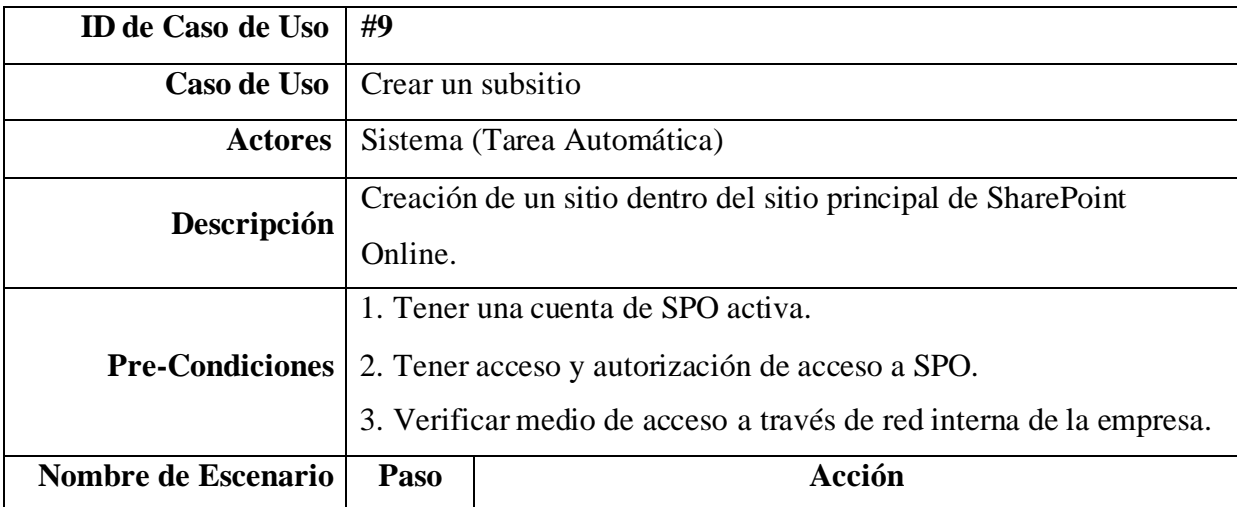

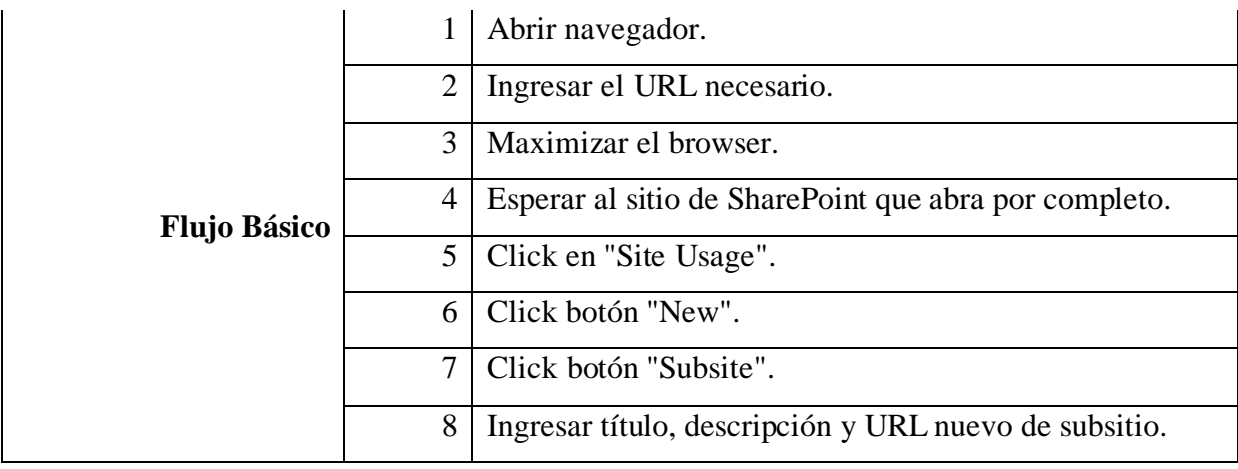

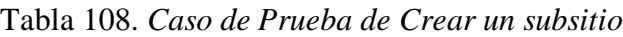

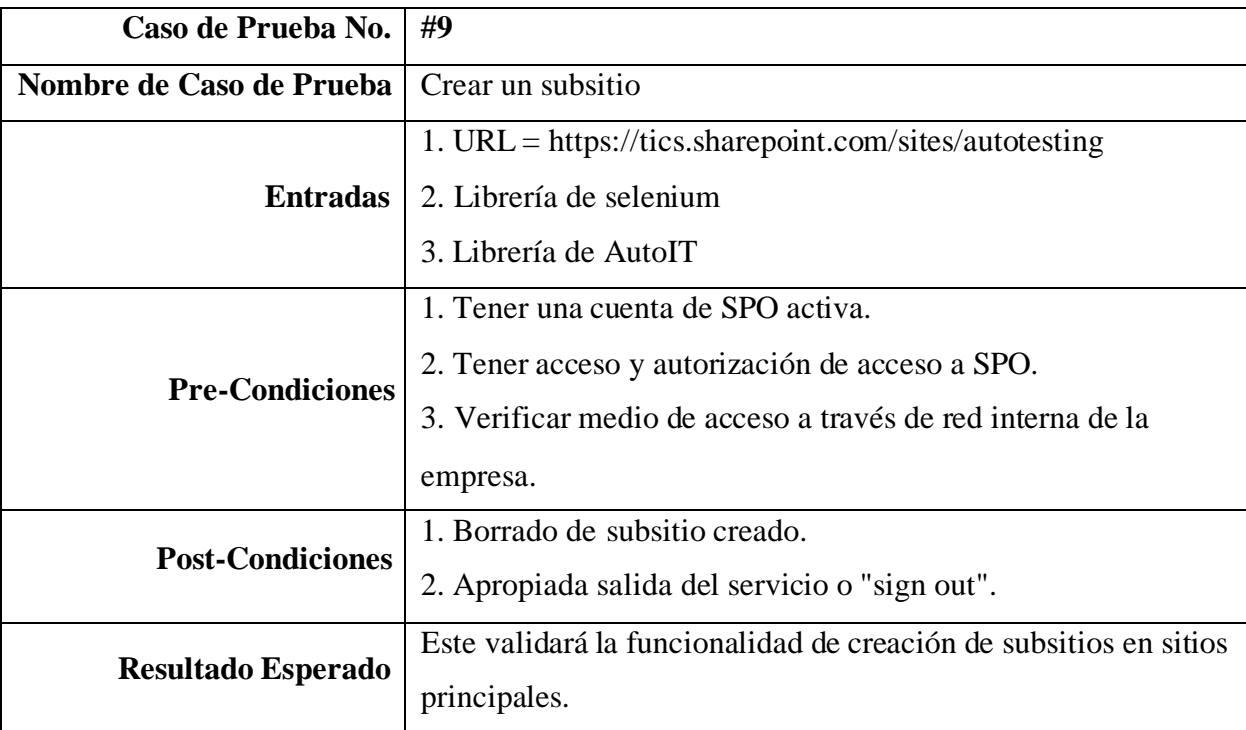

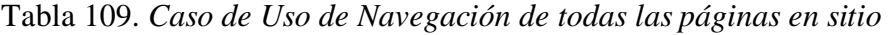

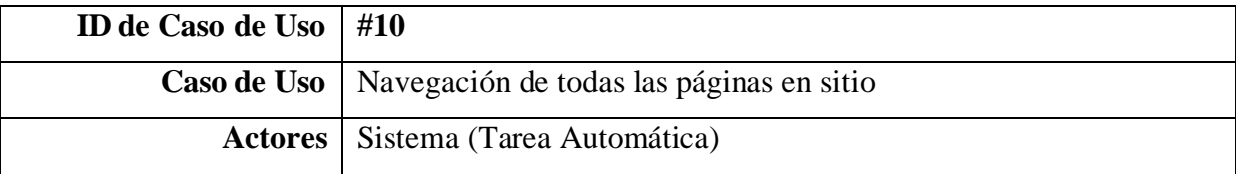

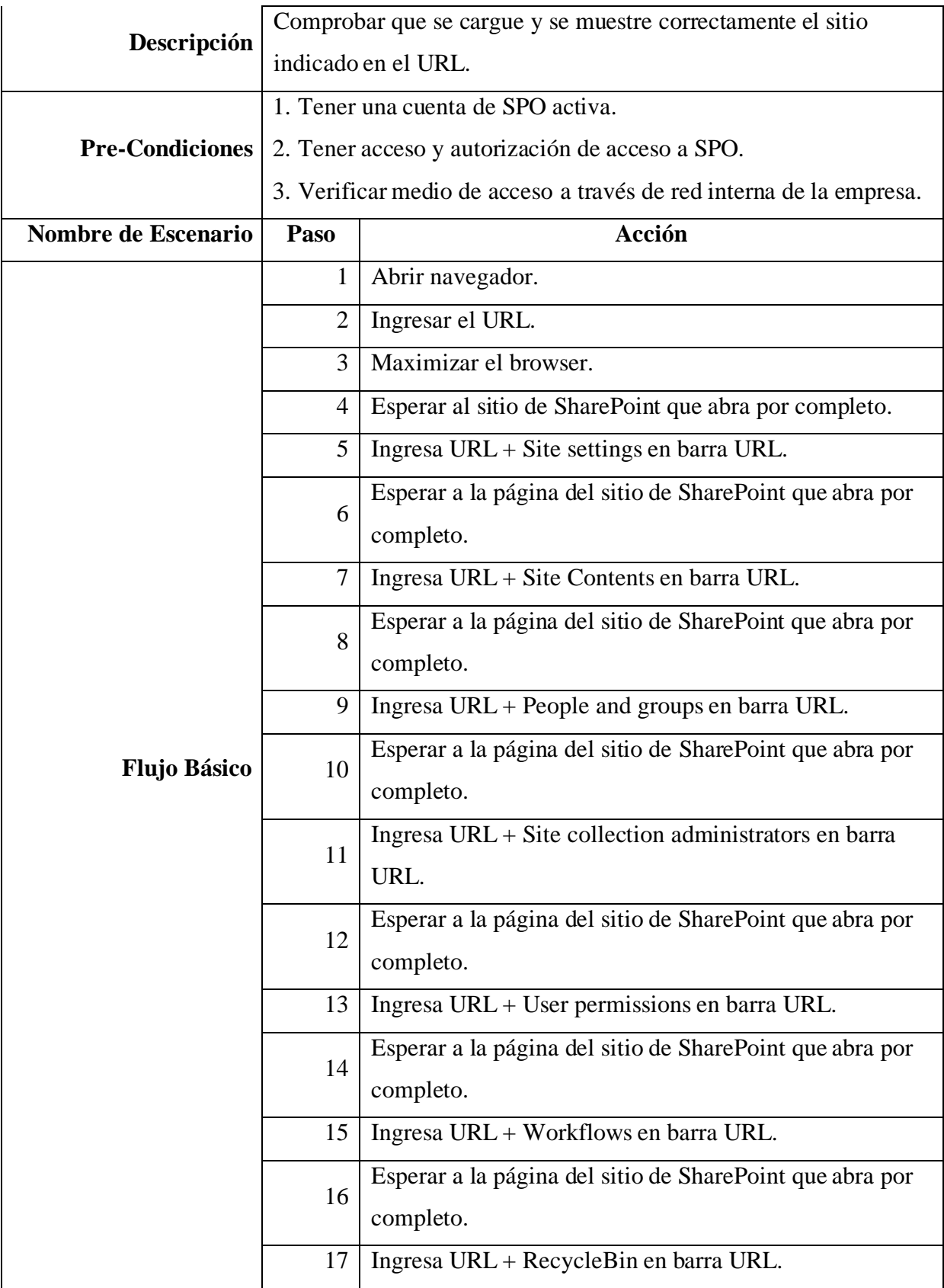

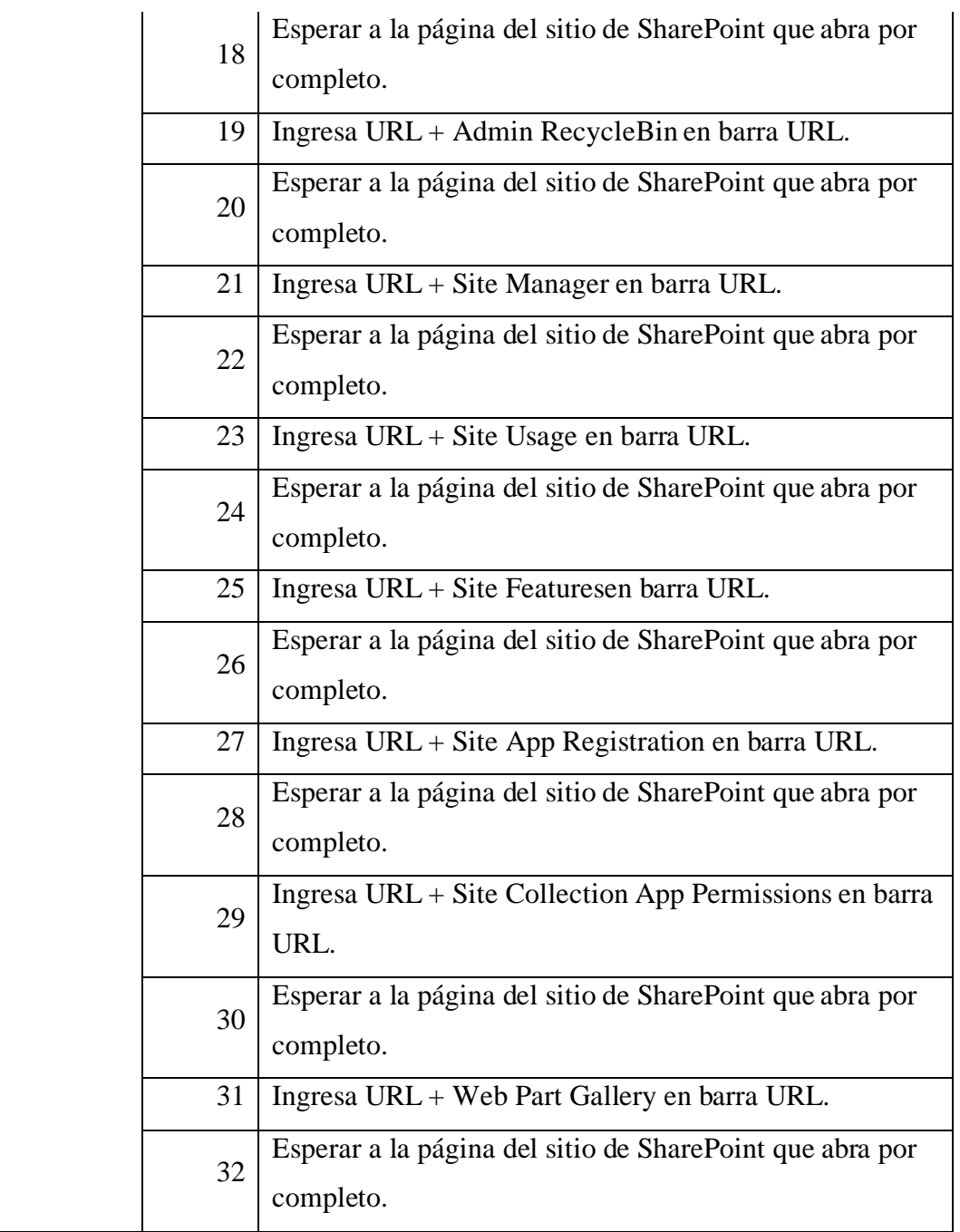

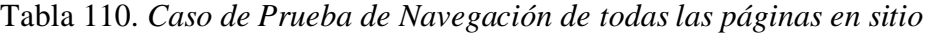

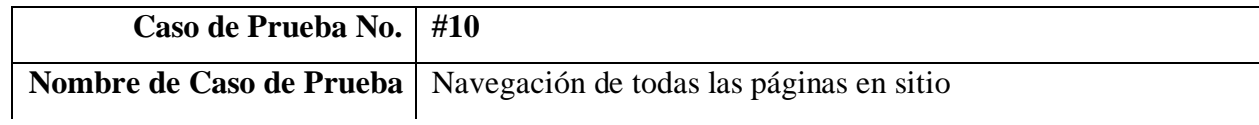

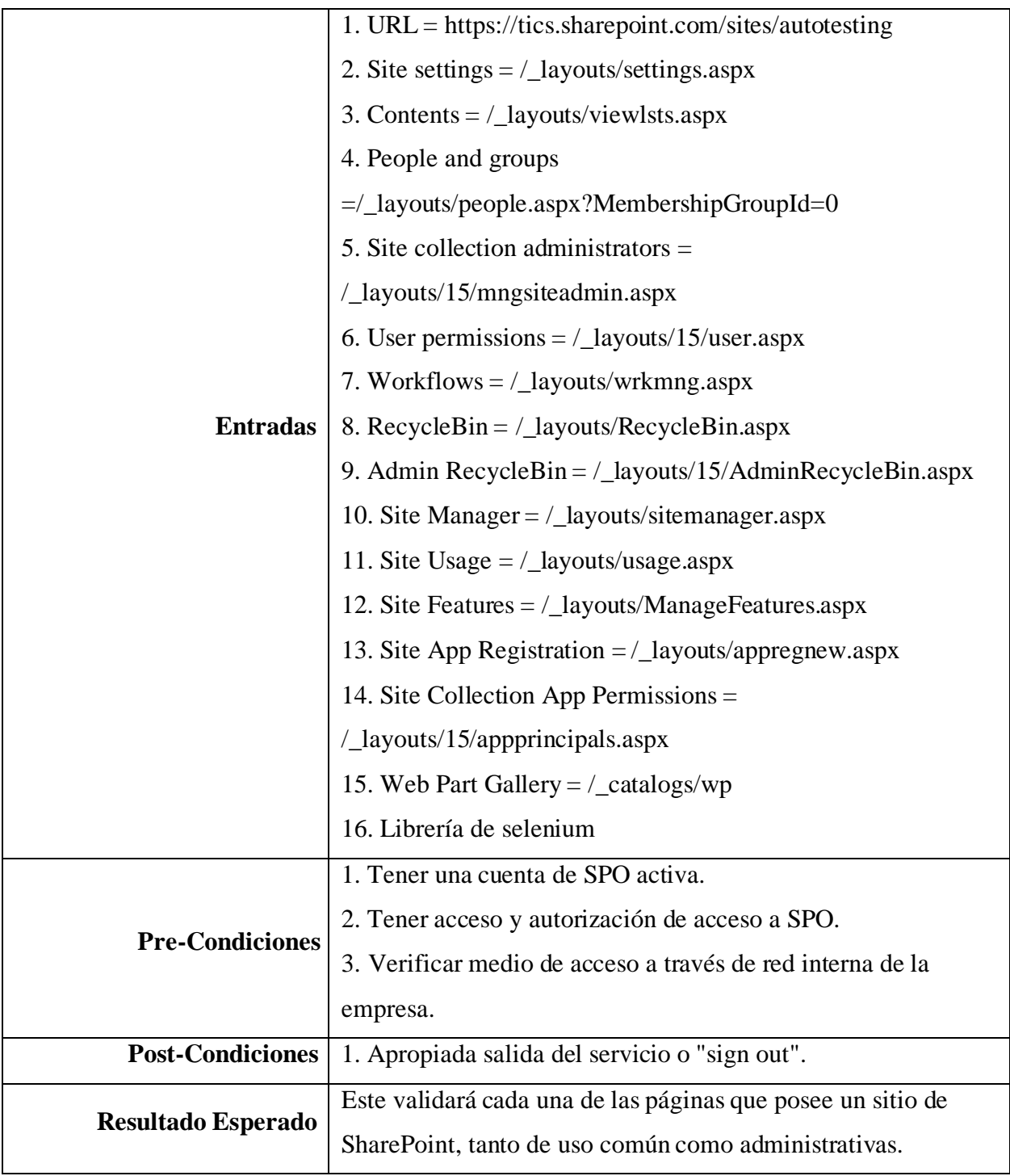

Tabla 111. *Caso de Uso de Restauración de ítem en el balde de reciclaje*

| ID de Caso de Uso $\mid$ #11 |                                                             |
|------------------------------|-------------------------------------------------------------|
|                              | Caso de Uso   Restauración de ítem en el balde de reciclaje |

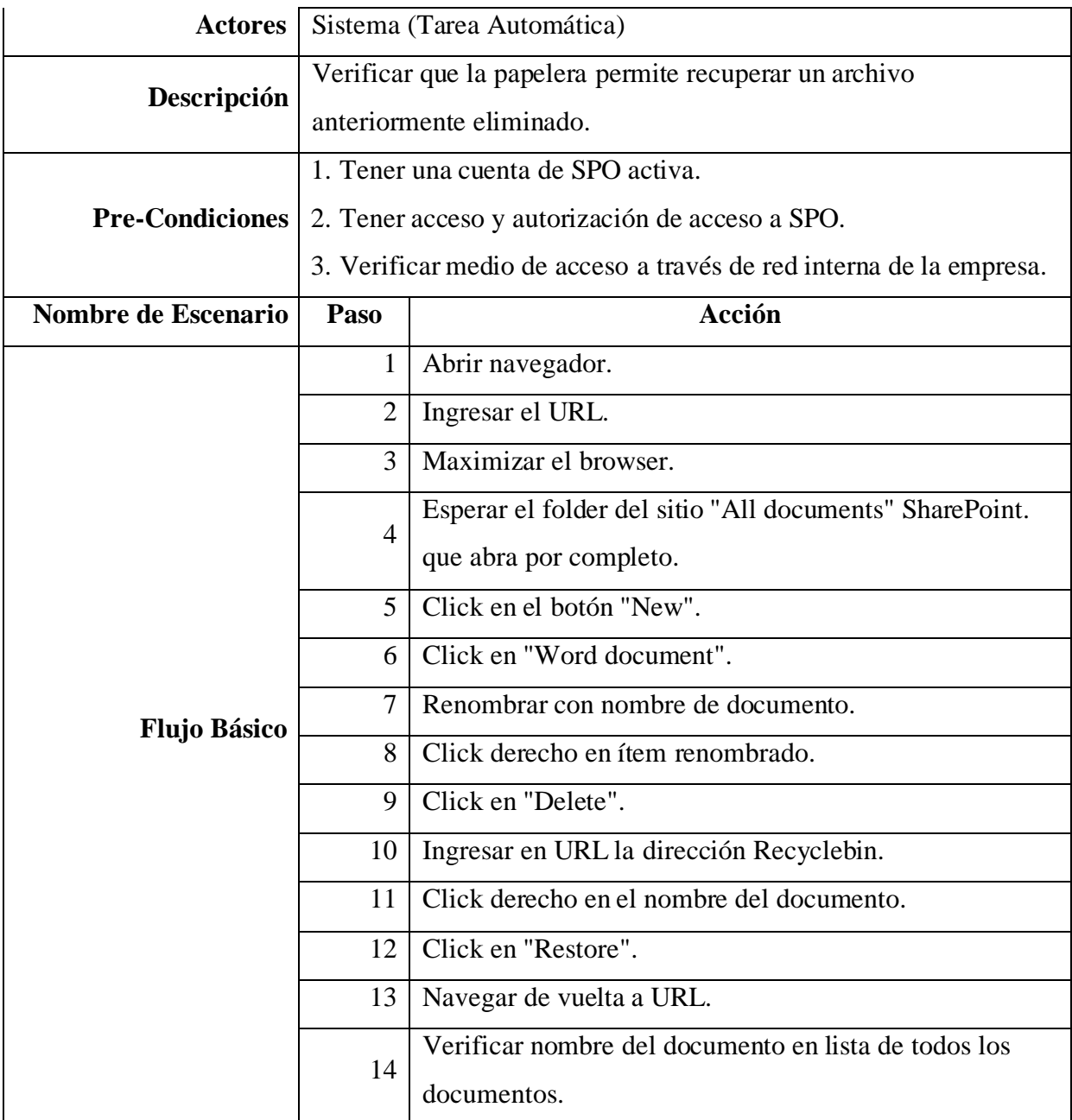

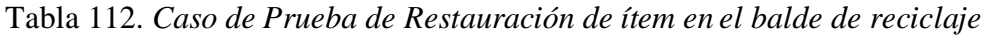

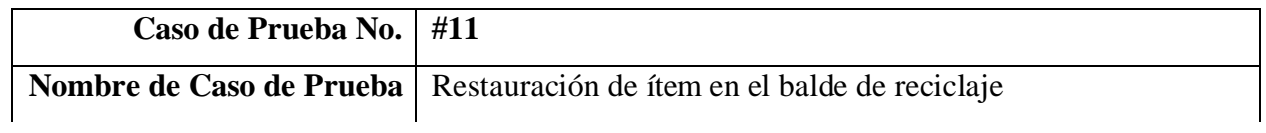

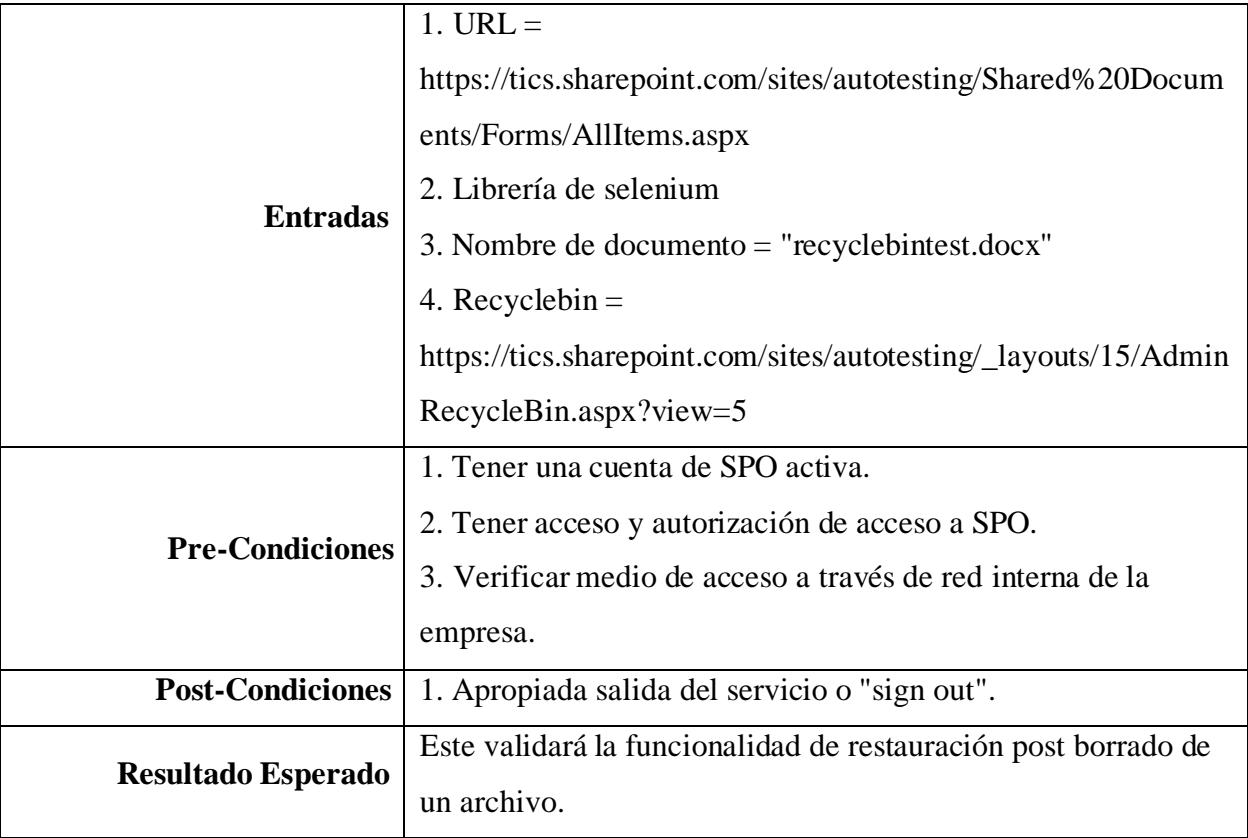

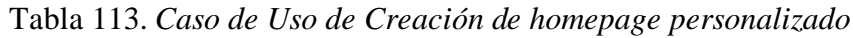

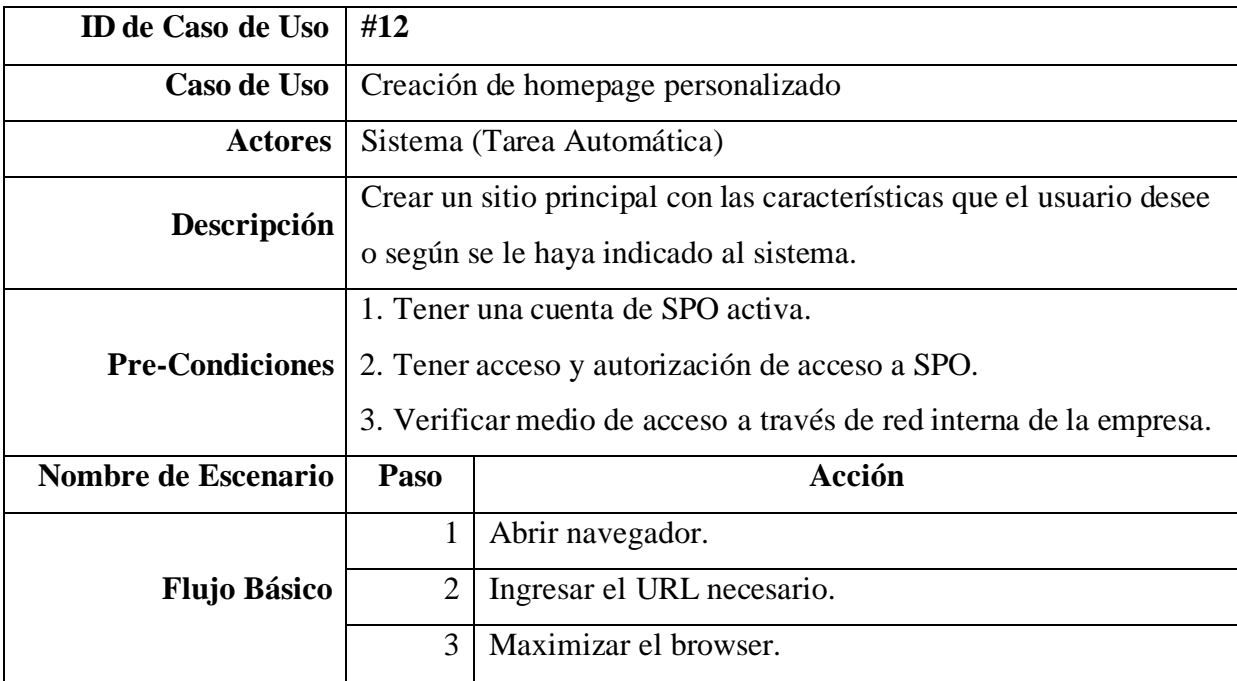

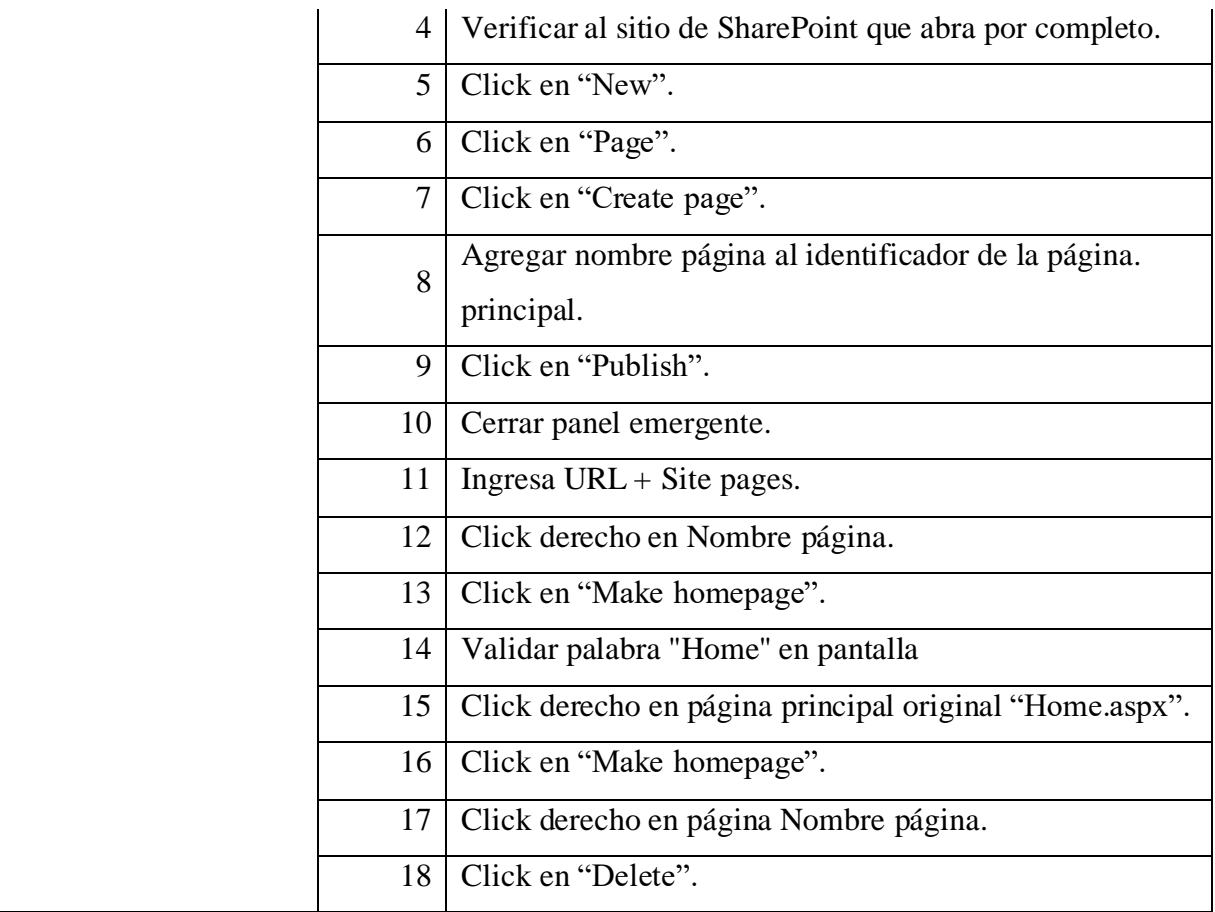

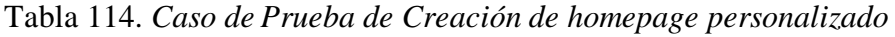

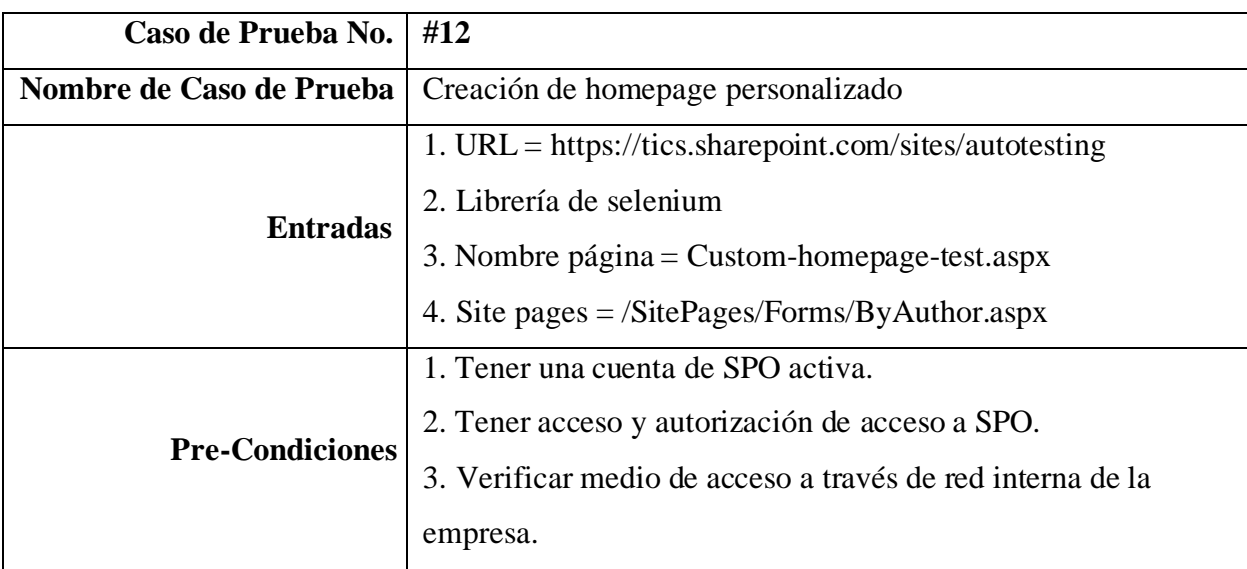

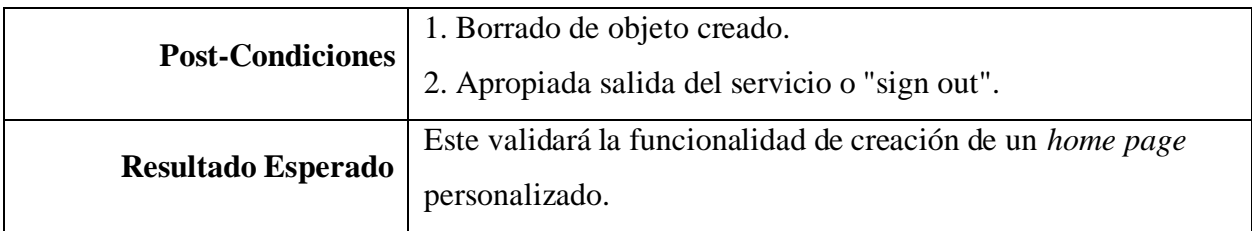

## Tabla 115. *Caso de Uso de Creación de webpart personalizado*

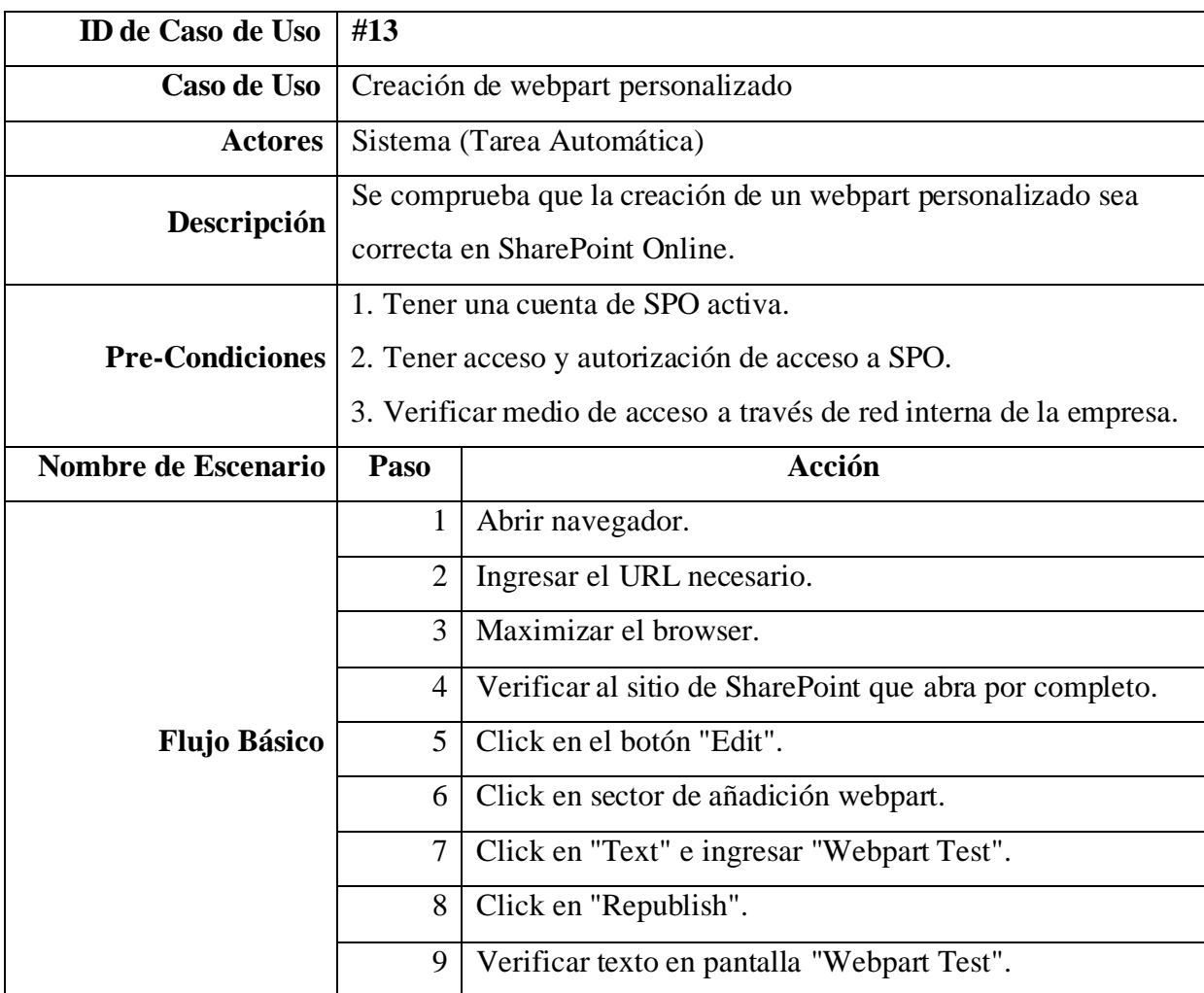

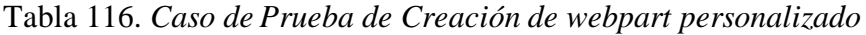

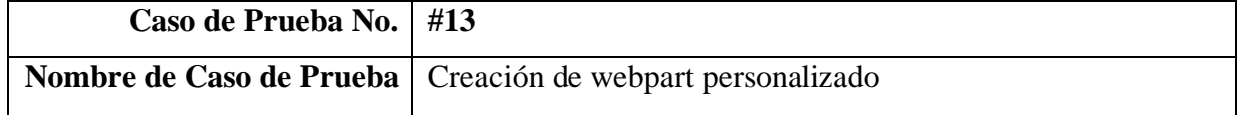

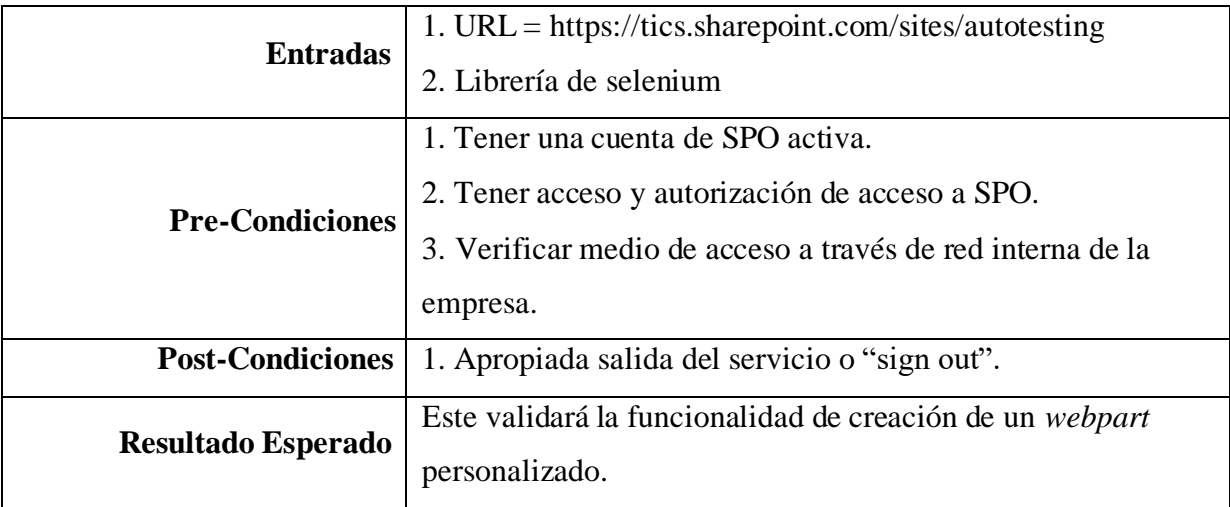

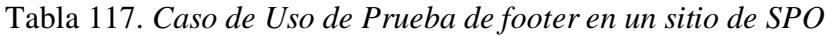

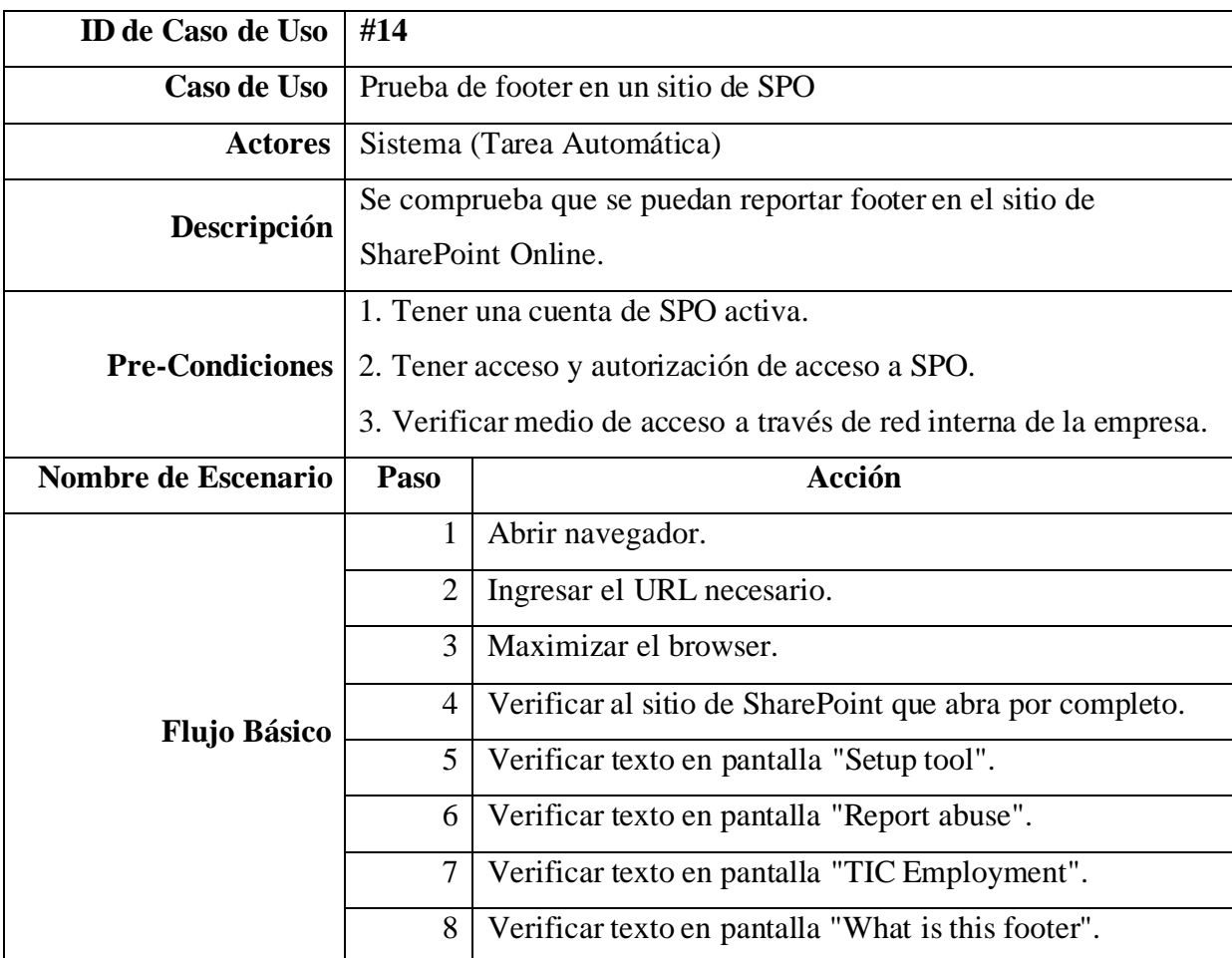

| Caso de Prueba No.        | #14                                                                  |  |
|---------------------------|----------------------------------------------------------------------|--|
|                           |                                                                      |  |
| Nombre de Caso de Prueba  | Prueba de footer en un sitio de SPO                                  |  |
| <b>Entradas</b>           | 1. URL = https://tics.sharepoint.com/sites/autotesting               |  |
|                           | 2. Librería de selenium                                              |  |
| <b>Pre-Condiciones</b>    | 1. Tener una cuenta de SPO activa.                                   |  |
|                           | 2. Tener acceso y autorización de acceso a SPO.                      |  |
|                           | 3. Verificar medio de acceso a través de red interna de la           |  |
|                           | empresa.                                                             |  |
| <b>Post-Condiciones</b>   | 1. Apropiada salida del servicio o "sign out".                       |  |
| <b>Resultado Esperado</b> | Este validará la funcionalidad del <i>footer</i> en un sitio de SPO. |  |

Tabla 118. *Caso de Prueba de Prueba de footer en un sitio de SPO*

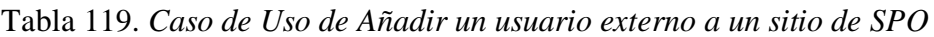

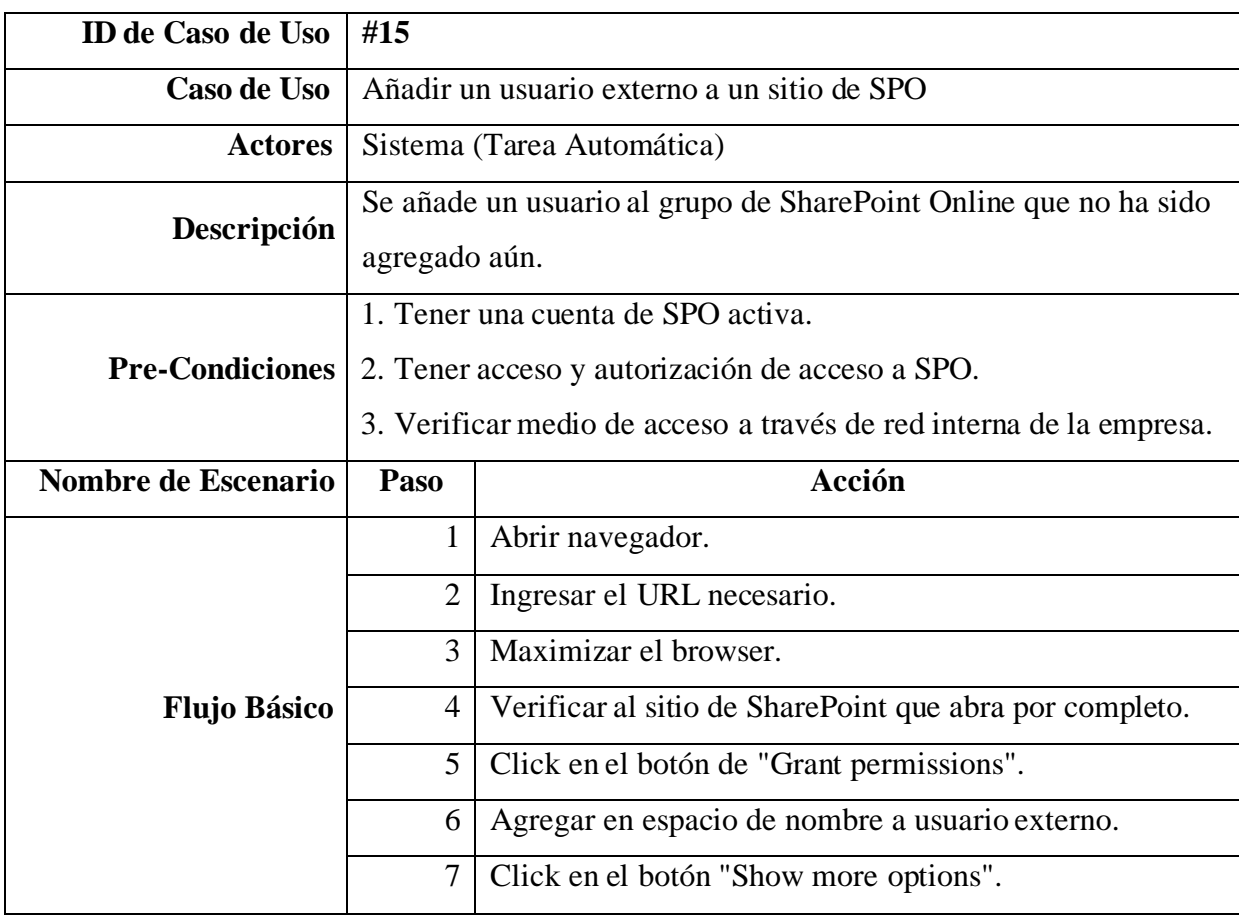

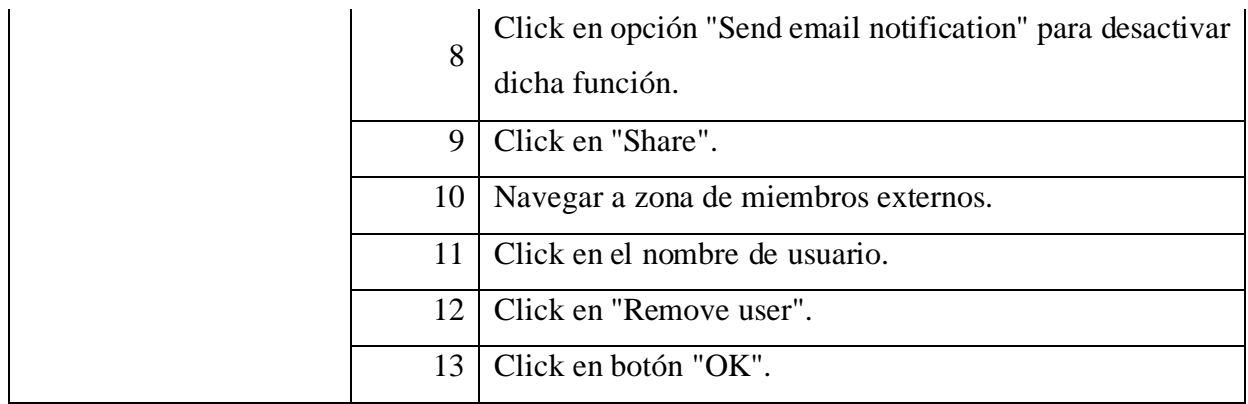

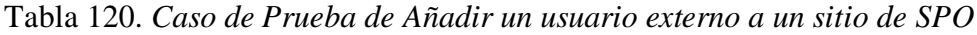

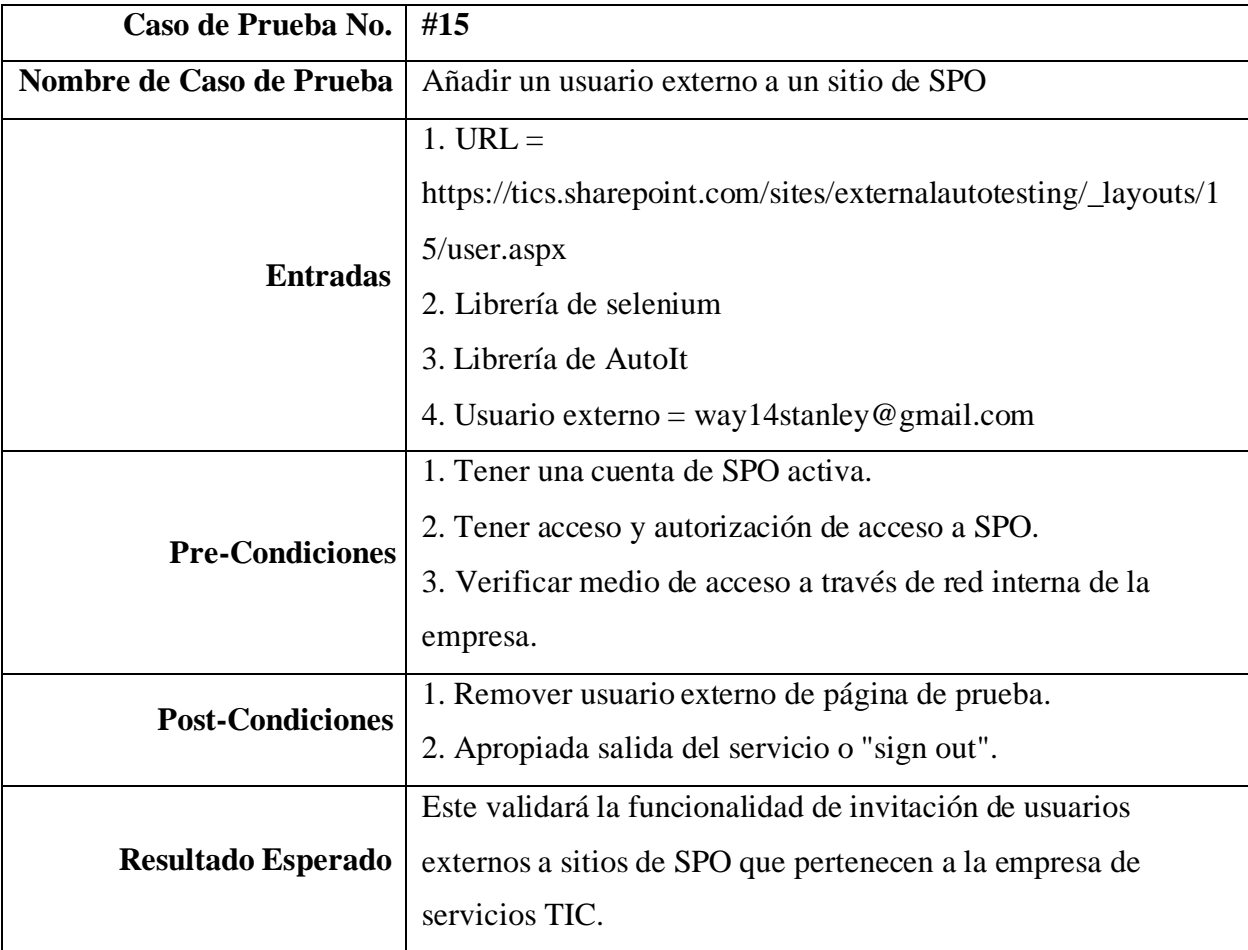

*SPO*

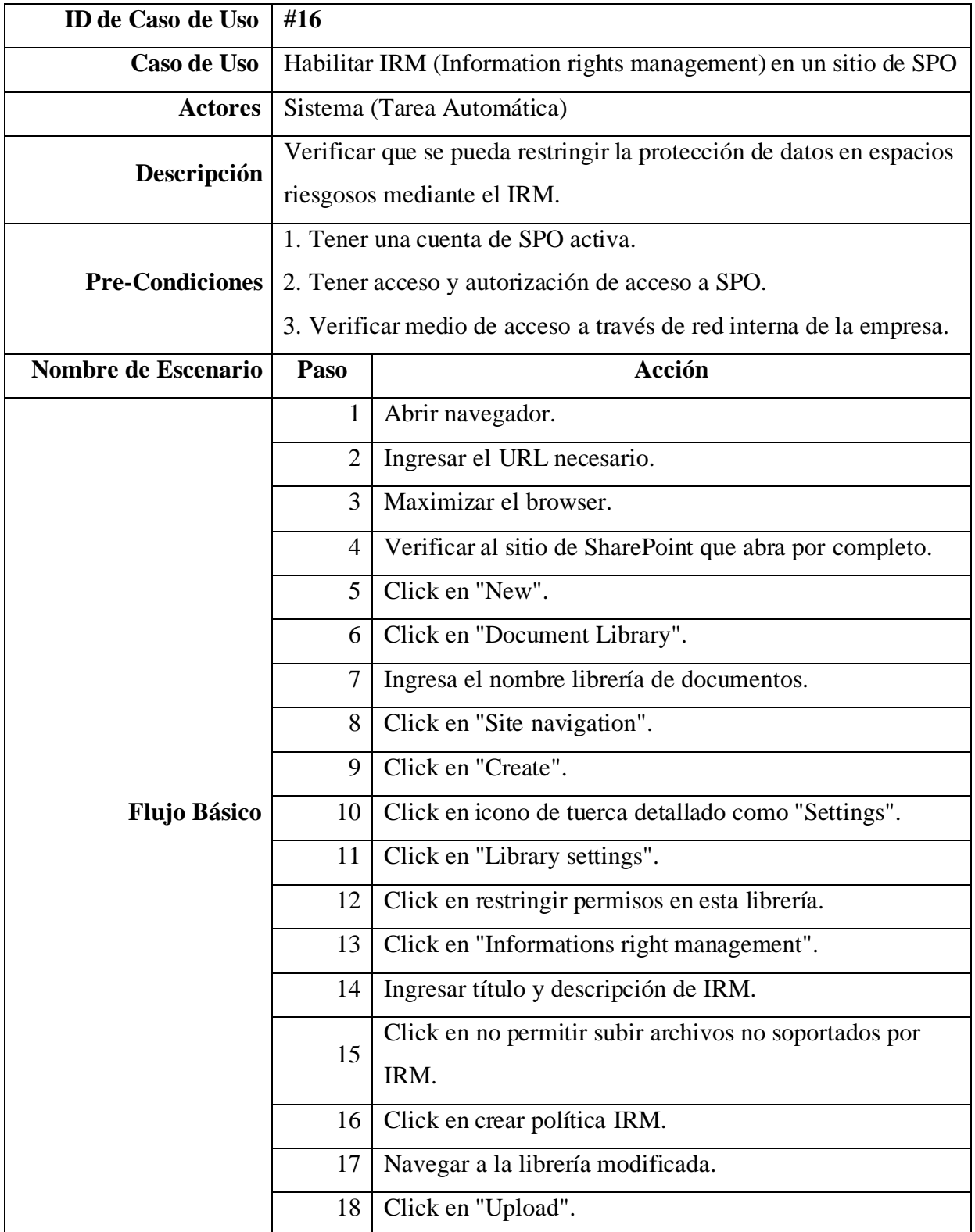

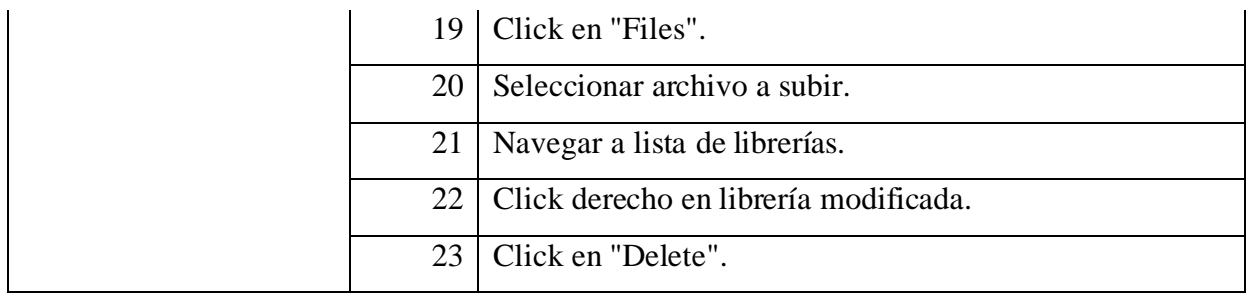

Tabla 122. *Caso de Prueba de HabilitarIRM (Information rights management) en un sitio de SPO*

| Caso de Prueba No.        | #16                                                               |
|---------------------------|-------------------------------------------------------------------|
| Nombre de Caso de Prueba  | Habilitar IRM (Information rights management) en un sitio de      |
|                           | <b>SPO</b>                                                        |
|                           | $1. \text{ URL} =$                                                |
|                           | https://tics.sharepoint.com/sites/autotesting/_layouts/15/viewlst |
|                           | $s.$ aspx?view=14                                                 |
| <b>Entradas</b>           | 2. Librería de selenium                                           |
|                           | 3. Librería de AutoIt                                             |
|                           | 4. Dirección de documento = $C:\D$ evelopment $\bot$              |
|                           | scripts\\Online\\UploadTest.txt                                   |
|                           | 5. Nombre librería de documentos = robottest00                    |
|                           | 1. Tener una cuenta de SPO activa.                                |
|                           | 2. Tener acceso y autorización de acceso a SPO.                   |
| <b>Pre-Condiciones</b>    | 3. Verificar medio de acceso a través de red interna de la        |
|                           | empresa.                                                          |
|                           | 1. Eliminar la librería con IRM.                                  |
| <b>Post-Condiciones</b>   | 2. Apropiada salida del servicio o "sign out".                    |
| <b>Resultado Esperado</b> | Este validará la funcionalidad del uso informations rights        |
|                           | <i>management</i> para restringir datos no protegidos en espacios |
|                           | <i>sandbox</i> en riesgo.                                         |

| ID de Caso de Uso      | #17                                                                 |                                                                 |  |
|------------------------|---------------------------------------------------------------------|-----------------------------------------------------------------|--|
| Caso de Uso            | Compartición de documentos con usuarios externos en SPO             |                                                                 |  |
| <b>Actores</b>         | Sistema (Tarea Automática)                                          |                                                                 |  |
| Descripción            |                                                                     | Permitir la compartición para edición u observación de archivos |  |
|                        |                                                                     | $otro(s)$ usuario(s).                                           |  |
|                        |                                                                     | 1. Tener una cuenta de SPO activa.                              |  |
| <b>Pre-Condiciones</b> |                                                                     | 2. Tener acceso y autorización de acceso a SPO.                 |  |
|                        | 3. Verificar medio de acceso a través de red interna de la empresa. |                                                                 |  |
| Nombre de Escenario    | Paso                                                                | Acción                                                          |  |
|                        | $\mathbf{1}$                                                        | Abrir navegador.                                                |  |
|                        | $\overline{2}$                                                      | Ingresar el URL necesario.                                      |  |
|                        | 3                                                                   | Maximizar el browser.                                           |  |
|                        | 4                                                                   | Verificar al sitio de SharePoint que abra por completo.         |  |
|                        | 5                                                                   | Click en el botón de "Grant permissions".                       |  |
|                        | 6                                                                   | Agregar en espacio de nombre a usuario externo.                 |  |
|                        | 7                                                                   | Click en el botón "Show more options".                          |  |
|                        | 8                                                                   | Click en opción "Send email notification" para desactivar       |  |
|                        |                                                                     | dicha función.                                                  |  |
| <b>Flujo Básico</b>    | 9                                                                   | Click en "Share".                                               |  |
|                        | 10                                                                  | Navega a documento con permisos únicos en Shared                |  |
|                        |                                                                     | documents.                                                      |  |
|                        | 11                                                                  | Click derecho sobre el documento modificado.                    |  |
|                        | 12                                                                  | Click en "Share".                                               |  |
|                        | 13                                                                  | Ingresar datos de usuario externo con quien será                |  |
|                        |                                                                     | compartido el documento.                                        |  |
|                        | 14                                                                  | Verifica texto en pantalla "Link sent".                         |  |
|                        | 15                                                                  | Navegar a lista de usuarios.                                    |  |
|                        | 16                                                                  | Click derecho sobre usuario externo.                            |  |

Tabla 123. *Caso de Uso de Compartición de documentos con usuarios externos en SPO*
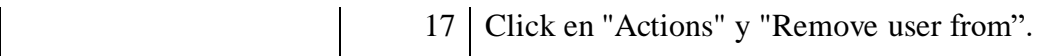

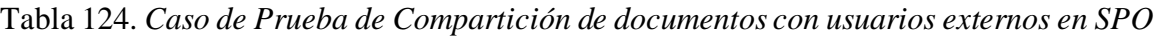

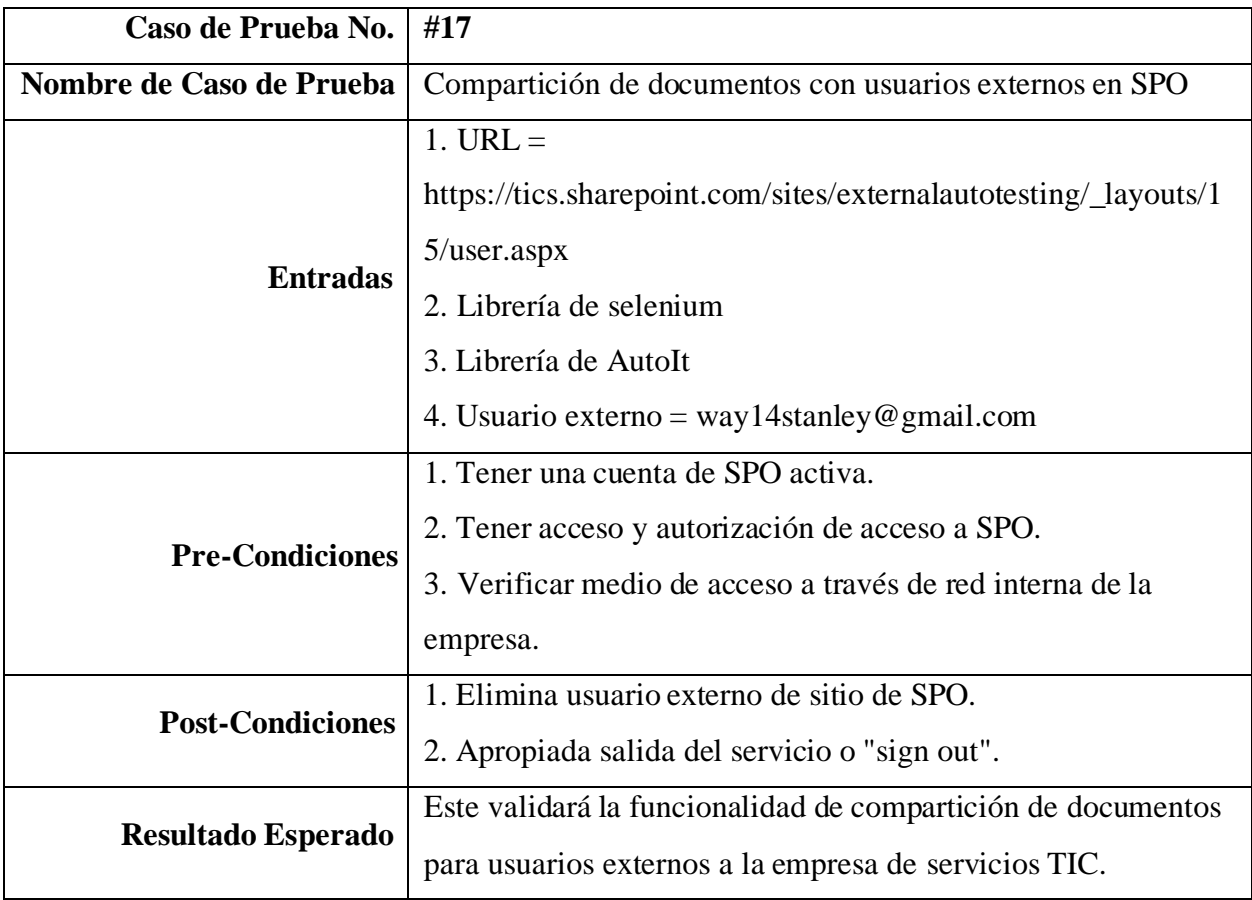

# **Casos de Prueba y Uso de Teams Web**

| ID de Caso de Uso          | #1                                                                  |                                                        |
|----------------------------|---------------------------------------------------------------------|--------------------------------------------------------|
| Caso de Uso                |                                                                     | Crear un equipo o grupo de Teams                       |
| <b>Actores</b>             | Sistema (Tarea Automática)                                          |                                                        |
| Descripción                | Se realiza la creación de un equipo o grupo en Teams, ya sea para   |                                                        |
|                            | establecer un canal único de comunicación o de almacenamiento.      |                                                        |
|                            |                                                                     | 1. Tener una cuenta de Teams activa.                   |
| <b>Pre-Condiciones</b>     |                                                                     | 2. Tener acceso y autorización de acceso a Teams.      |
|                            | 3. Verificar medio de acceso a través de red interna de la empresa. |                                                        |
| <b>Nombre de Escenario</b> | Paso                                                                | <b>Acción</b>                                          |
|                            | $\mathbf{1}$                                                        | Abrir el navegador.                                    |
|                            | $\overline{2}$                                                      | Ingreso a URL.                                         |
|                            | 3                                                                   | Click en botón de equipos.                             |
|                            | 4                                                                   | Click en botón nombrado "Crear o unirse a equipo".     |
| <b>Flujo Básico</b>        | 5                                                                   | Click en "Crear equipo".                               |
|                            | 6                                                                   | Ingresar nombre equipo en espacio de título y click en |
|                            |                                                                     | "Siguiente".                                           |
|                            | $\overline{7}$                                                      | Click en "Saltar".                                     |
|                            | 8                                                                   | Comprobar texto en pantalla con nombre equipo.         |

Tabla 125. *Caso de Uso de Crear un equipo o grupo de Teams*

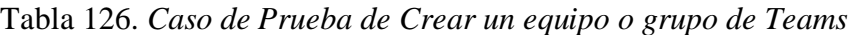

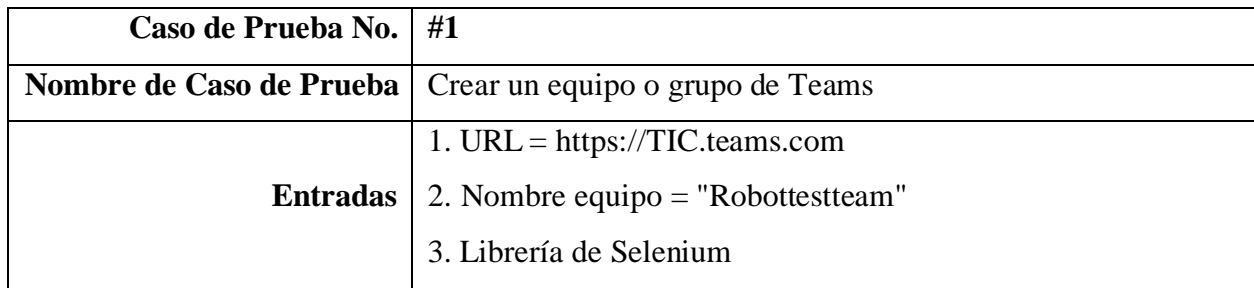

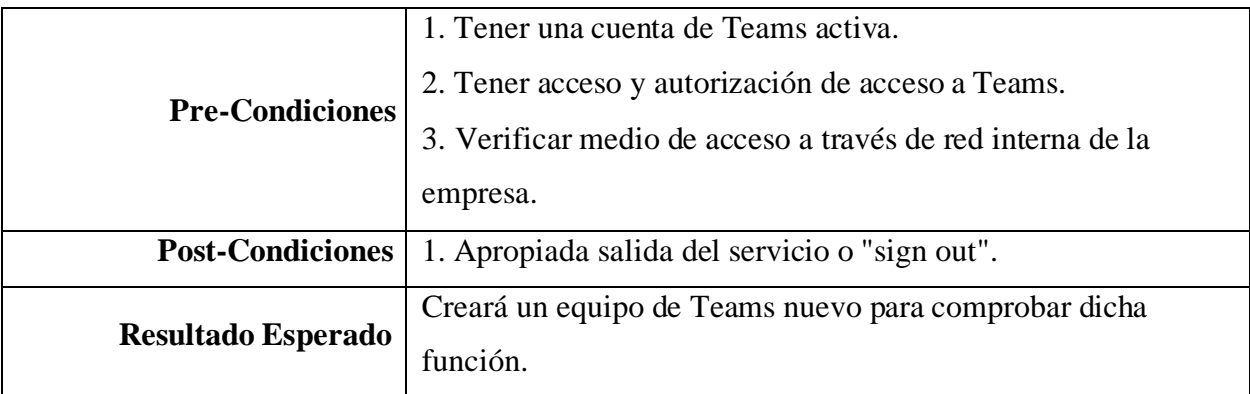

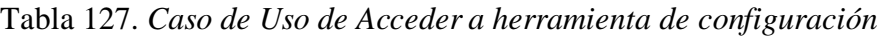

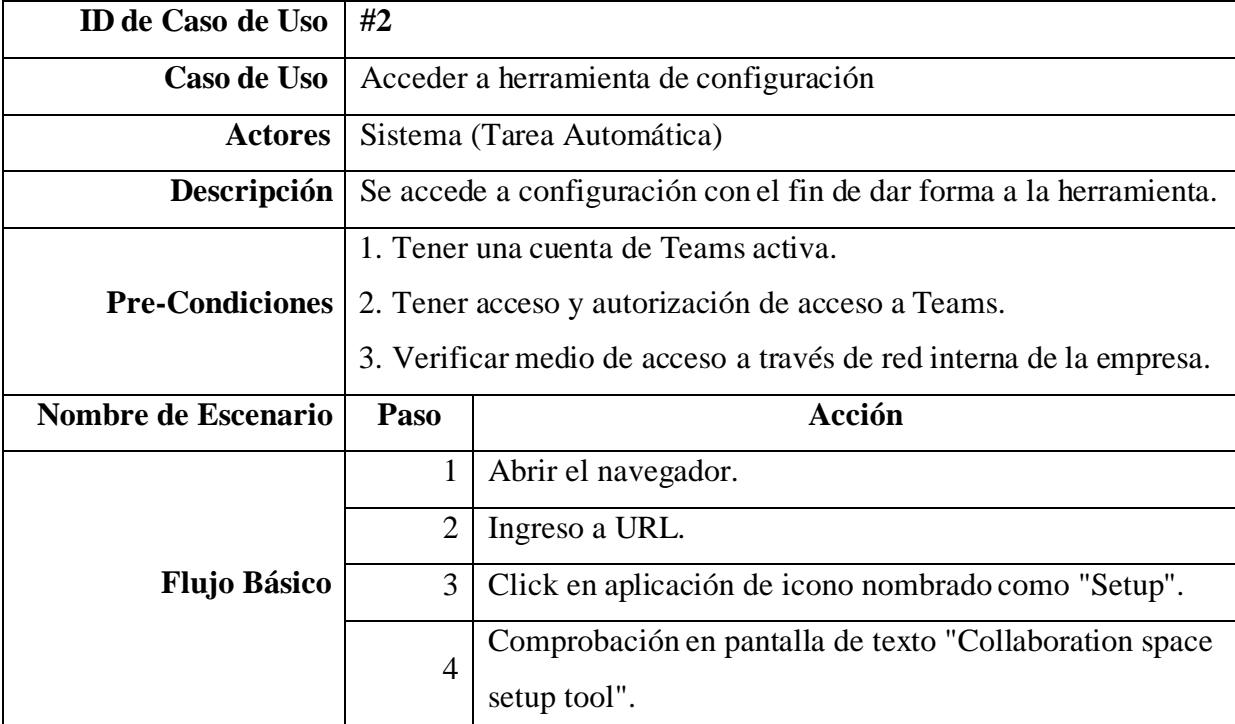

| Caso de Prueba No.        | #2                                                                                                    |
|---------------------------|----------------------------------------------------------------------------------------------------|
| Nombre de Caso de Prueba  | Acceder a herramienta de configuración                                                                                                    |
| <b>Entradas</b>           | 1. URL = https://teams.microsoft.com<br>2. Librería de Selenium                                                                                                    |
| <b>Pre-Condiciones</b>    | 1. Tener una cuenta de Teams activa.<br>2. Tener acceso y autorización de acceso a Teams.<br>3. Verificar medio de acceso a través de red interna de la<br>empresa. |
| <b>Post-Condiciones</b>   | 1. Apropiada salida del servicio o "sign out".                                                                                                    |
| <b>Resultado Esperado</b> | Permite la comprobación de acceso a herramienta de<br>configuración.                                                                                                |

Tabla 128. *Caso de Prueba de Acceder a herramienta de configuración*

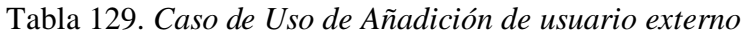

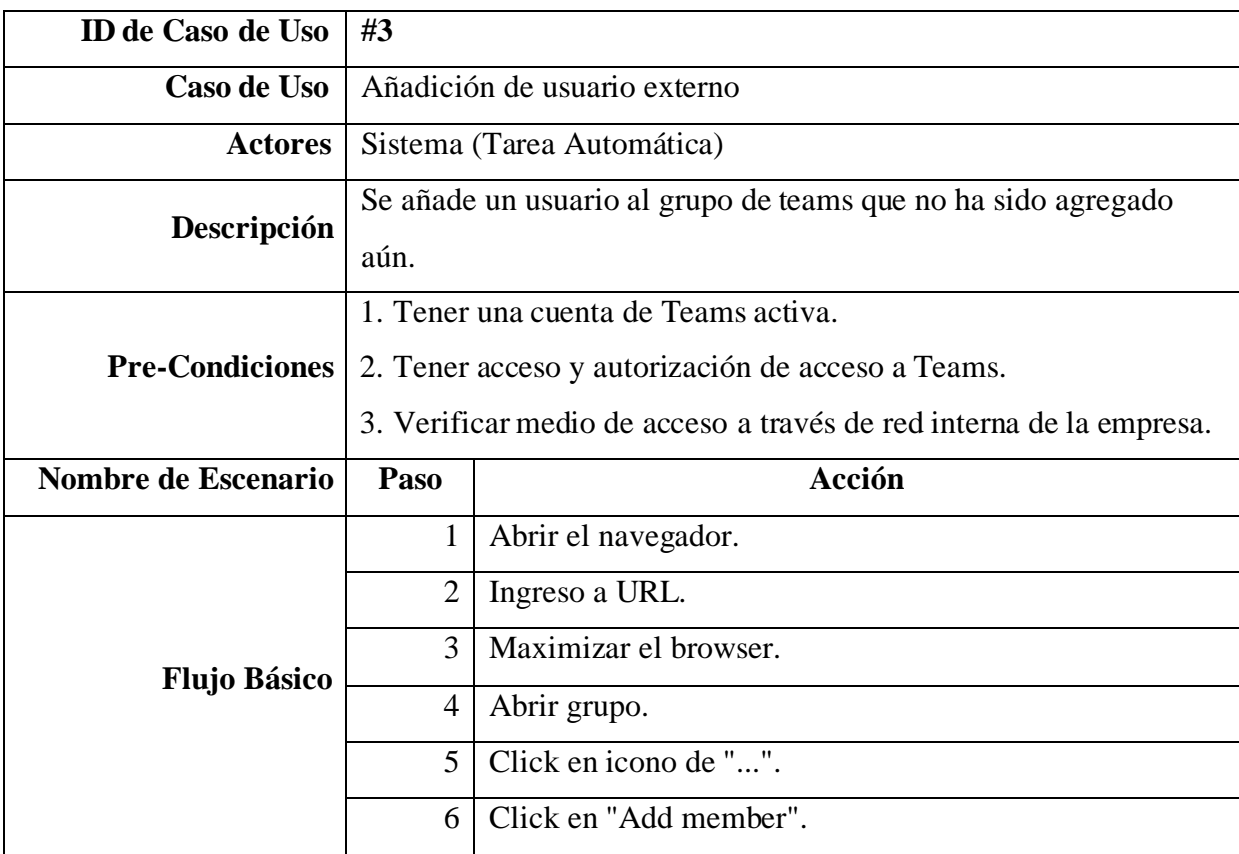

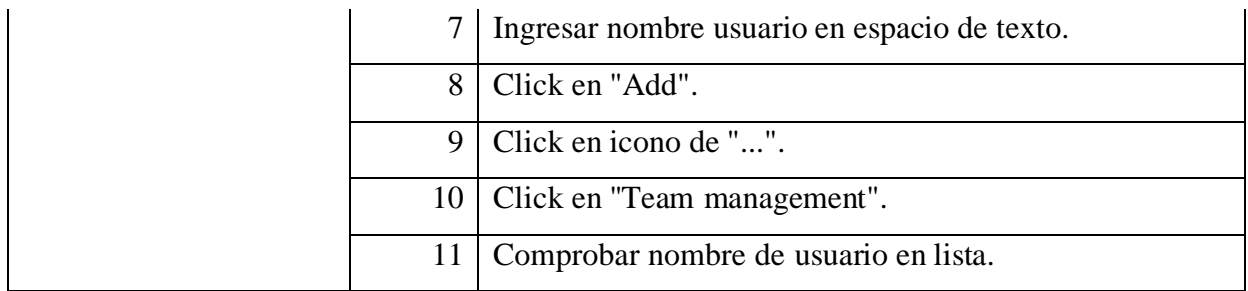

### Tabla 130. *Caso de Prueba de Añadición de usuario externo*

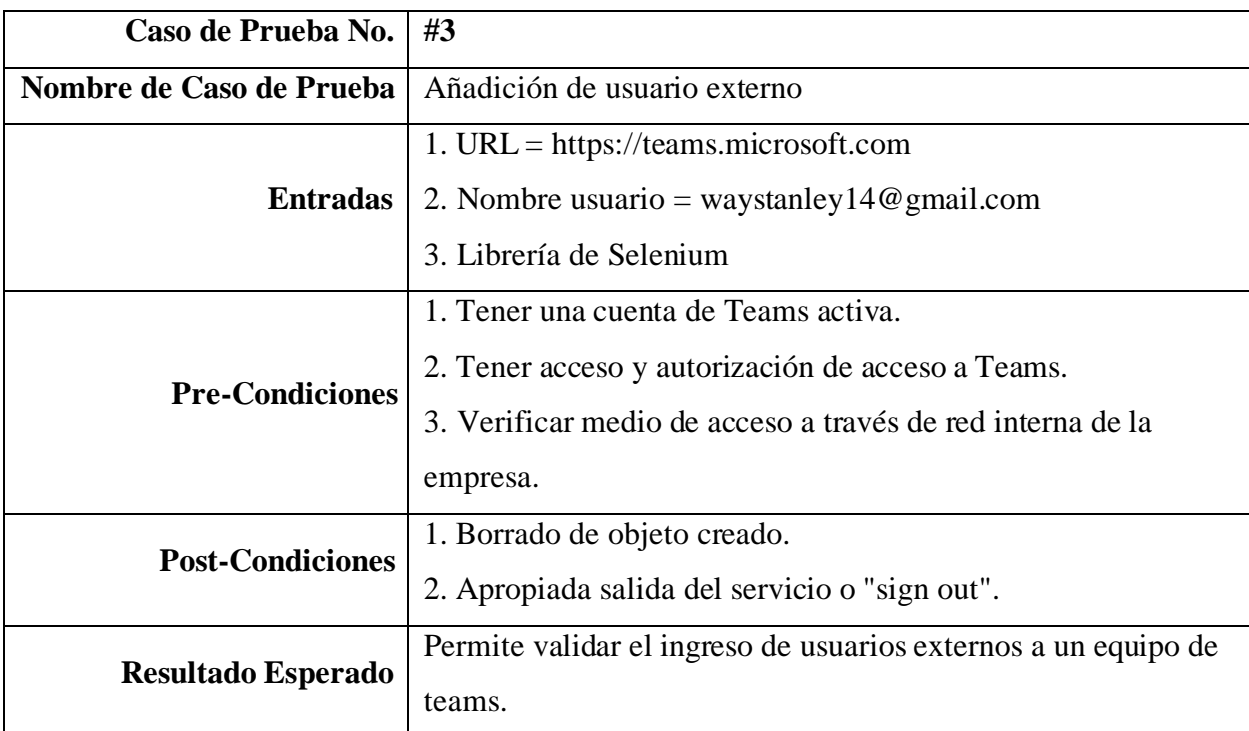

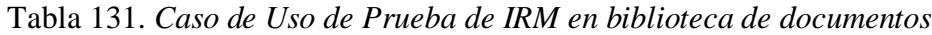

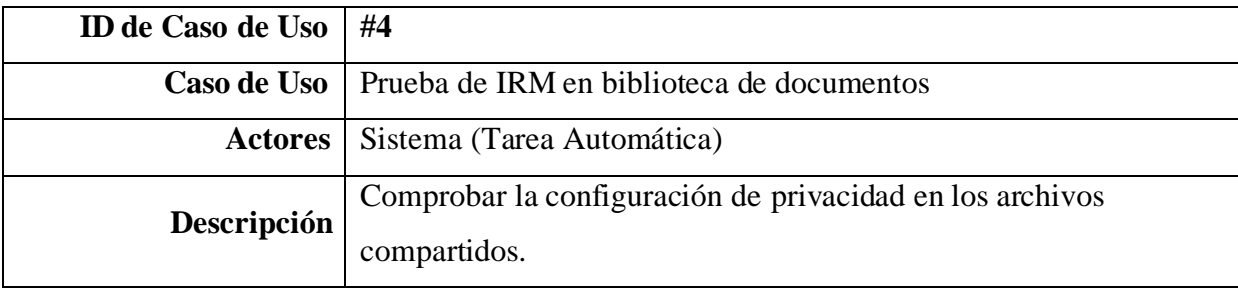

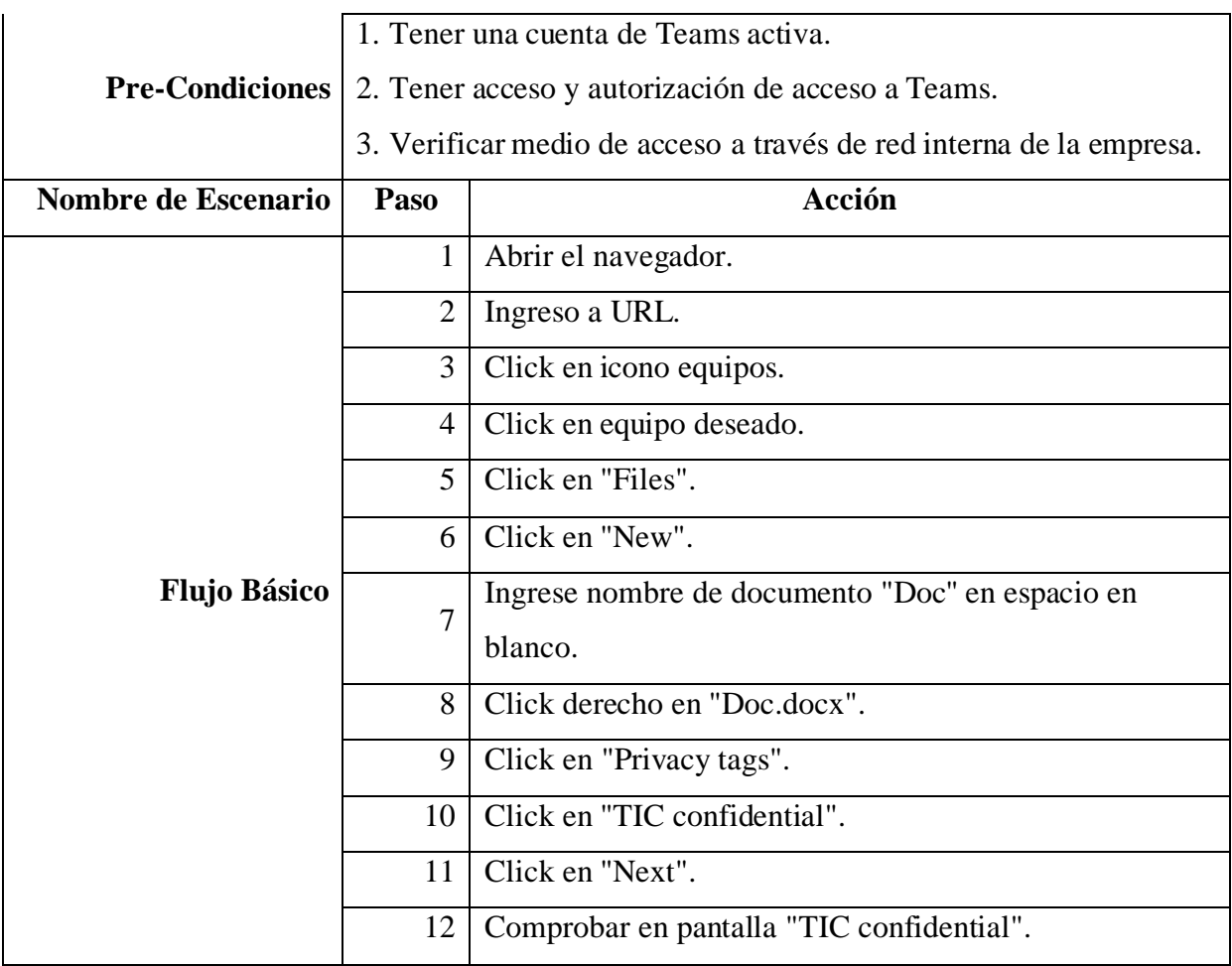

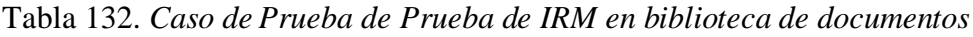

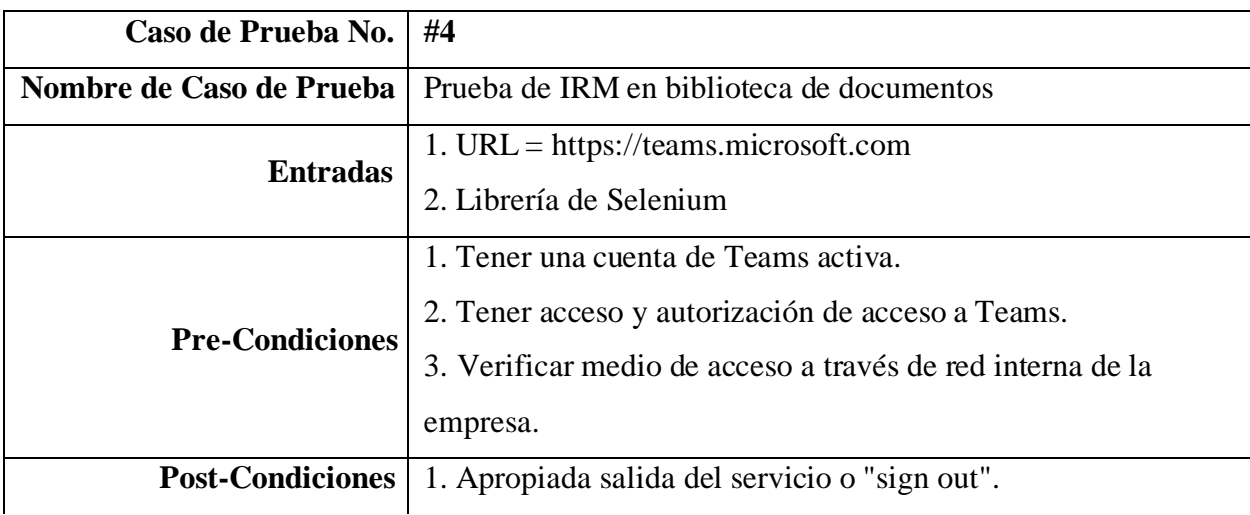

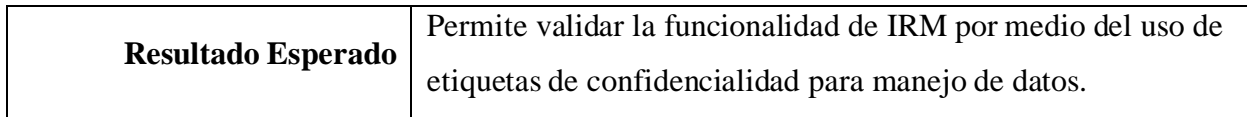

Tabla 133. *Caso de Uso de Compartición de archivos de sitio externamente*

| ID de Caso de Uso      | #5             |                                                                     |
|------------------------|----------------|---------------------------------------------------------------------|
| Caso de Uso            |                | Compartición de archivos de sitio externamente                      |
| <b>Actores</b>         |                | Sistema (Tarea Automática)                                          |
| Descripción            |                | Permitir la compartición para edición u observación de archivos     |
|                        |                | $otro(s)$ usuario(s).                                               |
|                        |                | 1. Tener una cuenta de Teams activa.                                |
| <b>Pre-Condiciones</b> |                | 2. Tener acceso y autorización de acceso a Teams.                   |
|                        |                | 3. Verificar medio de acceso a través de red interna de la empresa. |
| Nombre de Escenario    | Paso           | <b>Acción</b>                                                       |
|                        | $\mathbf{1}$   | Abrir el navegador.                                                 |
|                        | $\overline{2}$ | Ingreso a URL.                                                      |
|                        | 3              | Maximizar el browser.                                               |
|                        | 4              | Abrir grupo.                                                        |
|                        | 5              | Click en tab de archivos.                                           |
|                        | 6              | Click en "New".                                                     |
|                        | $\overline{7}$ | Click en "Word document".                                           |
| <b>Flujo Básico</b>    | 8              | Ingrese nombre de archivo "New doc".                                |
|                        | 9              | Click en "Create".                                                  |
|                        | 10             | Click derecho en el nombre de archivo.                              |
|                        | 11             | Click en "Copy link".                                               |
|                        | 12             | Click en "Anyone with the link".                                    |
|                        | 13             | Click en "Apply".                                                   |
|                        | 14             | Comprobar texto en pantalla "Link to 'New doc.xlsx'                 |
|                        |                | copied".                                                            |

| Caso de Prueba No.        | #5                                                                                                    |
|---------------------------|----------------------------------------------------------------------------------------------------|
| Nombre de Caso de Prueba  | Compartición de archivos de sitio externamente                                                                                                    |
| <b>Entradas</b>           | 1. URL = https://teams.microsoft.com<br>2. Librería de Selenium                                                                                                    |
| <b>Pre-Condiciones</b>    | 1. Tener una cuenta de Teams activa.<br>2. Tener acceso y autorización de acceso a Teams.<br>3. Verificar medio de acceso a través de red interna de la<br>empresa. |
| <b>Post-Condiciones</b>   | 1. Apropiada salida del servicio o "sign out".                                                                                                    |
| <b>Resultado Esperado</b> | Comprobación de funcionalidad de compartición externa de<br>archivos.                                                                                               |

Tabla 134. *Caso de Uso de Compartición de archivos de sitio externamente*

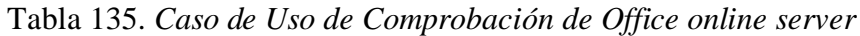

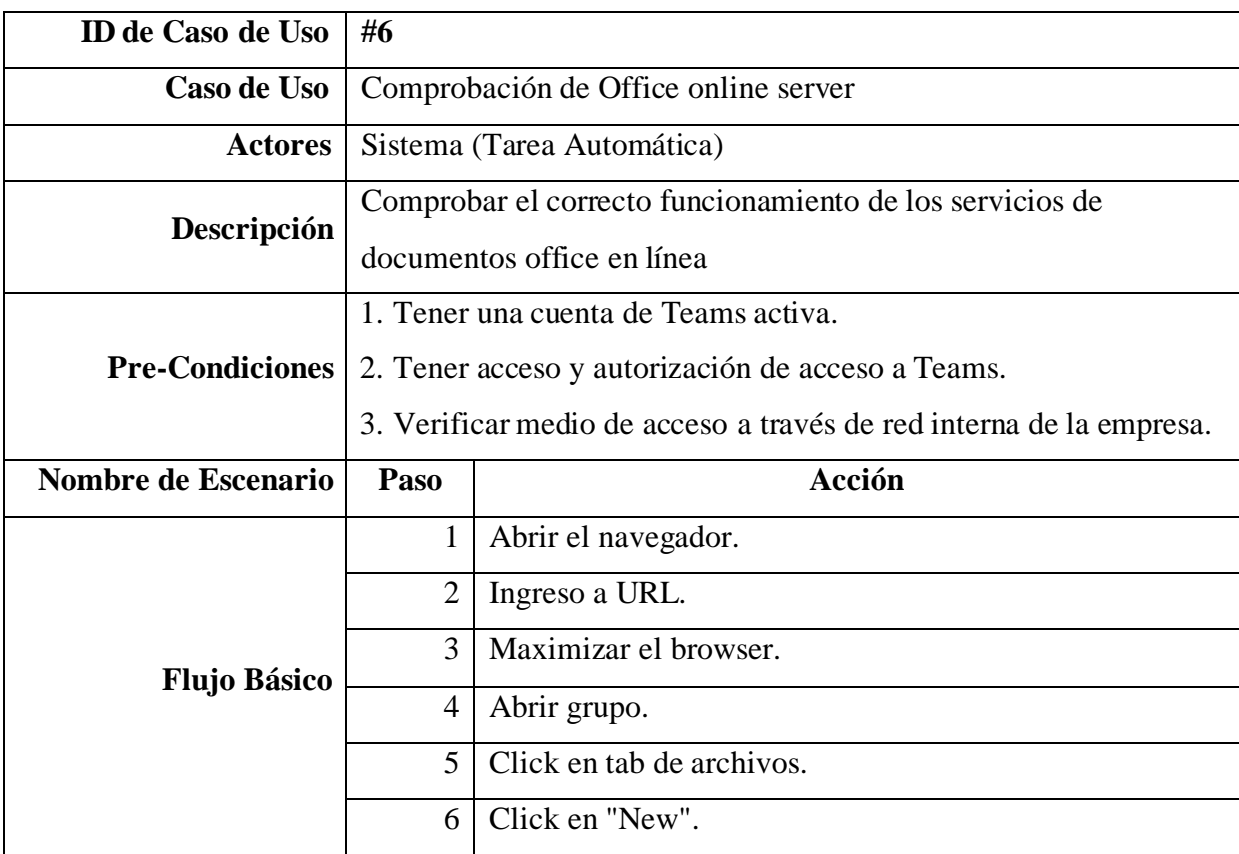

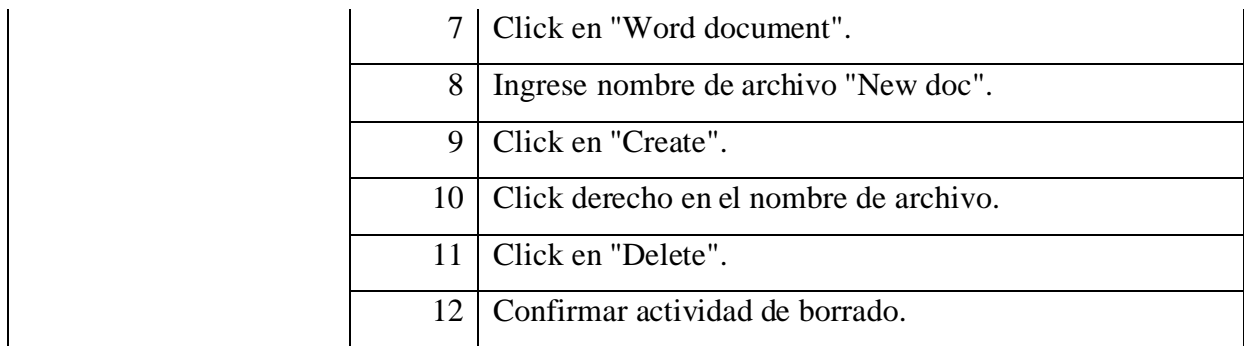

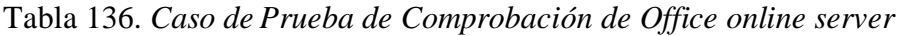

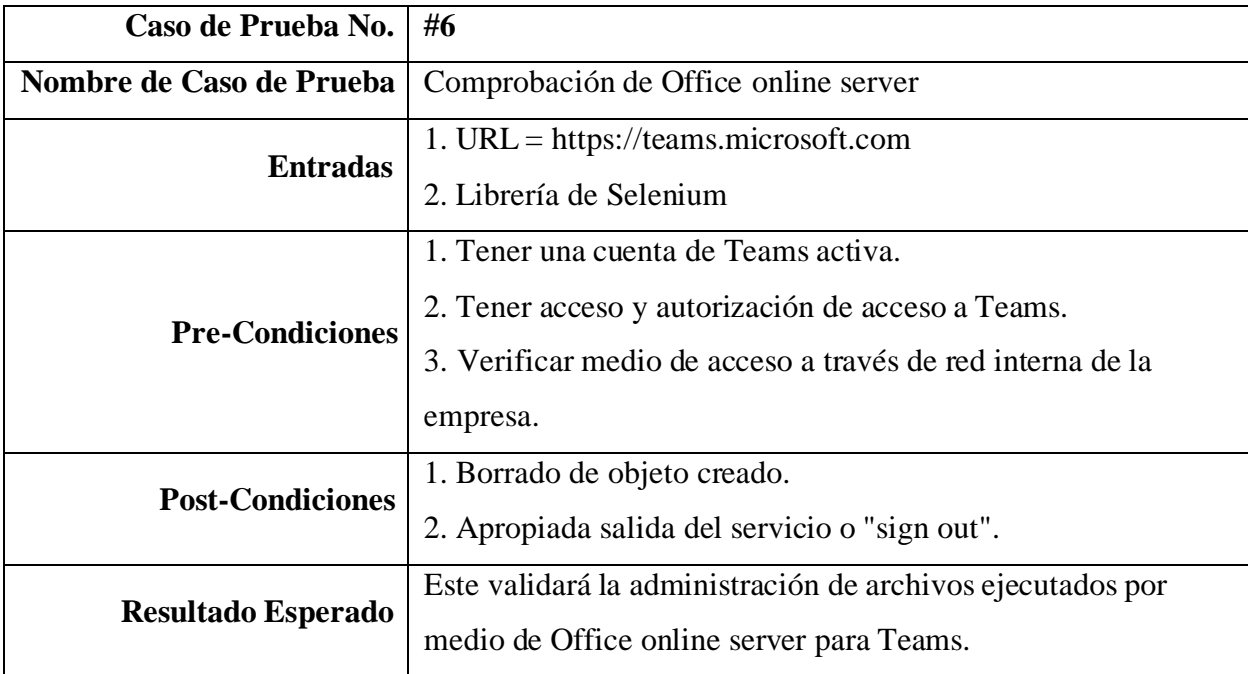

Tabla 137. *Caso de Uso de Subir documento a equipo*

| ID de Caso de Uso $\#7$ |                                                                                     |
|-------------------------|-------------------------------------------------------------------------------------|
|                         | <b>Caso de Uso</b>   Subir documento a equipo                                       |
|                         | Actores   Sistema (Tarea Automática)                                                |
|                         | <b>Descripción</b>   Cargar un documento al grupo de teams seleccionado o indicado. |

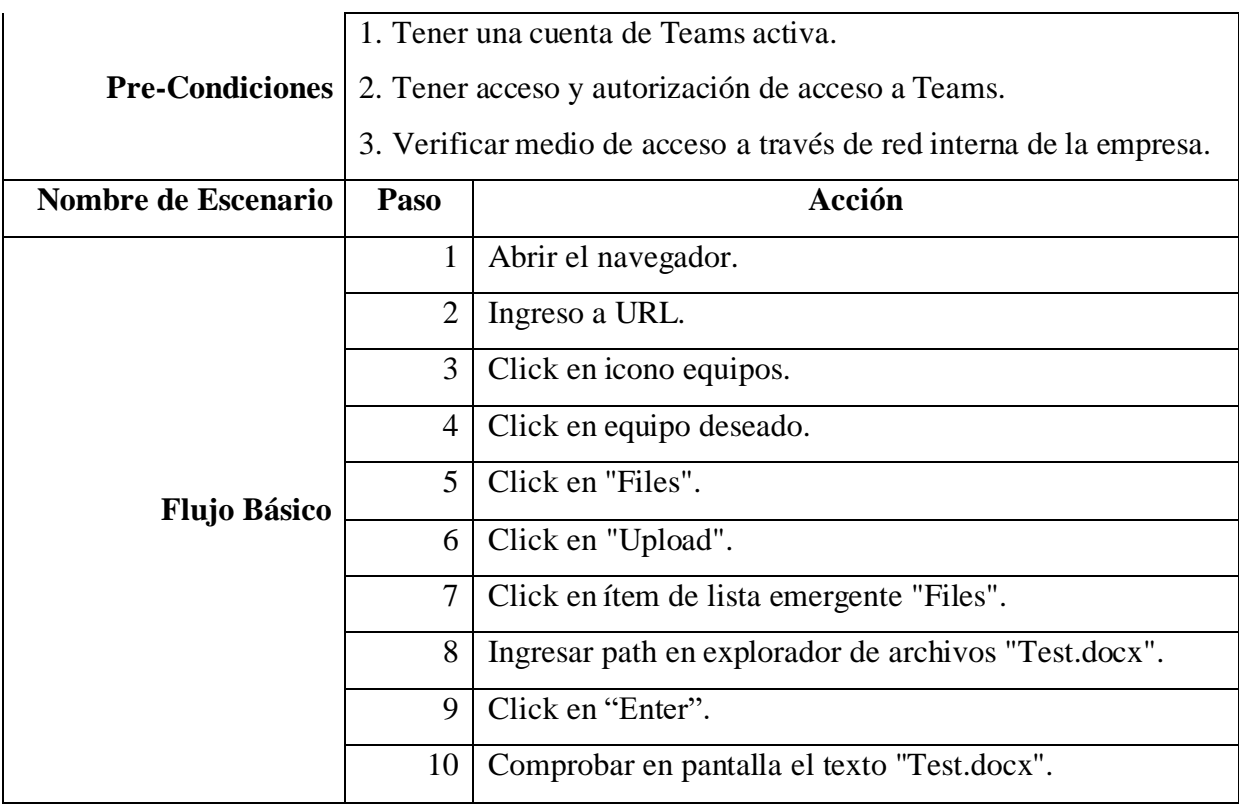

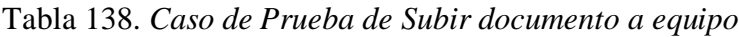

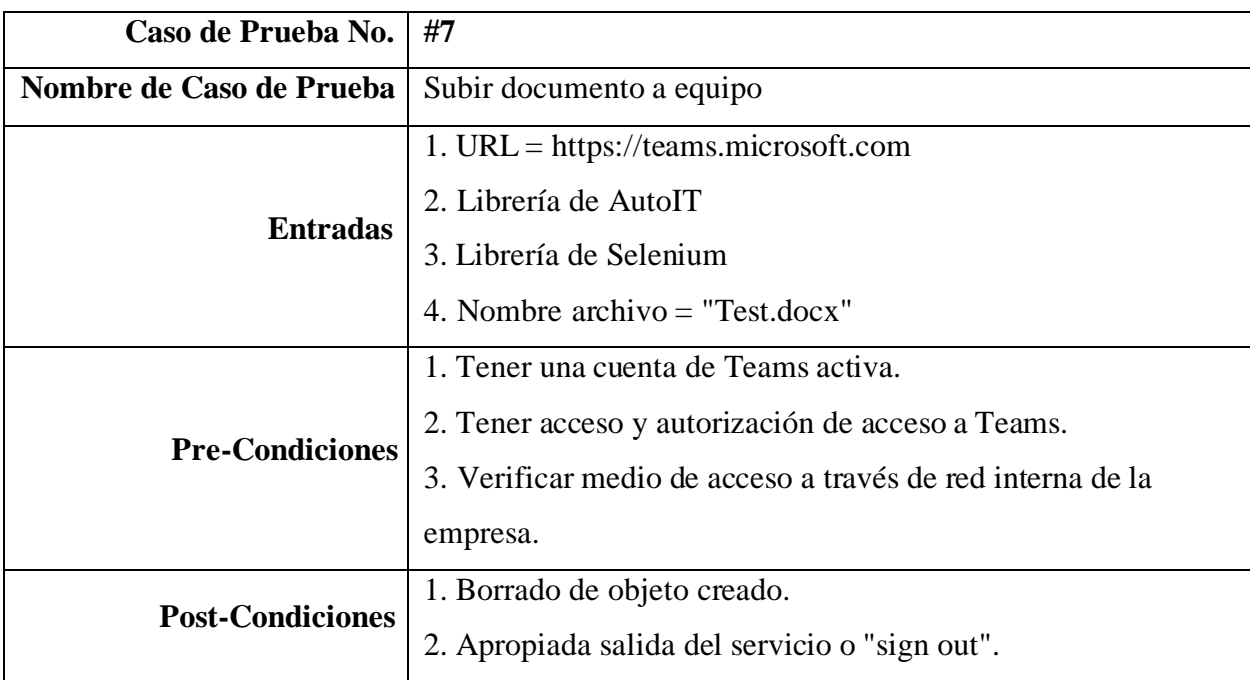

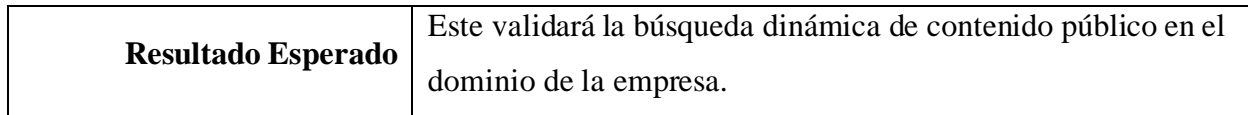

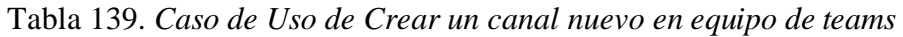

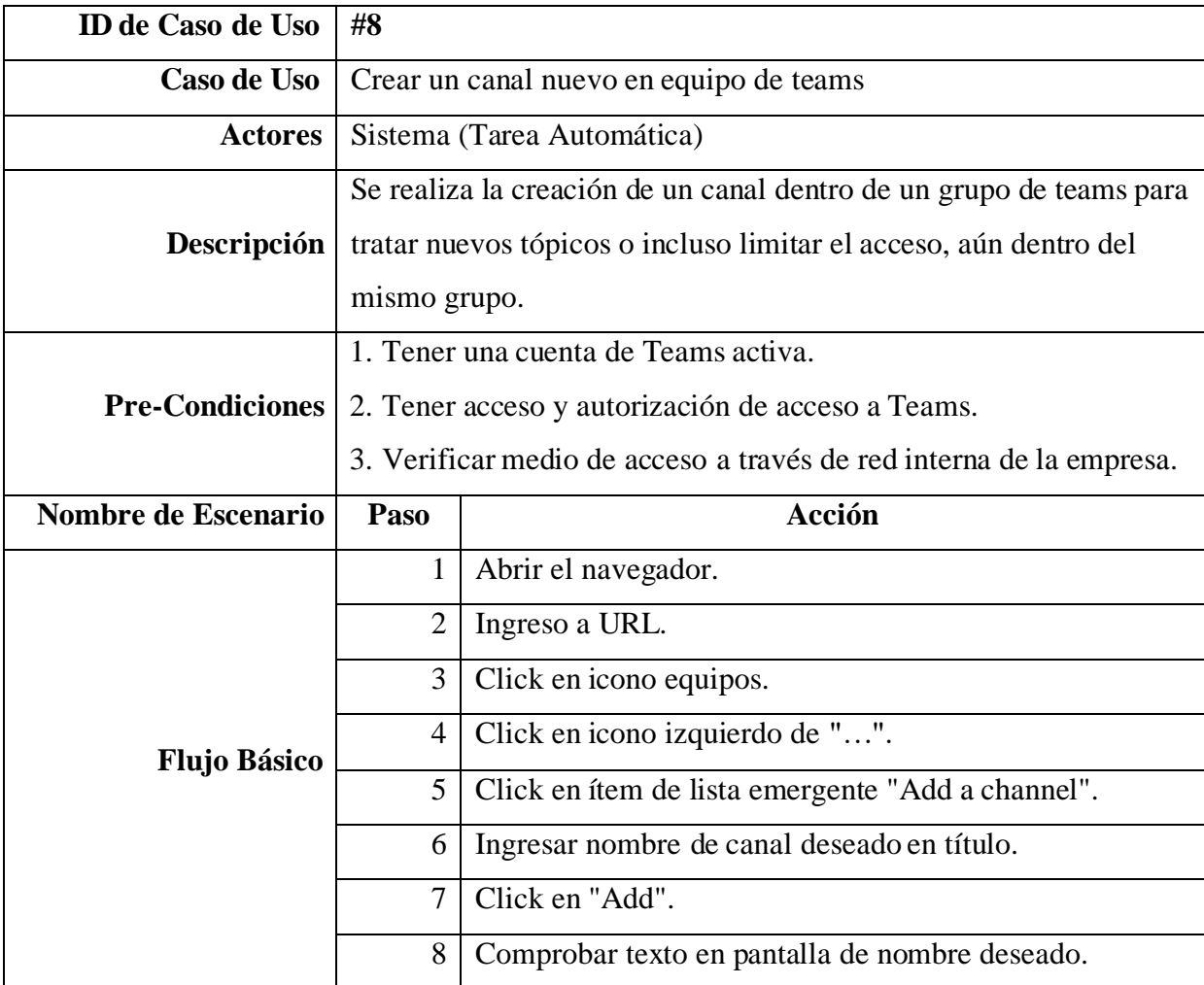

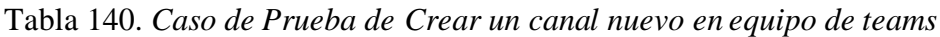

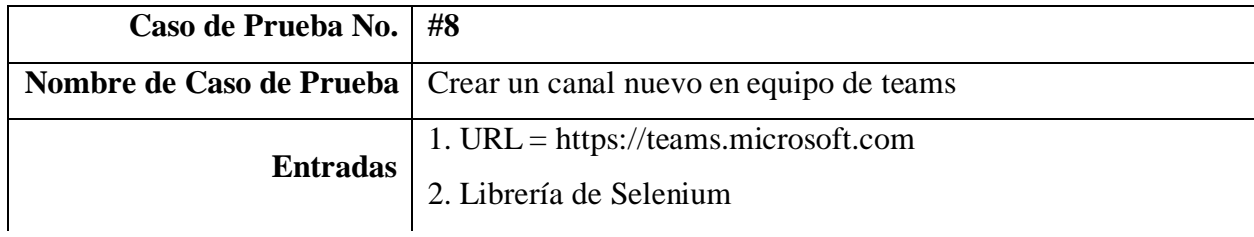

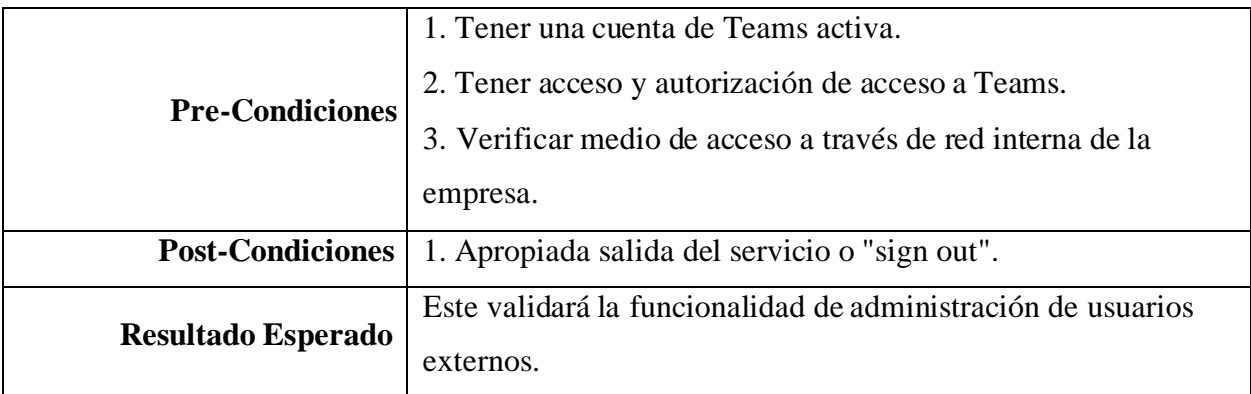

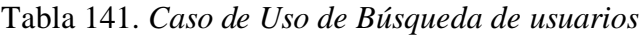

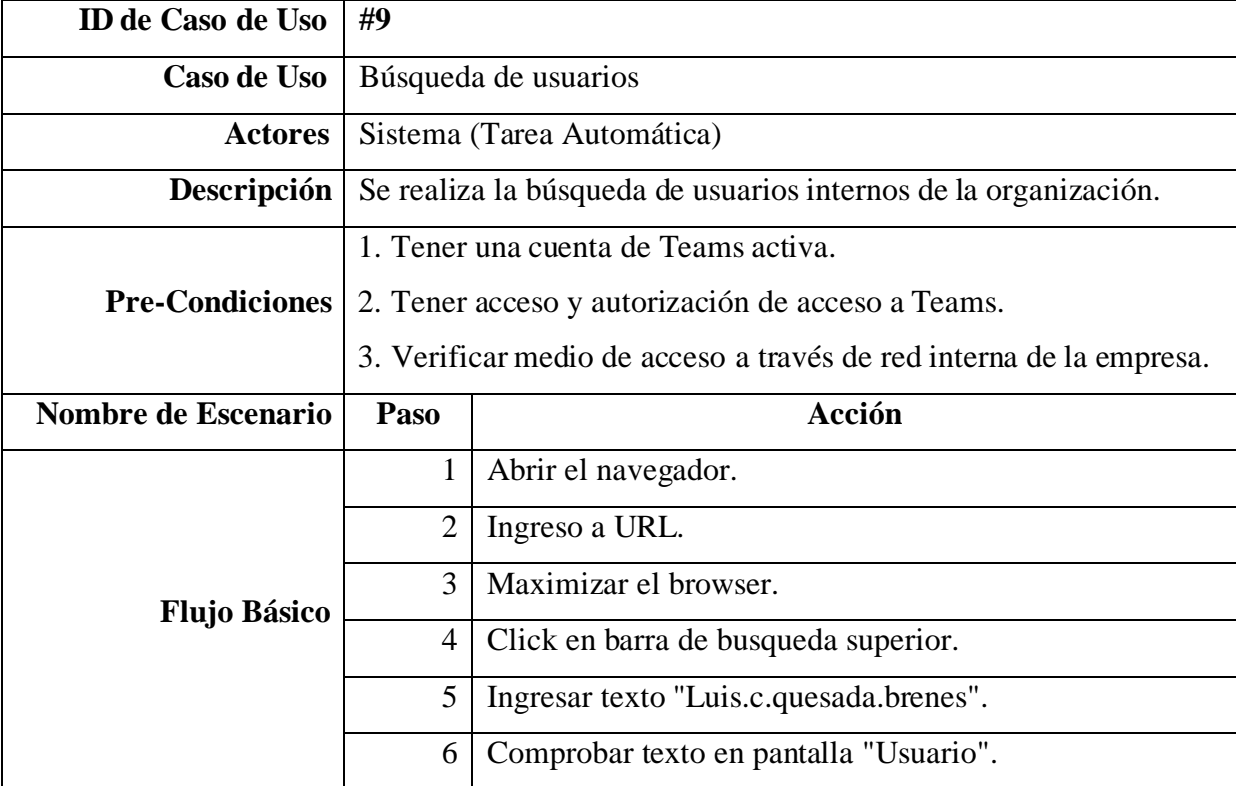

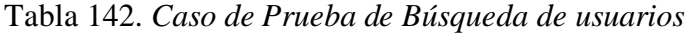

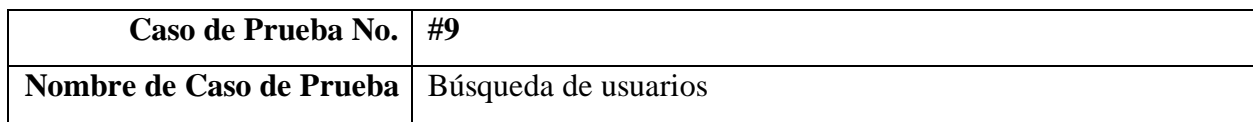

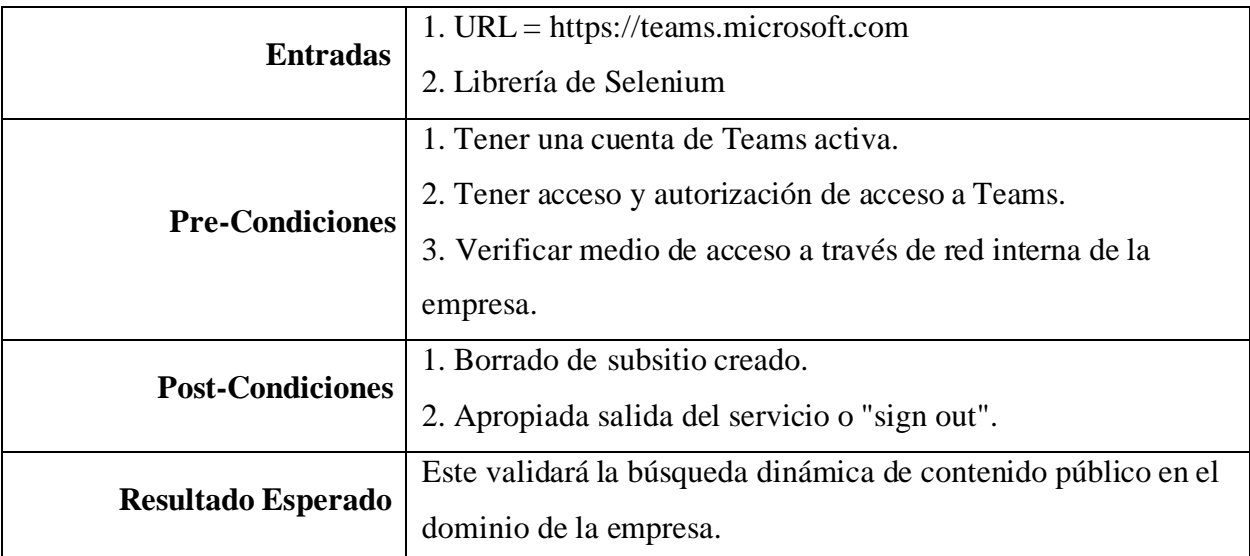

# Tabla 143. *Caso de Uso de Acceso a sitio de SPO asociado a equipo de Teams*

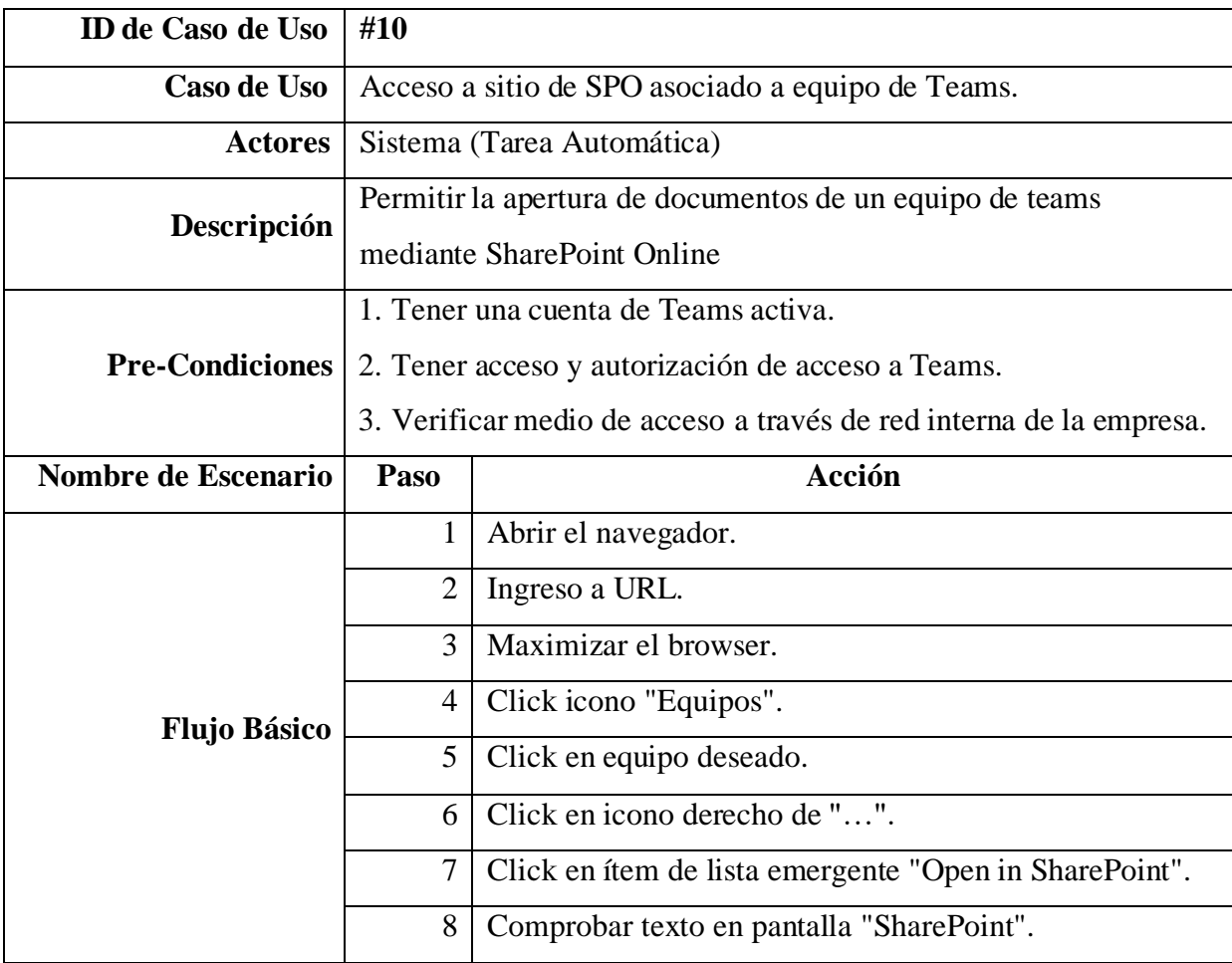

| Caso de Prueba No.       | #10                                                                                                    |  |
|--------------------------|----------------------------------------------------------------------------------------------------|--|
| Nombre de Caso de Prueba | Acceso a sitio de SPO asociado a equipo de Teams.                                                                                                    |  |
| <b>Entradas</b>          | 1. URL = https://teams.microsoft.com<br>2. Librería de Selenium                                                                                                    |  |
| <b>Pre-Condiciones</b>   | 1. Tener una cuenta de Teams activa.<br>2. Tener acceso y autorización de acceso a Teams.<br>3. Verificar medio de acceso a través de red interna de la<br>empresa. |  |
| <b>Post-Condiciones</b>  | 1. Apropiada salida del servicio o "sign out".                                                                                                    |  |
| Resultado Esperado       | Este validará cada una de las páginas que posee un sitio de<br>SharePoint, tanto de uso común como administrativas.                                                 |  |

Tabla 144. *Caso de Prueba de Acceso a sitio de SPO asociado a equipo de Teams*

Finalmente, el último objetivo que se busca alcanzar es el crear documentación describiendo el uso de las herramientas propuestas para el entrenamiento de usuarios finales para el uso de la herramienta de automatización de los procesos del negocio alineados a las buenas prácticas del ISO/IEC/IEEE 29119.

Para concretar el objetivo expuesto en el párrafo anterior, se recomienda que los colaboradores que quieran agregarse a este proyecto, dentro del cualse estima que hay 4 elementos en los que se debe profundizar para su comprensión absoluta y manejo total de la propuesta, deben enfocarse en dichas actividades con el propósito de colaborar en cambios, mejoras y otros proyectos que se busquen desarrollar a futuro. Así pues, primero debe entenderse todas las partes involucradas para poder ejecutar pruebas de usuario final capaces de comprobar el correcto funcionamiento de una herramienta de software.

Por lo tanto, en los siguientes apartados se detalla el documento llamado "Guía de entrenamientos: Despegues iniciales en automatización de pruebas CSE".

### **Introducción**

Dentro de este documento, se establecerán aquellos recursos didácticos que colaborarán en el desarrollo de esta herramienta para todo tipo de niveles de experticia en el ámbito de automatización de pruebas manuales a mecanizadas. Todo esto será impartido por todos los cursos, que serán detallados en este documento, como una guía que explica el paso a paso a seguir para entender el tema; de esta manera, es importante destacar que los cursos listados acá serán de gran importancia para cualquiera que busque ayudar al equipo de trabajo, el cual se realizará por medio de herramientas automatizadas capaces de simular acciones de usuario para aplicaciones accesibles por medio de la web, como los son Teams web, SharePoint 2019 y SharePoint Online descritos como servicios de software.

#### **Recursos involucrados**

Los elementos que componen la solución hasta el momento y el requerimiento que satisfacen son los siguientes:

**Robot framework (Selenium).** Este es el marco de trabajo que se ejecuta sobre la herramienta de automatización Selenium y se alimenta de las librerías de Selenium y AutoIT para realizar labores en aplicaciones web y actuar sobre la interfaz de Windows para manejo de "File Explorer". Específicamente, este estandariza el desarrollo de *scripts*, administra el despliegue de reportes de resultados y es un marco de trabajo especializado en palabras clave o "keywords", lo cual facilita un rápido despliegue de nuevas pruebas para cada software que se busque probar.

**Pycharm (Python)**. Este entorno de desarrollo integrado alrededor del lenguaje Python es una herramienta que proporciona análisis de código, un depurador gráfico, refactorización de código y muchas otras funcionalidades que hacen de este entorno uno muy poderoso. Asimismo, cuenta con la capacidad de desplegar un interfaz para comandos, soporte de múltiplesframeworks y extras o "plugin" instalables que agregan gran flexibilidad para los proyectos que se busquen desarrollar en este entorno.

**GitHub**. Esta es una plataforma de desarrollo colaborativo capaz de alojar proyectos utilizando sistemas de control de versiones Git, lo cual es muy útil a la hora de realizar cambios al código o crearlo. Lo anterior se realiza por medio de repositorios que permiten administrarlo de la manera que más se ajuste a lo buscado; de igual forma, es importante destacar que existe un ambiente interno de Git para la empresa, nombrado como Gitlab; sin embargo, este no posee ninguna diferencia de uso respecto a GitHub, a excepción de que el primero busca especializar su seguridad para administrar el código de forma más restringida para usuarios externos o maliciosos.

Jenkins servidor de automatización. Esta utilidad es una de las favoritas para aquellos equipos de trabajo que trabajan modelos de continua integración, puesto que facilita la ejecución de labores de mantenimiento a software, como lo son las pruebas fin a fin de los servicios de software en el portafolio de herramientas del equipo CSE. Dichas pruebas, en su mayoría, representan un software como un servicio, lo que simplifica la labor de corroboración de funcionamiento que se debe a la obvia falta de acceso al código fuente y ambientes donde se administran y ejecutan. Finalmente, este también tiene la labor de acceder al código almacenado

en Git por medio de "plugins", para luego ejecutar dicho código en los ambientes o recursos que se requieren por medio del nodo maestro o nodos agentes capaces de recibir las órdenes, así como el código por medio del nodo maestro para ejecutar las pruebas que se requieren.

# **Cursos contemplados**

Para cada uno de los recursos que se contemplan en el proyecto de automatización de pruebas fin a fin, es altamente probable que se requiera de información inicial que detalle todo lo necesario para colaborar en este desarrollo y sus distintos recursos. Por lo que, seguidamente, se describirán aquellos cursos que se recomiendan cursar.

| Entrenamiento No. | #1                                                                                                    |
|-------------------|----------------------------------------------------------------------------------------------------|
| Nombre del curso  | Robot Framework Test Automation - Level 1 (Selenium)                                                                                                    |
| <b>Duración</b>   | 6h 23m                                                                                                    |
| Enlaces de acceso | 1. https://tic.udemy.com/course/robot-framework-level-1/<br>2. https://www.linkedin.com/learning/robot-framework-test-<br>automation-level-1-selenium/about-me?autoplay=true                                                                                                    |
| <b>Contenidos</b> | • Proporcionar una visión general de la herramienta de<br>automatización de pruebas gratuita y de código abierto<br>Robot Framework.<br>Instalar y configurar Robot Framework; además, de las<br>bibliotecas para Selenium y otras librerías disponibles.<br>Crear y ejecutar el primer script de automatización de<br>pruebas de Selenium.<br>Demostrar el proceso de creación un script de<br>automatización de pruebas por medio Selenium con palabras<br>clave.<br>Demostrar cómo hacer un <i>script</i> de automatización de<br>pruebas simple, mucho más eficiente y legible.<br>Ayudar a descubrir cómo las variables y los objetos de<br>página pueden hacer que los <i>scripts</i> de automatización de<br>pruebas sean más flexibles.<br>Guiar a través de los fundamentos de las pruebas web para<br>Selenium. |

Tabla 145. *Curso Robot Framework Test Automation - Level 1 (Selenium)*

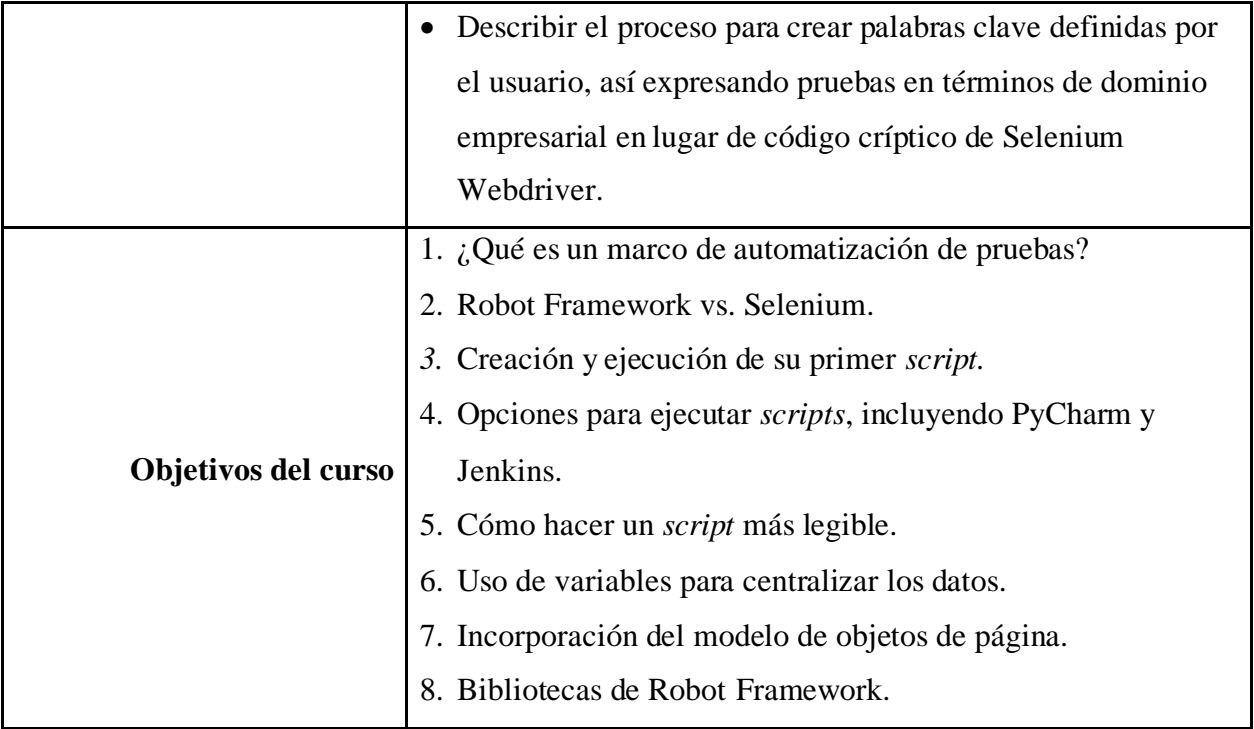

Así pues, este curso se considera fundamental para el desarrollo de pruebas fin a fin, ya que, gracias a los contenidos de este, es posible comprender el papel que juega Robot *framework* en el desarrollo de estas probaturas. Asimismo, se explica mejor su relación con Selenium y todo lo necesario relacionado al ambiente de desarrollo conocido como Pycharm.

Ahora bien, también es importante destacar que al final de este curso será entregado un certificado, que deberá ser verificado por el equipo de trabajo antes de tomar parte del esfuerzo de desarrollo y mantenimiento de las pruebas.

| <b>Entrenamiento No.</b> | #2                                                              |  |
|--------------------------|-----------------------------------------------------------------|--|
| Nombre del curso         | Robot Framework Test Automation: Jenkins CI and Git             |  |
|                          | <b>Version Control</b>                                          |  |
| <b>Duración</b>          | 2h 13m                                                          |  |
|                          | 1. https://tic.udemy.com/course/robot-framework-jenkins-git/    |  |
| <b>Enlaces de acceso</b> | 2. https://www.linkedin.com/learning/robot-framework-test-      |  |
|                          | automation-jenkins-ci-and-git-version-control/                  |  |
|                          | Colaboración mediante el control de versiones Git con           |  |
|                          | Robot Framework.                                                |  |
|                          | Visión general del control de versiones.                        |  |
|                          | Instalar una instancia local de Git.                            |  |
|                          | Configurar Pycharm para Git.                                    |  |
|                          | Añadir scripts locales a un repositorio remoto de GitHub.       |  |
|                          | Clonar un Repo de GitHub existente en el disco local.           |  |
|                          | Guardar cambios de <i>scripts</i> locales en un repositorio     |  |
| <b>Contenidos</b>        | remoto.                                                         |  |
|                          | Manejando conflictos de "merge".                                |  |
|                          | Visión general de las pruebas continuas de Jenkins.             |  |
|                          | Crear, actualizar y copiar un "Job" en Jenkins.                 |  |
|                          | Ejecutar un "Job" y ver los resultados.                         |  |
|                          | Integración de Robot Framework con Jenkins CI.                  |  |
|                          | Desarrollo de un ejemplo completo de Robot Framework            |  |
|                          | de principio a fin.                                             |  |
|                          |                                                                 |  |
|                          | 1. Uso de Git para el control de versiones en la automatización |  |
|                          | de pruebas empresariales.                                       |  |
| Objetivos del curso      | 2. Añadir scripts a un repositorio de GitHub.                   |  |
|                          | 3. Clonación de un repositorio a un disco local.                |  |
|                          | 4. Adición de <i>scripts</i> a los repositorios de TFS.         |  |

Tabla 146. *Curso Robot Framework Test Automation: Jenkins CI and Git Version Control*

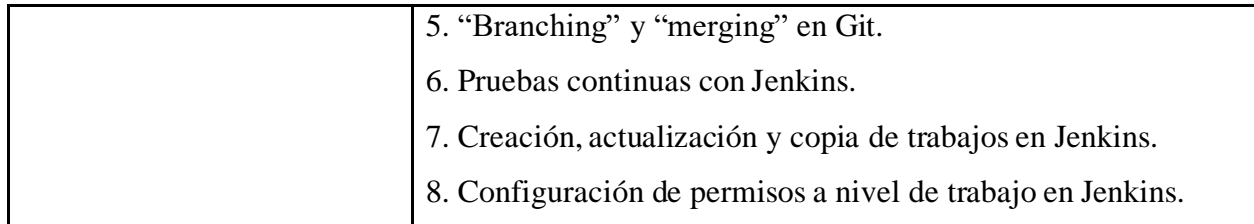

Gracias a este curso, es posible entender como Robot *framework* es capaz de relacionarse con otras herramientas y describir la manera en que se pueden utilizar GitHub y Jenkins para la gestión de código *script*, el cómo lo desarrollado es alimentado a Jenkins y como dicho servicio es capaz de desplegar dichas pruebas a voluntad de usuarios en distintos servidores y en el servidor maestro. Todo lo anterior se realiza utilizando funcionalidades que están integradas por defecto en el servidor de automatización de manera sencilla y fácil de administrar. Este curso es calificado como requerido para todo aquel que busque incluirse en el esfuerzo de administración, implementación y ejecución de pruebas, por lo que se deberá verificar el certificado que será entregado al final del curso.

| <b>Entrenamiento No.</b> | #3                                                     |  |
|--------------------------|--------------------------------------------------------|--|
| Nombre del curso         | Fundamentals of Python <in 3="" hours<="" th=""></in>  |  |
| <b>Duración</b>          | $2h\,57m$                                              |  |
| <b>Enlaces de acceso</b> | 1. https://tic.udemy.com/course/python-zero-to-hero-1/ |  |
|                          | Instalación de las herramientas necesarias.<br>●       |  |
|                          | Configuración del entorno.                             |  |
|                          | Salidas (impresión).                                   |  |
|                          | Entradas.                                              |  |
| <b>Contenidos</b>        | Números enteros.                                       |  |
|                          | Flotantes.                                             |  |
|                          | Cadenas.                                               |  |
|                          | Listas.                                                |  |
|                          | Conjuntos.                                             |  |

Tabla 147. *Curso Fundamentals of Python*

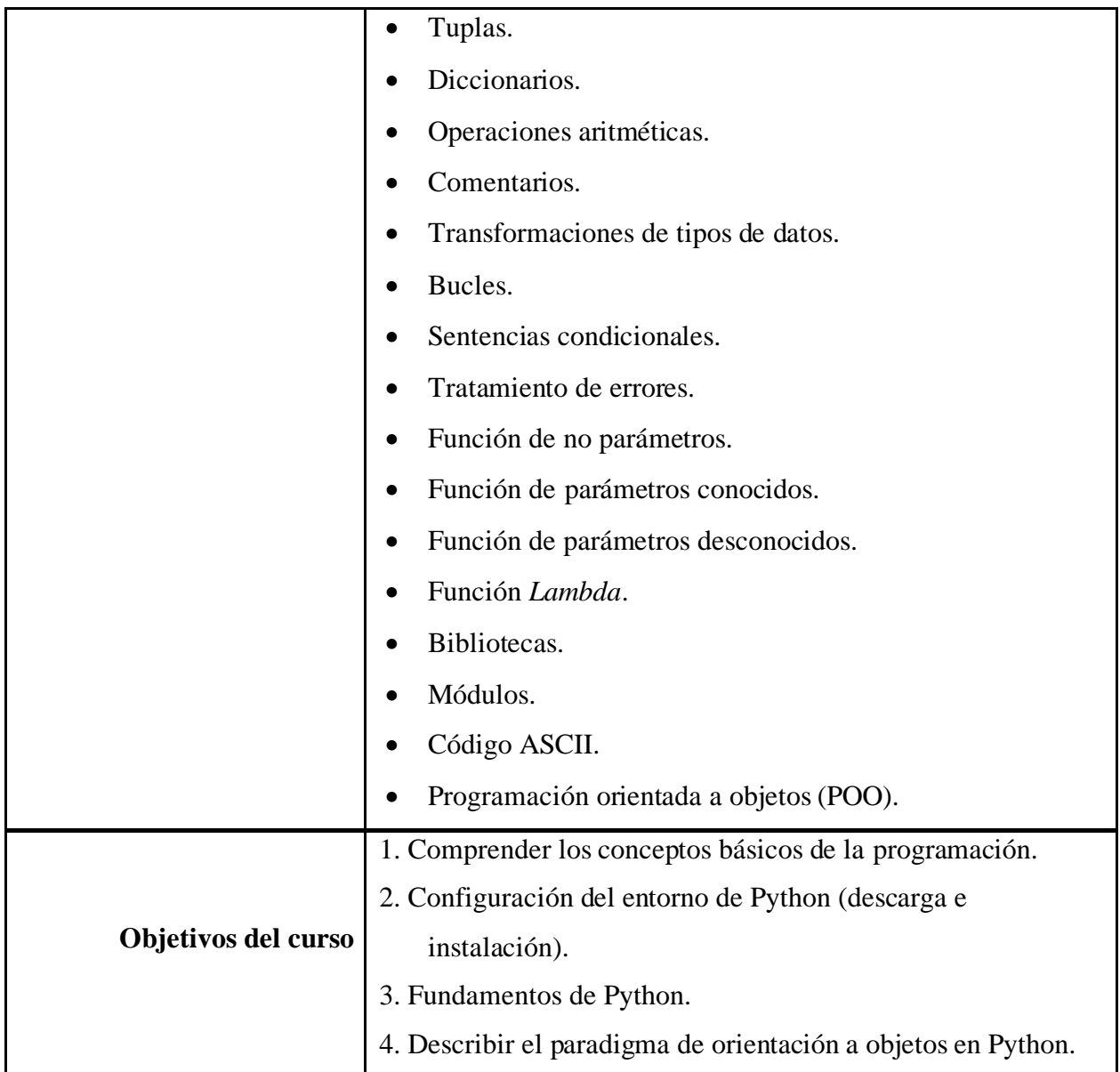

Este no es un curso requerido para relacionarse con la entrega de valor en el ámbito de automatización de pruebas, sino que tiene como objetivo describir adecuadamente el desarrollo de *scripts* en el lenguaje de programación Python. Gracias a este recurso didáctico es posible instruirse en el mundo de la programación con uno de los lenguajes más utilizados, esto por sus múltiples características que colaboran con una rápida introducción a ingenieros informáticos experimentados, o primerizos, en este poderoso lenguaje con muchísimas posibles aplicaciones.

| <b>Entrenamiento No.</b> | #4                                                                                                    |  |
|--------------------------|----------------------------------------------------------------------------------------------------|--|
| Nombre del curso         | Elegant Browser Automation with Python and Selenium                                                                                                    |  |
| <b>Duración</b>          | 2h 57m                                                                                                    |  |
| Enlaces de acceso        | 1.<br>https://tic.udemy.com/course/elegant-browser-automation-<br>with-python-and-selenium/                                                                                                    |  |
| <b>Contenidos</b>        | Configuración paso a paso del entorno de desarrollo<br>utilizando Entornos Virtuales (una necesidad para los<br>aspirantes a desarrolladores de Python) y la configuración<br>de Selenium.<br>Definir cómo funcionan los elementos web se identifican<br>para la automatización.<br>Ejemplos de código para practica y fundamentación.<br>Desafíos de código.<br>Construcción de aplicaciones que recompilan datos web.<br>Pasos para construir automatización de interfaz de usuario<br>sostenible, escalable y legible. |  |
| Objetivos del curso      | 1. Automatización rápida y legible con un código mínimo.<br>2. Forma más rápida y eficaz de identificar elementos web.<br>3. Objetos de página y objetos de elementos implementados de<br>forma sensata y eficaz.<br>4. Estructura y composición de las pruebas preparadas para la<br>industria.                                                                                                    |  |

Tabla 148. *Curso Elegant Browser Automation with Python and Selenium*

En este curso se busca ayudar a que aquellos que se atreven a aventurarse en el mundo de la automatización para alcanzar dominio en los fundamentos de la automatización de navegadores utilizando el lenguaje Python con Selenium. De esta forma, se entra con confianza en cualquier entrevista para la automatización de nivel de inicial y se aumenta el valor técnico de cada persona que curse este recurso, ya que esta muestra que está lista para nuevos y mayores desafíos.

Gracias al documento antes detallado, es fácil establecer un registro de conocimientos necesarios para involucrarse con el proyecto que se busca proponer; de esta manera, ahora se procederá a ofrecer más información de cada uno de los cursos previamente mencionados. En primer lugar, y uno de los aspectos más importantes, es la temática de Robot Framework, ya que para entender la totalidad de la propuesta es importante cursar el recurso didáctico: "Robot Framework Test Automation - Level 1 (Selenium)". En este curso se imparte el conocimiento para instalar y configurar la herramienta Robot Framework en conjunto con el ambiente de desarrollo Pycharm; asimismo; comprender los fundamentos de muchas librerías para probaturas como Selenium y AutoIT de Robot Framework; utilizar el modelo de objetos de página para crear *scripts* de mecanización más reutilizables y fáciles de interpretar. Por lo tanto, se impartirá lo necesario para ejecutar las pruebas de Robot Framework de varias maneras, incluyendo una ventana de comandos, por archivos "batch", servidores de ejecución como Jenkins y "Windows task scheduler" y la composición de palabras clave definidas por el usuario para expresar los testeos en términos de dominio empresarial en lugar del complejo código de Selenium Webdriver. Todo lo expuesto anteriormente tiene una duración aproximada de 6.5 horas de contenido audio visual que contiene de ejercicios prácticos, y de importancia, para relacionarse con tecnología de este tipo por primera vez.

Seguidamente, se recalca la necesidad de saber manejar GitHub, debido a la relación que este tiene con el resto del proyecto, por ejemplo: el almacenamiento de un repositorio Git exige que este se actualice por medio de comandos "commit" para confirmar cambios de código. De esta forma, las actualizaciones al software creado serán tomadas por el servidor de automatización Jenkins a través de un plugin de instalación fácil que permita la ejecución automatizada de estos *scripts*, lo cual, gracias a un curso de seguimiento inicial, se establecerá la temática de esta herramienta, la cual involucra pruebas continuas en Jenkins; creación, actualización y copia de trabajos en Jenkins y la configuración permisos de trabajo para la automatización de labores de comprobación.

De esta manera, se recomienda el recurso didáctico llamado "Robot Framework Test Automation: Jenkins CI and Git Versión Control" que abarcará varias rúbricas propias de esta herramienta fundamental de la programación, como el uso de Git para el control de versiones en la automatización de pruebas empresariales; añadir *scripts* a un repositorio de GitHub; clonación de un repositorio a un disco local; la adición de *scripts* a los repositorios de TFS, bifurcación y fusión en Git. En conjunto, estas temáticas se trabajan con un aproximado de de 2h 13m de contenido multimedia que instruirá a cualquier persona sin conocimientos informáticos los fundamentos de las utilidades Github y Jenkins.

A continuación, existen recursos que describen, con mayor extensión y a mayor detalle, los temas de Python y sus fundamentos: desde la instalación de las herramientas necesarias, configuración del entorno, salidas (impresión), entradas, enteros, flotantes, cadenas, listas, conjuntos, tuplas, diccionarios, operaciones aritméticas, comentarios, transformaciones de tipos de datos, bucles, sentencias condicionales, tratamiento de errores, utilización de parámetros conocidos y desconocidos, utilidad de lambda, bibliotecas, módulos, uso de ASCII y programaciónorientada a objetos (POO); todo este contenido se encuentra disponible en el curso "Fundamentalsof Python in 3 Hours". Asimismo, se puede ahondar en Selenium en el elemento pedagógico denominado "Elegant Browser Automation with Python and Selenium" en el que la persona será instruida en el dominio de las bases de la mecanización del navegador utilizando el lenguaje Python con Selenium; la automatización rápida y legible con un código mínimo; la forma más efectiva de identificar elementos web; objetos de página y, finalmente, estructura y composición de pruebas preparadas para la industria. Dichos contenidos están cubiertos en ambos cursos, el cual cuenta con una duración total de 9.5 horas y son para aquellos que busquen dominar a profundidad otros temas que deben verse como información extra; sin embargo, a pesar de no serfundamental para tomar parte en los esfuerzos de los objetivos meta de este proyecto, estos contenidos se vuelven conocimiento que sin duda facilitará mejoras, implementaciones y el desarrollo de nuevas soluciones de esta naturaleza.

Cada uno de los cursos anteriores poseen una rúbrica que debe ser estudiada e interiorizada para poder colaborar en proyectos de esta naturaleza, principalmente en este, puesto que para desenvolverse en este trabajo no es recomendable empezar sin ninguna base o fundamento que haya generado los conocimientos necesarios para desarrollar esta solución. Asimismo, dichos contenidos, como darle mantenimiento a la misma, también son importantes de comprender, entre los cuales se destacan cómo realizar cambios, comprobar su funcionamiento y desarrollarse con confianza sobre este tema.

Finalmente, es necesario destacar que todos los recursos didácticos se localizan en la herramienta de cursos en línea "Udemy empresarial", conocido también como "Degreed" o en "LinkedIn learning". Esta herramienta posee un contrato para permitir acceso gratuito a los empleados de la empresa de servicios TIC que lo requieran con el fin de poder cursar cualquier base de conocimiento que se desee libre de gastos. Para realizar lo anterior, se genera un documento de referencia interna del equipo que lista cada uno de losrecursos que debe ser cursadopara ganar la mayor comprensión; a su vez, se listan todos los conocimientos recomendados para ser capaz de colaborar en todos los aspectos que engloban este tema y realizar esfuerzos técnicos como desarrollo, mantenimiento, implementaciones y ejecuciones para esta solución. Todos estos elementos pedagógicos abrirán las puertas a aquellos colaboradores que no tengan ninguna experiencia para que puedan participar por primera vez en proyectos de esta naturaleza.

#### **PRESUPUESTO DE CAMBIO**

En el siguiente apartado, se realiza un análisis de los costos aproximados que se necesitan para la elaboración de la investigación. Las variables por tomar en cuenta para dicha estimación son las horas consultor, las de los estudiantes a cargo del proyecto, el recurso interno de la organización, el equipo requerido y las licencias Office necesarias para trabajar en ello.

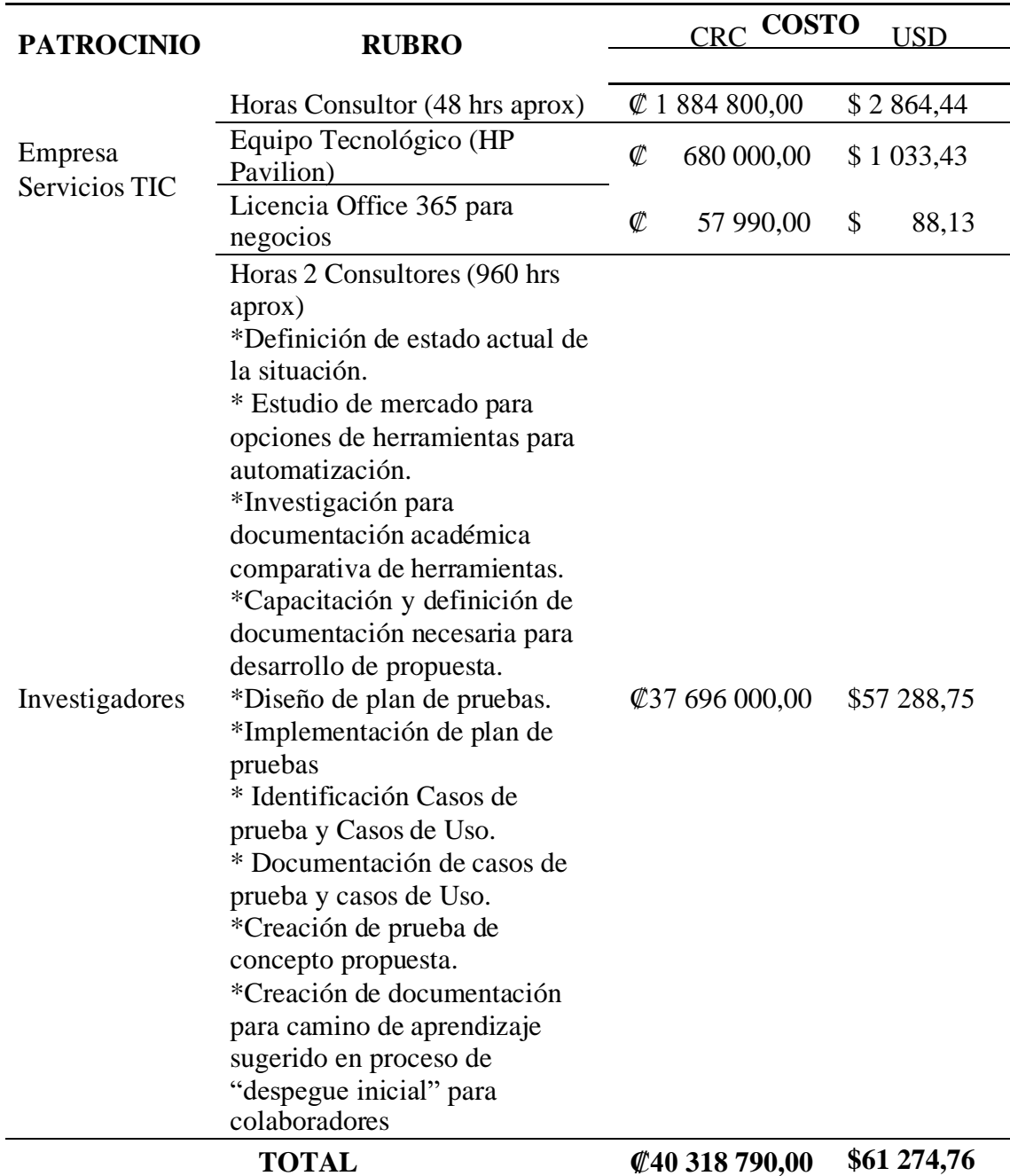

Tabla 149. *Costos aproximados para la investigación.*

*Nota.* Fuente: Propia. Costos principales de consultor tomado de MTSS.

Además, es importante recalcar que no se contemplan los costos aproximados que involucrarían la implementación de la solución planteada en esta investigación, puesto que se rescata el hecho de que esto quedaría a cargo de la organización, es decir, no habría intervención alguna de los investigadores principales. Adicionalmente, debido a que los recursos propuestos son gratuitos, todoslos elementos de software que componen la propuesta desarrollada se calificancomo software libre y sin costo asociado de ningún tipo, entre ellos se encuentran Jenkins, Robot Framework, Selenium Library, AutoIT Library, Pycharm y GitHub, lo que facilita extensivamente el proceso de puesta a producción sabiendo que ya todo estará debidamente probado y configurado en ambientes de prueba para comprobación final antes de entrega al equipo.

### **VALORACIÓN DEL PLAN CAMBIO**

Durante el desarrollo de esta propuesta, se trabajó siempre con el objetivo de brindar valor al equipo de trabajo compartición de contenido, es por esto que el rumbo general de este proyecto siempre trato de tomar en cuenta la opinión de los miembros que componen su fuerza laboral. De esta forma, las problemáticas en su mayoría fueron identificadas gracias a las entrevistas que se tuvieron con los mismos ingenieros pertenecientes a dicha agrupación; por lo tanto, a pesar de que la propuesta se ve sujeta a la palabra de otras divisiones de trabajo de la empresa de servicios TIC, como seguridad de la información o el departamento de automatización, constantemente se veló para que la herramienta se ajustará a las necesidades del equipo de trabajo objetivo, con características como bajo costo, rápido despliegue de la solución y facilidad de capacitación de personal para ver por este.

Gracias a este proyecto, ahora el equipo de compartición de contenido se siente más cerca a la innovación que está impulsando y buscando constante, y actualmente, la junta directiva de la empresa de servicios TIC, ya que se forma un precedente que antes era inexistente en la historia de trabajo del equipo, no por falta de búsqueda de novedad, sino por el amplio espectro de labores que se abordó por el trabajo, el cual representó actualizar los servicios que se encontraban en fin de vida útil y, por ende, en el fin del soporte del fabricante. Todo esto se ha realizado en los últimos años, según describe el ingeniero José Barrios en una de las ceremonias de toma de opinión de los involucrados; a su vez, este detalla que la capacidad de lo creado tiene múltiples y posibles extensiones debido a la flexibilidad que presenta la solución a la hora de buscar reutilizarse para otras opciones de automatización e, incluso, para otro tipo de pruebas de automatización. Asimismo, todo esto puede ser aplicado en otras herramientas dentro del portafolio del equipo y no solo ayudaría a garantizar la calidad de los servicios que administran, sino que colaboraría en alivianar la carga de la organización a la hora de brindar soporte para las incidencias que pueden surgir al no realizar comprobaciones funcionales de los flujos de trabajo de dichas utilidades.

Por otro lado, el ingeniero Allan Contreras, quien pertenece al equipo de compartición de contenido, destaca la fiabilidad del marco de trabajo ISO 29119, puesto que se utiliza para desarrollar y fundamentar muchos esfuerzos que se realizan en esta investigación, en donde las entidades que colaboran y respaldan lo definido en este estándar brindan un alto nivel de seguridad que lo realizado representa, con seguridad, las mejores prácticas. Del mismo modo, lo más

moderno en el tema de desarrollo de pruebas de software y teniendo en mente donde se desarrolla esta propuesta, el cual representa un ambiente profesional como lo es el de la empresa de servicios TIC, por lo que el uso de la opinión de los más destacados entes que representan el mundo informático son reglamentarios cuando se buscan crear soluciones de cualquier tipo que calcen en la descripción de solución de digital. Otra de las opiniones de este ingeniero busca destacar la utilidad de lo que se crea, ya que este opina que "la gran facilidad que trae consigo el reemplazar largas horas de comprobación de flujos de trabajo de forma manual a simplemente visitar una aplicación web y presionar un botón, para así poder obtener los resultados de lo que representan horas de labor repetitiva en minutos, es una las labores que necesitaba con mayor urgencia el equipo para poder balancear mejor cargas de trabajo y facilitar este tipo de labores de mantenimiento a otras presentes y futuras soluciones" (Allan Contreras, comunicación personal Marzo 23, 2021)

Adicionalmente, una opinión que se destaca en boca de los interesados de CSE es el gran número de posibilidades que trae consigo esta herramienta, ya que este esfuerzo, al demostrar la posibilidad de crear un número de pruebas fin a fin en poco tiempo, anima al equipo a desarrollar nuevas probaturas capaces de comprobar otros detalles de las herramientas en el portafolio de trabajo del equipo que se describían como demasiado extensas para ser realizadas manualmente. Así pues, se toma en cuenta la capacidad de reusabilidad del código y, de esta forma, se pretende estandarizar distintos esfuerzos programados de esta naturaleza para abrir espacios para explorar distintos tipos de testeos que no fueron cubiertos por el alcance de este proyecto.

En conclusión, la herramienta generada, la documentación detallada, los temas investigados y toda la información recopilada durante este esfuerzo ha traído consigo aires de cambio al equipo de trabajo de compartición de contenido que este necesitaba. La innovación que representa el crear soluciones marca el inicio de etapas en búsqueda de mejora, lo que es una característica reconocible de los equipos de trabajo que utilizan metodologías ágiles, como lo es el caso de CSE, así como también las acciones propias de soluciones alcanzan niveles de madurez altos, lo que exige mayor eficiencia a la hora de tomar tareas que aseguren la calidad de los servicios administrados y, a su vez, requieren de tomar una postura de proactividad en cuanto a las labores conservación de los servicios en un futuro cercano.

#### **CONCLUSIONES Y RECOMENDACIONES**

Este capítulo presenta las conclusiones de la investigación y las recomendaciones que se consideran apropiadas. Las conclusiones se redactarán de forma secuencial, siguiendo el orden de postulación en los objetivos específicos.

Para el objetivo específico 1: *Analizar la situación actual de la empresa mediante el reconocimiento de actividades recurrentes para la identificación de los procesos que deben ser automatizados basados en ISO/IEC/IEEE 29119*, se cumple con el objetivo porque

- Se identificaron las actividades históricas recurrentes, que se concretan en casos de uso, para identificar las tareas que estarían siendo impactadas con la propuesta solución automatizada.
- Se destacan los problemas que nacen de la implementación de pruebas manuales, como la reducción de capacidad de carga de trabajo a causa de enfocar esfuerzos como tarea de mantenimiento agregada, post realizar labores de actualización o que repercutan en el funcionamiento interno de los servicios.
- Se menciona también la carga que representan las incidencias nacidas de usuarios encontrándose con fallos en los flujos de trabajo representativos de cada herramienta y exigiendo mayores esfuerzos para resolver problemas de los distintos niveles de soporte que, de ser identificados de manera proactiva, la carga sería menor y se evita que estos lleguen a manos del usuario final.
- Se resalta la falta de automatización dentro del equipo para trabajos de esta naturaleza, lo que radica de una falta de conocimiento dentro del equipo en cuanto a posibles soluciones que resuelvan esta problemática.

Para el objetivo específico 2: *Identificar las herramientas del mercado por medio de las necesidades detectadas en la empresa para la automatización de procesos que permitan la ejecución de pruebas de usuario final alineados al ISO/IEC/IEEE 29119*, se cumple con el objetivo porque

> • Se identificaron las herramientas actuales en el mercado, considerando distintos aspectos tanto económicos, como técnicos y de funcionalidad; entre estos fue posible identificar a Robot Framework como la plataforma más adecuada por su

fundamentación en el motor de automatización de Selenium Webdriver, no solo por su licenciamiento gratis sino también por sus características. Asimismo, se recalca el conocimiento que requiere el uso de únicamente Selenium, el cual representa un tiempo medianamente extenso de aprendizaje, por lo que facilitaría la implementación y la capacitación; de esta manera, es posible implementarlo en conjunto del marco de automatización Robot Framework, el cual es capaz de simplificar los esfuerzos programados con su metodología de desarrollos por medio de palabras clave, estandarizando desarrollos, promoviendo la reutilización de código y reduciendo, por ende, esfuerzos de mantenimiento.

• Por otro lado, el conocimiento recopilado fue documentado extensamente con el objetivo de brindar a la división de trabajo y, por ende, a la empresa información de nuevas tecnologías por explorar, alentando la utilización de estos para futuros desarrollos. Lo anterior facilita la identificación de sus características de relevancia con fines administrativos como costos y dificultades de utilización, impulsando así desarrollos frescos capaces de ofrecer nuevos horizontes para software de mecanización en web y otras plataformas de desarrollo como aplicaciones para dispositivos móviles y de escritorio.

Para el objetivo específico 3: *Diseñar un plan de pruebas alineado a las buenas prácticas del ISO/IEC/IEEE 29119, estableciendo una serie de etapas en base a pruebas históricas que generen solicitudes para la confirmación del correcto funcionamiento y la comunicación entre servicios*, se cumple con el objetivo porque

> • Se diseña el plan de pruebas, donde es importante destacar que el ISO 29119 fue capaz de proveer una guía completa de todas las etapas que pueden o no incluirse dentro del plan de pruebas. Asimismo, es importante comprender que no todos los planes de pruebas son los mismos, por lo que algunas secciones del mismo varían para cada situación; sin embargo, gracias a este plan es posible detallar con claridad los esfuerzos que son necesarios para que una organización mantenga un nivel adecuado de documentación alrededor de sus esfuerzos programados y enfocados en la automatización de pruebas.

- Entre sus partes, se incluye la introducción, detallando su alcance y destacando los tipos de pruebas que serán ejecutados a lo largo de esta propuesta. A su vez, se establece el contexto de las probaturas detallando con claridad los módulos que componen las herramientas, así como aquellos que serán testeados con el objetivo de destacar los sectores que se ven involucrados en los flujos de trabajo para cada prueba fin a fin. Lo anterior, destaca que sectores se ven o no afectados en el caso de encontrar un fallo durante la ejecución de las mismas y, de esta forma, tomar acción o recolectar información para reparar el problema.
- Se destaca la presencia de un listado de todas las partes interesadas y los roles que se asignarán con el fin de establecer responsabilidades, darles seguimiento y detallar las ceremonias necesarias que se deben llevar a cabo para desarrollar con completitud todos los aspectos de la ejecución de este proyecto dentro de un ambiente de empresarial. Asimsimo, esto irá acompañado con un análisis de riesgos potenciales que amenazan con materializarse, describiendo su probabilidad hacerlo, el impacto que generaría y, por ende, su severidad, así como, las medidas mitigantes para estos.
- Finalmente, se encuentra disponible toda la información respecto a los casos de prueba que se llevarán a cabo con susrespectivosflujos de ejecución, descripciones, prerrequisitos y otros detalles que ayudan a describir completamente las características de estas. Al mismo tiempo,se destacan los ciclos de ejecución deestos *scripts* y todos los componentes que estarán involucrados en su desarrollo, asícomo su ejecución.

Para el objetivo específico 4: *Desarrollar las pruebas fin a fin basados en el ISO/IEC/IEEE 29119 para la automatización de los procesos de negocio*, se cumple con el objetivo porque

> • Bajo el ISO 29119 que define plantillas de trabajo ejemplificadas, se documentan las pruebas realizadas a SharePoint Online, SharePoint 2019 y Teams Web, mediante casos de uso y de prueba, que, al complementarse y abarcar distintos puntos, se da una visualización del panorama completo para comprender cada tarea a automatizar.

• Se proyecta que, si se implementa la solución propuesta en la empresa de Servicios de Tecnología y de Información, se estarían suprimiendo 44 actividades manuales, facilitando así determinadas labores del departamento de Ingeniería de compartición de contenido.

Para el objetivo específico 5: *Crear documentación describiendo el uso de las herramientas propuestas para el entrenamiento de usuarios finales para el uso de la herramienta de automatización de los procesos del negocio alineados a las buenas prácticas del ISO/IEC/IEEE 29119*, se cumple con el objetivo porque

- Se crea la documentación que es capaz de ofrecer una guía de utilización de la herramienta, lo cual, no solo detalla la lista de pasos a seguir para configuración de los recursos para su uso, sino que también ofrece una extensiva descripción de ejemplos de uso, practicas recomendadas, detalles a tomar en cuenta durante su uso y errores comunes. Además, como son fundamentados en cursos en línea, los tutores se encargan de mantener el contenido actualizado y al día con problemas identificados por la comunidad que los cursa.
- En la documentación, se ofrecen aquellos recursos didácticos que son fundamentales para utilizar las herramientas propuestas; sin embargo, esto no solo ofrece este conocimiento, sino que agrega y sugiere caminos a investigar para incrementar los conocimientos relacionados a estos procesos con el fin de motivar a continuar la investigación de este tema en la empresa, más allá de los alcances iniciales del mismo.

Dentro de un proyecto tan ambicioso como lo fue este, siempre se desea que haya una continua mejora del mismo; por lo tanto, de la experiencia recogida durante este trabajo, se presentan una serie de recomendaciones cuya implementación son vitales para mejorar la operativa de los sistemas de la organización, promover la productividad gracias a la automatización y estimular el uso eficiente de los recursos.

A nivel de esta propuesta, se recomienda lo siguiente:

• Durante el desarrollo de este proyecto, se identifica como un objetivo fuera del alcance de este proyecto la capacidad de revisión de los certificados SSL/TLS en

los servidores que ejecutan la aplicación de SP 2019, ya que los ingenieros del equipo de compartición de contenido expresan su interés en mantener, en constante revisión, dichos certificados con el fin de mantenerlos actualizados según correspondan con sus fechas de expiración.

- Una posible expansión de funcionalidad dentro del ámbito de Teams, pero fuera del alcance de este proyecto, es la ejecución de llamadas con el fin de validar el funcionamiento de la red de comunicaciones dentro de la empresa se encuentra funcional. Así como también sería posible realizar llamadas de prueba, según se requiera, a números específicos con el fin de realizar labores de solución de problemas.
- Esfundamental tomar en cuenta que la automatización es altamente dependiente de herramientas que permitan la mecanización y su configuración tiene determinada complejidad; por lo tanto, es importante contar con personal capacitado sobre el uso de estas herramientas. Así pues, se recomienda para los colaboradores que quieran agregarse al esfuerzo de este proyecto capacitarse sobre el tema, ya que sedebe entender primero todas las partes que colaboran para poder ejecutar pruebas de usuario final capaces de comprobar el correcto funcionamiento de una herramienta de software.
- No es recomendable comenzar sin ninguna base o fundamento que haya generado los conocimientos necesarios para desarrollar esta solución, así como, darle mantenimiento a la misma, dado que también es relevante comprender cómo realizar cambios, comprobar su funcionamiento y desarrollarse con confianza alrededor de este tema.
- Los cursos indicados en los apartados anterior son necesarios, y algunos recomendables. De igual forma, se puede tomar formación actualizada o relacionada a la automatización de procesos o herramientas que lo permitan.

### **REFERENCIAS BIBLIOGRÁFICAS**

- Ace Project. (s.f). *Elecciones y Tecnología: Verificación, Prueba y Mantenimiento de los Sistemas*. https://aceproject.org/main/espanol/et/ete05c.htm
- AMBIT TEAM. (s.f.). *Retorno de la Inversión (ROI): qué es y cómo calcularlo.* https://www.ambit-bst.com/blog/retorno-de-la-inversi%C3%B3n-roi-qu%C3%A9-es-yc%C3%B3mocalcularlo#:~:text=El%20ROI%20permite%20conocer%20cu%C3%A1nto,de%20tiemp o%2C%20esfuerzo%20y%20dinero
- Añez, J. (febrero del 2022). *Aseguramiento de la Calidad: Definición, Métodos y Origen.* Web y Empresas. https://www.webyempresas.com/aseguramiento-de-la-calidad/
- Ateşoğulları, D., & Mishra, A. (diciembre del 2020). Automation testing tools: A comparative view. Researchgate. https://www.researchgate.net/publication/346109409\_AUTOMATION\_TESTING\_TOO LS\_A\_COMPARATIVE\_VIEW
- Camacho C. (s.f.). *CAPÍTULO III. MARCO METODOLÓGICO.* Metodología de Investigación. https://metinvest.jimdofree.com/cap%C3%ADtuloiii/#:~:text=cit)%20el%20an%C3%A1lisis%20de%20datos,485
- Canar Mustafa, M. y Subhi R. M. Z. (2021). Sufficient Comparison Among Cloud Computing Services: IaaS, PaaS, and SaaS: A Review. *International Journal of Science and Business, 5*(2), 17-30. https://ijsab.com/wp-content/uploads/667.pdf
- Comunicación Biomédica. (s.f.). Fuentes secundarias. https://sites.google.com/site/comunicacionbiomedica/fuentes-de-informacion/fuentessecundarias.
- Condori Ojeda, P. (2020). *Universo, población y muestra.* Acta Académica. https://www.aacademica.org/cporfirio/18.pdf
- Cubas Montenegro, R. (s.f.). *Testing y Calidad de Software. Automatización de Pruebas con Selenium WebDriver.* [Proyecto Fin de Carrera]. Universidad Politécnica de Madrid. https://oa.upm.es/49320/1/PFC\_RAFAEL\_CUBAS\_MONTENEGRO.pdf
Elsevier. (s.f). *La encuesta como técnica de investigación. Elaboración de cuestionarios y tratamiento estadístico de los datos (I)*. https://www.elsevier.es/es-revista-atencionprimaria-27-articulo-la-encuesta-como-tecnica-investigacion--13047738

Gandarillas, J. (2017, 24 Julio.) *ISO 29119.* Metodología. https://metodologia.es/iso-29119/

- González-Bernal, M. I. (2008). Alcance y límites de un currículo basado en competencias. *Educación y Educadores, 11*(1), 69-102. https://www.redalyc.org/articulo.oa?id=83411106
- Graniel Córdoba, C. (2019). *Pruebas y mantenimiento de sistemas de software.* Prezi. https://prezi.com/tiddpmsiqc2x/pruebas-y-mantenimiento-de-sistemas-de-software/
- Grazia Moscariello, M. (s.f.). *2.5.- Variables.* Proyectos Educativos CR. https://proyectoseducativoscr.wordpress.com/elaboracion-del-ante-proyecto/comoelaborar-el-marco-teorico-parte-i/2-5-variables/
- Ilyas Malik, M., Shahid Hussain, W. y Abreen, R. (2018, abril). CLOUD COMPUTING-TECHNOLOGIES. *International Journal of Advanced Research in Computer Science, 9*(2), 1-6. http://dx.doi.org/10.26483/ijarcs.v9i2.576
- Islam N. y Khurshaid Quadri S. M. (2020) Framework for Automation of Cloud-Application Testing using Selenium (FACTS). *Advances in Science, Technology and Engineering Systems Journal, 5*(1), pág. 226-232. DOI: 10.25046/aj050129
- ISO 25000. (s.f.). *ISO/IEC 25010.* ISO 25000. https://iso25000.com/index.php/normas-iso-25000/iso-25010?start=6
- Jinez Jinez, H. E., Jinez Sorroza, B. E., Jinez Sorroza, J. P., Rodríguez Villacis, J. E., Caraguay Ambuludi, W. A. y Sotomayor Sánchez, M. V. (2018). Computación en la Nube. *Revista Científica de la Investigación y el Conocimiento, 2*(1), 2018, 703-715. https://dialnet.unirioja.es/servlet/articulo?codigo=6732911
- Microsoft. (10 de noviembre del 2019). *¿Qué es SAAS? Software como servicio.* Microsoft. https://azure.microsoft.com/es-es/overview/what-is-saas/

Microsoft. (2022). *Qué Esla informática de Nube Híbrida: Definición: Microsoft Azure*. Microsoft Azure. https://azure.microsoft.com/es-es/overview/what-is-hybrid-cloud-computing/

Montero, B. M., Cevallos, H. V., & Cuesta, J. D. (junio del 2018). *Metodologías ágiles frente a las tradicionales en el proceso de desarrollo de software*. https://www.researchgate.net/profile/Harry-Vite-Cevallos/publication/327537074\_Metodologias\_agiles\_frente\_a\_las\_tradicionales\_en\_el \_proceso\_de\_desarrollo\_de\_software/links/5b942061a6fdccfd542a2b13/Metodologiasagiles-frente-a-las-tradicionales-en-el-proceso-de-desarrollo-de-software.pdf

- Nachan N.S., y Nachan S.S. (30 de agosto del 2020). *SharePoint Server 2019 Features Overview. In: Understanding Hybrid Environments in SharePoint 2019.* Apress. https://doi.org/10.1007/978-1-4842-6050-0\_5.
- Okezie F., Odun-Ayo I. y Bogle S. (2019). A Critical Analysis of Software Testing Tools. *Journal of Physics: Conference Series, 1378*(4), pág 1 -11 https://doi.org/10.1088/1742- 6596/1378/4/042030
- Ochoa L. L. (2018). *Automatización de Pruebas de Software: Experiencia y Lecciones Aprendidas.* http://dx.doi.org/10.18687/LACCEI2018.1.1.213
- Otero Ortega, A. (2018). *ENFOQUES DE INVESTIGACIÓN.* Researchgate. https://www.researchgate.net/publication/326905435\_ENFOQUES\_DE\_INVESTIGACI ON
- Pittet S. (2019). *The different types of software testing.* Atlassian. https://www.atlassian.com/continuous-delivery/software-testing/types-of-software-testing
- PyM. (s.f.). *Los diferentes tipos de testing en el desarrollo de software.* Programación y Más. https://programacionymas.com/blog/tipos-de-testing-en-desarrollo-de-software
- Queirós, A., Faria, D., & Almeida, F. (2017). STRENGTHS AND LIMITATIONS OF QUALITATIVE AND QUANTITATIVE RESEARCH METHODS. European Journal of Education Studies. http://dx.doi.org/10.46827/ejes.v0i0.1017
- QuestionPro (2018, agosto). ¿Qué es la Investigación Exploratoria? QuestionPro https://www.questionpro.com/blog/es/investigacion-exploratoria/
- Ramírez Camejo, Y. y Vasallo Artigas, O. (s.f) *Proceso de Pruebas de Liberación al Sistema de Manejo de Datos de Ensayos Clínicos Cubano.* http://www.lsi.us.es/docencia/get.php?id=361
- Ramos Galarza, C. (octubre del 2022). Los Alcances de una investigación. CienciAméRica, http://dx.doi.org/10.33210/ca.v9i3.336
- Redhat. (31 de enero del 2018). *¿Qué son la integración/distribución continua? (CI/CD).* Redhat. https://www.redhat.com/es/topics/devops/what-is-cicd#implementaci%C3%B3n-continua
- Rivera Martínez, C. A. (2018). *Automatización de Pruebas de Regresión.* [Tesis de maestría, Universidad de Chile]. Repositorio Académico de la Universidad de Chile. https://repositorio.uchile.cl/bitstream/handle/2250/165608/Automatizaci%C3%B3n-depruebas-de-regresi%C3%B3n.pdf?sequence=1&isAllowed=y
- Sánchez Flores, F. A. (2019). Fundamentos Epistémicos de la Investigación Cualitativa y Cuantitativa: Consensos y Disensos. *Revista Digital De Investigación En Docencia Universitaria, 13*(1), 102-122. https://doi.org/10.19083/ridu.2019.644
- Sánchez Ocampo, D. (4 de junio del 2019). *El enfoque mixto de investigación: algunas características.* Investigalia. https://investigaliacr.com/investigacion/el-enfoque-mixtode-investigacion/
- Silvestrini Ruiz, M. (s.f.). *FUENTES DE INFORMACIÓN PRIMARIAS, SECUNDARIAS Y TERCIARIAS.* https://ponce.inter.edu/cai/manuales/FUENTES-PRIMARIA.pdf
- Spataro, J. (19 de agosto del 2021). *Microsoft 365 para empresas.* Microsoft. https://www.microsoft.com/es-ww/microsoft-365/business?market=cr
- Testim. (2022). *Test Automation Tool: Definition and 5 Best Ones.* https://www.testim.io/blog/what-is-a-test-automation-tool/
- Umar, M. A. (noviembre del 2019). A Study of Automated Software Testing: Automation Tools and Frameworks. *International Journal of Computer Science Engineering (IJCSE), 8*(6). Pág. 217-225. http://www.ijcse.net/docs/IJCSE19-08-06-011.pdf
- Universidad de Guadalajara. (2022). *Clasificación general de las fuentes de información.* Biblioteca Virtual del Sistema de Universidad Virtual. http://biblioteca.udgvirtual.udg.mx/portal/clasificacion-general-de-las-fuentes-deinformacion#:~:text=Fuentes%20primarias%3A%20contienen%20informaci%C3%B3n %20original,de%20una%20actividad%20eminentemente%20creativa.
- URBE. (s.f.) *CAPÍTULO III.* [Tesis de grado, Universidad Rafael Belloso Chacín]. Repositorio de Tesis publicadas. http://virtual.urbe.edu/tesispub/0063924/cap03.pdf
- Viewnext S.A. (2019, 14 Agosto). *SAFe (Scaled Agile Framework)*. Viewnext. https://www.viewnext.com/safe-scaled-agile-framework/
- Zhanfang, C., &; Mubarak, U. A. (2019, diciembre)*. A Study of Automated Software Testing: Automation Tools and Frameworks.* International Journal of Science and Business. http://www.ijcse.net/docs/IJCSE19-08-06-011.pdf

## **ANEXOS**

Anexo 1. Minuta de sesión inicial con personal de la organización "Servicios TIC"

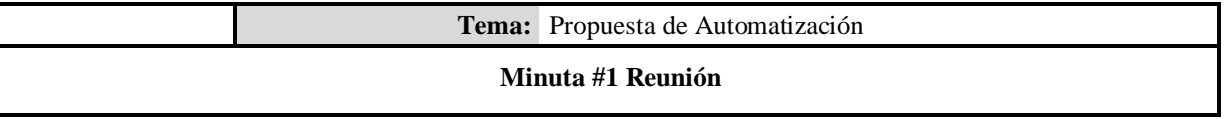

## **DATOS DE LA REUNIÓN**

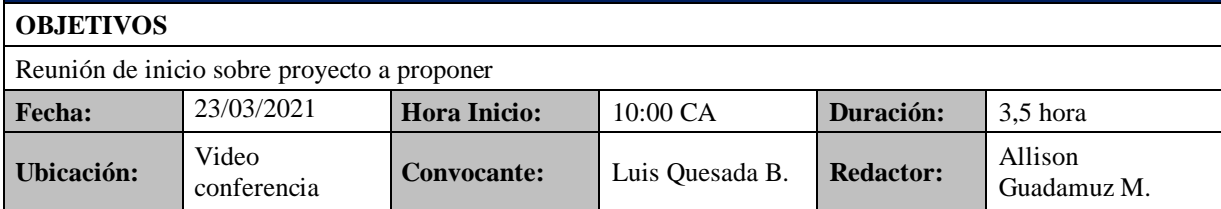

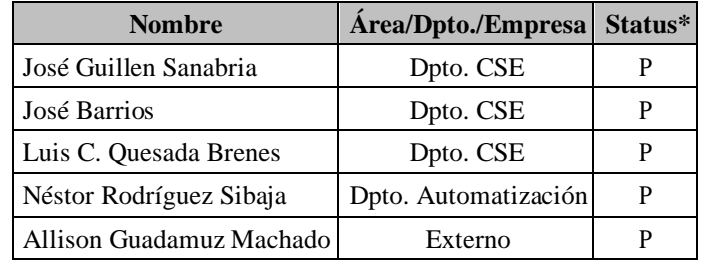

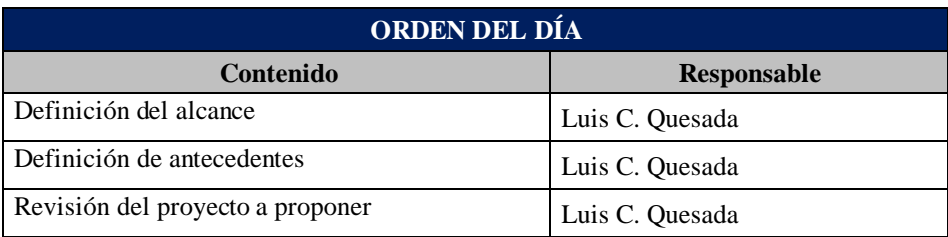

## **CONTENIDO**

- Definición de las necesidades específicas del departamento CSE.
- Grado de avance en temas de automatización.
- Revisión de las herramientas a proponer.
- Pruebas manuales que se estarían automatizando.
- Implicaciones sobre seguridad de la información.
- Implicaciones a nivel de mantenimiento.
- Proyección de impacto a nivel de departamento y organización.

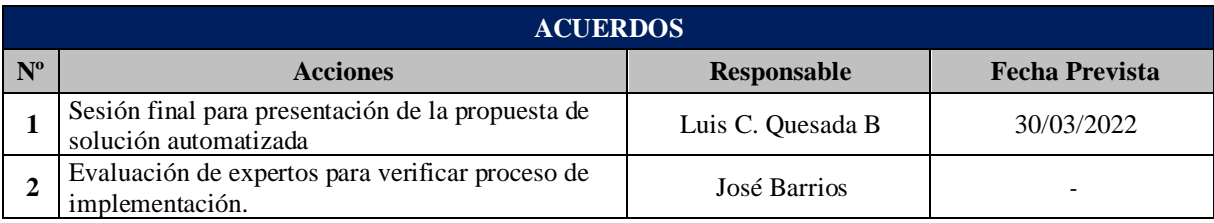